## HP-UX SNAplus2 Administration Guide

**Edition 2** 

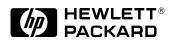

J2740-90013 HP 9000 Networking E1098

Printed in: United States © Copyright 1998 © Hewlett-Packard Company, 1998. All rights reserved

## **Legal Notices**

The information in this document is subject to change without notice.

Hewlett-Packard makes no warranty of any kind with regard to this manual, including, but not limited to, the implied warranties of merchantability and fitness for a particular purpose. Hewlett-Packard shall not be held liable for errors contained herein or direct, indirect, special, incidental or consequential damages in connection with the furnishing, performance, or use of this material.

**Warranty.** A copy of the specific warranty terms applicable to your Hewlett- Packard product and replacement parts can be obtained from your local Sales and Service Office.

**Restricted Rights Legend.** Use, duplication or disclosure by the U.S. Government is subject to restrictions as set forth in subparagraph (c) (1) (ii) of the Rights in Technical Data and Computer Software clause at DFARS 252.227-7013 for DOD agencies, and subparagraphs (c) (1) and (c) (2) of the Commercial Computer Software Restricted Rights clause at FAR 52.227-19 for other agencies.

HEWLETT-PACKARD COMPANY 3000 Hanover Street Palo Alto, California 94304 U.S.A.

Use of this manual and flexible disk(s) or tape cartridge(s) supplied for this pack is restricted to this product only. Additional copies of the programs may be made for security and back-up purposes only. Resale of the programs in their present form or with alterations, is expressly prohibited.

**Copyright Notices.** ©copyright 1983-98 Hewlett-Packard Company, all rights reserved.

Reproduction, adaptation, or translation of this document without prior written permission is prohibited, except as allowed under the copyright laws.

©copyright 1979, 1980, 1983, 1985-93 Regents of the University of California

This software is based in part on the Fourth Berkeley Software Distribution under license from the Regents of the University of California. ©copyright 1980, 1984, 1986 Novell, Inc. ©copyright 1986-1992 Sun Microsystems, Inc. ©copyright 1985-86, 1988 Massachusetts Institute of Technology. ©copyright 1989-93 The Open Software Foundation, Inc. ©copyright 1986 Digital Equipment Corporation. ©copyright 1990 Motorola, Inc. ©copyright 1990, 1991, 1992 Cornell University ©copyright 1989-1991 The University of Maryland ©copyright 1988 Carnegie Mellon University ©copyright 1989-1997 Data Connection Limited

**Trademark Notices** UNIX is a registered trademark of The Open Group.

X Window System is a trademark of the Massachusetts Institute of Technology.

MS-DOS and Microsoft are U.S. registered trademarks of Microsoft Corporation.

OSF/Motif is a trademark of the Open Software Foundation, Inc. in the U.S. and other countries.

| Preface                           |
|-----------------------------------|
| Prerequisite Knowledge15          |
| About This Book                   |
| Organization of This Book         |
| Typographic Conventions17         |
| Operating System Conventions      |
| SNAplus2 Publications             |
| Publications for Users            |
| Publications for Administrators19 |
| Publications for Programmers20    |
| Related Publications              |

### 1. SNA Terms and Concepts

| A   | PPN Control Point                          | <br>    | . 4 | 7 |
|-----|--------------------------------------------|---------|-----|---|
| L   | ocating Resources                          | <br>••• | . 4 | 8 |
| S   | ession Routing                             | <br>••• | . 5 | 3 |
| Acc | essing Subarea Networks from APPN Networks | <br>    | . 6 | 4 |

#### 2. Introduction to SNAplus2

| Overview                           |
|------------------------------------|
| What Is SNAplus2?                  |
| Example Configurations 69          |
| SNAplus2 Components                |
| Node Components                    |
| User Applications                  |
| Application Programming Interfaces |
| Client/Server Support              |
| SNAplus2 Resources                 |
| Connectivity Resources             |
| Session Resources                  |
| Domain Resources                   |
| SNAplus2 Administration 98         |
| Administration Responsibilities    |
| Administration Tools               |

#### 3. Administering SNAplus2

| Overview                                            | 108 |
|-----------------------------------------------------|-----|
| Planning for SNAplus2 Configuration                 | 109 |
| Planning Worksheets                                 | 109 |
| Task Sheets                                         | 110 |
| Enabling and Disabling SNAplus2 on the Local System | 111 |

|    | Specifying the Path to SNAplus2 Programs.111Enabling SNAplus2 Servers.112Disabling SNAplus2 Servers.113                                                           |
|----|----------------------------------------------------------------------------------------------------|
|    | Using the Motif Administration Program.115Invoking the Motif Administration Program.115Resource Windows.116Resource Dialogs.124Status Dialogs.126Help Windows.127 |
|    | ASCII Administration Program129                                                                                                    |
|    | Using the Command-Line Administration Program                                                                                                    |
| 4. | Basic Configuration Tasks                                                                                                    |
|    | Overview                                                                                                    |
|    | Configuring Client/Server Functions                                                                                                    |
|    | Configuring the Node       .137         Node Configuration Parameters       .137         Additional Configuration       .138                                      |
|    | Configuring Logging                                                                                                    |
| 5. | Defining Connectivity Components                                                                                                    |
|    | Overview                                                                                                    |
|    | Defining Ports, DLCs, and Connection Networks                                                                                                    |
|    | Defining Link Stations                                                                                                    |

|    | Defining DLUR PUs 164                                                                                              |
|----|----------------------------------------------------------------------------------------------------|
|    | DLUR PU Configuration Parameters 164                                                                               |
|    | Additional Configuration 166                                                                                       |
| 6. | Configuring Dependent LUs                                                                                          |
|    | Overview                                                                                                    |
|    | Defining LU Types 0–3169LU Types 0–3 Configuration Parameters169Additional Configuration171                        |
|    | Defining LU Pools.172LU Pool Configuration Parameters173Additional Configuration173                                |
| 7. | Configuring APPC Communication                                                                                     |
|    | Overview                                                                                                    |
|    | Defining Local LUs.    178      Local LU Configuration Parameters    179      Additional Configuration    179      |
|    | Defining Remote Nodes    181      Remote Node Configuration Parameters    182      Additional Configuration    182 |
|    | Defining Partner LUs.183Partner LU Configuration Parameters184Additional Configuration186                          |
|    | Defining TPs187TP Invocation Parameters189TP Definition Parameters192                                              |
|    | Defining Modes and Classes of Service 194                                                                          |

| Mode Configuration Parameters      | 196 |
|------------------------------------|-----|
| Additional Configuration           | 199 |
| Defining CPI-C Side Information    | 200 |
| CPI-C Configuration Parameters     | 200 |
| Additional Configuration           | 203 |
| Configuring APPC Security          | 204 |
| Configuring Session Security       | 204 |
| Configuring Conversation Security  | 205 |
| Configuring a Security Access List | 206 |
|                                    |     |

#### 8. Configuring User Applications

| Overview                                  | :10 |
|-------------------------------------------|-----|
| Configuring 3270 Users and Sessions2      | 213 |
| Configuring 3270 Emulator Users2          | 213 |
| Configuring 3270 Sessions                 | 216 |
| Configuring 5250 Users2                   | 218 |
| Configuring 5250 Emulator Users           | 218 |
| Configuring RJE Workstations              | 20  |
| RJE Workstation Configuration Parameters2 | 20  |
| Additional Configuration                  | 221 |

#### 9. Configuring Passthrough Services

| Overview                                  | 224 |
|-------------------------------------------|-----|
| Configuring TN Server                     | 225 |
| Configuring TN Server Access Records      | 226 |
| Configuring TN Server Association Records | 228 |
| Configuring PU Concentration              | 230 |
| Downstream LU Configuration Parameters    | 231 |

|     | Additional Configuration 23                                                                                                    | 32                         |
|-----|----------------------------------------------------------------------------------------------------|----------------------------|
|     | Configuring DLUR 23                                                                                                    | 33                         |
| 10. | Managing SNAplus2 from NetView                                                                                                    |                            |
|     | Overview                                                                                                    | 36                         |
|     | Using the Host NetView Program.       23         NetView Screen Display.       23         Changing the Size of the Command Input Area       23         Overview of RCF Command Syntax       23         Uppercase Characters and Escape Characters       23 | 38<br>38<br>38             |
|     | Using SPCF       24         Restrictions on Administration Commands Used with SPCF       24         Examples of SPCF Commands       24                                                                                                    | 41                         |
|     | Using UCF24UCF Command Syntax24Permitted Commands24Example of a UCF Command24Output from HP-UX System Commands24Canceling a Command24UCF Security24                                                                                                    | 43<br>44<br>45<br>45<br>46 |
|     |                                                                                                    |                            |

#### 11. Managing SNAplus2 Clients

| Overview                          | 50 |
|-----------------------------------|----|
| Client Networking Requirements 25 | 51 |
| Setting Up IP Port Numbers 25     | 51 |
| LAN Access Timeout                | 52 |
| Defining Client TPs 25            | 53 |
| Managing Win32 Clients 23         | 54 |
| Enabling a Win32 Client 25        | 55 |

| Disabling SNAplus2 for a Win32 Client         | 255 |
|-----------------------------------------------|-----|
| Win32 Client Security                         | 256 |
| Win32 Client Configuration                    | 257 |
| Managing Win16 Clients                        | 275 |
| Enabling a Win16 Client                       | 276 |
| Disabling SNAplus2 for a Win16 Client         | 276 |
| Win16 Client Security                         | 277 |
| Win16 Client Initialization File (sna.ini)    | 278 |
| Managing HP-UX Clients                        | 295 |
| Enabling SNAplus2 on HP-UX Clients            | 295 |
| HP-UX Client Network Data File (sna_clnt.net) | 296 |

#### A. Configuration Planning Worksheets

| Overview                                                                                                    |
|----------------------------------------------------------------------------------------------------|
| Node Worksheets       .303         APPN End Node       .303         LEN Node       .304                                                                                       |
| Connectivity Worksheets.       .306         SDLC.       .306         Token Ring       .310         Ethernet       .312         FDDI       .315         QLLC (X.25)       .318 |
| Passthrough Services Worksheets.322DLUR.322PU Concentration.323TN Server.324User Application Support Worksheets.326                                                           |
| APPC                                                                                                    |

|    | CPI-C                                                                   | 330 |
|----|-------------------------------------------------------------------------|-----|
|    | 5250                                                                    | 331 |
|    | 3270                                                                    | 332 |
|    | RJE                                                                     | 334 |
|    | LUA                                                                     | 336 |
| B. | APPN Network Management Using the Simple Network<br>Management Protocol |     |
|    | Overview                                                                | 338 |
|    | Introduction to SNMP                                                    | 339 |
|    | SNAplus2 APPN SNMP Subagent                                             | 341 |
|    | APPN Management Information Base (MIB)                                  | 342 |
| C. | Configuring an Invokable TP Using snaptpinstall                         |     |
|    | Overview                                                                | 344 |
|    | File Format for snaptpinstall                                           | 345 |
| D. | Using SNAplus2 in a High Availability Environment                       |     |
|    | Overview                                                                | 354 |
|    | What is High Availability?                                              | 355 |
|    | SNAplus2 High Availability Features                                     | 358 |
|    | LU Pools for 3270, 3179G, and LUA<br>Client/Server Configuration        |     |
|    | Using SNAplus2 with MC/ServiceGuard                                     | 365 |
|    | Creating the HA SNAplus2 Package                                        |     |
|    | Identifying Critical SNAplus2 Connectivity                              |     |
|    | SNAplus2 Package                                                        | 368 |
|    | Specifying the Service Command                                          | 369 |

| Specifying a Package IP Address                 | 371 |
|-------------------------------------------------|-----|
| Customizing the SNAplus2 Package Control Script | 376 |
| I/O Compatibility Constraints                   | 378 |
| Advanced Configuration Techniques               | 382 |
| Writing Your Own SNAplus2 Service Script        | 383 |

## Preface

The *HP-UX SNAplus2 Administration Guide* provides information on enabling, configuring, and managing SNAplus2.

### **Prerequisite Knowledge**

Before reading this manual, you should have a knowledge of SNA and APPN concepts. For a list of books that provide this information, see "Related Publications".

## **About This Book**

This guide explains how to enable, configure, and manage SNAplus2.

## **Organization of This Book**

This book is organized as follows:

Chapter 1, "SNA Terms and Concepts."

Provides an overview of SNA and APPN (Advanced Peer-to-Peer Networking) concepts.

Chapter 2, "Introduction to SNAplus2."

Provides an overview of SNAplus2, including its components, the resources it uses, and the user applications that are supported by or provided with SNAplus2.

Chapter 3, "Administering SNAplus2."

Explains how to prepare for SNAplus2 configuration, enable and disable the SNAplus2 software on a server, and how to use the Motif and the command-line administration programs.

Chapter 4, "Basic Configuration Tasks."

Explains how to perform basic configuration tasks for SNAplus2 servers, including configuring client/server operations, configuring the SNA node, and configuring message logging for SNAplus2.

Chapter 5, "Defining Connectivity Components."

Explains how to configure connectivity for the SNAplus2 node.

Chapter 6, "Configuring Dependent LUs."

Explains how to configure dependent LUs (logical units) for LU types 0–3 and LU pools.

Chapter 7, "Configuring APPC Communication."

Explains how to configure APPC (advanced program-to-program communications).

Chapter 8, "Configuring User Applications."

Explains how to configure user applications.

Chapter 9, "Configuring Passthrough Services."

Explains how to configure passthrough services, which support communication between host systems and local systems that are not directly connected.

Chapter 10, "Managing SNAplus2 from NetView."

Explains how to use the SNAplus2 remote command facility (RCF) to manage SNAplus2 and run commands on SNAplus2 nodes from a host running NetView.

#### Chapter 11, "Managing SNAplus2 Clients."

Explains how to configure and manage SNAplus2 clients.

Appendix A, "Configuration Planning Worksheets."

Provides configuration worksheets for SNAplus2.

Appendix B, "APPN Network Management Using the Simple Network Management Protocol."

Provides information about the support provided by SNAplus2 for the Simple Network Management Protocol (SNMP). This appendix also provides a list of the APPN Management Information Base (MIB) databases that SNAplus2 supports.

- Appendix C, "Configuring an Invokable TP Using snaptpinstall." Provides information about the snappinstall utility and how it can be used to define an invokable TP.
- Appendix D, "Using SNAplus2 in a High Availability Environment." Describes the high availability features of SNAplus2 and how it works with the HP MC/ServiceGuard product.

## **Typographic Conventions**

The typographic styles used in this document are shown in Table 1.

#### Table 1Typographic Conventions

| 51 8 1                                                                        |                                                                                                    |
|-------------------------------------------------------------------------------|----------------------------------------------------------------------------------------------------|
| Special Element                                                               | Sample of Typography                                                                               |
| Emphasized words                                                              | back up files before deleting                                                                      |
| Document title                                                                | HP-UX SNAplus2 Administration Guid                                                                 |
| File or path name                                                             | /usr/spool/uucp/myfile.bkp                                                                         |
| Directory name                                                                | /usr/spool/uucp/                                                                                   |
| Program or application                                                        | snapadmin                                                                                          |
| Parameter or Motif field                                                      | opcode; LU name                                                                                    |
| Literal value or selection that the user can enter (including default values) | 255;On node startup                                                                                |
| Motif button                                                                  | Status                                                                                             |
| Motif menu                                                                    | Services                                                                                           |
| Motif menu item                                                               | Configure node parameters                                                                          |
| User input                                                                    | 0p1                                                                                                |
| Computer output                                                               | CLOSE                                                                                              |
| Command or HP-UX utility                                                      | define_node; cd                                                                                    |
| General reference to all commands of a particular type                        | <pre>query_* (indicates all of the administration commands that query details of a resource)</pre> |
| Option or flag                                                                | -i                                                                                                 |
| Variable representing a supplied value                                        | filename; LU_name; user_ID                                                                         |
| Return value                                                                  | 0;-1                                                                                               |
| 3270 key                                                                      | ENTER                                                                                              |
| Keyboard keys                                                                 | Ctrl+D; Enter                                                                                      |
|                                                                               |                                                                                                    |

| <b>Special Element</b>         | Sample of Typography |
|--------------------------------|----------------------|
| Hexadecimal value              | 0x20                 |
| Environment variable           | PATH                 |
| Function, call, or entry point | ioctl                |
| Programming verb               | GET_LU_STATUS        |

### **Operating System Conventions**

| For UNIX       | This heading is used to indicate the start of a section of text that applies only to the HP-UX operating system.                                                                                                    |
|----------------|----------------------------------------------------------------------------------------------------|
| For Windows    | This heading is used to indicate the start of a section of text that applies to the Win32 client, which runs on the Microsoft NT (Version 3.51 or later) and Windows 95 operating systems.                                                  |
|                | SNAplus2 also provides a Win16 client that runs on Microsoft Windows 3.1 and Windows for Workgroups 3.11. The Win16 client is very similar to the Win32 client, except that you enable and configure the client software differently.       |
|                | The APIs for the Win32 and Win16 clients are fully compatible with<br>Microsoft SNA Server and Windows Open System Architecture (WOSA),<br>enabling applications written for SNA Server to run unchanged on the<br>Win32 and Win16 clients. |
| End of Section | This heading indicates the end of the operating system specific text. The information following this heading applies regardless of the operating system.                                                                                    |
|                | SNAplus2 Publications                                                                                                    |

SNAplus2 publications include user guides, administrator guides, and programmer guides. The following sections describe the contents of each book.

## **Publications for Users**

SNAplus2 provides the following user guides:

#### HP-UX SNAplus2 General Information

Provides an introduction to SNAplus2 and explains key product concepts and features.

#### HP-UX SNAplus2 3270/3179G Users Guide

Explains how to perform the following functions when you use 3270 emulation:

- Starting and stopping 3270 emulation
- Transferring files
- Using customization features such as remapping your keyboard and displaying colors
- Interpreting status-line information
- Sending NetView user alerts
- Viewing response times

#### HP-UX SNAplus2 RJE Users Guide

Explains how to start and stop the RJE workstation, queue a job for submission to the host, list the queued jobs, cancel a queued job, and send commands to the host's job entry subsystem (JES) console.

#### HP-UX SNAplus2 and TN3270 Glossary

Provides a comprehensive list of terms and their definitions used in the SNAplus2 library.

### **Publications for Administrators**

SNAplus2 provides the following administrator guides:

HP-UX SNAplus2 Installation Guide

Explains how to install the SNAplus2 software and set up system files.

HP-UX SNAplus2 Upgrade Guide

Provides information about upgrading to the current version of SNAplus2 from previous versions. It includes information about converting configuration files, rebuilding applications that use the SNAplus2 application program interfaces (APIs), and changes in other SNAplus2 functions.

HP-UX SNAplus2 Administration Guide

Explains how to enable, configure, and manage SNAplus2. This guide provides information about SNA concepts, and an overview of the features provided by SNAplus2. It describes how to configure and manage SNAplus2 using the Motif administration program and provides guidance for users of the SNAplus2 command-line administration program.

HP-UX SNAplus2 Administration Command Reference

Explains how to use the SNAplus2 command-line administration program and shows the syntax of all SNAplus2 administration commands.

HP-UX SNAplus2 Diagnostics Guide

Explains how to investigate and resolve common problems and provides an overview of diagnostic tools, including logging and tracing.

### **Publications for Programmers**

SNAplus2 provides the following programmer guides. Each guide includes conceptual and detailed reference information.

#### HP-UX SNAplus2 APPC Programmers Guide

Contains the information you need to write application programs using Advanced Program-to-Program Communication (APPC).

HP-UX SNAplus2 CPI-C Programmers Guide

Contains the information you need to write application programs using Common Programming Interface for Communications (CPI-C).

HP-UX SNAplus2 3270 & TN3270 HLLAPI Programmers Guide

Contains the information you need to write application programs using High-Level Language Application Program Interface (HLLAPI).

HP-UX SNAplus2 LUA Programmers Guide

Contains the information you need to write applications using the Conventional LU Application Programming Interface (LUA).

HP-UX SNAplus2 CSV Programmers Guide

Contains the information you need to write application programs using the Common Service Verbs (CSV) application program interface (API).

HP-UX SNAplus2 MS Programmers Guide

Contains the information you need to write applications using the Management Services (MS) API. *HP-UX SNAplus2 NOF Programmers Guide* 

> Contains the information you need to write applications using the Node Operator Facility (NOF) API.

### **Related Publications**

For information about SNA, APPN, or LU 6.2 architecture, refer to the following IBM documents:

- *IBM APPN Architecture and Product Implementations Tutorial,* GG24-3669
- IBM AS/400 Advanced Peer-to-Peer Networking, GG24-3287
- IBM eNetwork Communications Server for OS/2:
  - APPC Programming Guide and Reference, SC31-6160
  - System Management Programming Reference, SC31-6173
- IBM System/370 Principles of Operation, GA22-7000
- IBM Systems Network Architecture:
  - LU 6.2 Reference—Peer Protocols, SC31-6808
  - APPN Architecture Reference, SC30-3422.
  - Management Services, SC30-3346
  - Formats, GA27-3136
  - Technical Overview, GC30-3073

# SNA Terms and Concepts

SNA Terms and Concepts **Overview** 

### **Overview**

This chapter defines Systems Network Architecture (SNA) terms and concepts that are important to understanding and using SNAplus2. For information about SNAplus2 and its capabilities, see Chapter 2, "Introduction to SNAplus2."

If you are already familiar with SNA and SNAplus2, you can begin with Chapter 3, "Administering SNAplus2."

This chapter is divided into the following parts:

- "Systems Network Architecture" provides a definition of SNA.
- "Basic SNA Concepts" explains terms and concepts that apply to any SNA network.
- "Basic APPN Concepts" explains terms and concepts that apply only to SNA networks that support Advanced Peer-to-Peer Networking (APPN).
- "Basic APPN Concepts" introduces terms and concepts that apply to networks that combine SNA and APPN.

NOTEThis chapter is not intended as a complete reference to SNA concepts.<br/>Detailed information about SNA can be found in the SNA publications<br/>listed in "Related Publications".

## **Systems Network Architecture**

Systems Network Architecture (SNA) is an IBM data communication architecture that specifies common conventions for communicating among a wide variety of hardware and software data communication products. This architecture consists of two kinds of definitions: formats that define the layout of messages exchanged by network components, and protocols that define the actions that network components take in response to messages.

An SNA network is a collection of computers that are linked together and communicate using SNA.

Originally, SNA was designed to enable communications with a host computer. Each network or sub-network was controlled by the host; other computers communicated directly with the host, but not with each other. This older, host-controlled style of network is often referred to as subarea SNA. SNA has since developed to support direct peer-to-peer communications between computers in the network, without requiring a host. This newer, peer-level networking is APPN.

Many SNA networks have elements of both subarea and peer-to-peer networking. As networks migrate from subarea SNA to APPN, an APPN-capable host may act to control older systems while also acting as a peer to newer systems. Similarly, a single computer may access both peer computers (in an APPN network) and an older host; its communications with the host are controlled by the host, but its communications with other computers are peer-to-peer and do not involve the host.

## **Basic SNA Concepts**

SNA defines the standards, protocols, and functions used by devices—from mainframes to terminals—to enable them to communicate with each other in SNA networks.

SNA functions are divided into a hierarchical structure of separate layers, each performing a specific set of functions. This division of network functions into layers enables network devices to share information and processing resources without having detailed information about each device on the network. A user at a workstation can communicate with another user without knowing anything about the physical devices on the network or the connections between those devices.

## **Network Types**

SNA supports the following types of networks:

- A subarea network is a hierarchically organized network consisting of subarea nodes and peripheral nodes. Subarea nodes, such as hosts and communication controllers, handle general network routing. Peripheral nodes, such as terminals, attach to the network without awareness of general network routing.
- A peer network is a cooperatively organized network consisting of peer nodes that all participate in general network routing.
- A mixed network is a network that supports both host-controlled communications and peer communications.

HP-UX workstations running SNAplus2 can be part of a subarea network, a peer network, or both.

### **SNA Nodes**

In SNA networks, a node is a system, workstation, or other device—with associated software components—that implements SNA protocols and has at least one communication path to another node in the network.

NOTE

Each node manages its end of the network communication paths, and uses SNA protocols to communicate with the node at the other end of each path.

Because subarea networks and peer networks define the relationships among nodes differently, they also use different terms for node types (to describe the roles that nodes play in the network).

#### Node Types in a Subarea Network

SNA subarea networks support the following node types:

- Subarea nodes control communication and network resources for all attached nodes. SNA classifies subarea nodes according to their capabilities and the amount of control they have over other nodes:
  - Type 5 nodes provide SNA functions that control network resources, support transaction programs, support network operators, and provide end-user services. Because these functions are often provided by host processors, type 5 nodes are also known as host nodes. The devices and resources controlled by a type 5 subarea node constitute the domain of that node.
  - Type 4 nodes provide SNA functions that route and control the flow of data in a part of the network. Because these functions are often provided by communication controllers, type 4 nodes are also known as communication controller nodes.
- Peripheral nodes serve subordinate roles in subarea networks. For example, a peripheral node can support 3270 emulation or dependent LU 6.2 communication. Peripheral nodes are devices such as distributed processors, cluster controllers, or workstations; they are also classified into type 2.0 and type 2.1 nodes:
  - Type 2.0 nodes are always controlled by a type 4 or 5 node. They cannot establish communication with other nodes without the participation of a type 4 or 5 node. Type 2.0 nodes are referred to as dependent nodes.
  - Type 2.1 nodes can act as dependent nodes, but they can also communicate directly with other type 2.1 nodes.

NOTE HP-UX workstations running SNAplus2 can function as type 2.1 or type 2.0 nodes.

SNA Terms and Concepts Basic SNA Concepts

A type 4 or 5 subarea node to which a peripheral node is attached acts as a boundary node. It performs a boundary function by translating between the network addresses used by a subarea node and the local addresses used by a peripheral node.

A simple subarea network includes the following components:

Host

A host is a mainframe computer compatible with the original IBM System/370. A host is a type 5 node.

Communication controller

A communication controller, also known as a front-end processor (FEP), is a separate processor attached to the host. It manages the host's communications with other computers.

**Communications link** 

A communications link connects the host site with an end-user site. The users are usually on a separate site from the host, so the two sites need to be connected by a communications link.

**Terminal controller** 

At the remote end of the communications link is a terminal controller, also known as a cluster controller. It is responsible for controlling the use of the link, and routes data to the terminals. The most well-known IBM terminal controllers are the 3174 and 3274.

#### Terminals

Users run host applications or submit work to the host from terminals. The best-known IBM terminal is the 3270. A terminal can be connected through a terminal controller or directly connected to a communication controller.

#### Printers

Printers such as the IBM 3287 can also be attached to the terminal controller. They can receive output from the host.

As shown in Figure 1-1, "SNA Subarea Network," a diagram of a subarea network looks like an inverted tree.

Figure 1-1 SNA Subarea Network

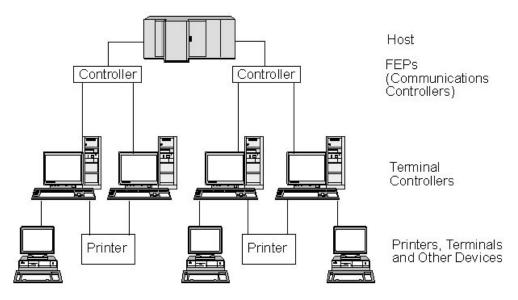

The root of the tree (at the top of the diagram) is the computer controlling the network. The branches are the communications links from the host to the other computers in the network (terminal controllers); the leaves (at the bottom of the diagram) are the terminals or printers attached to these computers, which are accessed by users.

The traditional subarea SNA set-up described here enables the users to use the resources of a single host system. The terminals provide only simple data entry and display functions to and from the terminal controller; the terminal controller is responsible for handling SNA communications between the terminals and the host.

The terminal controller and its terminals can be replaced by an SNA node using a product such as SNAplus2. From the host's point of view, the node appears as a terminal controller. However, it provides the users with additional functions, such as the ability to access more than one host system and facilities for customizing screen displays. In addition, SNAplus2 runs on HP-UX computers that can also be used for other tasks not related to SNA (unlike the terminal controller, which is used solely for communications with the host).

SNA Terms and Concepts Basic SNA Concepts

#### Node Types in a Peer Network

Peer networks do not classify nodes hierarchically, as is done in a subarea network. Exchanges with other nodes are not controlled by a host or other centralized processor. Instead, any node can establish communication with any other node.

A peer network is composed of type 2.1 nodes. The nodes in a peer network can serve the following roles:

- APPN network nodes (NNs) identify the locations of network resources, determine routes for sessions between these resources, route sessions, and serve end nodes (EN) and low-entry networking (LEN) nodes directly attached to the network node. The domain of an APPN network node consists of itself and any end nodes for which it provides network services.
- APPN end nodes can access remote resources without requiring that those resources be configured on the end node. An end node can communicate with adjacent nodes on its own, but requires the services of a network node server to access nonadjacent nodes. The domain of an APPN end node includes only itself.
- Low-entry networking nodes (LEN nodes) are type 2.1 nodes that do not support APPN functions. They can communicate with adjacent nodes in an APPN network, but do not participate in the APPN network. In a LEN node, all potential sessions with remote LUs must be predefined, either specifically or through a single default entry indicating that all remote LUs reside in an adjacent network node that can be accessed using a certain link. The domain of a LEN node includes only itself.

For more information about peer-oriented node types, see "APPN Node Types".

### Connectivity

For two nodes to communicate, each node must have a combination of hardware and software that supports data flow between the nodes. The hardware component consists of an adapter at each node and the transmission medium that connects the two adapters. The software component provides control of the hardware and the data exchanged over it. Each node connected to a network has one or more link stations, which are the hardware and software in a node that control data flow to a specific adjacent node. To establish communication between two adjacent nodes, one of the link stations must first activate the link between the nodes.

### **Transaction Programs**

Programs that exchange information across the SNA network are called transaction programs (TPs).

Following are examples of application programs that can include SNA TPs:

- Emulation programs
- File transfer
- Database transaction processing
- Network management
- Centralized data services

The TP accesses the network through a logical unit (LU) that establishes and maintains a session with a partner LU on another node. For more information about logical units, see "Logical Units".

NOTESNAplus2 includes sample TPs for most supported APIs. For more<br/>information on sample TPs, refer to the programmer's guide for the API.<br/>You can also purchase SNA TPs as part of other products or create your<br/>own TPs (see "Application Programming Interfaces").

### **Application Programming Interfaces**

SNA TPs are written using application programming interfaces (APIs). APIs provide specific subroutines that enable SNA TPs to access SNA functions, such as those for exchanging data and performing control functions. These subroutines enable an SNA TP to communicate with another SNA TP on a remote node.

SNAplus2 includes the following APIs on all platforms:

• APPC—LU type 6.2 only

SNA Terms and Concepts Basic SNA Concepts

- CPI-C (Common Programming Interface for Communications)—LU type 6.2 only
- CSV (Common Service Verb) API
- HLLAPI (high-level language application programming interface)—as part of the SNAplus2 3270 emulation program
- LUA API

In addition, SNAplus2 includes the following proprietary programming interfaces (only for HP-UX systems):

- MS (Management Services) API
- NOF (Node Operator Facility) API

For an overview of the APIs provided with SNAplus2, see "Application Programming Interfaces".

### **Network Accessible Units**

Communication between a TP and the SNA network occurs through network accessible units or NAUs (formerly called "network addressable units"), which are unique network resources that can be accessed (through unique local addresses) by other network resources.

SNA provides the following types of NAUs:

- Physical units (see "Physical Units")
- Logical units (see "Logical Units")
- Control points (see "Control Points")

Because TPs are considered users of the network, not components, they are not classified as NAUs.

#### **Physical Units**

Each SNA node contains a physical unit (PU). The PU manages resources (such as link resources) and supports communication with a host.

NOTEOn type 2.1 nodes (which can be APPN nodes), the control point provides<br/>PU services in addition to providing other services (see "Control Points").<br/>Two type 2.1 nodes (such as SNAplus2 nodes) can communicate directly,<br/>without requiring the services of a host to establish communications.

### **Logical Units**

Each SNA node contains one or more logical units (LUs). An LU provides a set of functions that are used by TPs and end users to provide access to the network. LUs communicate directly with local TPs and devices.

SNA defines several types of LUs, each optimized for a specific class of applications. LUs of different types cannot communicate with each other, but LUs of the same type can communicate even though they reside on different kinds of systems.

For example, a TP running on a workstation that uses the HP-UX operating system can communicate with a TP on an AS/400 computer as easily as it can with a TP on another HP-UX workstation, as long as both TPs use the same LU type.

SNAplus2 supports the following LU types:

LU 6.2 (for APPC, 5250 and CPI-C)

LU 6.2 supports program-to-program communication in a distributed data processing environment. The LU 6.2 data stream is either an SNA general data stream (GDS), which is a structured-field data stream, or a user-defined data stream. LU 6.2 can be used for communication between two type 5 nodes, a type 5 node and a type 2.0 or 2.1 node, or two type 2.1 nodes. (Type 2.1 nodes can serve as APPN nodes.)

This LU type provides more functions and greater flexibility than any other LU type. Unless you are constrained by existing hardware or software, LU 6.2 is the logical choice when developing new applications.

NOTE Only LU 6.2 can provide independent LU functions.

LU 3 (for 3270 printing)

LU 3 supports application programs and printers using the SNA 3270 data stream.

SNA Terms and Concepts Basic SNA Concepts

> For example, LU 3 can support an application program running under Customer Information Control System (CICS) and sending data to an IBM 3262 printer attached to an IBM 3174 Establishment Controller.

#### LU 2 (for 3270 displays)

LU 2 supports application programs and display workstations communicating in an interactive environment using the SNA 3270 data stream. Type 2 LUs also use the SNA 3270 data stream for file transfer.

For example, the LU 2 protocol can support 3270 emulation programs, which enable workstations to perform the functions of IBM 3270-family terminals. In addition, LU 2 is used by other programs to communicate with host applications that normally provide output to 3270 display devices. Such TPs enable the workstation to achieve a form of cooperative processing with the host.

#### LU 1 (for 3270 printing and RJE)

LU 1 supports application programs and single- or multiple-device data processing workstations communicating in an interactive, batch-data transfer, or distributed data processing environment. The data streams used by LU type 1 conform to the SNA character string or Document Content Architecture (DCA).

For example, LU type 1 can support an application program running under Information Management System/Virtual Storage (IMS/VS) and communicating with an IBM 8100 Information System. This enables a workstation operator to correct a database that the application program maintains.

Applications that use LU 1 are often described as remote job entry (RJE) applications.

#### LU 0 (for LUA)

LU 0, an early LU definition, supports primitive program-to-program communication. Certain host database systems, such as IMS/VS (Information Management System/Virtual Storage) and some point-of-sale systems for the retail and banking industries (such as the IBM 4680 Store System Operating System) use LU 0. Current releases of these products also support LU 6.2 communication, which is the preferred protocol for new applications.

NOTE

For information about the data streams used by SNA logical units, refer to *Systems Network Architecture Technical Reference*.

### **Control Points**

A control point (CP) is an NAU that manages network resources within its domain, controlling resource activation, deactivation, and status monitoring. The CP manages both physical resources such as links, and logical information such as network addresses.

SNA defines the following types of network control points:

System services control point

| 5                           | 1                                                         |
|-----------------------------|-----------------------------------------------------------|
|                             | On a type 5 node, the CP is called a system services      |
|                             | control point (SSCP). It manages and controls the         |
|                             | network resources in a subarea network. For example,      |
|                             |                                                           |
|                             | an SSCP can use a directory of network resources to       |
|                             | locate a specific LU under its control, and can establish |
|                             | communication between two LUs in its domain. An           |
|                             | SSCP can also cooperate with other SSCPs to establish     |
|                             | connectivity between LUs in different subarea             |
|                             | domains.                                                  |
|                             |                                                           |
|                             | The SSCP also provides an interface to network            |
|                             | operators at the host system, who can inspect and         |
|                             | control resources in the network.                         |
| Physical unit control point |                                                           |
|                             | On type 4 nodes and type 2.0 nodes in a subarea           |
|                             | network, the control point is called a physical unit      |
|                             | control point (PUCP).                                     |
| Control point               |                                                           |
| -                           | On type 2.1 nodes, the control point provides both PU     |
|                             | and LU functions, such as activating local link stations, |
|                             | 0                                                         |
|                             | interacting with a local operator, and managing local     |
|                             | resources. It can also provide network services, such as  |
|                             | partner LU location and route selection for local LUs.    |
|                             |                                                           |

SNA Terms and Concepts Basic SNA Concepts

In a subarea network, the CP on an SNA node acts as a type 2.0 PU. It communicates with an SSCP on a host and does not communicate with other CPs in the subarea network.

When participating in an APPN network, the CP exchanges network control information with the CPs in adjacent nodes. The CP can also function as an independent LU of type 6.2. The CP acts as the default LU for TPs on the local node. For more information about the APPN control point, see "APPN Control Point".

### Sessions

NAUs communicate with NAUs in other nodes over temporary logical communication channels called sessions. Before two TPs can communicate, their LUs must establish a session. The LU that manages the session on the local node is the local LU; the LU that manages the session on the remote node is the partner LU.

#### **Session Types**

SNAplus2 is primarily concerned with the following types of sessions:

LU-LU sessions

In order for two TPs to communicate, the LUs that support the TPs must first establish an LU-LU session. In general, a session is established when a TP in one SNA node tries to communicate with a TP in another node and no existing session between the LUs on the two nodes is available.

SSCP-LU sessions

A dependent LU (see "Dependent and Independent LUs") must have an active SSCP-LU session with an SSCP on a type 5 node before it can have a session with an LU in the subarea network. Once an SSCP-LU session is active, a dependent LU can solicit an LU-LU session.

SSCP-PU sessions

Before an SSCP-LU session can be established, the PU controlling the LU must have an active SSCP-PU session with an SSCP on a type 5 node. The SSCP-PU session is used to pass control data and network management data between the PU and SSCP.

**CP-CP** sessions

In an APPN network, adjacent nodes establish CP-CP sessions. These sessions are used to search for a resource in the APPN network and to maintain topology information (see "APPN Control Point").

#### **Logical Unit Attributes for Sessions**

Logical units have attributes that determine how they interact during LU-LU sessions. These attributes are determined by the architecture of SNA. LUs can be primary or secondary, and dependent or independent.

**Primary and Secondary LUs.** To establish a session, one LU requests session activation by sending a BIND request to another LU:

- A primary LU is the LU that sends the **BIND** request for a given LU-LU session.
- A secondary LU is the LU that receives the **BIND** request.

Peer networks do not use a fixed hierarchy of nodes and do not have predetermined primary or secondary LUs.

In a peer network, an independent LU that is participating in multiple sessions (see "Multiple and Parallel Sessions") can act as a primary LU for one session and a secondary LU in another.

**Dependent and Independent LUs.** All type 0, 1, 2, and 3 LUs are dependent LUs. Type 6.2 LUs can be configured as either dependent or independent LUs.

• A dependent LU (also known as an SSCP-dependent LU) requires the services of an SSCP to establish a session with another LU. An SSCP-LU session must be established before a dependent LU-LU session can be established.

A dependent LU can be in session only with LUs on an SNA host. Because of this restriction, dependent LUs usually use subarea networks (also known as host-mediated networks). However, the

NOTE

> dependent LU requester (DLUR) function enables session traffic from dependent LUs to flow over APPN networks. For more information about DLUR, see "Accessing Subarea Networks from APPN Networks".

A dependent LU on a peripheral node is always the secondary LU.

• An independent LU can establish sessions with other independent LUs without the aid of an SNA host. LU 6.2 is the only LU type that can be independent.

An independent LU can act as a primary or as a secondary LU when establishing a session.

## **Multiple and Parallel Sessions**

An independent LU can participate in sessions with more than one remote LU at the same time (multiple sessions).

An independent LU can also participate in parallel sessions, or multiple concurrent sessions with the same remote LU.

Dependent LUs (including dependent LU 6.2) cannot have multiple sessions.

LUs with multiple and parallel sessions are shown in Figure 1-2, "Multiple and Parallel Sessions." LUA and LUB have parallel sessions. LUA also has multiple sessions: two with LUB and one with LUD. LUD has multiple sessions with LUA and LUC.

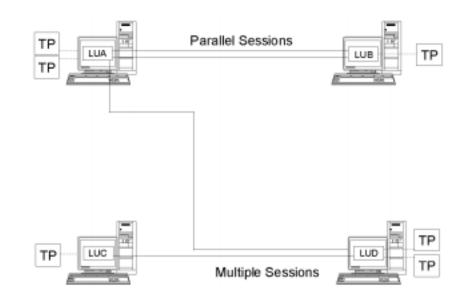

#### Figure 1-2 Multiple and Parallel Sessions

## Conversations

This section applies to LU 6.2 only.

Once a session is established between two LUs, the LU-LU session supports the exchange of information between two TPs, which have the exclusive use of the session to execute a transaction. This exchange of information is called a conversation. Only one conversation can use a particular session at a time, but sessions are serially reusable (many conversations can use the same session, one after another).

To initiate a conversation, a source TP sends a request to its LU, asking it to allocate a conversation with a remote TP. The invoking TP (or source TP) initiates the conversation, like the calling party in a telephone conversation. The invokable TP or target TP (the remote TP) is the partner in the conversation, like the party who receives a telephone call.

As shown in Figure 1-3, "Communication between Transaction Programs and Logical Units," information is exchanged between TPs and LUs to enable one node to communicate with another. Although the TPs appear to be communicating directly, the LUs on each node are the intermediaries in every exchange.

Figure 1-3 Communication between Transaction Programs and Logical Units

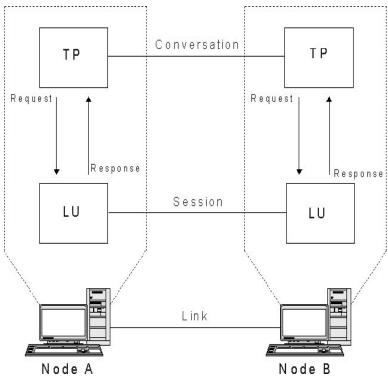

SNA defines two types of conversations: basic and mapped. These two types of conversations use different methods to indicate the length of transmitted or received data packages to be passed between SNAplus2 and the TP.

• In a basic conversation, data must be formatted by the TP as logical records before being presented to the SEND function.

A logical record consists of a two- or four-byte header starting with a two-byte length field, often represented as "LL," followed by up to 32,765 bytes of data. Logical records can be grouped together and sent as a block, transmitting more than one logical record with a single call to the SEND function.

• In a mapped conversation, information is passed to the SEND function as a pointer to a single, unformatted block of data; the length of the block is passed as another parameter. The block cannot be received as one or more logical records; the receiving TP must do whatever record-level formatting is required.

Only LU type 6.2 supports mapped conversations.

Modes

Each LU-LU session has an associated mode that defines a set of session characteristics. These session characteristics include throughput parameters, session limits (such as the maximum number of sessions between two LUs), message sizes, and routing parameters.

Each mode is identified by a unique mode name. The mode name must be the same on all SNA nodes that use that mode.

## **Route Selection**

To establish an LU-LU session, a route must be calculated between the nodes where the two LUs reside. A route is an ordered sequence of links and nodes that represents a path between the two nodes.

SNA networks support the following methods of route selection:

- For subarea networks, you must predefine all routes between subarea nodes.
- For peer networks that do not support APPN, type 2.1 nodes can support sessions only with adjacent nodes; their sessions cannot be routed through intermediate nodes.
- For APPN networks, SNA can compute routes dynamically at the time of session initiation, using a class of service specified for the mode used by the session (see "Class of Service").

NOTE

## **Class of Service**

Class of service (COS) is a definition of the transport network (data link control and path control) characteristics—such as route security, transmission priority, and bandwidth—that the local node can use to establish a particular session. The COS definition assigns relative values to factors such as acceptable levels of security, cost per byte, cost per connect-time, propagation delay, and effective capacity.

In a subarea network, a COS is derived from the mode associated with a session, as defined in the host system.

APPN network nodes use the COS to compute session routes between independent LUs. For more information about session routing in APPN networks, see "Session Routing".

## **Basic APPN Concepts**

Advanced Peer-to-Peer Networking (APPN) is a network architecture that supports distributed network control. It makes networks easy to configure and use, provides centralized network management, and supports flexible connectivity.

An APPN network is composed of type 2.1 nodes. Each node in the network is connected by a link to at least one other node in the APPN network. CP-CP sessions are established over each of these links to adjacent nodes (nodes in the same network that can establish direct links without going through a third node). All of the nodes in an APPN network share a common network name.

APPN nodes can include processors of various sizes, such as the Application System/400 (AS/400), the Enterprise System/9221 (ES/9221) running under Distributed Processing Program Executive/370 (DPPX/370), systems using Virtual Terminal Access Method (VTAM), and HP-UX servers running SNAplus2.

APPN provides the following functions:

- Support for APPN network nodes and end nodes as well as non-APPN peer nodes (see "APPN Node Types")
- APPN control point functions (see "APPN Control Point")
- Directory services to support finding specific logical units (see "Locating Resources")
- Topology and routing services to support session establishment using intermediate session routing (ISR), automatic network routing (ANR), or connection networks (CNs) (see "Session Routing" and "APPN Connection Networks")

# NOTE An APPN node can also be connected to a subarea network, serving as both an APPN node in a peer network and a peripheral node in a subarea network.

## **APPN Node Types**

The following types of nodes can be part of an APPN network:

- Network nodes (see "APPN Network Nodes")
- End nodes (see "APPN End Nodes")

In addition, low-entry networking (LEN) nodes can be connected to an APPN network, but they do not use APPN features (see "LEN Nodes").

A sample APPN network that includes all of these node types is shown in Figure 1-4, "Portion of a Sample APPN Network."

#### Figure 1-4 Portion of a Sample APPN Network

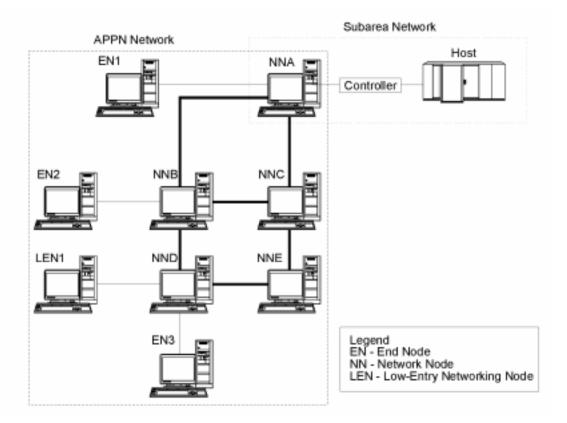

This example shows an APPN network that includes five network nodes (NNs), three end nodes (ENs), and a LEN node. The network nodes form the backbone of the APPN network; end nodes access the network through the network nodes. LU 6.2 TPs on any node can communicate with any other LU 6.2 TPs in the network.

One of the APPN network nodes (NNA) also participates in a subarea network, connecting to a host through a communication controller. This node functions as an APPN node when communicating with nodes in the APPN network, and as a peripheral node when communicating with nodes in the subarea network. Through this network node, LU type 6.2 LUs on other nodes in the APPN network can establish LU-LU sessions with LU type 6.2 LUs on the host.

### **APPN Network Nodes**

An APPN network node is a type 2.1 node that provides distributed directory and routing services for all LUs in its domain. These LUs can be located on the network node itself, or on an APPN end node or LEN node for which the network node provides services. Because an APPN network node acts as the network entry point for end and LEN nodes in its domain, the network node is also referred to as the network node server for those nodes.

A network node provides the following services:

- LU-LU session services for its local LUs
- Directory searches and route selection for all LUs in its domain
- Intermediate session routing (see "Intermediate Routing")
- Routing for management services (MS) data, such as alerts, between a served end node and an MS focal point

## **APPN End Nodes**

An APPN end node is a type 2.1 node that serves as an end point in an APPN network. It maintains directory information only for local resources. An APPN end node can independently establish sessions between local LUs and LUs on adjacent nodes. For sessions with LUs on nodes not directly connected to the end node, an end node requests routing and directory information from its network node server using CP-CP sessions.

APPN end nodes can register their local LUs with their network node server. This capability means the network operator at the network node server does not have to predefine the names of all LUs on the attached end nodes to which the network node provides services.

An APPN end node can be attached to multiple network nodes (see EN3 in Figure 1-4, "Portion of a Sample APPN Network,") but it can have CP-CP sessions active with only one network node at a time—its network node server. The other network nodes can be used only to provide intermediate routing for the end node or as substitute network node servers if the main network node server becomes unavailable.

An APPN end node can also have a direct link to another APPN end node or a LEN node, but CP-CP sessions are never established between two end nodes.

### **LEN Nodes**

A low-entry networking node (LEN node) is a type 2.1 node that uses independent LU 6.2 protocols, but does not support CP-CP sessions. It can be connected to an APPN network node or end node, but does not support APPN functions.

An APPN network node can provide routing services for an attached LEN node, enabling the LEN node to participate in an APPN network without requiring link stations to be defined between the LEN node and all of the nodes in the APPN network.

LUs in the APPN network with which the LEN node may want to establish sessions must be defined to the LEN node as if they reside on the LEN node's network node server. The LEN node establishes sessions with LUs on its network node server. The network node routes the session through the APPN network to the node in the network where the LU actually resides. LUs on the LEN node must be predefined to the network node that serves the LEN node. LU resources on LEN nodes (unlike those on end nodes) cannot be registered on the network node server.

An APPN end node cannot provide intermediate routing. When a LEN node's only link is to an APPN end node, the LEN node can communicate only with LUs on the end node through the direct link between the two nodes.

## **APPN Control Point**

An APPN control point is a set of functions that manages node resources and supports both physical unit and logical unit functions on a type 2.1 node. An APPN CP directs local node functions (such as activating and deactivating adapters and links), provides directory and topology information, and assists LUs in session initiation and termination.

Adjacent nodes in an APPN network use a pair of parallel CP-CP sessions to exchange network information and to provide directory and route selection services. Both sessions of a given pair must be active in order for the partner CPs to begin and sustain their interactions. Different node types use these sessions differently, as follows:

- Two parallel CP-CP sessions are established between an APPN network node and each adjacent network node. These CP-CP sessions are used to exchange directory, topology, and management services data.
- Two parallel sessions are established between an APPN end node and the adjacent network node acting as the server for the end node. These CP-CP sessions are used to exchange directory, topology, and management services data.
- LEN nodes do not support CP-CP sessions.

The functions provided in CP-CP sessions vary based on the types of nodes involved, as follows:

- All CP-CP sessions conduct directory searches.
- CP-CP sessions between an end node and a network node provide the following functions:
  - Registering resources.
  - Routing management services data (such as alerts) between the end node and a focal point.
  - Routing topology data from each end node to its network node servers. This information can be used by the network node server to compute a route that does not flow through the network node server.
- CP-CP sessions between adjacent network nodes exchange topology information. As a result of this exchange, each network node creates an internal network topology database.

When setting up a workstation, you must define the CP name. The CP is also an LU that can support user sessions, and it can be the only LU defined in your workstation, if you so choose.

## **Locating Resources**

To support communication between TPs, SNAplus2 first establishes a session between the logical units that control those TPs. APPN enables the CP on a node to locate LUs throughout the APPN network without requiring that the node have any configuration information for the remote LU. The APPN function that dynamically locates LUs in the network is called directory services. Once a resource has been located, a route for the session is calculated through the APPN network.

#### **Resource Names**

Each node has a unique name consisting of two parts: a network name and a control point name. Together they constitute a fully qualified CP name. This name identifies each node to all other nodes in the network. Similarly, each logical unit is identified by a fully qualified LU name, consisting of a network name and LU name.

## **Directory Services**

Each APPN node maintains a directory of network resources. Directory services is the component of the node CP that manages the local directory database and, in a network node, searches for network resources throughout an APPN network.

When the node is initialized, it includes the following information:

- Node type (APPN network node, APPN end node, or LEN node)
- Network ID of node
- CP name of node

Each node directory maintains entries for resources (LUs and CPs), including each resource's fully qualified name, type, and registration status. The specific resources stored in each local directory depend on the node type:

• A LEN node maintains a directory that includes its own LUs. It must also be configured with directory entries for all of its possible partner LUs. LUs in the APPN network with which the LEN node may want to establish sessions must be defined to the LEN node as if they reside on the LEN node's network node server. The LEN node establishes sessions with LUs on its network node server. The network node routes the session through the APPN network to the proper node in the network.

A LEN node can also use wildcards in a directory entry to specify multiple partner LUs that can be accessed over a specific link.

• An APPN end node maintains a directory that includes its own LUs. It can also be configured to store directory entries for partner LUs in adjacent nodes. This enables local LUs to establish peer-to-peer sessions with those LUs without using APPN functions.

If a resource is not locally defined to an end node or currently cannot be reached by the end node, the end node sends a request to its network node server asking it to search the APPN network for the resource.

• An APPN network node maintains a directory that includes its own LUs and the end node and LEN node LUs in its domain. An end node can dynamically register its LUs with its network node server. (LEN nodes cannot register LUs with a network node server, so LEN node LUs must be configured on their network node server.) A network node directory can also contain cached entries for LUs that are not in the network node's domain, but whose location has been determined through a previous search.

Network nodes provide directory services to other nodes in two ways:

- Searching for remote resources in response to session requests from end nodes or LEN nodes
- Responding positively to directory search requests from other network nodes when a named resource is found in the local directory

**LEN Node Directories.** An example of a LEN node directory is shown in Figure 1-5, "LEN Node Directory." Since LEN nodes do not support CP-CP sessions, the directory for Node LEN1 must contain all the LUs with which it communicates. The directory for Node LEN1 identifies its network node server (NNA) as the location for any LUs that are not on an adjacent peer end node. Since Node LEN1 can access the LUs only through Node NNA, it defines the CP on the network node as the "owning CP" of all the LUs, including LUs located on the end nodes.

Figure 1-5LEN Node Directory

NOTE

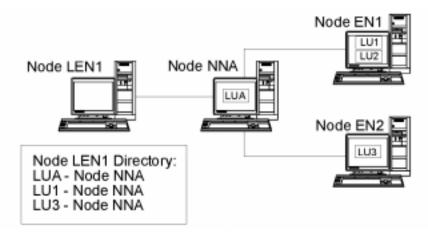

To establish a session with an LU on a node that is not directly attached, Node LEN1 sends an LU-LU session activation (BIND) request to its network node server (Node NNA). The server automatically locates the destination LU and forwards the BIND.

In this example, Node LEN1 can establish a session with LU1 on Node EN1 through its network node server, NNA. However, LU2 on Node EN1 is not defined in the directory for Node LEN1, so Node LEN1 cannot establish sessions with that LU.

**End Node Directories.** When an LU is not represented in an end node directory, the end node initiates a LOCATE search to find the desired LU. To activate the search for a remote LU, the end node invokes the services of its network node server. An example of an end node directory is shown in Figure 1-6, "End Node Directory."

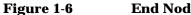

**End Node Directory** 

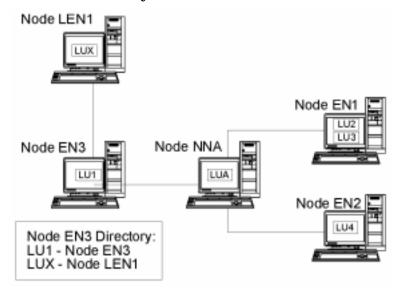

Potential partner LUs in the APPN network do not need to be defined to the end node. However, in order for Node EN3 to establish a session with LUX on Node LEN1, the LU on the LEN node must be configured as a partner LU on Node EN3.

**Network Node Directories.** A network node provides distributed directory services to the end nodes it serves.

An example of a network node directory is shown in Figure 1-7, "Network Node Directory."

Figure 1-7 Network Node Directory

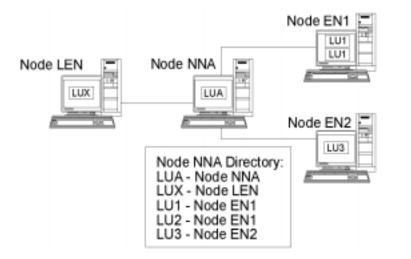

A network node locates a remote LU as follows:

- 1. The network node receives a request to locate an LU. The request can be any of the following:
  - The name of a destination LU sent by an end node or a LEN node to its network node server
  - An LU name specified in a LOCATE search request from an end node
  - An LU name specified in a **BIND** request from a LEN node
  - An LU name specified by a TP on the network node
- 2. If the destination LU is not located in the network node—but appears in its directory—the network node sends a directed search request to the destination network node server to verify the location of the LU.

If the LU is not in the network node directory, the node initiates a search of the network by sending a broadcast search to every adjacent network node.

3. Each node in turn propagates the broadcast and returns replies indicating success or failure.

For its future needs, a network node caches information obtained from successful broadcast searches.

An APPN end node can also receive (and respond to) **LOCATE** search requests from its network node server to search for, or confirm the continued presence of, specific LUs in the end node.

Each APPN end node registers its LUs with its network node server by sending the network node a registration message. In this way, the network node maintains current directory information for the end nodes in its domain. A LEN node cannot register LUs with its network node server. Therefore, all LUs on the LEN node must be predefined, through configuration, to the network node server.

## **Session Routing**

APPN supports the following dynamic route selection procedures:

- For sessions with adjacent nodes, direct session routing.
- For sessions that traverse one or more intermediate nodes, one of the following:
  - Intermediate session routing (ISR), which provides a route that does not change during the course of the session.
  - High-Performance Routing (HPR), which includes the Rapid Transport Protocol (RTP) and automatic network routing (ANR) facilities. RTP enables you to reroute session traffic around route failures or congestion, and ANR minimizes cycles and storage requirements for routing network layer packets through intermediate nodes on a session route.

The APPN functions that provide dynamic route selection are known as topology and routing services (TRS).

## **Topology and Routing Services**

Each APPN node includes a topology database that stores information about other APPN nodes and about transmission groups, which are sets of links between a specific pair of nodes. The contents of the database for a specific node depend on the node type:

• All network nodes share a copy of the network topology database. This shared database includes information about all other network nodes—including network IDs, CP names, and other node characteristics—and about the transmission groups between each pair of network nodes. This database provides a complete view of the

|      | SNA Terms and Concepts                                                                                                    |  |  |
|------|----------------------------------------------------------------------------------------------------|--|--|
|      | Basic APPN Concepts                                                                                                    |  |  |
|      | network backbone topology—the nodes and transmission groups that<br>can be used for routing sessions between any pair of nodes in the<br>network.                                                                                                    |  |  |
|      | In addition, the topology database on each network node contains local information about transmission groups from that network node to adjacent end nodes or LEN nodes.                                                                                                    |  |  |
|      | The network node uses the topology database to calculate routes for<br>sessions between LUs in its domain and remote LUs, or to provide<br>information to other network nodes to enable them to calculate<br>session routes.                                                                                                    |  |  |
|      | • Each end node has a local topology database with information about transmission groups from that end node to adjacent nodes.                                                                                                    |  |  |
|      | The end node provides this information to its network node server as<br>part of the request to locate an LU and calculate a session route to<br>that LU. The network node server uses the end node topology<br>information when calculating the session route for the end node. The<br>end node uses this information when establishing sessions with<br>predefined LUs on adjacent nodes. The end node topology database<br>supports communication only with adjacent nodes. |  |  |
| NOTE | APPN network nodes and end nodes also maintain topology information about links to a connection network (see "APPN Connection Networks").                                                                                                    |  |  |
|      | LEN nodes maintain local topology information. They do not forward this information to a network node server.                                                                                                    |  |  |
|      | As shown in Figure 1-8, "Network Topology Database in Network<br>Nodes," network topology information is replicated at all network nodes,<br>and local topology information is stored at network nodes and end nodes.                                                                                                    |  |  |

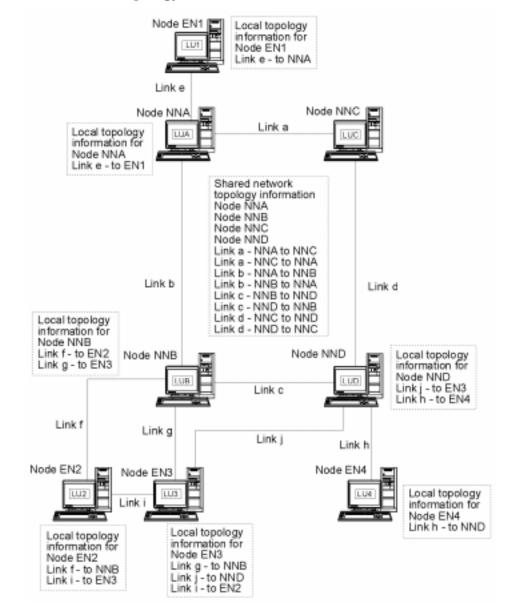

#### Figure 1-8 Network Topology Database in Network Nodes

The shared network topology database is duplicated at Nodes NNA, NNB, NNC, and NND. In addition, each of those nodes includes local topology information (except Node NNC, which does not have any local

topology information because it does not have any links to end nodes). For example, Node NNB includes information for Link f to Node EN2 and Link g to Node EN3, but it does not include information for Link i, which connects Nodes EN2 and EN3.

End nodes include information only for links to adjacent nodes. For example, Node EN2 includes information about Link f to Node NNB and Link i to Node EN3.

**Topology Database Updates.** APPN network nodes use CP-CP sessions to exchange network topology information when a resource (such as a node or a link between two network nodes) is activated or deactivated, or when the characteristics of an existing resource change. When such a change occurs, a network node generates a topology database update (TDU) that contains node identification node and link characteristics, and update sequence numbers identifying the resource to be updated and the changes for the resource. Each TDU is sent to all active network nodes to ensure that the network topology database is kept current throughout the network.

**Route Selection in an APPN Network.** APPN directory services locates a specific session partner; topology and routing services calculates the optimal session route after the session partner has been located in the network. Each network node provides route selection services for sessions originated by its own LUs and by LUs at the end nodes or LEN nodes that it serves. A network node uses its own local topology information, plus information from the shared network topology database, to dynamically calculate routes between nodes.

Once the session partner has been located, the network node performs the following steps to select a route:

1. Obtains required characteristics for the session route.

The LU requesting the session specifies a mode name that identifies session characteristics. The associated mode identifies a class of service that specifies requirements for the links used to route session traffic.

- 2. Obtains all transmission groups and network nodes for possible routes:
  - If the session request comes from an end node, the end node provides information about links it has to its network node server and to a connection network, if one exists.

- If the session partner is not on an adjacent node, the network node server for the LU requesting the session uses the network topology database to identify network nodes and intermediate transmission groups in the route to the session partner.
- If the session partner is on an end node, the end node (or its network node server) provides information about the link between the network node server and that end node (or the link between the end node and a connection network).
- 3. Excludes all network nodes and transmission groups that do not meet the specified characteristics for the session route.
- 4. Computes the optimal route for the session.

Depending on the specified class of service, the route calculation algorithm computes a weight value for each node and logical link and then totals the weights for each route. To select the optimal path, the network node computes the current least-weight route from the node containing the originating LU to the node containing the destination LU.

### **Intermediate Routing**

Intermediate routing enables an APPN network node to receive and route data destined for another node. The origin and destination of the data can be an end node, another network node, or a LEN.

Intermediate routing supports sessions between LUs that are not on adjacent nodes. After a route has been selected for a session, APPN network nodes in the route use intermediate routing to forward session data to the next node in the route.

Resource characteristics maintained by the topology database can include congestion status. If a network node becomes heavily congested, the network node can relay this information to other network nodes in the network, making the congested network node less likely to be included in session routes calculated for new sessions.

APPN provides two types of intermediate routing:

• In intermediate session routing (ISR), available in all network nodes, the network node keeps track of each intermediate session. Each intermediate node adjusts the pacing of session data to control the rate at which data flows between adjacent nodes. Each intermediate node can also perform segmentation and reassembly of segmented

data. In ISR, once a session route has been established, all data on that session uses the same route. If part of the route fails, the session ends.

• In automatic network routing (ANR), available in network nodes that support APPN's High-Performance Routing (HPR) function, intermediate network nodes can dynamically reroute session traffic if part of the route fails. ANR does not provide intermediate session pacing or segmentation and reassembly.

ANR enables intermediate nodes to route session traffic much faster than is possible with traditional APPN ISR. However, ANR requires additional overhead at the RTP (Rapid Transport Protocol) endpoints. In routes with few intermediate nodes, an ANR route might actually be slower than an ISR route, due to processing time at the endpoints. For routes containing a larger number of intermediate nodes (hops), ANR routes are typically faster. The exact location of the break-even point depends on the efficiency of the RTP nodes.

## **Direct Connectivity**

Direct connectivity enables session traffic to travel directly between two nodes without the need for an APPN network node to route the session. In general, sessions between directly connected nodes can exchange data more quickly than sessions for which data is routed through a network node. For nodes on a shared-access transport facility (SATF)—for example, for nodes on a token ring as shown in Figure 1-9—efficiency would be increased by defining links between every pair of nodes in your network. However, this can be a difficult task—the number of link stations is  $n \times (n-1)$ , where n is the number of nodes in the network.

An APPN network on a token ring is shown in Figure 1-9, "APPN Network Using a Shared-Access Transport Facility."

#### Figure 1-9 APPN Network Using a Shared-Access Transport Facility

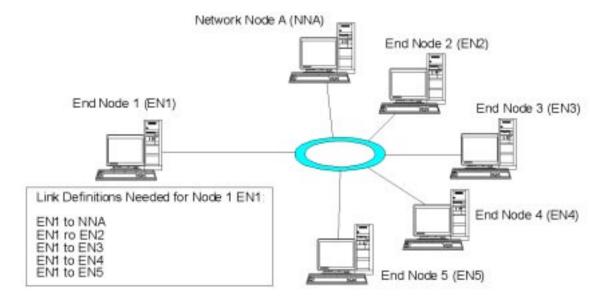

If Node EN1 has a link definition for each of the links in the network, it can establish a direct link to any node. The link definitions needed to support direct links between Node EN1 and every other node in the APPN network are shown in Figure 1-10, "Definitions Needed for Direct Links from Node EN1 to Every Node in an APPN Network." For a network that includes five other nodes, Node EN1 needs five link definitions:

- EN1 to NNA
- EN1 to EN2
- EN1 to EN3
- EN1 to EN4
- EN1 to EN5

#### Figure 1-10 Definitions Needed for Direct Links from Node EN1 to Every Node in an APPN Network

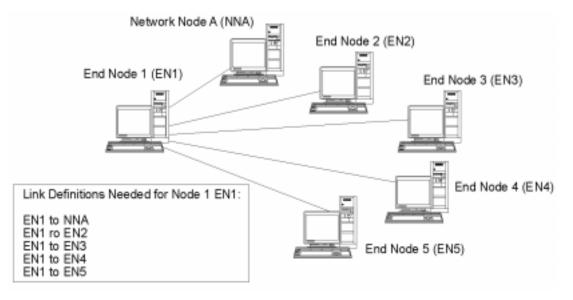

If all of the nodes in the network are to support direct links to every other node, a total of 30 link definitions are needed on the six nodes in this example. In general, the number of link definitions can be calculated as  $n \times (n-1)$ , where *n* is the number of nodes in the network. In a larger network, the number of link definitions quickly becomes unwieldy. Increasing the number of link definitions between network nodes also increases the number of TDUs flowing through the network, which can degrade network performance.

APPN connection networks provide a solution to this problem.

#### **APPN Connection Networks**

For APPN networks attached to a shared-access transport facility (SATF), an APPN connection network greatly reduces the number of link definitions needed to support direct connectivity between nodes in the network. In a connection network, an APPN end node needs to configure only a single link to an adjacent network node server and a link to the connection network, instead of configuring every possible link to every node.

To use the connection network feature, an APPN network must meet the following conditions:

- The nodes in the APPN network must be linked using switched media such as token ring or Ethernet (see "DLCs").
- All of the links in the APPN network must use the same media.
- The APPN network that contains the connection network must be fully connected. In a fully connected network, each node has at least one link that supports CP-CP sessions to an adjacent node.

In a connection network, the SATF serves as a virtual routing node (VRN) that attaches directly to each node in the connection network. The name of the connection network serves as the name of the control point for the VRN. The VRN supports the direct routing of session data between any two nodes in the connection network, but it does not establish CP-CP sessions with other nodes and it does not generate TDUs. Each node in the connection network requires only a link to its network node server.

The link definitions needed when using a connection network are shown in Figure 1-11, "Definitions Needed for Direct Links Using a Virtual Node." By using a virtual node, the connection network supports direct links between Node EN1 and every other node in the APPN network, yet it requires only two link definitions.

#### Figure 1-11 Definitions Needed for Direct Links Using a Virtual Node

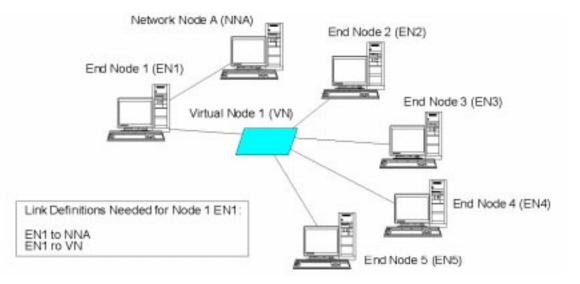

To support direct links between any two end nodes in the APPN network, a total of ten link definitions is required. (Each end node needs two link definitions: one to a network node server and one to the virtual node.) Compared to the direct connectivity requirements for an APPN network that does not use a connection network (see Figure 1-10), you can have a much smaller number of link definitions (10 instead of 30 in this example). In a larger network, the difference in definition requirements becomes even more substantial.

A session between LUs on two nodes in the connection network is established as follows:

- 1. Each end node first establishes CP-CP sessions with its network node server. (If two end nodes have different network node servers, those network nodes must have a link that supports CP-CP sessions.)
- 2. End nodes also report their VRN links and local address information to the network node server. The local address information can be a service access point (SAP) address and a medium access control (MAC) address.

- 3. The server normally selects the direct link between two end nodes as the optimal route for the LU-LU session. It provides the node with the primary LU the information it needs to establish a dynamic link to the node with the partner LU.
- 4. The end nodes can then establish an LU-LU session without the need for intermediate session routing.

## Accessing Subarea Networks from APPN Networks

Although APPN networks do not require a host to control resources in the network, hosts often participate in APPN networks. APPN has been implemented on many host platforms, and allows the hosts to perform as network nodes in the APPN network while still providing an SSCP to control any old subarea SNA function.

Many SNA networks contain elements of both subarea SNA and APPN. The backbone of the network is built from network nodes that must bridge the gap between a dependent LU and the facilities on the host. Two additional services are required to achieve this:

- Dependent LU server (DLUS) on the host provides access to the old SSCP functions and interfaces to the APPN network.
- Dependent LU requester (DLUR) on a network node or end node provides a means of transporting session traffic from dependent LUs to a host through an APPN network. This function enables dependent LU sessions to take advantage of the more versatile routing functions provided by APPN.

This combination of DLUR and DLUS (generally known simply as DLUR) allows dependent LU traffic to be transported over the APPN backbone. Existing SNA applications that use dependent LUs can be retained without modification, while taking advantage of APPN's network management, dynamic resource location, and route selection capabilities. In this way, DLUR provides a useful migration path from subarea SNA to APPN.

The dependent LU does not need to reside on the node that provides the DLUR function. If the DLUR function is provided by a network node, the dependent LU can be on an adjacent network node, end node, or LEN node. If the DLUR function is provided by an end node, the dependent LU must be on the end node itself.

## 2 Introduction to SNAplus2

Introduction to SNAplus2 Overview

## **Overview**

This chapter provides an overview of SNAplus2 features and shows some of the basic configurations in which SNAplus2 can be used. It describes the major components of SNAplus2 and the SNA resources that are configured for and used by SNAplus2, and provides an overview of SNAplus2 administration responsibilities and tools.

## What Is SNAplus2?

SNAplus2 is a software product that enables HP-UX computers to participate in an SNA network that includes mainframes, PCs, and other HP-UX computers. With SNAplus2, you can access data and programs that reside on other computer systems, thereby increasing your computing power.

SNAplus2 includes the following facilities:

SNA communication facilities

SNAplus2 nodes can operate within an SNA subarea network, within an APPN network, or within both at the same time. For more information about SNA support supplied by SNAplus2, see "SNA Support".

Passthrough services

SNAplus2 includes services that support communication between a host and computers on a LAN, making it possible to reduce the number of communication links to the host, simplify configuration of SNA nodes, and provide host access for computers that have no direct link to a host. For more information about passthrough services, see "Passthrough Services".

User applications

SNAplus2 supports the following user applications:

- 3270 emulation
- 5250 emulation
- Remote job entry (RJE)

For more information about user applications, see "User Applications".

Application programming interfaces

SNAplus2 includes application programming interfaces (APIs) that you can use to write user application programs or SNAplus2 administration programs. For more information about SNAplus2 APIs, see "Application Programming Interfaces".

LAN facilities

|                | Introduction to SNAplus2<br>What Is SNAplus2? |                                                                                                    |  |
|----------------|-----------------------------------------------|----------------------------------------------------------------------------------------------------|--|
|                |                                               | Within a TCP/IP local area network (LAN), SNAplus2<br>supports communication between servers (SNA nodes)<br>and clients (HP-UX or Windows computers). For more<br>information about client/server facilities on a LAN, see<br>"Client/Server Support".                                                                                                    |  |
|                | Windows clients                               |                                                                                                    |  |
| For Windows    |                                               | SNAplus2 provides support for Windows clients<br>(running Windows 3.11, Windows for Workgroups,<br>Windows 95, and Windows NT), enabling them to<br>access SNA resources through SNAplus2 servers. The<br>APIs provided for Windows clients support 3270 and<br>5250 emulation and enable the development of custom<br>applications. These APIs implement the WOSA<br>standards and are compatible with the APIs provided<br>with Microsoft's SNA Server. |  |
| End of Section |                                               |                                                                                                    |  |
|                | Administration facilities                     |                                                                                                    |  |

SNAplus2 includes several methods and tools you can use to configure and manage SNAplus2 servers and clients. For more information about SNAplus2 administration, see "Client/Server Support".

## **Example Configurations**

SNAplus2 can be used as a standalone system to support direct communication with a host or another SNA node, within a LAN to support SNA communications across the LAN, or as a gateway to support communication between a host and systems in a LAN.

A computer running SNAplus2 configured as a standalone system that communicates directly with a host computer is shown in Figure 2-1, "Standalone SNAplus2 Node That Communicates Directly with a Host."

## Figure 2-1 Standalone SNAplus2 Node That Communicates Directly with a Host

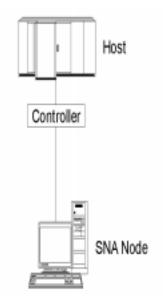

Several SNAplus2 nodes configured as an APPN network are shown in Figure 2-2, "SNAplus2 Nodes in an APPN Network." SNA is used for peer communication within the LAN as well as over the SDLC link.

Introduction to SNAplus2 Example Configurations

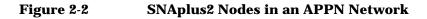

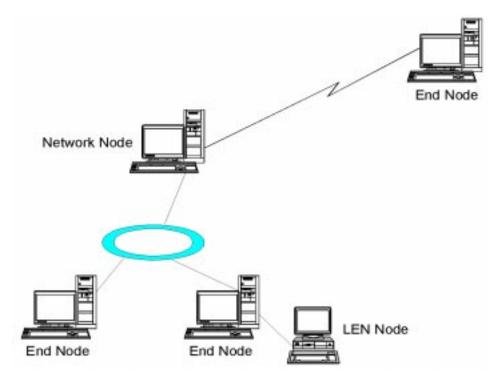

In Figure 2-3, "SNAplus2 Node Providing PU Concentration and DLUR," a computer running SNAplus2 provides TN server support for TN3270 and TN3270E clients. The TN server node and the clients communicate through the TCP/IP network.

#### Figure 2-3 SNAplus2 Node Providing PU Concentration and DLUR

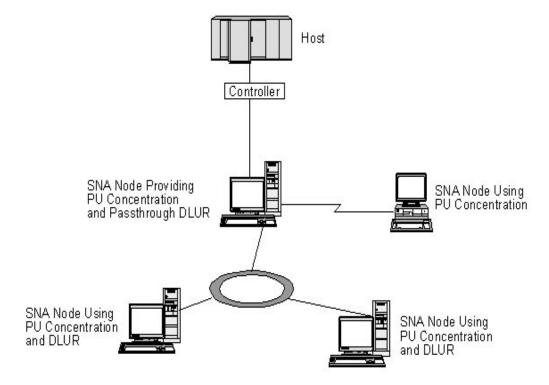

In Figure 2-4, "SNAplus2 Node Configured for TN Server," a computer running SNAplus2 provides TN server support for TN3270 and TN3270E clients. The TN server node and the clients communicate through the TCP/IP network. Introduction to SNAplus2 Example Configurations

#### Figure 2-4 SNAplus2 Node Configured for TN Server

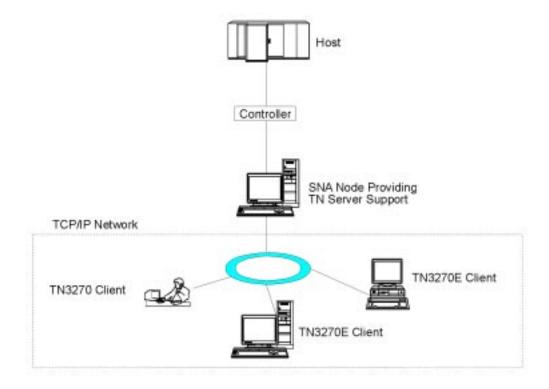

A network that includes SNA nodes (SNAplus2 servers) and non-SNA computers (SNAplus2 clients) is shown in Figure 2-5, "SNAplus2 Client/Server Configuration." The clients can access SNA resources through the servers.

#### Figure 2-5 SNAplus2 Client/Server Configuration

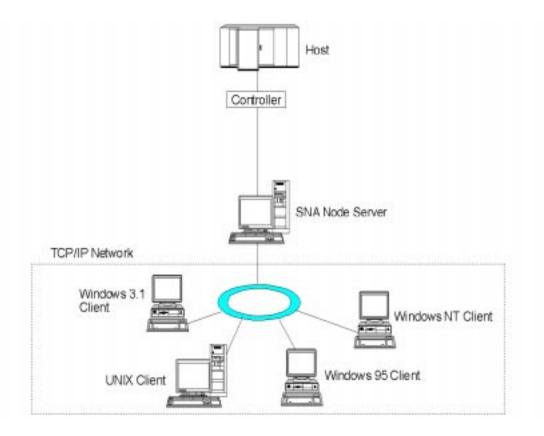

These examples show the most basic ways in which you can configure SNAplus2 nodes. By combining nodes using these basic configuration types, you can use SNAplus2 to support different types of communication within more complex networks.

## **SNAplus2** Components

The components of SNAplus2 and their relationships are shown in Figure 2-6, "Components of SNAplus2."

#### Figure 2-6 Components of SNAplus2

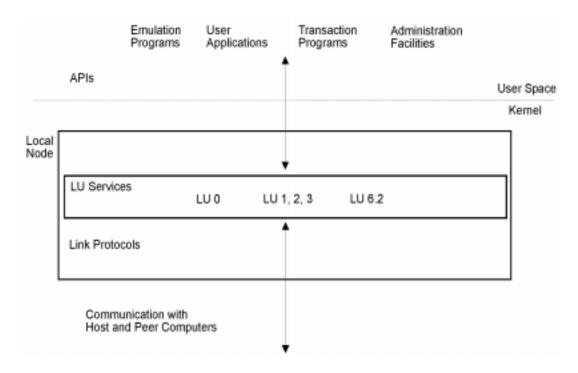

The local node—including its associated connectivity resources (DLCs, ports, and link stations)—is implemented as a set of STREAMS components in the kernel of the HP-UX system.

The 3270 emulation program, RJE workstation, APPC transaction programs, CPI-C applications, LUA applications, and the remote command facility (RCF) are user-space programs. SNAplus2 supports multiple copies of the 3270 and 5250 emulation programs, and multiple APPC TPs, CPI-C applications, and LUA applications running concurrently.

## **Node Components**

A server running SNAplus2 implements an SNA node. It can also provide passthrough services between an SNA host and computers in an APPN or TCP/IP network.

## **SNA Support**

SNAplus2 provides SNA node type 2.0 and 2.1 (LEN node) support for communicating with host and peer computers; it also implements an APPN node, providing end node function.

SNAplus2 implements an APPN node to communicate with other nodes on the SNA network. This provides logical unit (LU) 6.2 support for APPC and CPI-C capabilities and for 5250 emulation, in addition to LU 0, 1, 2, and 3 support for 3270, RJE, and LUA communications.

SNAplus2 can operate either as a LEN node or as an APPN end node, depending on its configuration. Certain functions are supported only on end nodes, as defined by the APPN architecture. These differences are indicated where necessary in this manual; where no differences are indicated, the information applies to both node types.

## **Passthrough Services**

Passthrough services enable downstream computers on a LAN to access host resources through a server running SNAplus2. SNAplus2 provides the following passthrough services:

- PU concentration (see "PU Concentration").
- Dependent LU requester (see "Dependent LU Requester").
- TN server (see "TN Server").
- UNIX command facility (see "Remote Command Facility").

**PU Concentration.** In addition to providing direct access to a host computer, SNAplus2 can provide PU concentration facilities. This feature enables other computers to access a host computer through the SNAplus2 node, instead of requiring a separate connection to the host from each computer.

The PU concentration feature is shown in Figure 2-7, "PU Concentration."

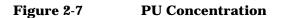

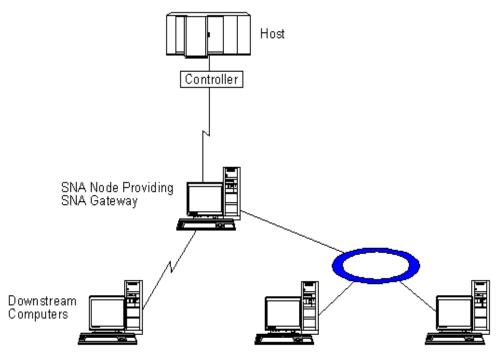

The downstream computer must contain an SNA PU type 2.0 or 2.1 to support dependent LUs. For example, the downstream computer could be a PC running Microsoft SNA Server for Windows NT, or another SNAplus2 computer.

When the local SNAplus2 node uses the PU concentration feature, all the data transferred between the host and the downstream computer is routed through the local node. This enables a downstream computer to share a host connection with SNAplus2 or with other downstream computers, instead of requiring a direct link. For example, you could set up several downstream computers connected to SNAplus2 over a local token ring network, so that they could all access the same long-distance leased line from SNAplus2 to the host.

Using PU concentration also simplifies the configuration at the host, because you do not need to define the downstream computers and the communication links to them. The host configuration needs to include only the SNAplus2 computer and its host communication link; the LUs at the downstream computers are configured as part of the resources of the SNAplus2 computer. The host computer is not aware that PU concentration is being used.

**Dependent LU Requester.** This section does not apply to LEN nodes.

In addition to providing direct access to a host computer, SNAplus2 can provide dependent LU requester (DLUR) facilities. This feature enables sessions for dependent LUs to span multiple nodes in an APPN network, instead of requiring a direct connection to the host.

DLUR on the SNAplus2 node works in conjunction with dependent LU server (DLUS) at the host. Together, they route sessions across the network from dependent LUs in the APPN network to the DLUS host. The route to the host can span multiple nodes and can take advantage of APPN's network management, dynamic resource location, and route calculation facilities.

**TN Server.** 3270 emulation programs that communicate over TCP/IP (rather than over an SNA network) are referred to as TN3270 programs (Telnet 3270 emulation programs).

TN3270 programs can also include support for TN3270E (Telnet 3270 standard extensions). TN3270E supports 3270 device emulation (including both terminals and printers) using Telnet. It enables a Telnet client to select a particular device (by specifying the LU name), and provides enhanced support for various functions, including the ATTN and SYSREQ keys and SNA response handling.

NOTE This guide uses the term TN3270 for information that applies equally to the TN3270, TN3287, and TN3270E protocols.

SNAplus2 TN server provides access to 3270 host computers for TN3270 users on other computers. TN server enables TN3270 users to share a host connection with SNAplus2 or with other TN3270 users, instead of requiring a direct link. TN server also enables TN3270 users to access hosts that are not running TCP/IP.

The SNAplus2 TN server function is shown in Figure 2-8, "TN Server."

#### Figure 2-8 TN Server

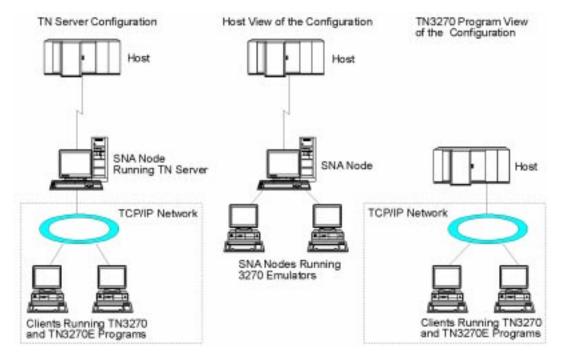

TN server provides an association between a TN3270 user and a 3270 LU on the SNAplus2 server. All data from the TN3270 user is routed to the LU. This means that the configuration for both the host and the TN3270 user is as though they were connected directly; neither needs to be aware that data is being routed through TN server.

SNAplus2 TN server supports all TN3270 client emulation programs that correctly implement the protocols defined in RFCs 1123, 1576, 1646, and 1647.

When a TN3270 program communicates with TN server, SNAplus2 identifies the program by the TCP/IP address of the computer where the TN3270 program is running. SNAplus2 cannot distinguish between two different TN3270 programs being used by different users on the same computer. In the SNAplus2 manuals, the term TN server user refers to the computer where a TN3270 program is running, not to an individual user of that program.

Each TN server user is normally configured to access a single 3270 LU, and so is restricted to one host session at a time. However, you can also configure a TN server user to access a pool of 3270 LUs, instead of having a single dedicated 3270 LU for each user. This enables the user to access as many sessions as there are available LUs in the pool.

## **User Applications**

SNAplus2 supports the following user applications:

- 3270 emulation programs (see "3270 Emulation").
- 5250 emulation programs (see "5250 Emulation").
- RJE workstation daemon (see "RJE Workstation Daemon").

#### 3270 Emulation

You can use 3270 emulation software to log on to and use SNA host systems from your computer, control display and printer emulation sessions, and to transfer files between the local and host computers. 3270 emulation uses the node's LU type 0–3 resources.

To use 3270 emulation, you need to define the 3270 users on your system, identified by their login IDs, and the 3270 features available to each user or group of users. 3270 users and sessions are defined as domain resources, which simplifies the configuration required to support emulation across the domain.

The SNAplus2 3270 emulation program provides session control and file transfer capabilities. In addition, you can customize some 3270 emulation features, such as key-mapping and display attributes. SNAplus2 3270 emulation also enables you to use HLLAPI applications.

Refer to the *HP-UX SNAplus2 3270/3179G Users Guide* for information about using the 3270 emulation software to communicate with a host.

For more information about configuring support for 3270 emulation, see Chapter 8, "Configuring User Applications."

#### 5250 Emulation

Using 5250 emulation software, you can log on to and use AS/400 systems from your computer. You can use emulation software to control display and printer emulation sessions and to transfer files between the local computer and the AS/400. 5250 emulation uses the node's LU type 6.2 resources.

SNAplus2 does not provide a 5250 emulation program; it just provides support for third party 5250 emulation software.

To use 5250 emulation with SNAplus2, you need to define the 5250 users on your system. 5250 users are defined as domain resources, which simplifies the configuration required to support emulation across the domain.

Depending on the requirements of the 5250 emulation program you use, you may need to configure the emulation program with additional information.

For more information about configuring support for 5250 emulation, see Chapter 8, "Configuring User Applications."

#### **RJE Workstation Daemon**

SNAplus2 provides support for remote job entry (RJE), enabling you to submit jobs to a host computer for processing. The RJE workstation daemon is the SNAplus2 component that handles transfer of jobs to the host, and also handles the output returned from the host.

You can prepare jobs for submission to the host and add them to the queue for an RJE workstation at any time, regardless of whether the RJE workstation is running. When the workstation runs, it submits any outstanding jobs to the host (in the order in which they were submitted). It also routes any output received from the host to the appropriate destination, as determined by the configuration.

The RJE workstation uses the node's LU type 0-3 resources. In addition, you need to define (as domain resources) the RJE workstations on your system.

NOTE

The users of an RJE workstation can define workstation style files to supplement the SNAplus2 configuration and to control the operation of the workstation.

Refer to the *HP-UX SNAplus2 RJE Users Guide* for information about using RJE to submit jobs to a host and about setting up the workstation style file.

## **Application Programming Interfaces**

SNAplus2 provides several standard programming interfaces that you can use to develop application programs:

- APPC API for peer-to-peer communications between application programs (see "APPC API").
- CPI-C (Common Programming Interface for Communications) for platform-independent communication using independent LU 6.2 (see "CPI-C API").
- CSV (Common Service Verb) API for utility functions such as character translation and application trace control (see "CSV API").
- HLLAPI (high-level language application programming interface) for application programs that interact with the 3270 emulation program to automate standard 3270 tasks (see "HLLAPI").
- LUA API for communications with host applications (see "LUA API").

In addition, SNAplus2 includes the following proprietary programming interfaces:

- MS (Management Services) API for network messaging functions (see "MS API").
- NOF (Node Operator Facility) API for applications that configure and manage SNAplus2 resources (see "NOF API").

For Windows Windows client APIs (see "Windows APIs").

End of Section

For more detailed information about an API, refer to the programming guide for the API (see "SNAplus2 Publications").

## **APPC API**

An APPC application uses the node's LU type 6.2 resources to communicate with another APPC or CPI-C application on a host or peer computer, using a specified mode. The APPC API includes TP server support, enabling applications to have greater control over starting transaction programs (TPs) and distributing conversations to those TPs.

If the TP on the SNAplus2 computer is the invoking TP (the TP that starts the APPC conversation), the additional node resources required depend on the APPC features used by the TP, and on the type of remote system it is communicating with:

- If the local node or the remote system with which the TP communicates is a LEN node, you need to define directory entries for the remote node and its LUs.
- If the TP specifies its local APPC LU using an LU alias, you need to define the partner LU in order to associate this alias with a fully qualified LU name.
- If the TP uses a dependent local LU to communicate with a host, you need a partner LU definition on the local node that specifies the uninterpreted name for the LU on the host. When the TP requests a conversation from the local LU, the local LU sends the host a session initialization request that contains the uninterpreted name for the host LU.

In the Motif administration program, directory entries and partner LUs are not shown explicitly, but are included under the "Remote Systems" heading in the Node window for the local node.

If the TP on the SNAplus2 computer is the invoked TP (the TP that accepts a conversation started by the invoking TP), the additional resources required depend on the APPC features used by the TP, and on how it is to be started:

- To restrict the TP to using particular options for conversation security, confirm synchronization, or conversation type (mapped or basic), or to restrict the number of instances of the TP that can be running at any time, you must define the TP as a node resource.
- To start the TP automatically when another TP requests a conversation with it, you must provide the information that SNAplus2 needs to start the TP. For more information, see Chapter 7, "Configuring APPC Communication."

- If the TP is operator-started (not started automatically by SNAplus2), and the use of the TP does not need to be restricted, you do not need to define any additional resources. The only exceptions are when you want to do the following:
  - Change the default timeout for a RECEIVE\_ALLOCATE issued by the TP.
  - Specify that the TP is a broadcast queued TP (which means that incoming conversation requests can be routed dynamically to the TP wherever it is running).

For more information about TP configuration, see "Defining TPs".

For more information about the APPC API, refer to the *HP-UX SNAplus2 APPC Programmers Guide*.

## **CPI-C API**

A CPI-C application uses the node's LU type 6.2 and mode resources to communicate with another APPC or CPI-C application on a host or peer computer. You define the same resources for a CPI-C application as for an APPC application, as described in "APPC API".

In addition, if the TP on the SNAplus2 computer is the invoking TP (the TP that starts the conversation), you may need to define one or more side information entries for it. Each of these entries provides information about a partner TP, the LU and mode resources used to access the partner TP, and any security information required.

For more information, refer to the *HP-UX SNAplus2 CPI-C Programmers Guide*.

## CSV API

The Common Service Verb (CSV) API provides utility verbs that enable an application program to perform functions such as character set conversion and trace file control.

For more information, refer to the *HP-UX SNAplus2 CSV Programmers Guide*.

## HLLAPI

HLLAPI (high-level language application programming interface) enables applications that use the SNAplus2 3270 emulator program to communicate with a host.

For more information, refer to the *HP-UX SNAplus2 3270 & TN3270 HLLAPI Programmers Guide* or *HP-UX SNAplus2 3270/3179G Users Guide*.

## LUA API

The LUA API enables application programmers to write applications that communicate with host applications at the request unit and response unit (RU) level, and to send and receive data on both the SSCP-LU session and the PLU-SLU session. This API can be used to support LU 0, 1, 2, or 3 communication with the host.

An LUA application uses the node's LU type 0–3 resources to communicate with a host application. You do not need to define any additional resources.

For more information, refer to the *HP-UX SNAplus2 LUA Programmers Guide*.

## MS API

The Management Services (MS) API enables an application to communicate with other MS products in an APPN network. An application can be either NMVT-level or MDS-level, depending on the type of MS data it sends and receives. SNAplus2 performs any data conversion that is required.

For more information, refer to the *HP-UX SNAplus2 MS Programmers Guide*.

## **NOF API**

The NOF API can be used to write applications that administer SNAplus2 configuration and management resources. For more information, refer to the *HP-UX SNAplus2 NOF Programmers Guide*.

## Windows APIs

For Windows The SNAplus2 client software includes API libraries that are fully compatible with Microsoft SNA Server and the Windows Open Systems Architecture (WOSA), enabling applications written for SNA Server to run unchanged on the SNAplus2 Windows client.

SNAplus2 supports the following WOSA APIs:

• Windows APPC

- Windows CPI-C
- Windows LUA
- Windows CSV
- 3270 Emulator Interface Specification

For more information about Windows SNA APIs, see the documentation provided with Microsoft SNA Server.

End of Section

## **Client/Server Support**

Computers running SNAplus2 can be configured to communicate using client/server protocols. When client/server protocols are used in a network, all the computers using client/server protocols to communicate in that network are referred to as a domain. Each computer in the network specifies the same domain name when SNAplus2 is installed.

The computers running SNAplus2 in a client/server configuration can take the following roles:

- A server contains an SNA node and its associated connectivity components. The server provides SNA connectivity to applications on the local system or on other machines in the same domain.
- A client does not contain SNA components, but accesses them through a server. A client can access one or more servers at the same time, and can run concurrent applications as needed.

Servers must be HP-UX computers; clients can be running HP-UX or Windows. Servers and clients communicate across the SNAplus2 domain using TCP/IP.

You can configure one or more separate SNAplus2 domains on the same physical network, using a unique name for each different domain. Use the same domain name for all SNAplus2 servers and clients that belong the same domain. A single SNAplus2 domain can correspond to a TCP/IP subnet, can be part of a TCP/IP subnet (so that there are two or more separate SNAplus2 domains in the same subnet), or can span multiple subnets.

Each server maintains information about its own node configuration in a node configuration file. You can use the SNAplus2 administration tools, described in "Administration Tools", to examine and modify the node's

configuration. You can configure a node from any other computer in the domain, as long as the SNA software is running on the node where the configuration is performed (whether or not the node being configured is started).

Information about the configuration of domain resources for the complete SNAplus2 LAN is held in a domain configuration file. If you have more than one server on the LAN, SNAplus2 ensures that this domain configuration information is consistent across all servers.

## **Benefits of Client/Server Operation**

Client/server configuration provides the following benefits:

- Concentrating SNA resources on servers reduces the load on clients, improving client performance and minimizing the storage needed to provide SNA services to clients.
- Sharing a single data link among multiple users on different machines eliminates the need for each machine to have a physical SNA network connection.
- Having multiple servers provides redundant connectivity (for example, by having multiple servers providing access to the same host). Having multiple paths to an SNA resource enables load balancing across the different servers and provides immediate backup in the event that a particular server or link fails.
- Using LU pools across multiple servers makes it easy to configure and add servers and users.
- Having fewer links and PUs for host connectivity reduces the size of the host VTAM definition.
- Using SNAplus2 administration utilities makes it easy to configure and manage both node resources (for any specific computer in the domain) and shared resources (across the domain). The client/server support provided by SNAplus2 administration tools enables transparent administration of all domain resources from any computer in the domain.

## **Master Server and Backup Servers**

If you are using SNAplus2 with all programs on one computer, or on a LAN that contains only one server, you do not need to read this section.

In a domain with multiple SNAplus2 servers, one server holds the master copy of the SNAplus2 domain configuration file. This server is known as the master server. You can define other servers on the LAN to be backup servers. The domain configuration file is copied to backup servers—either when they are started, or when the master copy is changed—so that all backup servers hold a copy of the latest information.

In general, you should define at least one backup server in addition to the master server. Any remaining servers can be defined as additional backup servers, or they can be left as peer servers. A peer server obtains domain configuration information from the master server as required, but cannot act as a backup server.

If the master server fails, the first backup server on the list of servers defined for the domain takes over as the master. The domain configuration file on this server is used as the master copy, and is copied to other servers as necessary. When the master server is restarted, it receives a copy of the domain configuration from the backup server currently acting as master, and then takes over as the master.

If at any time the master server and all backup servers are inactive, a node on a peer server can still operate, and you can still change the node's configuration. However, you cannot access the domain configuration file, and therefore cannot access the configuration of domain resources (as opposed to node resources). This means that you cannot start the 3270 emulation program, start the RJE programs, or allocate CPI-C conversations using symbolic destination names defined in the configuration file.

NOTE

If the LAN is split by a network failure into two noncommunicating domains, each containing one or more backup servers, SNAplus2 cannot maintain a consistent configuration of domain resources across the LAN. In this situation, each domain has an acting master server, each tracking changes made to the domain configuration file in its own domain but unaware of any changes made in the other domain. When the LAN connection is re-established, the domain configuration file from the original master server becomes the domain configuration file across the LAN, and any domain resource files on other servers are overwritten. (If the master is inactive at this point, the domain configuration file from the highest backup server available in either of the two domains is used.) Because changes to a domain configuration file are not necessarily

preserved when the connection is re-established, do not make any changes to the file in either domain while the LAN connection is broken. Changes can still be made to the configuration of individual nodes.

SNAplus2 stores information about the master server and backup servers in the file sna.net, known as the SNA network data file. The master copy of this file is stored on the master server; any changes made to it are automatically copied to all other servers in the same way that changes to the domain configuration file are copied to backup servers. You cannot edit the contents of the SNA network data file directly; instead, SNAplus2 provides administration facilities to access the file. (You can edit node configuration files directly when SNAplus2 is not running; but in general you should use SNAplus2 administration facilities to ensure that all configuration information is valid and internally consistent.)

For more information about the SNA network data file, refer to the *HP-UX SNAplus2 Administration Command Reference*.

#### **HP-UX Clients**

#### For UNIX

A client computer does not contain a configuration file or SNA network data file. Instead, the client has a client network data file that holds the information it needs to access servers on the SNAplus2 LAN. The client relies on a server to provide the necessary configuration information.

Most of the details of using HP-UX client computers are the same as those for a server, except that the client has no node resources to define and manage. The following references provide more details about using a client:

- To start and stop the SNAplus2 software, see Chapter 3, "Administering SNAplus2."
- To set up information required to support invokable TPs on the client, see "Defining TPs".
- To manage the SNA network information required to access servers on the SNAplus2 LAN, see Chapter 11, "Managing SNAplus2 Clients," or refer to the *HP-UX SNAplus2 Administration Command Reference*.
- To manage diagnostics information (logging and tracing), see "Diagnostic Tools", or for more detailed information, refer to the *HP-UX SNAplus2 Diagnostics Guide*.

End of Section

#### **Windows Clients**

# For Windows SNAplus2 enables machines running Microsoft Windows 3.1, Windows for Workgroups 3.11, Windows 95, Windows NT, and OS/2 to act as clients in the SNAplus2 domain. You can run either a 16-bit version of the SNAplus2 client software (referred to in this guide as "Win16") or a 32-bit version (referred to in this guide as "Win32"):

- The 16-bit version can be installed on machines running Windows 3.1 or Windows for Workgroups 3.11, or on Win16 subsystems on Windows NT, Windows 95, or OS/2. SNA network information, and other configuration information required by Win16 clients, is held in the sna.ini file.
- The 32-bit version can be installed on machines running Windows 95 or Windows NT. Configuration information required by Win32 clients is managed through the Windows Program Registry.

For more information about the sna.ini file and the Windows Program Registry, and about managing Windows clients, see Chapter 11, "Managing SNAplus2 Clients." For information about Windows SNA APIs, see "Windows APIs", or refer to the documentation provided with Microsoft SNA Server.

End of Section

## **SNAplus2 Resources**

The resources of the SNAplus2 system can be divided into the following types:

- Node resources define the communications capabilities of a particular APPN node. The following are node resources:
  - Connectivity resources including the following:
    - DLCs
    - Ports
    - Link stations
    - Connection networks
  - Session resources including the following:
    - LUs (types 0–3 for 3270, RJE, and LUA communications, and type 6.2 for APPC and CPI-C communications and for 5250 emulation)
    - Modes and their associated classes of service
    - Directory information
- Domain resources are additional resources that are available to all nodes (not defined as part of a particular node) to support specific user programs. Domain resources include the following:
  - 3270 user information
  - 5250 user information
  - RJE workstation information
  - CPI-C side information
  - Logging levels
  - Information about access to the UNIX command facility and service point command facility

The following sections describe the various SNAplus2 resources, and explain how those resources work together to support each type of user program.

NOTE Some of the resources listed here do not appear in the Motif administration program, or are presented differently. These differences are indicated in the following sections where they apply.

## **Connectivity Resources**

Connectivity to remote systems is supported by the following resources:

DLCs (see "DLCs").

If you use the Motif administration program to configure a port, the corresponding DLC definition is created automatically. For command-line administration, the DLC is configured separately.

- Ports (see "Ports").
- Link stations (see "Link Stations").
- Connection networks (see "Connection Networks")

If you use the Motif administration program, you can define a connection network as part of port configuration. For command-line administration, a connection network is configured separately.

## **DLCs**

A DLC is the component responsible for communication over a physical link (or multiple links) using a specific data link protocol, such as SDLC or token ring. Each DLC can manage one or more ports, as described in "Ports".

SNAplus2 provides support for the following data link protocols:

- Synchronous data link control (SDLC)
- X.25 QLLC (qualified logical link control), for which the X.25 communications software may be provided by your SNAplus2 supplier or by another supplier
- Token ring
- Ethernet (standard or IEEE 802.3)
- FDDI (Fiber Distributed Data Interface)

Introduction to SNAplus2 SNAplus2 Resources

NOTE In the Motif administration program, DLCs are not shown directly. The information required for configuring a DLC is displayed as part of the configuration of a port owned by the DLC.

#### Ports

A port represents the local end of a communications link as a unique access point in the network. In general, this corresponds to a single physical access point such as an adapter card. However, some link protocols (such as token ring) enable you to define multiple ports for a single adapter; in this case, the different ports are distinguished by addresses (such as the SAP address).

Each port is associated with a specific DLC. One or more ports can use the same DLC.

## **Link Stations**

A link station represents the logical path through the SNA network between the SNAplus2 local node and a remote computer. The remote computer can be any of the following:

- A host computer on which SNAplus2 accesses a host program using 3270, RJE, or LUA communications (or uses APPC or CPI-C for program-to-program communications)
- A peer computer with SNAplus2 and the remote computer communicating as equal partners (the typical arrangement in an APPN network)
- A downstream computer that uses the SNAplus2 PU concentration feature or DLUR feature as a gateway to access a host.

A link station is associated with a specific port. One or more link stations can be defined on the same port.

## **Connection Networks**

Connection networks cannot be used by LEN nodes.

Nodes that are connected to the same token ring, Ethernet, or FDDI network have a direct communications path between all nodes, so that in theory any two nodes can communicate directly. Such a network is referred to as a shared-access transport facility (SATF).

The local node can have an explicit link station defined for its communication path to another node on the SATF, but enabling communications between every pair of nodes on the SATF requires a large number of link station definitions, and results in a large volume of network topology information flowing on the network.

APPN enables you to set up this type of configuration without having to define each link station explicitly, by defining a connection network (CN) that represents the SATF. For each node on the SATF, you define one or more ports used to access the connection network. Instead of defining a link station to each remote node, you specify the name of a virtual routing node (VRN) as part of the port definition.

You can think of the VRN as an imaginary node that represents all the other nodes on the SATF; you can give it any name you like, but all nodes on the SATF must use the same VRN name (and it must not match the name of any of the real nodes on the SATF). The local node can establish communications with any other node that has a port associated with the same CN, by accessing the VRN (which represents all the other nodes attached to the SATF), instead of requiring an explicitly defined communications path between each pair of nodes.

When two nodes on the SATF need to communicate and both have a port defined with the same VRN name, APPN can dynamically establish a direct connection between them; you do not need any additional configuration.

Because the connection is direct and does not need to go through any intermediate nodes, using a connection network reduces traffic on the LAN and improves performance. You should use connection networks wherever possible to take advantage of this.

You can define CNs for communications using token ring, FDDI or Ethernet DLCs.

To use this feature, you first define a DLC and port for each node that accesses the SATF, and indicate that the port should be defined on the connection network. You do not need to define any link stations; SNAplus2 sets up a dynamic link station to the CN (and hence to any port on it) when required.

**NOTE** In the Motif administration program, CNs are not shown as a separate resource, but are included as part of the configuration of SATF ports.

Introduction to SNAplus2 SNAplus2 Resources

## **Session Resources**

The following session resources are used by SNAplus2:

- Logical units (see "Logical Units")
- Modes and their associated classes of service (see "Modes and Classes of Service")
- Directory information (see "Directory Information")

## **Logical Units**

An LU is the node's point of contact with a user program (3270 emulation program, RJE workstation, APPC TP, CPI-C application, or LUA application). LUs are divided into two categories:

**Dependent LUs** 

Type 0–3 LUs are referred to as dependent LUs; they can support only one user session at a time, and a session is controlled by the host program. Type 6.2 LUs can also be dependent LUs if they are used to communicate with host computers running older versions of SNA host software.

LU types 0–3 are sometimes referred to as "old LUs," and are used to communicate with hosts using 3270 emulation, RJE,or LUA.

Type 0–3 LUs can also be grouped into LU pools, as described in "LU Pools". In addition, dependent type 6.2 LUs can be assigned to default pools, as described in "Default LUs".

**Independent LUs** 

LU type 6.2 is used to communicate with either hosts or peer computers using APPC or CPI-C.

Type 6.2 LUs that are used to communicate with peer computers, or with newer SNA software on host computers, are referred to as independent LUs. Independent LUs can support multiple user sessions simultaneously.

**Dynamic Definition of Dependent LUs.** Dynamic definition of dependent LUs (DDDLU) is a host feature that enables dependent LUs on the SNA system to be added to the host configuration when the communication link from the SNA system to the host is established.

With DDDLU, LUs do not have to be configured statically at the host. (You must still define dependent LUs on the SNAplus2 node.) This reduces the initial configuration required at the host, and makes later expansion easier.

SNAplus2 can communicate with both DDDLU-capable and non-DDDLU-capable hosts, with no difference in the configuration required. When the communications link from the SNAplus2 node to the host is established, a DDDLU-capable host informs the node that it supports DDDLU; the node then sends the required information to define the dependent LUs that use the link. If the host is not DDDLU-capable, SNAplus2 does not send this information; it assumes that the LUs have already been defined statically at the host.

**LU Pools.** Type 0–3 LUs can also be grouped into LU pools, so that a user session can be assigned to a pool of LUs. For 3270, RJE, and LUA applications, you can use LU pools to simplify configuration and give greater flexibility.

All of the LUs in a pool must be the same type. For example, you can define several 3270 display LUs in a single LU pool, then configure multiple 3270 display sessions using this LU pool. This makes configuring 3270 sessions easier and enables any 3270 session to use any LU in the pool.

LU pools can also span multiple SNAplus2 servers—just define LU pools with identical names on the different servers. Clients that use the LU pool can then use any server. This means that the clients can still be used if a server fails or is taken out of service. Using LU pools also simplifies client configuration and makes it easy to increase capacity by adding another server or by adding LUs on an existing server.

LU pools support the following operations:

- Assigning LUs to users on a "first come, first served" basis when there are more users than LUs.
- Balancing the traffic from user sessions across multiple servers or multiple host links, by defining a pool containing LUs on more than one node or on more than one host link.
- Permitting access to more than one host system from the same configuration, so that if one host system becomes unavailable, sessions can still be established to another system without requiring reconfiguration.

Introduction to SNAplus2 SNAplus2 Resources

**Default LUs.** If you are configuring type 6.2 dependent LUs for use with APPC or CPI-C applications, you may wish to define them as members of the default pool. The default pool can include LUs from more than one node. An application that does not specify a particular local LU is assigned an unused LU from the pool of default LUs.

An application requesting a default LU can be assigned to any of these LUs as available; the LU does not need to be on the same computer as the application. However, if you are defining partner LUs for the applications, the partner LUs must be defined on all nodes where default LUs are defined, so that the application can contact the correct partner LU using any of the default local LUs defined on any node.

## **Modes and Classes of Service**

A mode specifies a set of characteristics that a type 6.2 local LU uses to communicate with its partner LU. These characteristics include information about the way data is transmitted between the two LUs (such as maximum RU size and pacing window sizes), and about whether the LUs can establish parallel sessions.

The definition of a mode can also include the name of a class of service (COS), which specifies minimum and maximum acceptable values for characteristics such as transmission time, transmission cost, and network security, together with weightings associated with different ranges of these values. This enables the node to calculate the best route across the network when two or more routes to the same remote LU are available. The configuration of the SNAplus2 node specifies whether the node performs explicit mapping between modes and COSs. If explicit mapping is not supported, you do not need to associate a COS with the mode; the COS name is determined dynamically.

## **Directory Information**

APPN network and end nodes maintain dynamic directory information about remote nodes and partner LUs. In addition, you can configure such information directly. On a LEN node, you must configure directory entries for each partner LU. You can also configure such resources directly on an APPN end node or network node (for example, to eliminate the need for a network node to locate a frequently used resource).

## **Domain Resources**

Information about domain resources such as 3270 users, RJE workstations, access to the remote command facility, CPI-C side information, and logging levels may be needed anywhere in the network. For this reason, only one definition is required for each such resource.

## **SNAplus2** Administration

As the SNAplus2 administrator, you are responsible for installing the SNAplus2 software and for managing its resources.

Before beginning SNAplus2 administration, you must understand the main features of the SNAplus2 product. This section describes the administration tasks you must perform and the tools you can use to perform them.

## **Administration Responsibilities**

To administer the SNAplus2 system, you need to do the following:

- **Step 1.** Define the resources of the SNAplus2 system, as required by the user programs that will be running. Work with the administrators of the host or peer computers with which SNAplus2 communicates, to ensure that the SNAplus2 configuration matches that of the remote system.
- Step 2. Initialize the SNAplus2 software.
- **Step 3.** Optionally, modify the configuration dynamically as your requirements change—by adding or removing resources, or by activating and deactivating the defined resources.
- **Step 4.** Monitor the status of active resources and gather diagnostics information to diagnose any problems that occur.
- **Step 5.** Optionally, create application programs or shell scripts to automate standard management operations.

These tasks are normally performed by a System Administrator at the site where the SNAplus2 system is installed. However, SNAplus2 also provides the service point command facility (SPCF), which enables an operator using the NetView program to perform Steps 3 and 4 remotely by issuing management commands at the NetView console. For more information about SPCF, see Chapter 10, "Managing SNAplus2 from NetView."

## **Administration Tools**

SNAplus2 provides a range of tools for administering the system. Depending on your requirements, you may not need to use all of them. This section summarizes the functions provided by each of these tools.

NOTE This document provides general information about SNAplus2 administration, which you can perform using any of the tools described in this section. For most purposes, the Motif administration program is recommended, because it provides context-sensitive guidance for node configuration and management.

SNAplus2 includes the following administration tools:

- Motif administration program (see "Motif Administration Program").
- Command-line administration program (see "Command-Line Administration Program", or refer to the *HP-UX SNAplus2* Administration Command Reference).
- Service-point command facility (see "Remote Command Facility").
- Configuration files (see "Configuration Files").
- Diagnostic tools (see "Diagnostic Tools").
- Simple Network Management Protocol (see "Simple Network Management Protocol Support").

All of the SNAplus2 administration tools use the NOF API. You can also use that API to write your own administration tools. For more information, see "NOF Applications".

#### **Motif Administration Program**

The easiest way to define and modify the SNAplus2 configuration is to use the Motif administration program (xsnapadmin). This program provides a graphical user interface from which you can view and manage SNAplus2 resources.

The following management operations are available:

- Defining SNAplus2 resources
- Starting and stopping a node and its connectivity resources
- Changing the configuration of defined resources

|      | Introduction to SNAplus2<br>SNAplus2 Administration                                                                                                    |
|------|----------------------------------------------------------------------------------------------------|
|      | <ul> <li>Querying the configuration of defined resources and their current<br/>status if they are active</li> </ul>                                                                                                    |
|      | Deleting resources                                                                                                    |
|      | The Motif administration program can be used to manage both node<br>resources (for any server on the LAN, as long as the SNAplus2 software<br>is running on that server) and domain resources. For each type of<br>communications (such as 3270 or APPC), the program guides you in<br>setting up the configuration of the required resources.          |
| NOTE | The windows and dialogs in the Motif administration program may differ<br>from those shown in this guide, depending on the functions included with<br>your installation of SNAplus2 and the choices you make on a particular<br>dialog.                                                                                                    |
|      | The Motif administration program includes help screens that provide<br>overview information for SNA and SNAplus2, reference information for<br>SNAplus2 dialogs, and guidance for performing specific tasks.                                                                                                    |
|      | Before starting the Motif administration program, make sure the SNAplus2 software is enabled. For more information, see Chapter 3, "Administering SNAplus2."                                                                                                    |
|      | To start the Motif administration program in the background, issue the following command:                                                                                                    |
|      | xsnapadmin &                                                                                                    |
|      | All started SNAplus2 servers are shown on the main screen. For those<br>that have already been configured, the program enables you to select a<br>node, and then displays the selected node's configuration. Otherwise, the<br>program prompts you to select a node and leads you through the<br>required steps to define it.                           |
|      | For more information about how to use the Motif administration<br>program to define and manage SNAplus2 resources, see "Invoking the<br>Motif Administration Program", or refer to the help screens provided by<br>the program.                                                                                                    |
| NOTE | The Motif administration program enables you to set up all required<br>parameters for standard SNAplus2 configurations. For advanced<br>parameters, the Motif administration program supplies default values.<br>You need to supply only the essential configuration information, which<br>enables you to set up SNA communications quickly and easily. |

The other SNAplus2 administration tools, including command-line configuration, and NOF application programs, provide access to a wider range of configuration parameters and options than those shown in the Motif administration program. In most cases, however, you can perform all needed configuration from the Motif administration program, because it exposes the key fields you need to configure and hides the fields that most users should not modify. The default values supplied by command-line configuration may differ from those supplied by the Motif administration program, because the Motif program can choose values more intelligently based on the context of the configuration task you are performing.

If you need to use these additional functions, you can still use the Motif administration program to set up the basic configuration, and use the other administration tools to specify the additional functions. When you later use the Motif administration program to manage the modified configuration, the program retains the changes you made using the other tools, although the additional functions you have configured are not displayed in the Motif program.

#### **Command-Line Administration Program**

The command-line administration program, snapadmin, enables you to issue commands to manage individual SNAplus2 resources. You can use snapadmin either directly from the HP-UX command prompt or from within a shell script.

Commands can be issued to a specific SNAplus2 node to manage the node's resources, to the SNA network data file to manage master and backup servers, or to the domain configuration file to manage domain resources.

Some commands can be issued from SNAplus2 clients, provided the command includes the -n option to specify a server name. Such a command has the same effect as if it were issued at the named server.

You can get help for command-line administration by using any of the following commands:

- **snapadmin** -h provides basic help for command-line administration and usage information for command-line help.
- snapadmin -h -d provides a list of commands that can be supplied to the snapadmin program.
- snapadmin -h commandprovides help for the named command.

• snapadmin -h -d commandprovides detailed help for the named command, including a list of the configuration parameters that can be specified with the command.

Refer to the *HP-UX SNAplus2 Administration Command Reference* for more information.

## **Remote Command Facility**

The remote command facility (RCF) provides the following facilities to support the administration of SNAplus2 from a NetView console on a host:

- Service point command facility (SPCF) enables an operator at a host NetView console to manage SNAplus2 from NetView by issuing SNAplus2 administration commands.
- UNIX command facility (UCF) enables the NetView operator to issue standard HP-UX commands on the SNAplus2 computer.

For more information about RCF, see Chapter 10, "Managing SNAplus2 from NetView."

## **Configuration Files**

Configuration information for the SNAplus2 system is held in the following text files:

Node configuration file

The sna\_node.cfg file contains information about SNAplus2 node resources for a specific node. This file resides on the computer where the node runs. This file includes information about the node's resources and specifies which resources are active when SNAplus2 is started on the node. This file provides an initial definition of the resources that are available; you can then use the other administration tools to modify the running node's resources as your requirements change. Any modifications you make are automatically saved to the file, so that the modified configuration can be used again when the node is stopped and restarted.

Domain configuration file

The  $sna\_domn.cfg$  file contains information about SNAplus2 domain resources (resources not associated with a particular local node). The master copy of this file resides on the master server.

Invokable TP data file

The sna\_tps file contains information that SNAplus2 needs to start invokable (target) TPs, and can also provide other information (such as the level of security required to access the TP). This file resides on the computer where the TPs run.

For more information about this file, see "Defining TPs".

You can modify the node and domain configuration using the Motif administration program, the command-line administration program, or the NOF API. All of these tools make the required changes to the node configuration file or domain configuration file as appropriate. Because configuration information is stored as plain text; you can also modify the file directly using a standard ASCII text editor such as vi, or by means of a shell script using HP-UX utilities such as **awk** or **sed**. Any changes to configuration files using a text editor must be made *before* starting SNAplus2. Refer to the *HP-UX SNAplus2 Administration Command Reference* for more information about SNAplus2 configuration file format.

NOTESNAplus2 configuration is a dynamic process; it is not necessary to<br/>define the entire configuration before starting the SNAplus2 software.<br/>The configuration file provides an initial definition of the available<br/>resources, but you can add, delete, or modify resources as necessary<br/>while the SNAplus2 software is running. SNAplus2 stores the current<br/>definition so that you can use it again when you need to restart the<br/>system.

The following files contain information about the SNAplus2 client/server network:

SNA network data file

The sna.net file contains information about which server is the master, and which servers can act as backup servers. This binary file resides on the master server. You can modify the contents of this file using the administration programs or the NOF API. Introduction to SNAplus2 SNAplus2 Administration

For more information about this file, refer to the *HP-UX SNAplus2 Administration Command Reference*.

Client network data file

The sna\_clnt.net file contains information about how to access SNAplus2 servers, required by a client computer. This text file resides on the client computer. You can modify the contents of this file using a standard ASCII text editor.

For more information about this file, refer to the *HP-UX SNAplus2 Administration Command Reference.* 

The following files control the operation of user applications:

3270 emulation program style file

Information about a user's customization of the 3270 emulation program is held in a style file, which can be set up either by the System Administrator (as a standard version for multiple users) or by the user (to create his or her own customization). The information in this file can be modified using the menu interface of the 3270 emulation program.

For more information about 3270 style files, refer to the *HP-UX SNAplus2 3270/3179G Users Guide*.

RJE workstation style file

Information about the customization of the RJE workstation is held in a style file, which can be set up either by the System Administrator or by the users of the workstation. The information in this file is in ASCII text, and can be modified using a standard text editor; SNAplus2 also provides a character-based menu interface program that you can use to modify the file. For more information about RJE style files, refer to the *HP-UX SNAplus2 RJE Users Guide*.

## **NOF Applications**

The SNAplus2 NOF API provides the same management functions as the command-line administration program, enabling you to define and manage SNAplus2 resources. This means that you can write your own application programs to administer SNAplus2. Refer to the *HP-UX SNAplus2 NOF Programmers Guide* for more information.

## **Diagnostic Tools**

SNAplus2 provides several diagnostics tools to help you diagnose and correct problems encountered during SNAplus2 operation:

- Any component detecting a problem or an exception (an abnormal condition that may indicate the cause of a problem) writes an entry to an error log file. In addition, all significant system events can be recorded in an audit log file. You can determine which types of events (problems, exceptions, or audits) are recorded. In a client/server network configuration, you can specify global settings for the types of events to record on all servers, and then override these on individual servers if necessary.
- You can specify the names and directories of the files used to hold error and audit log information; if preferred, you can send both types of information to the same file. On a client/server system, you can send messages from all servers to a central log file on one server (central logging), or send log messages to separate files on each server.
- Log files are generated as text files, and can be viewed using a standard ASCII text editor such as vi.
- You can choose full logging (which includes details of the cause of the log, and any action required, in the log file for each message), or succinct logging (which includes only a summary of the source of the log and the message text). When using succinct logging, you can use the snaphelp command-line utility to obtain the full cause and action text for a particular message number if you need further information.
- For some error conditions, SNAplus2 sends a message to the HP-UX console to warn the operator, in addition to writing a problem message to the error log file.
- Many components can produce a trace file that records the activity of that component. Tracing degrades the performance of SNAplus2 components, and so is normally disabled.

Introduction to SNAplus2 SNAplus2 Administration

- Using command-line utilities, you can filter trace files to extract or interpret specific information or to produce a summary of message flows. The resulting output files can be viewed using a standard ASCII text editor such as vi.
- SNAplus2 can generate alerts and send them to the NetView program at a host computer. These alerts can be any of the following:
  - Link alerts from connectivity components, to provide information about connection problems
  - 3270 user alerts from the emulation program
  - Alerts supplied by an application program using the MS API

Refer to the *HP-UX SNAplus2 Diagnostics Guide* for information about SNAplus2 log messages, using SNAplus2 trace facilities, and interpreting trace files.

For information about using the MS API, refer to the *HP-UX SNAplus2 MS Programmers Guide*.

#### Simple Network Management Protocol Support

The Simple Network Management Protocol (SNMP) is an industry-standard management protocol. SNAplus2 includes an SNMP subagent to provide support for the APPN Management Information Base (MIB) database maintained by AIX.

For a more detailed discussion of SNMP and for a list of the APPN MIB objects that are supported by the SNAplus2 SNMP subagent, see Appendix B, "APPN Network Management Using the Simple Network Management Protocol."

## 3 Administering SNAplus2

## **Overview**

The first step in administering SNAplus2 is configuring the node and its resources. Begin by planning for configuration as described in "Planning for SNAplus2 Configuration".

Before you can configure SNAplus2, you must enable the SNAplus2 software as described in "Enabling and Disabling SNAplus2 on the Local System".

When SNAplus2 is enabled, you can run the Motif administration program (see "Using the Motif Administration Program"). The Motif administration program guides you through the configuration needed to support SNA communication using SNAplus2. The Motif administration program is the recommended administration tool, because it minimizes the configuration information you need to provide and guides you through each step you must perform to support different types of communication (such as 3270 or APPC communication). Alternatively, you can use the command-line administration program as described in "Using the Command-Line Administration Program".

For each administration task, this guide provides information you can use for either Motif or command-line administration. Other configuration methods are discussed in "Administration Tools".

# **Planning for SNAplus2 Configuration**

Before you make any configuration changes it is very important to plan thoroughly. Changes that you make can cause disruption, not only to the users of your local node but possibly to users all around the network.

You may find it useful to draw a diagram of any changes that you are making to the topology of the network. If you are adding or removing connections to other nodes, draw a picture showing your node and the other nodes. You can use the Motif administration program to gather configuration information about all of the existing connections and add that information to your diagram.

When you add new resources to your diagram, it is easy to see whether they duplicate existing ones, or whether any names clash. Similarly, your diagram can help you decide which resources you need to remove and help you avoid deleting essential ones.

Once you determine the changes you need to make, you can collect the configuration information that you need. You can use the task sheets in the online help files for the Motif administration program, or the planning worksheets described in "Planning Worksheets", to guide you in collecting configuration information for specific SNAplus2 functions.

## **Planning Worksheets**

Before you begin to configure resources for SNAplus2, gather all of the configuration data for the new resources. To record all of the information for a particular function or application that you need to support, use the planning worksheets in Appendix A, "Configuration Planning Worksheets."

You will probably need to gather configuration information from several sources, such as network administrators, host administrators, application programmers, and end users.

If you are trying to connect to another node, the administrator at that node is a key contact. The administrator for a node can tell you names, addresses and characteristics of all the resources on that node. Often, you will need to ensure that matching configuration parameters are entered at the local node and the remote node. Administering SNAplus2 Planning for SNAplus2 Configuration

### **Task Sheets**

The online help screens in the Motif administration program contain task sheets that provide guidance for specific configuration tasks. The task sheets contain pointers to all of the help screens for the dialogs that you will use to enter the configuration information. You can use these to browse the help and see exactly what data you must collect.

The task sheets also refer to more detailed help for each of the individual windows and dialogs that you must use to enter configuration information. Those help screens explain each field that you must fill in or select.

|                | Enabling and Disabling SNAplus2 on the<br>Local System                                                                                                    |  |
|----------------|----------------------------------------------------------------------------------------------------|--|
|                | You must enable the SNAplus2 software before you can use any<br>SNAplus2 tools (including the Motif administration program). Normally,<br>the software is enabled automatically after you install SNAplus2, but if<br>necessary you can enable it manually. |  |
| For UNIX       | This section explains how to enable and disable the SNAplus2 software on a HP-UX server or client.                                                                                                    |  |
| For Windows    | For information about enabling SNAplus2 on a Windows client, see<br>Chapter 11, "Managing SNAplus2 Clients."                                                                                                    |  |
| End of Section |                                                                                                    |  |

# **Specifying the Path to SNAplus2 Programs**

SNAplus2 executable programs are stored in a directory specific to SNAplus2; when you run the programs, you need to specify the path to this directory. You can specify the path either by adding the directory to your PATH environment variable before you run the programs for the first time, or by including the directory name each time you run the programs.

The Motif administration program is stored in the directory /opt/sna/bin/X11, and the other programs are stored in the directory /opt/sna/bin. If you add these directories to the definition of the PATH environment variable in your .login or .profile file, SNAplus2 locates the programs automatically. Alternatively, you can specify the directory name when you run the program, as in the following examples:

/opt/sna/bin/snap start

/opt/sna/bin/snapadmin query\_node\_all

/opt/sna/bin/X11/xsnapadmin

The sample command lines shown in this manual assume that you have added the directories to your PATH environment variable, and do not include the directory names.

Administering SNAplus2 Enabling and Disabling SNAplus2 on the Local System

### **Enabling SNAplus2 Servers**

This section describes how to enable SNAplus2 on a computer that was installed as a server (that is, with the SNA node components installed). If you are enabling SNAplus2 on a client, see "Enabling SNAplus2 on HP-UX Clients".

You must enable SNAplus2 on the local system before you can configure or manage the local node (either locally or from a remote SNAplus2 node).

To enable the SNAplus2 software, enter the following command at the HP-UX command prompt:

### snap start [ -s ] [ -m kernel\_memory\_limit] [ -t ]

You can also enable SNAplus2 automatically at system startup by inserting the snap start command into the startup file on your system. (When you install SNAplus2, the installation utility automatically updates the startup file with this information.)

The parameters and options for the snap start command are as follows:

-s

Specifies that SNAplus2 should not write messages to the system console. If you do not use this option, SNAplus2 writes messages to the console when it ends, and also writes the text of certain error log messages to the console as well as to the log file.

### -m kernel\_memory\_limit

Specifies the maximum amount of kernel memory, in kilobytes, that SNAplus2 should use at any time. (Kernel memory is used for internal data structures.) If a component of SNAplus2 attempts to allocate kernel memory that would cause the total amount of memory currently allocated to SNAplus2 components to exceed this limit, the allocation attempt fails.

If you do not use this option, kernel memory usage is not limited.

-t

Activates tracing on all interfaces between kernel components, and also client/server and back-level client/server tracing. (This option does not turn on DLC tracing.) Tracing enables you to diagnose problems that occur during startup. If you do not use this option, tracing is inactive at all interfaces; you can then activate it on specific interfaces as required, using the command-line administration program snapadmin. Tracing on all interfaces degrades the performance of SNAplus2 components. After the software is enabled, you can use the command-line administration program snapadmin to stop tracing on any interfaces where it is not required. For more information about tracing, refer to the *HP-UX SNAplus2 Diagnostics Guide*.

SNAplus2 writes messages to standard error (normally your terminal's screen) to indicate that it is initializing, and to indicate whether initialization completes successfully.

If initialization fails, the messages include information about the cause of the error, and (where appropriate) additional information such as the HP-UX operating system error message. The text written to standard error may also include a message indicating that you can find further information in the error log file. The **snap start** command then ends with a nonzero exit code that indicates the nature of the error.

For more information about exit code values, refer to the *HP-UX SNAplus2 Diagnostics Guide*.

## **Disabling SNAplus2 Servers**

Disabling the SNAplus2 software on a server automatically stops the SNAplus2 node and its associated connectivity components. Disabling SNAplus2 also stops any other processes (such as a 3270 emulation program) from using SNAplus2 resources on this server.

In general, you should stop individual services as users finish using them, and only disable the system when there is no SNAplus2 activity. Disabling the SNAplus2 software on a client stops any programs running on the client from accessing SNAplus2 facilities.

If you need to disable SNAplus2 while users are active, warn users that SNAplus2 is stopping, and give them time to finish their activities before you disable the software. Use the Motif administration program or the command-line administration program to view details of active users.

Administering SNAplus2 Enabling and Disabling SNAplus2 on the Local System

If a 3270 emulation program is using LUs on the node when you disable the SNAplus2 software, all 3270 emulation sessions using these LUs end. The program continues to run, but the user cannot use the sessions until the software is re-enabled. If the RJE workstation program is running, it automatically exits. Applications using the APPC, CSV, LUA, NOF, or MS APIs are notified by a COMM\_SUBSYSTEM\_ABENDED return code, HLLAPI applications by a HARC\_SYSTEM\_ERROR return code, and CPI-C applications by a CM\_PRODUCT\_SPECIFIC\_ERROR return code.

To disable the SNAplus2 software, enter the following command at the HP-UX command prompt:

#### snap stop

If SNAplus2 is disabled successfully, **snap stop** returns an exit code of 0. Any other exit code indicates that an error occurred and that the SNAplus2 software was not disabled. Refer to the *HP-UX SNAplus2 Diagnostics Guide* for more information about exit code values.

# Using the Motif Administration Program

The Motif administration program provides a user-friendly interface for configuring SNAplus2. This program is the recommended tool for administering SNAplus2, because it guides you through the configuration process and minimizes the information you need to provide to create a workable configuration.

You can also use the Motif administration program to manage the SNAplus2 system while it is active. The administration program enables you to make and apply changes to the configuration while SNAplus2 is active. You can add, modify, and remove resources (in most cases, even when the node and its resources are active), and use the modified configuration immediately for continued operation.

The Motif administration program displays up-to-date status information through the same interface that is used for configuration, providing easy access to status information for both domain and node resources.

Alternatively, you can use SNAplus2 commands for configuration and system management. A summary of configuration and management commands is provided in "Using the Command-Line Administration Program".

# **Invoking the Motif Administration Program**

To use the Motif administration program for SNAplus2, first make sure that SNAplus2 is enabled as described in "Enabling SNAplus2 Servers". (As with any X/Motif application, you may also need to set up the DISPLAY environment variable to indicate a suitable X server.)

To start the Motif administration program running in the background, issue the following command:

#### xsnapadmin &

Alternatively, if you installed SNAplus2 under the Common Desktop Environment (CDE) and Motif is already running, you can double-click on the SNA Administration icon in the Application Manager window to start SNAplus2. Administering SNAplus2 Using the Motif Administration Program

In a client/server environment, SNAplus2 displays the Domain window. For a standalone system, SNAplus2 displays the Node window.

NOTEThis guide uses the term window to describe Motif windows that display<br/>information about SNAplus2 resources. A window can contain one or<br/>more sections, or panes. A dialog is a Motif window on which you can<br/>enter information.

### **Resource Windows**

The Domain window and the Node window show most of the information you need and provide easy access to additional information. From those windows, you can easily display information about resources in your local network.

The Domain window shows all defined nodes, and enables you to add, delete, start, and stop nodes. Double-clicking on any node brings up the Node window for that node.

The Node window shows all the key resources for a particular node.

The menus in the Domain and Node windows provide the following functions:

Selection

|             | The functions in this menu relate to the node that is<br>currently selected in the Domain window or the item<br>that is currently selected in the Node window. From<br>this menu, you can start or stop the node or zoom on it<br>to display its Node window. When you select an item in<br>the Node window, you can control, modify, or delete the<br>item using controls in this menu, or add a new item in<br>the currently selected pane. |
|-------------|----------------------------------------------------------------------------------------------------|
| Services    |                                                                                                    |
|             | This menu provides easy access to all the dialogs<br>required to configure the node for common tasks. Using<br>this menu, you can add or modify resources or get help<br>for configuration and management tasks.                                                                                                    |
| Diagnostics |                                                                                                    |
|             | You can control logging and tracing from items in this menu.                                                                                                    |
| Windows     |                                                                                                    |

You can easily access other windows from this menu. These windows include the following:

- **Emulator Users and Sessionswindow**
- **RJE Workstations window**
- LU Pools window
- **CPI-C Destination Names window**

Depending on the resources you select and the options you choose, the administration program can present additional resource windows, configuration dialogs, or status logs. You will also see context dialogs that enable you to select a specific resource to configure, confirmation dialogs that ask you to confirm a choice, and message pop-ups that provide feedback or error information. Each window and dialog also includes a help option.

### **Domain Window**

The Domain window shows each active SNA node in the SNAplus2 domain for the system you are using. (A node does not appear in the Domain window if SNAplus2 is not running on the node.) Each node is identified using the name of the system. The Domain window also shows the current status of each node in the domain.

NOTE If a server is unexpectedly missing from the list of nodes in the Domain window, verify that the server is switched on and that the SNAplus2 software is running on the server. If necessary, start the SNAplus2 software on that node using the snap start command (see "Enabling SNAplus2 Servers").

> One node in a domain is always identified as the configuration server for the domain. The Domain window shows the word "Master" next to that node. The Master configuration server always contains configuration information for domain resources. Backup configuration servers are identified by the word "Backup" on this window. Backup configuration servers contain copies of the configuration information for domain resources.

An example of a Domain window is shown in Figure 3-1, "SNAplus2 Domain Window."

Administering SNAplus2 Using the Motif Administration Program

### Figure 3-1 SNAplus2 Domain Window

| -                              | SNA serve             | ers in domain gw_domain | · 🗆          |
|--------------------------------|-----------------------|-------------------------|--------------|
| <u>S</u> election <u>D</u> iaç | nostics <u>W</u> indo | ws                      | <u>H</u> elp |
| Stari Stop                     | <b>∎</b><br>Zoom      |                         |              |
| 🞒 connery                      | Active                | Backup                  |              |
| 🞒 guinness                     | Inactive              |                         |              |
| 🞒 welles                       | Active                | Master                  |              |
|                                |                       |                         |              |
|                                |                       |                         |              |
|                                |                       |                         |              |
|                                |                       |                         |              |
|                                |                       |                         |              |

If any active nodes in the domain (nodes on which SNAplus2 is running) are not configured, SNAplus2 prompts you to configure the node. NOTE The Domain window does not list SNAplus2 clients. Clients use the resources of SNAplus2 servers (SNA nodes) to access SNA resources. You can perform any of the following administration tasks from the Domain window: Start or stop any node in the domain Select the line for the node and click on the Start or Stop button on this window. (Alternatively, you can click on the line for the node, then select Start node or Stop node from the Selection menu.) Administer a specific node Double-click on the line for that node on the Domain window. (Alternatively, you can click on the line for the node, then click on the Zoom button or select Properties from the Selection menu. You can also select the window for the node from the Windows menu.)

|      | When you select a node to be administered, SNAplus2<br>displays the Node window as shown in Figure 3-2,<br>"Node Window." (For a standalone system, SNAplus2<br>does not display the Domain window, because the<br>domain has only one node. Instead, SNAplus2<br>immediately displays the Node window when you start<br>the administration program.)<br>Add a node to the list of servers for the domain                  |
|------|----------------------------------------------------------------------------------------------------|
|      | Click on the line for the node and select Make                                                                                                    |
|      | configuration server from the Selection menu.                                                                                                    |
|      | Remove the node from the list of servers for the domain                                                                                                    |
|      | Click on the line for the node and select Remove                                                                                                    |
|      | configuration server from the Selection menu.                                                                                                    |
|      | Configure logging for all nodes in the domain                                                                                                    |
|      | Select Logging from the Diagnostics menu.                                                                                                    |
|      | Turn tracing for a specific node on or off                                                                                                    |
|      | Click on the line for the node and select Tracing on selected node from the Diagnostics menu.                                                                                                    |
|      | Get information about domain resources                                                                                                    |
|      | Choose any of the options on the Windows menu. In addition to shared domain resources, the Windows menu also lists each Node window in the domain.                                                                                                    |
| NOTE | If any servers in the local domain are running a back-level version of<br>SNAplus2, those servers are listed in the Domain window, but they<br>cannot be configured or controlled with this version of the Motif<br>administration program. To administer resources on these servers, run<br>the appropriate version of the Motif administration tool installed on one<br>of the computers running the back-level version. |

### **Node Window**

A sample Node window is shown in Figure 3-2, "Node Window." The title bar shows the name of the system.

Administering SNAplus2 Using the Motif Administration Program

### Figure 3-2 Node Window

| -                                                         | SNA node connery                                                         | · 🗆                         |
|-----------------------------------------------------------|--------------------------------------------------------------------------|-----------------------------|
| Selection Services Diagno                                 | ostics <u>W</u> indows                                                   | <u>H</u> elp                |
| Stari Siop Add Creix                                      | rte Zooni Stalus Copy                                                    | Connery<br>Active           |
| Connectivity and dependent L                              | _Us                                                                      | 2                           |
| TRSAPO<br>AS400<br>FMB snagate<br>TRL0<br>FMB ZOE         | Active<br>Listening<br>Listening<br>Active<br>Listening                  | Steve's Box                 |
| Independent local LUs                                     | Inactive                                                                 | 2                           |
| CHANNOLD<br>CONNERY<br>LUBOUNCE<br>LURANDOM<br><br>WALLLU | Inactive<br>2 Sessions<br>Inactive<br>Inactive<br>2 Sessions<br>Inactive | (Auto defined - default LU) |
| Remote systems                                            | mic                                                                      | ?                           |
|                                                           | (Iynamic)<br>(Iynamic)                                                   | 2 Sessions<br>2 Sessions    |
| -                                                         |                                                                          |                             |

From the Node window, you can add, delete, modify, and manage all of the resources and components for the SNAplus2 node. The layout of the resources in the window shows the relationships among resources and enables you to control which resources are displayed.

The Node box in the top-right corner of the Node window indicates whether the node is Active or Inactive.

Any ports, local LUs, and remote nodes that are defined on the node are always displayed. The Node window shows each link station below its parent port, and each dependent LU below its parent link station. It also shows partner LUs below local LUs and below remote nodes. The body of the Node window is split into the following panes for the different types of resources for the node:

Connectivity pane

The top pane of the Node window lists connectivity resources for the node, including ports, link stations or PUs on each port, and dependent LUs on a specific link station or PU. For each resource, this window shows current status information.

Independent Local LUs pane

The middle pane shows independent LUs for the node. For each LU, this window also displays information about sessions using the LU.

**Remote Systems pane** 

The lower pane shows information about remote nodes and partner LUs. It also shows session information for each remote node or partner LU.

To change the relative sizes of the panes, click and drag on the boundaries between panes.

You can select a pane by clicking in it. You can also select specific resources within a pane by clicking on the line for the resource. To view or modify the configuration for an item, you can double-click on the item. (You can also use the buttons and menus on this window to access configuration information for specific resources.)

For each item listed, resources that belong to that item are nested within the information for that item. For example, link stations are grouped under the port to which they belong. You can click on the Expand button

next to an item to show the resources for that item if they are not currently displayed, or click on the Contract button to hide the

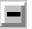

resources for an item.

You can perform the following administration tasks from the Node window:

Start or stop a resource

Administering SNAplus2 Using the Motif Administration Program

> Select the resource and click on the Start or Stop button. (Alternatively, you can select Start item or Stop item from the Selection menu.)

Add a resource for an item

Select the item and click on the New button (or select New from the Selection menu). For example, to add a link station for a port, select the port and click on the New button.

Delete a resource

Select the resource and click on the Delete button (or select Delete from the Selection menu).

View or modify the configuration for any resource

Select the resource and click on the Zoom button (or select Properties from the Selection menu).

#### Get status information for any resource

Select the resource and click on the Status button (or select Status from the Selection menu).

Copy the configuration for any resource

Select the resource and click on the Copy button (or select Copy from the Selection menu).

In addition, you can choose specific configuration tasks for the node from the Services menu, control logging (for the domain) and tracing (for the node) from the Diagnostics menu, and view or modify domain resources by selecting one of the items on the Windows menu.

### **Resource Items**

The layout of the resources in a window shows the relationships among them.

If an item has one or more child items associated with it, an Expand symbol or Contract symbol appears next to it. An Expand symbol indicates that the associated child items are hidden. You can click on the Expand symbol to show them. A Contract symbol indicates that the child items are shown. You can click on the Contract symbol to hide them. If an item has neither symbol next to it, the item has no associated child resources.

For example, a link station is associated with a particular port. In the Connectivity pane of the Node window, the link station is displayed below its parent port, along with all other link stations associated with that port. The port is always displayed, but you can choose whether the list of associated link stations is shown or hidden. Similarly, link stations with a list of associated LUs can be expanded to show the LUs, or contracted to hide them.

A parent resource must always be configured before its child resources, and deleting the parent resource causes all its child resources to be deleted too.

### **Tool Bar Buttons**

Resource windows include tool bar buttons to make it easy to perform common functions. A tool bar for SNAplus2 is shown in Figure 3-3, "SNAplus2 Tool Bar."

### Figure 3-3 SNAplus2 Tool Bar

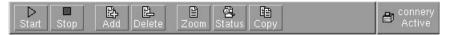

Not all buttons appear in the tool bars of each resource window. If a button's operation is not valid for the currently selected item (or an operation requires an item to be selected, but none is), the outline of the button is displayed in gray, and the function cannot be selected (the button cannot be pressed). The following buttons can appear on resource windows:

| Start  | Starts the selected item.                                                                                                    |
|--------|----------------------------------------------------------------------------------------------------|
| Stop   | Stops the selected item.                                                                                                    |
| Add    | Adds a new resource item. (In the Node window, you add a resource into the selected pane.)                                                                                                    |
| Delete | Deletes the selected resources.                                                                                                    |
| Zoom   | Opens the dialog for the selected item to view or modify<br>the item's configuration.                                                                                                    |
| Сору   | Copies the selected item. Pressing this button opens a dialog whose fields duplicate the configuration of the selected item. Complete the dialog's fields (filling in the new item's name) to add the new resource. |
| Status | Displays the current status of the selected item.                                                                                                    |

Administering SNAplus2 Using the Motif Administration Program

Many resources, such as ports and link stations, cannot be modified while they are active. You can, however, view an active resource's parameters by selecting the resource and clicking on the Zoom button to open its dialog, or click on the Status button to view detailed status information for the resource.

### **Resource Dialogs**

Resource dialogs show the current configuration information for the resource. A sample dialog for an LU of types 0-3 is shown in Figure 3-4, "Sample Dialog."

#### Figure 3-4 Sample Dialog

| -                                 | LU type 0-3            |  |
|-----------------------------------|------------------------|--|
| LU Name                           | ĨRANGE                 |  |
| Host LS/DLUR PU                   | Įsnagate               |  |
| 🔿 Single LU                       |                        |  |
| Range of LUs                      | First LU number        |  |
|                                   | Last LU number         |  |
| LU type                           | 3270 model 2 (80×24) 🗖 |  |
| 🗖 LU in pool                      |                        |  |
| LU name extension                 |                        |  |
| Extension 💿 Decimal 🔿 Hexadecimal |                        |  |
| Number from in decimal            |                        |  |
| Description I                     |                        |  |
| OK Advance                        | ed Cancel Help         |  |

Resource dialogs guide you through the configuration process and supply default values whenever possible. For example, when you add a dependent LU, the Motif administration program automatically fills in the  ${f LU}$ 

**number** field with an available LU number on the link station you specify. If you do not supply a required value, the program presents a message pop-up that indicates the information you need to provide.

|      | Administering SNAplus2                                                                                                    |
|------|----------------------------------------------------------------------------------------------------|
|      | Using the Motif Administration Program                                                                                                    |
|      | Most dialogs provide a <b>Description</b> field; the information you enter there is displayed on the window where the resource is displayed.                                                                                                    |
|      | Press the Done button when you are finished, or the Cancel button to exit without changing the configuration for the resource. For context-sensitive help on the dialog, click on the Help button.                                                                                                    |
| NOTE | The basic Motif dialogs expose only the key configuration fields;<br>SNAplus2 supplies default values for advanced fields. To access<br>advanced configuration parameters, click on the Advanced button. If you<br>decide to adjust advanced parameters, complete the basic dialog before<br>opening the advanced dialog, because that dialog can change depending<br>on the values you enter for basic parameters. For information about<br>advanced configuration fields, see the online help for the Motif<br>administration program. |

# **Status Dialogs**

When you select a resource and click on the Status button, the Motif administration program shows detailed status information for the resource, as shown in Figure 3-5, "Sample Status Dialog."

### Figure 3-5 Sample Status Dialog

| - Status of lini              | k station TRL0           |  |
|-------------------------------|--------------------------|--|
| Remote System                 |                          |  |
| Node name                     | APPN.WELLES              |  |
| Node type                     | Network Node             |  |
| Node ID                       | 05D.FFFFF                |  |
| TG number                     | 21                       |  |
| - Statistics                  |                          |  |
| Active ISR Session Count      | 0                        |  |
| Active Endpoint Session Count | 4                        |  |
| Bytes sent                    | 1483                     |  |
| Bytes received                | 1356                     |  |
| Time activated                | Wed Oct 15 14:38:57 1997 |  |
|                               |                          |  |
| HPR capable                   | No                       |  |
| Close                         |                          |  |

Status dialogs show information about the current state of the resource. The information is updated dynamically as you view it.

## **Help Windows**

The online help for the Motif administration program provides detailed guidance for each configuration task you need to perform. In particular, task sheets can take you through each step you need to perform in configuring a particular resource. The task sheet for configuring node parameters (always the first step in configuring SNAplus2) is shown in Figure 3-6, "Sample Help Window." Administering SNAplus2 Using the Motif Administration Program

### Figure 3-6 Sample Help Window

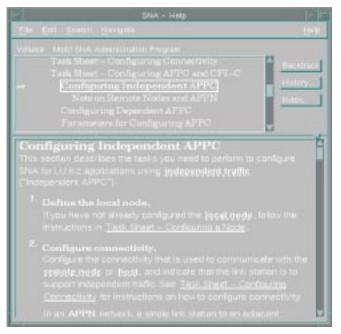

Additional help windows are included for each window and dialog, for error messages, and for SNA concepts.

# **ASCII Administration Program**

A menu-based ASCII administration program is available for character-based terminals. The ASCII interface provides a subset of all functions availailable through the Motif Administration Program and can be used for configuration and management of SNAplus2.

The ASCII program is used through the HP ObAM environment. To start the program, enter:

#### snap2adm

Refer to the online help provided for more information on how to use the program.

# Using the Command-Line Administration Program

Command-line configuration enables you to change all SNAplus2 configuration parameters. You can use it to configure any of the resources that are available through the Motif administration program, and can set or change configuration parameters that are not exposed in the Motif program. However, this administration method typically requires that you supply more information than is required for Motif administration. In addition, you must make sure that the information you provide is valid and consistent with existing resource definitions. (The Motif administration program is recommended because it ensures the data you enter is consistent. In addition, it can infer many configuration values based on menu and dialog choices, and fill in values based on available definitions.)

Most administration commands are used with the snapadmin command-line administration program. You can issue snapadmin commands in the following form:

snapadmin command, parameter1=value1, parameter2=value2, ....
{subrecord\_name1, sub\_param1=sub\_value1, sub\_param2=sub\_value2...}

You can get help for snapadmin command-line administration by using any of the following commands:

- **snapadmin** -h provides basic help for command-line administration and usage information for command-line help.
- snapadmin -h -d provides a list of commands that can be supplied to the snapadmin program.
- **snapadmin** -h **command**provides help for the named **command**.
- snapadmin -h -d commandprovides detailed help for the named command, including a list of the configuration parameters that can be specified with the command.

Some commands can be issued from SNAplus2 clients, provided the command includes the -n option to specify a server name. Such a command has the same effect as if it were issued at the named server.

The remainder of this section summarizes administration commands for different types of resources. Some of the types of commands listed are as follows:

| $\mathtt{status}_*$ | Provides summary information for types of resources.                                                                          |
|---------------------|----------------------------------------------------------------------------------------------------|
| define_*            | Creates a new define_* record in the configuration file, or replaces an record for the same resource with the new definition. |
| delete_*            | Removes the corresponding define_* record from the file.                                                                      |
| query_*             | Returns information from the configuration file on the appropriate component, but does not modify the file.                   |

For complete information about command-line configuration, refer to the *HP-UX SNAplus2 Administration Command Reference*.

Administering SNAplus2 Using the Command-Line Administration Program

# **Basic Configuration Tasks**

Basic Configuration Tasks **Overview** 

# **Overview**

This chapter provides an overview of configuration tasks and explains how to configure the SNAplus2 node. It also explains how to configure master and backup servers when SNAplus2 is used in a client/server environment.

# **Configuring Client/Server Functions**

This section is relevant only if you installed SNAplus2 to run in a client/server environment (with multiple SNAplus2 nodes in the same network).

Many resources, such as ports and LUs, are configured on an individual node. These are known as "node resources."

Other resources, such as emulator user definitions, are common to all nodes; only one definition for the resource is maintained for the entire domain. Such resources are known as "domain resources." Domain resource definitions are stored only on the master server for the domain, and are accessible from all the nodes in the domain.

NOTE A standalone SNAplus2 system has only one server; that server always acts as the master.

In a client/server environment, a server can be marked as a configuration server; SNAplus2 maintains a list of these configuration servers. The first server listed is the master server, and any other servers listed are backup servers. The servers are listed in order, so that the second server listed (the first backup server) takes over if the master server is unavailable, the third server listed (the second backup server) takes over if neither the master nor the first backup server is available, and so on.

When any of the nodes in the domain are active, the first available configuration server in the domain (the first server that can be contacted and has SNAplus2 software running) becomes the master server. If the current master becomes unavailable (because it cannot be contacted, perhaps due to a network failure, or because the SNA software running on it is stopped), the next available configuration server in the list becomes the new master.

SNAplus2 can run without a master. This happens if none of the servers in the configuration server list can be contacted. If this happens, you can view and configure node resources only on the servers that can be contacted.

|      | Basic Configuration Tasks<br>Configuring Client/Server Functions                                                                                                    |
|------|----------------------------------------------------------------------------------------------------|
| NOTE | You cannot directly indicate which node acts as the master server; the master server is selected based on the order in which nodes are added to the configuration server list. If you wish to move a server to the top of the list, remove all other nodes from the list and then add them again.                                                                       |
|      | In the Motif administration program Domain window, you can add a configuration server by selecting Make configuration server from the Selection menu. The server is added to the end of the list; it becomes the master server only if all other configuration servers are unavailable. To remove a server, select Remove configuration server from the Selection menu. |
| NOTE | You cannot delete a server if it is the only server listed on which the SNAplus2 software is running, because in this case there is no other server that can take over as the master server. At least one enabled master server is required in a client/server configuration.                                                                                           |
|      | You can also use the following administration commands to query, add, and delete configuration servers:                                                                                                    |
|      | query_sna_net                                                                                                    |
|      | Lists the servers in the file.                                                                                                    |
|      | add_backup                                                                                                    |
|      | Adds a new server to the end of the list.                                                                                                    |
|      | delete_backup                                                                                                    |
|      | Removes a server from the list. You can use the<br>delete_backup command to delete either the master<br>server (so that the second server listed takes over as<br>master) or a backup server (so that it can no longer act                                                                                                    |

as the master).

# **Configuring the Node**

The first step in configuring SNAplus2 on a system is to configure the local node. Node configuration provides the basic information that the node needs in order to participate in an APPN network. You must configure the node before you can define connectivity or other resources for the node.

If the node has already been configured, you must stop the node before changing the node configuration.

To configure the node, use one of the following methods:

Motif administration program

Select Configure node parameters from the Services menu on the Node window.

Command-line administration program

Issue the define\_node command.

Advanced parameters for node configuration provide control over sessions with undefined partner LUs, reporting of security failures, SNMP support, and limited resource timeouts.

### **Node Configuration Parameters**

You need the following information for node configuration:

### **APPN support**

Level of APPN support for the node:

- If your network is not an APPN network, configure the node as a LEN node.
- To participate in an APPN network in which another node provides session routing services, or to use DLUR only on the local node, configure the node as an end node.

### **Control point name**

Fully qualified control point name for the local node. Because this name may need to be configured on other nodes in the network, consult with your SNA network planner to determine the name. Basic Configuration Tasks Configuring the Node

> When you define the control point, SNAplus2 automatically defines a local LU with the same name. That LU can act as a default local LU for the node.

### **Control point alias**

Local alias for the default local LU. Supply this value if the default local LU is used by independent LU 6.2 LUs.

#### Node ID

Identifier for the PU on the local node. Supply a value only if the node will be used for dependent traffic using the default (control point) LU.

### **Additional Configuration**

After configuring the node, continue with the following configuration tasks:

- Configure connectivity as described in Chapter 5, "Defining Connectivity Components."
- Configure node resources (LUs) as described in Chapter 7, "Configuring APPC Communication," or Chapter 8, "Configuring User Applications."
- Configure applications as described in Chapter 8, "Configuring User Applications."

# **Configuring Logging**

SNAplus2 writes log messages describing abnormal events (and, optionally, normal events) to log files. When you try to diagnose a problem, the first place to look is in the log files, because the log messages provide information about the cause of the problem and the action you should take.

SNAplus2 logs messages for the following categories of event:

Problem

An abnormal event that degrades the system in a way perceptible to a user (such as abnormal termination of a session).

Exception

An abnormal event that degrades the system but that is not immediately perceptible to a user (such as a resource shortage), or an event that does not degrade the system but may indicate the cause of later exceptions or problems (such as receiving an unexpected message from the remote system).

Audit

A normal event (such as starting a session).

To distinguish between logs relating to normal and error conditions, the different message categories are logged to different files. Problem and exception messages are logged to the error log file; audit messages are logged to the audit log file.

SNAplus2 provides a backup mechanism to prevent log files from becoming too large and consuming disk resources. When a log file reaches the maximum permitted size, SNAplus2 copies its current contents to a backup file and then clears the log file.

By default, SNAplus2 uses the following log files:

Error log file

Audit log file

/var/opt/sna/sna.err /var/opt/sna/bak.err (backup) /var/opt/sna/sna.aud

/var/opt/sna/bak.aud (backup)

Basic Configuration Tasks Configuring Logging

If your favorite editor is installed on the server, you can use it to view the log files. If not, you can use the standard HP-UX system utilities:

pg

View a file one page at a time. This utility is simple and easy to use but useful only if the log file is small.

tail

View the tail (end) of a file. The end of the file is where the most recent log messages are. Use this utility with the -f option to monitor the log file while the system is running.

If you selected succinct rather than verbose logging, you can use the **snaphelp** command to determine the cause and action information for a particular message number.

For most purposes, the default settings for logging are sufficient, but you can make the following types of changes:

• Indicate what categories of messages are to be logged.

Problem messages are always logged and cannot be disabled. Logging is normally disabled for the other two message categories, but you can enable it if necessary.

- Specify the level of detail in logging messages.
- Specify central logging for the domain or local logging for each node
- Change log file names and sizes.

To configure logging, use one of the following methods:

Motif administration program

Select Logging from the Diagnostics menu on the Node window or the Domain window.

Command-line administration program

Issue one of the following commands:

- set\_central\_logging
- set\_global\_log\_type
- set\_log\_type
- set\_log\_file

The Logging dialog in the Motif administration program affects log settings throughout the domain. Using the command line, you can override the domain settings by configuring local log settings on a particular machine.

In addition to providing control over logging, the Motif administration program provides node-level control over tracing. The command-line interface provides greater control over both logging and tracing functions. For more information about logging and tracing, refer to *HP-UX SNAplus2 Diagnostics Guide*.

Basic Configuration Tasks Configuring Logging

# 5 Defining Connectivity Components

Defining Connectivity Components Overview

# **Overview**

In order for the SNAplus2 node to communicate with other nodes, you must configure connectivity with at least one adjacent node. A connecting link can be configured to carry dependent traffic, independent traffic, or both. You can have adapter cards for one or more link protocols installed in your computer. Much of the information you need to enter to configure connectivity depends on the link protocol you are using. The remote node must also have an adapter card of the same type you choose. For a list of the link protocols supported by SNAplus2, see "Defining Ports, DLCs, and Connection Networks".

To configure a link, you need to define a port as described in "Defining Ports, DLCs, and Connection Networks". In addition (in most cases), you must configure a link station as described in "Defining Link Stations". If LUs on the local node are to communicate with a host using DLUR, you must also define a DLUR PU on the local node as described in "Defining DLUR PUs".

When using the Motif administration program, a data link control (DLC) is automatically configured as part of the configuration for the port. In addition, you have the option of defining the port as part of a connection network. When using command-line configuration, this configuration is separate from port configuration. The information required for link configuration depends on the link protocol, whether your network is an APPN network, and on whether the link is for dependent traffic, independent traffic, or both. In addition, the links that you need to configure depend on what kind of communication you need to support:

Using 3270, RJE, or LUA

If you are going to use 3270, RJE, or LUA you need to configure a link to the host computer. The link must be configured for dependent traffic, and it must be configured on the host computer as well as on the SNAplus2 node, so consult your SNA network planner.

Using CPI-C, 5250, or APPC

If you are going to use CPI-C, 5250, or APPC and your network is not an APPN network, you need to configure links to all the adjacent nodes that you want to access. These links must be configured for independent traffic, and they must be configured on the adjacent nodes as well as on the SNAplus2 node, so you may need to consult your SNA network planner.

## Operating as an APPN Node

If the SNAplus2 node is an end node in an APPN network, the number of links that you need to configure can be greatly reduced. You can configure links to one or more adjacent network nodes and access all nodes in the APPN network using these links. If you want to access other adjacent nodes directly, you can configure links to them too—this is not usually necessary, but it can give better performance. If the adjacent nodes are connected by token ring, Ethernet, or FDDI, direct links can be set up dynamically so you don't need to configure them—just make sure that you configure the network as a connection network when you define the port.

The benefits of APPN networking are always available for 5250 and independent APPC, but they do not apply to 3270, RJE, or LUAunless you use DLUR. (DLUR supports communications between a host and dependent LUs on the local node or on downstream nodes in an APPN network.) You can use DLUR only if your host supports DLUS, so you should consult your SNA network planner if you are interested in using DLUR.

## Using 3270, RJE, or LUA on Multiple Nodes

If you are going to use 3270, RJE, or LUA on multiple nodes, you can reduce the number of host links required by using PU concentration. You can use PU concentration to connect non-SNAplus2 nodes, or SNAplus2 nodes in a different domain. If you want to use PU concentration, you need to configure a host link, enable PU concentration, and configure links between the SNAplus2 node and the downstream systems. Traffic between the host and downstream LUs can then use links to the PU concentrator instead of requiring direct links to the host. Unless you already have links between each downstream node and the host, you can avoid additional investments in cabling and link configuration by using PU concentration. Defining Connectivity Components **Overview** 

For information about configuring PU concentration, see "Configuring PU Concentration".

# Defining Ports, DLCs, and Connection Networks

A port represents the local end of a communications link as a unique access point in the network. Each port is associated with a specific link protocol, which can be any of the following:

- SDLC
- Token ring
- Ethernet
- FDDI
- X.25 or QLLC (qualified logical link control)

You can configure more than one port that uses a particular link protocol. In general, a port corresponds to a single physical access point such as an adapter card, but some link protocols (such as token ring) enable you to define multiple ports for a single adapter. The different ports are distinguished by addresses (such as the SAP number).

When you use the Motif administration program to define a port for a particular link protocol, SNAplus2 automatically defines a DLC for the port if a DLC of that type has not already been defined. For command-line configuration, you must define the port and DLC using different commands.

In an APPN network using token ring, Ethernet, or FDDI link protocols, you can also use the SAP Configuration dialog to indicate that the port is part of a connection network.

If you are using PU concentration, you can define a template that is used to generate definitions for implicit link stations (link stations that are not explicitly configured). Implicit link stations can support downstream LUs. If implicit PU fields are modified while the port is active, the changes affect any implicit link station instances generated after the change.

To configure a port, connection network, and DLC, use one of the following methods:

Motif administration program

Defining Connectivity Components Defining Ports, DLCs, and Connection Networks

Select Connectivity and New port from the Services menu on the Node window.

Command-line administration program

```
To configure a port:

define_type_port

To configure a DLC:

define_type_dlc

In these commands, type indicates the link protocol

type (sdlc, tr, ethernet, fddi, qllc).

To configure a connection network:
```

define\_cn

Advanced port configuration parameters provide control over BTU size, the number of active links permitted, generation of implicit downstream LUs, and settings for dynamic link stations.

## Port, Connection Network, and DLC Configuration Parameters

The following parameters are required for port configuration. (When you use the Motif administration program, port configuration also supplies information about the DLC and enables you to assign a port to a connection network.)

## SNA port name

The locally known name of the port.

## Adapter card number

A number that identifies the adapter card to use, if you have more than one card of the same type in this computer. If you have only one card, leave this as 0. If you have more than one, the card in the lowest numbered slot is Card 0, the second card of this type is Card 1, the third is Card 2, and so on for any subsequent cards of the same type.

## **Port number**

The number of the port to be used, if the adapter card can support more than one port. The range of valid port numbers is from 0 to the number of ports supported by the adapter card minus one. For the first port on the adapter card, enter 0.

This field applies only if the adapter card can support more than one port.

This field is not used for SDLC or QLLC ports.

## Initially active

Whether to activate the port automatically when the node is started. This setting enables link stations that use the port to be activated in response to requests from adjacent nodes or on demand by the local node. (Activating the port does not activate any link stations; link stations are activated separately.)

## **Additional Port Parameters for SDLC**

## Line details

The following parameters describe the type of SDLC connection:

## Туре

Select one of the following values:

Leased Line

A dedicated line is used for the SDLC link between this computer and the remote system.

Switched incoming

The standard telephone network is used for incoming calls.

For a nonprimary port (as indicated by the **Link role** field), you also need to configure the poll address (for outgoing calls, that address is configured on the link station). The poll address is a one-byte address (C1 by default) that needs to match the poll address configured at the remote link station. When active, the port responds to frames sent with this poll address.

For a primary port, you do not need to configure a poll address; the port uses the poll address specified by the remote link station on the incoming call. For other types of ports, the poll address is configured on each link station.

Switched outgoing

The standard telephone network is used for outgoing calls.

Link role

Select a value that describes the role of the local node for link stations defined on this port. In SDLC communication, one end manages the link and is called the primary link station. The other end is the secondary link station.

Use one of the following values for this field:

## Secondary

The other end of the link is to be the controller and the remote system is configured to be primary. This is nearly always the case if you are configuring a link to a host system.

## Primary

This port is to act as the SDLC controller of the link, and the remote system is configured to be secondary.

## Negotiable

For maximum flexibility, this setting enables the two ends to negotiate which end performs the primary role. Choose this value if you do not know which role is configured for the remote system.

You can use this setting for a peer link, but be aware that negotiating the role causes a short delay when the link is activated.

## Primary Multi-drop

The link is leased and this port is to act as controller of a multi-drop link to several secondary nodes.

Use this setting when you want to configure several link stations from the local node to different remote nodes (for example, for links to downstream nodes). Each of these other nodes must be configured as secondary, and you must be using a leased line.

## Secondary Multi-PU

The local port is one of the secondary stations on a multi-drop link controlled by the port on the remote system.

If you configure a port for a switched incoming or leased line, you also need to configure the following items:

## Encoding

Select NRZ (typically used in the U.S.) or NRZI (typically used in Europe) for the encoding used on your SDLC line.

This value must match the encoding scheme used by the modem at the remote end of the link. If you set this field incorrectly, you will find that the frames being received are all discarded and do not appear in any trace.

On a VTAM host, this is the **NRZI**= setting in the LINE/GROUP definition.

For switched outgoing ports, you configure the line encoding on each link station (see "Defining Link Stations") instead of on the port.

On some platforms, if you configure a switched incoming port, you need to configure the following:

## **Dial string**

An ASCII string to be sent to your modem in order to prepare it to accept incoming calls.

By default, the dial string is sent to the modem at the rate of 1200 bits per second (the default baud rate) using asynchronous communications. You can match the baud rate to the modem's baud rate by placing one of the following numbers, enclosed by parentheses, in front of the dial string:

- 1 (300 baud)
- 2 (600 baud)
- 3 (1200 baud)
- 4 (2400 baud)
- 5 (4800 baud)
- 6 (9600 baud)
- 7 (19200 baud)

For example, you can specify a 9600 baud rate dial string by entering (6), as follows:

(6)AT &&D3 &&Q1 DT7,012345678

For an explanation of the rest of the dial string, refer to your modem's documentation.

For switched outgoing ports, the dial string is configured on each link station. For leased ports, this field does not apply. Consult your SNA network planner if you do not know how to configure any of these parameters.

# Additional Port Parameters for Token Ring, FDDI and Ethernet

## Local SAP number

The address of the SAP, usually 04. Use a different value only if you need to use more than one SAP on the card.

The SAP number must be a multiple of 4.

If you do not know what value to enter for this field, contact your SNA network planner.

## **Define on connection network**

Whether the SAP is to access the LAN as a connection network. Defining a connection network enables links between nodes on the connection network to be started dynamically, without prior configuration.

This field applies only if the local node is not a LEN node, because LEN nodes cannot use connection networks.

#### **CN** name

The name of the connection network. You do not need to enter the CN name unless you specified the **Define on connection network** option to define the SAP on a connection network. The CN name is used as the name of a virtual routing node in order to establish links between the nodes on the connection network. Specify the same CN name on all nodes on the connection network.

## **Additional Port Parameters for X.25 (QLLC)**

## Match incoming X.25 address

The link address of the remote station (only needed if you want to restrict incoming data traffic). For a SpiderX25 port, you can configure an incoming match address. If you supply this value, incoming call packets are accepted only if they specify an address that starts with the configured address. NOTE The underlying stack is also configured with an address and accepts only calls that specify an address starting with the configured address. Any address configured on the port must start with the address configured on the stack; otherwise, calls accepted by the stack are subsequently rejected by the port.

## Additional Port Parameters for Implicit PU Concentration

## Maximum active template instances

Specify the maximum number of link station instances to be generated from the template.

## Configure downstream LUs for implicit PU access

Whether to configure downstream LUs that use this PU (see "Configuring PU Concentration").

# **Additional Configuration**

After performing the port configuration, continue with the following configuration tasks:

- To define a link station on a port you have configured, see "Defining Link Stations".
- To define a DLUR PU, see "Defining DLUR PUs".
- To support APPC communication, see Chapter 7, "Configuring APPC Communication."

# **Defining Link Stations**

To communicate with other nodes in an SNA network, you must configure the characteristics of a link station (LS) to an adjacent node in the SNA network. Before you can define a link station, you must define a port for the adapter (and link protocol) you are using. Most of the information needed to configure a link station is the same, whatever protocol is being used.

A link station represents the logical path through the SNA network between the SNAplus2 local node and a remote computer. The remote computer can be any of the following:

- A host computer, on which SNAplus2 accesses a host program using 3270, RJE, or LUA communications (or uses APPC or CPI-C for program-to-program communications)
- A peer computer, with SNAplus2 and the remote computer communicating as equal partners (the typical arrangement in an APPN network)
- A downstream computer that uses the SNAplus2 PU concentration feature or DLUR feature in order to access a host

A link station is associated with a specific port; you can define one or more link stations on each port.

Each link station that supports dependent traffic has an associated PU (physical unit). Because PUs are associated with link stations, SNAplus2 does not treat them as separate resources; they are configured as part of link station configuration, and are started and stopped as part of starting and stopping link stations. Link stations are shown in the connectivity section of the Node window; PUs are not shown in any window.

NOTEIn most circumstances, you need to add a link station to the port.<br/>However, if you want to use a dynamically created link station for APPC<br/>traffic only, for situations in which the link is always activated from the<br/>remote node, you do not need to explicitly configure one.

If a remote node attempts to connect to the local node, but no link station is defined that matches the address specified on the incoming call, SNAplus2 can define one implicitly if a suitable port has been defined on the local node. This dynamically created link station appears in the connectivity section of the Node window for the duration of the connection.

To configure a link station, use one of the following methods:

Motif administration program

Select Connectivity and New link station from the Services menu on the Node window.

Command-line administration program

Issue the following command:

define\_type\_ls

In this command, *type* indicates the link protocol type (sdlc, tr, ethernet, fddi, qllc).

Advanced parameters for link stations provide additional control over transmission characteristics, XID exchange, optional link facilities, and reactivation procedures.

## **Link Station Configuration Parameters**

In Motif, the Link Station Configuration dialog contains the following sections, each containing different categories of configuration parameters:

Link station

Use this area of the dialog to provide information that is required for all link stations, whether they support LU traffic for dependent LUs, independent LUs, or both. For descriptions of the parameters in this section, see "Common Link Station Parameters".

Independent LU traffic

Provide this information only if you are using the link station for independent traffic. For descriptions of the parameters in this section, see "Parameters for Independent LU Traffic".

Dependent LU traffic

Provide this information only if you are using the link station for dependent traffic. For descriptions of the parameters in this section, see "Parameters for Dependent LU Traffic".

## **Common Link Station Parameters**

The following parameters are required for all link stations, whether they support dependent traffic, independent traffic, or both.

For more information about the parameters on this dialog, refer to the online help or to *HP-UX SNAplus2 Administration Command Reference*.

#### Name

A name to identify the link station locally.

#### **SNA port name**

The port that is to be used to access the adjacent node.

#### Activation

Method used to activate the link station. Specify one of the following methods:

By administrator

The link station is activated only on the request of a local System Administrator.

On node startup

The link station is started automatically when the node starts up.

On demand

The link station is started automatically when required to provide connectivity for an application.

Link stations are activated separately from ports, so the link station must be activated even if the port is already active. Activating the port does not itself activate any link stations, and configuring the port to be initially active does not mean that any of its link stations are activated automatically when the node starts up. However, activating a port does make it possible to activate link stations. A link station cannot be activated unless the ports are active on both the local node and the adjacent node.

If the link is one for which you are charged for usage, avoid activating the link unnecessarily, in order to keep the cost down.

If you are not sure how to set this field, consult your SNA network planner.

## LU traffic

The type of LU traffic to flow over the link. This choice determines what other parameters are needed for link definition.

Any

The link station can be used for both independent and dependent LU traffic. For this option, you must supply values for the fields described in "Parameters for Independent LU Traffic" and "Parameters for Dependent LU Traffic", in addition to those described in this section.

Independent only

The link station can be used only for independent LU traffic. For this option, you must supply values for the fields described in "Parameters for Independent LU Traffic", in addition to those described in this section.

Dependent only

The link station can be used only for dependent LU traffic. For this option, you must supply values for the fields described in "Parameters for Dependent LU Traffic", in addition to those described in this section.

You also need to provide addressing information for contacting the adjacent node. The type of addressing information needed depends on the DLC type of the port. If you do not supply an address for the remote node, the link station acts as a nonselective listening link station, accepting incoming calls from any remote node.

## Additional Link Station Parameters for SDLC.

## **Poll address**

The poll address of the remote station. Specify the address as a two-digit (one-byte) hex value, typically starting at C1. A primary link station polls the remote station using this value. A secondary link station responds to polling with this value. The poll address is entered differently depending on the link role:

- If the link is a point-to-point link (not multi-drop), the address C1 is normally used.
- If the parent port for this link is switched incoming, the poll address is configured on the port and cannot be configured independently for each link station.

- If you are configuring a primary switched outgoing link station, and you do not know the poll address of the remote secondary with which you wish to communicate, you can specify a poll address of 0xFFon the primary. This value enables the node to accept responses from a secondary, regardless of the poll address it has configured. 0xFF is not a valid address for a nonprimary link or a link that is not switched outgoing.
- If you are using a multi-drop configuration, all the secondary link stations that communicate with the same primary must have different poll addresses.

The poll addresses at both ends of the link must match. Contact your SNA network planner if you do not know the address configured at the remote system.

On a VTAM host, the poll address is configured as the **ADDR**= parameter in the VTAM PU definition.

On an AS/400 system, the poll address is the **STNADR** parameter of the Line Description.

## Line encoding

The line encoding used on your SDLC line. In the U.S., this is usually NRZ. In Europe, this is usually NRZI. If you set this incorrectly, you will find that the frames being received are all discarded and do not appear in any trace.

On a switched outgoing port, the line encoding can be set independently for each link station. For other types of ports, the line encoding setting is taken from the port, so this field does not apply.

## **Dial string**

An ASCII string to be sent to your modem in order to make it initiate the outgoing call. The dial string is required for a switched outgoing port. Refer to the documentation for your modem for more details. (Some modems do not support dial strings; in such cases, this field does not appear.)

For switched incoming ports, the dial string is configured on the port. For leased ports, this field does not apply. By default, the dial string is sent to the modem at the rate of 1200 bits per second (the default baud rate) using asynchronous communications. You can match the baud rate to the modem's baud rate by placing one of the following numbers (enclosed by parentheses) in front of the dial string:

- 1 (300 baud)
- 2 (600 baud)
- 3 (1200 baud)
- 4 (2400 baud)
- 5 (4800 baud)
- 6 (9600 baud)
- 7 (19200 baud)

For example, you can specify a 9600 baud rate dial string by entering (6), as follows:

#### (6)AT &&D3 &&Q1 DT7,012345678

For details of the rest of the dial string, refer to your modem's documentation.

# Additional Link Station Parameters for Token Ring, FDDI and Ethernet.

#### MAC address

The MAC address of the remote station, entered as a series of hexadecimal digits. The MAC address uniquely identifies the adapter card on the remote system.

If you do not know what value to use, consult your SNA network planner.

If the remote end of this link is a VTAM host, you can find its MAC address in the **MACADDR**= parameter of the VTAM Port definition.

If you are configuring a link to an AS/400 system, the MAC address is the **ADPTADR** parameter in the Line Description.

#### **SAP number**

The SAP number of the port on the remote computer. The SAP number distinguishes between different links using the same adapter card. This is a hex number, normally 04. It must be a multiple of 4. If you do not know what value to use, consult your SNA network planner.

If the remote end of this link is a VTAM host, the SAP number is the **SAPADDR=** parameter of the VTAM PU definition.

If you are configuring a link to an AS/400 system, the MAC address is the **ADPTADR** parameter in the Line Description.

## Additional Link Station Parameters for X.25 (QLLC).

## **Circuit type**

Specify either Permanent virtual circuit or Switched virtual circuit to indicate whether the circuit is permanent or switched.

## **Channel ID**

The channel ID that identifies the virtual circuit the link station is to use (only applicable for a permanent virtual circuit). Channel IDs are numbered from 1 up to a maximum of 4096. If you have only one permanent virtual circuit, its channel ID is likely to be 1.

## **Remote X.25 address**

The DTE address of the remote DTE as a series of hexadecimal digits (only applicable if the circuit is a switched virtual circuit).

## **Adapter/Port Number**

The card number (if your card has only one port). If you have only a single card, use a value of 0.

If your card has more than one port, use the value  $n_{\mathbb{P}}x$ , where *n* is the card number and *x* is the port number. For example, the first port on the first card should be specified as  $0_{\mathbb{P}}1$ .

SpiderX25 stacks use an adapter number and a port number to support multiple X.25 cards, each with possibly multiple physical ports. Cards are numbered starting at 0; ports are numbered starting at 1.

To determine the card and port number to use, use a string that matches the end of the device name of the X.25 driver. For example, use an adapter/port number of 0pl for an X.25 driver named  $/dev/x25_0pl$ .

## **Parameters for Independent LU Traffic**

You need the following information to configure this link station for use by independent LUs (LUs of type 6.2 for use by APPC, 5250, or CPI-C applications):

## **Remote node name**

The fully qualified CP name of the remote node. If the remote system is a VTAM host, you can find the network name (the first eight characters of the fully qualified name) in the **NETID** parameter of the VTAM Start command. The last eight characters are in the **SSCPNAME** parameter of the VTAM Start command.

If you enter the name of a new remote node, you can add a definition for the remote node to enable you to define partner LUs on the new remote node.

To define a new remote node in this way, specify the remote node type for this definition rather than specifying a remote node type of Discover. (If the local node is a LEN node, you do not need to specify the remote node type, and the Remote node type field does not apply.) If the local node is an end node rather than a LEN node, and if you specify a remote node type of Discover, you do not have to supply the remote node name. If you do not supply a remote node name, any adjacent node can use the link station.

Alternatively, you can specify Discover dynamically. This leaves the remote node name empty and sets the remote node type to Discover, so that any adjacent node can use the link station. The Discover dynamically option is not available if the local node is a LEN node.

## **Remote node type**

The level of APPN support on the remote node that is accessed through this link station (only applicable if the local node is an end node).

If you do not know whether the remote node is a LEN node or end node or whether it is a network node, you can choose Discover. Discovering the level of APPN support on the remote node can delay link activation slightly, so if you do know the type it is better to specify it. This also helps to ensure network configuration consistency.

You cannot choose Discover if the link station is activated on demand.

If the local node is a LEN node, this field does not apply.

## **Parameters for Dependent LU Traffic**

Configuring a link station for dependent LU traffic automatically creates an appropriate PU with the same name as the link station.

You need the following information to configure a link station for use by dependent LUs (LUs of type 0–3 for 3270, RJE, or LUA applications):

## Local node ID

A value to identify the local node in the SNA network. You can usually use the same node ID (the default value) for all the links on the same node. However, if you need more than 255 dependent LUs to access a specific host, you must configure multiple link stations to the host, each with up to 255 dependent LUs, and each with a different local node ID.

To ensure that the remote node is configured to recognize the local node ID, contact your SNA network planner.

In a VTAM configuration, the first three digits should match the **IDBLK** parameter in the PU definition, and the last five should match the **IDNUM** parameter.

On an AS/400 system, the node ID is configured in the **EXCHID** parameter.

## **Remote node ID**

The node ID for the remote link station (optional; only applicable if you need to restrict access to this link station). If you specify the remote node ID, the link is activated only if the node ID of the remote node matches the value specified in this definition. This can be useful if you have several link stations configured on a switched port, because it enables the link stations to be distinguished when they are activated by the remote nodes. Link stations can also be distinguished by the CP name of the remote node, but for remote nodes that do not send their CP name when activating a link, the remote node ID must be used instead.

If you do not specify the remote node ID, the node ID of the remote node is not checked when the link is activated.

#### **Remote node role**

The role of the remote (adjacent) node:

Host

The link station supports dependent LUs (such as 3270 LUs) that are used for sessions with a host computer (the most common case). If the link is to a node that provides host connectivity using PU concentration or DLUR, the adjacent node role should still be set to Host, even though the link is not directly to a host computer.

Downstream (PU concentration)

The link station is to a downstream node that will communicate with a host using the PU concentration capabilities of the local node (to the host, the LUs on the downstream node appear to reside on the local node).

# **Additional Configuration**

After performing the link station configuration, continue with the following configuration tasks:

- To define a DLUR PU, see "Defining DLUR PUs".
- To configure passthrough services, see Chapter 9, "Configuring Passthrough Services."
- To support specific user applications, see Chapter 8, "Configuring User Applications."
- To support APPC communication, see Chapter 7, "Configuring APPC Communication."

# **Defining DLUR PUs**

Normally, a dependent LU session requires a direct communications link to the host computer. If many nodes (including a host node) are connected together in an APPN network, some of them may not have a direct connection to the host, but only an indirect connection through another node. It is not possible to establish dependent LU sessions to the host from LUs in these indirectly connected nodes.

Dependent LU requester (DLUR) is an APPN feature designed to overcome this limitation.

This section explains how to configure a DLUR PU that provides connectivity to a host computer. Configuring a DLUR PU enables the local node to provide DLUR services.

DLUR on an APPN node (such as a node running SNAplus2) works in conjunction with dependent LU server (DLUS) at the host, to route sessions from dependent LUs on the DLUR node across the APPN network to the DLUS host. The route to the host can span multiple nodes and can take advantage of APPN's network management, dynamic resource location, and route calculation facilities. DLUR must be available on the node where the LUs are located, and DLUS must be available on the host node, but DLUR is not required on any intermediate nodes in the session route.

To configure a DLUR PU, use one of the following methods:

Motif administration program

Select Connectivity and New DLUR PU from the Services menu on the Node window.

Command-line administration program

Issue the following command:

define\_internal\_pu

## **DLUR PU Configuration Parameters**

The following parameters are required for DLUR PU configuration:

## **PU Name**

|                  | For each DLUR PU on the local node, specify a PU<br>name. The name does not need to match the PU name<br>configured on the host.                                                                                                    |
|------------------|----------------------------------------------------------------------------------------------------|
| DLUS Name        |                                                                                                    |
|                  | The fully qualified LU name of the host LU that supports DLUS.                                                                                                    |
|                  | In order to use DLUR, the DLUR component of SNAplus2 has to establish an LU-LU session with the DLUS on the host.                                                                                                    |
|                  | Contact your SNA network planner to determine the name of the host LU.                                                                                                    |
| PU ID            |                                                                                                    |
|                  | The PU ID of the PU on the local node that supports<br>connectivity to the host. The PU ID comprises two<br>hexadecimal strings, one of three digits (known as the<br>block number), and one of 5 digits.                                                                                                    |
|                  | Each dependent LU is associated with a PU. Both the<br>PU and the LU are configured on the host computer.<br>For each PU, you need to define a DLUR PU on the<br>SNAplus2 node. The PU ID must match the PU ID<br>configured at the host for this PU.                                                                                              |
|                  | In many cases the PU ID is the same as the node ID, so<br>the node ID is the default. However, if you need more<br>than 255 dependent LUs to access a specific host, you<br>need to configure multiple DLUR PUs, each with up to<br>255 dependent LUs, and each with a different PU ID.<br>If you are not sure how to set this field, consult your |
|                  | SNA network planner.                                                                                                    |
|                  | In a VTAM configuration, the first three digits should match the <b>IDBLK</b> parameter in the PU definition, and the last five digits should match the <b>IDNUM</b> setting.                                                                                                    |
|                  | On an AS/400 system, the PU ID is configured in the <b>EXCHID</b> parameter.                                                                                                    |
| Initially active | •                                                                                                    |
| -                | Whathan the DLUD DLUs to be activated automatically                                                                                                    |

Whether the DLUR PU is to be activated automatically when the node is started. If you do not set this option, the DLUR PU must be started manually.

## **Reactivate PU after failure**

Whether the DLUR PU is to be activated automatically after a failure (once the cause of the failure has been remedied).

# **Additional Configuration**

After configuring DLUR, continue with the following configuration tasks:

- To configure LUs for DLUR, see "Defining DLUR PUs".
- To configure other passthrough services, see Chapter 9, "Configuring Passthrough Services."
- To support specific user applications, see Chapter 8, "Configuring User Applications."
- To support APPC communication, see Chapter 7, "Configuring APPC Communication."

# **Configuring Dependent LUs**

Configuring Dependent LUs **Overview** 

# **Overview**

This chapter provides instructions for configuring LUs and LU pools to support user applications that use 3270, TN3270, RJE and LUA communications. To use these, you must configure dependent LUs. Before you can configure the resources described in this chapter, you must perform the following configuration:

- Configure the node as described in "Configuring the Node".
- Configure connectivity as described in Chapter 5, "Defining Connectivity Components." For 3270, TN3270, RJE, and LUA, you must configure the link to support dependent LU traffic.

You do not need to configure a direct link to the host if you are using upstream PU concentrator DLUR. For more information, see "Defining DLUR PUs".

# **Defining LU Types 0-3**

You must configure dependent LUs of types 0–3 to support communication with a host system. You can use the information in this section to define an LU to support 3270, RJE, or LUA. You can also define a range of LUs, to configure multiple LUs of the same type in a single operation.

To configure an LU of types 0-3, use one of the following methods:

Motif administration program

Select one of the following from the Services menu on the Node window.

- 3270 and either New 3270 display LU or New 3270 printer LU
- RJE and New RJE LU
- LUA and New LUA LU
- TN server and New host LU

Command-line administration program

Issue one of the following commands:

```
define_lu_0_to_3
```

```
define_lu_0_to_3_range
```

You can use the advanced dialog to restrict access to a specific SSCP or to specify an inactivity timeout.

## LU Types 0-3 Configuration Parameters

The following parameters are required for LU types 0-3 configuration:

## LU name

An LU name of 1–8 characters (for a single LU) or a base name of 1–5 characters (for a range of LUs, a prefix is added to the base name to form all of the names for the LUs that are defined).

The LU name is used only locally; it does not need to correspond to a name defined on the host.

## Host LS/DLUR PU

Configuring Dependent LUs **Defining LU Types 0–3** 

The link station that provides the link to the host. The LU definition belongs to the link station you select. (If the dependent LU resides on a node that supports DLUR, this field identifies the DLUR PU that provides connectivity to the host.)

#### LU numbers

An LU number or range of LU numbers. LU numbers can be from 1–255.

The LU numbers must correspond to those in the host VTAM configuration. If you do not know what numbers are configured on the host, consult your SNA network planner.

## LU type

One of the following LU types (depending on the type of LU you are configuring):

- For a 3270 display LU, specify the appropriate model based on the screen size:
  - 3270 model 2 (80x24)
  - 3270 model 3 (80x32)
  - 3270 model 4 (80x43)
  - 3270 model 5 (132x27)
- For a printer LU, specify one of the following:
  - 3270 printer
  - SCS printer
- For an RJE workstation, specify RJE Workstation.
- If you do not know the LU type, if the LU is used to support PU concentration from the local node to the host (an upstream LU), or if the LU is for an LUA application, specify Unrestricted (unknown for command-line configuration).

The LU type should match the configuration of the LU at the host. If the host is using DDDLU, the LU may not be configured at the host. In this case, the LU type you specify here is used to define the LU on the host dynamically. Otherwise, the LU type configured at the host takes precedence.

## LU in pool

Whether the LU is assigned to an LU pool. Only printer, display, and unrestricted (unknown) LUs can be members of a pool.

## Pool name

The name of the LU pool.

## Additional Configuration

After performing the LU type 0–3 configuration, continue with the following configuration tasks:

- To use a pool of dependent LUs for a 3270 display, for TN3270, for RJE, or for LUA, define the LU pool as described in "Defining LU Pools".
- For 3270, define emulator users as described in "Configuring 3270 Emulator Users".
- For RJE, define the RJE workstation as described in "Configuring RJE Workstations".
- For TN3270, define TN3270 client access records as described in "Configuring TN Server".

# **Defining LU Pools**

For 3270, TN3270, RJE, and LUA, you can define LU pools to simplify user configuration and provide greater flexibility in establishing host sessions. For example, you can define several 3270 LUs in a single LU pool, then configure multiple 3270 sessions using this LU pool. This makes configuring the 3270 sessions easier and enables any 3270 session to use any LU in the pool.

LU pools can even span multiple SNAplus2 servers—just define LU pools with identical names on the different servers. If a server fails or is taken out of service, clients that use the LU pool can then use a different server. Using LU pools also simplifies client configuration and makes it easy to increase capacity by adding another server or by adding LUs on an existing server.

You can view all of the LU pools for the SNAplus2 domain using the LU Pools window. This window lists the LU pools configured in the system, and enables you to select LUs to add to an LU pool. The individual LUs in an LU pool are listed below the LU pool.

An LU is identified as follows:

- 3270 display LU
- Unrestricted LU
- SCS Printer
- 3270 Printer

Do not mix LUs of different types in the same pool (for example, do not put display and printer LUs into the same pool). It is unlikely that you will need a pool of printer LUs unless you are supporting TN3270E clients.

To configure an LU pool, use one of the following methods:

Motif administration program

Select LU Pools from the Windows menu on the Node window, then choose New to add a pool.

Command-line administration program

Issue the following command:

define\_lu\_pool

## **LU Pool Configuration Parameters**

The following parameters are required for LU pool configuration:

## Name

A name to identify the LU pool. This field applies only when you are adding a new LU pool. You cannot change the name of an existing pool.

## **Assigned LUs**

LUs to be assigned to the pool. An LU can only be a member of one pool. RJE LUs cannot be used as members of a pool. Each RJE LU is associated with a particular RJE workstation, so different LUs of the same type are not identical in function.

# **Additional Configuration**

After performing the LU pool configuration, continue with the following configuration tasks:

- For 3270, define emulator users as described in "Configuring 3270 Emulator Users".
- For RJE, define the RJE workstation as described in "Configuring RJE Workstations".
- For TN3270, define TN3270 client access records as described in "Configuring TN Server".

Configuring Dependent LUs **Defining LU Pools** 

# 7 Configuring APPC Communication

Configuring APPC Communication **Overview** 

## **Overview**

APPC applications, 5250 emulation programs, and CPI-C applications all require that you configure APPC first. An APPC application uses the node's LU type 6.2 resources to communicate with another APPC or CPI-C application on a host or peer computer, using a specified mode.

If the applications use CPI-C, you may need to do additional CPI-C configuration after configuring APPC. A CPI-C application uses the node's LU type 6.2 and mode resources to communicate with another APPC or CPI-C application on a host or peer computer. You define the same resources for a CPI-C application as for an APPC application. In addition, if the TP on the SNAplus2 computer is the invoking TP (the TP that starts the conversation), you may need to define one or more side information entries for it, as described in "Defining CPI-C Side Information". Each of these entries provides information on a partner TP, the LU and mode resources used to access it, and any security information required.

The configuration steps for APPC depend on whether the LU 6.2 traffic is dependent or independent. Unless the remote node is a host, you must use independent traffic. If the remote node is a host, you can use either dependent or independent traffic.

Before you can configure APPC communication, you must perform the following configuration:

- Configure the node as described in "Configuring the Node".
- Configure connectivity as described in Chapter 5, "Defining Connectivity Components."

NOTE In an APPN network, a single link station to an adjacent network node can be used to communicate with any remote node in the network, so you do not need to configure a separate link station to each remote node.

> In many cases, APPC applications can use the control point LU on both the local and remote nodes, and a standard mode. In this case, your configuration is ready for APPC without any further configuration.

The following steps can be used to configure APPC communication on the local node. Depending on the types of the local and remote nodes, and on your application, you may not need to perform these steps.

- Step 1. Define a local LU as described in "Defining Local LUs".
- Step 2. Define a remote node as described in "Defining Remote Nodes".
- Step 3. Define a partner LU as described in "Defining Partner LUs".
- **Step 4.** Define an invokable TP as described in "Defining TPs".
- Step 5. Define a mode as described in "Defining Modes and Classes of Service".
- **Step 6.** Define CPI-C side information as described in "Defining CPI-C Side Information".
- Step 7. Define APPC security as described in "Configuring APPC Security".
- Step 8. To configure 5250 communication, see "Configuring User Applications".

# **Defining Local LUs**

In many cases, applications can use the local node's control point LU, which is automatically defined when you configure the node. This is the default LU—if your application does not specify a particular LU, it can use this one. If the application uses the default LU, you do not need to define a local LU. Check the documentation for your APPC application, or contact the application programmer.

If you are configuring dependent LUs of type 6.2 for use with APPC or CPI-C applications, you may wish to define them as members of the default pool. An application that does not specify a particular local LU is assigned an unused LU from the pool of LUs defined as default LUs.

You can define dependent LU 6.2s as default LUs (and you can define default LUs on more than node). An application requesting a default LU can be assigned to any of these LUs as available; the LU does not have to be on the same computer as the application. However, if you are defining partner LUs for the applications, the partner LUs must be defined on all nodes where default LUs are defined, so that the application can contact the correct partner LU using any of the default local LUs defined on any node.

Independent APPC and 5250 use independent LUs. Each LU-LU session involves a local LU and a partner LU. For the local LU, you can use the predefined default LU associated with the node control point, or you can configure new local LUs. The partner LU need not be configured at all if the SNAplus2 node is an end node in an APPN network, because APPN can locate partner LUs dynamically. However, you do have to configure the partner LU if your network is not an APPN network or if the node is a LEN node. In this case, you must configure the remote node where the partner LU resides, then define the partner LU on the remote node. (If the partner LU is the default LU on the remote node, you do not need to define it explicitly because it is added automatically when you define the remote node.)

To configure an APPC local LU, use one of the following methods:

Motif administration program

Select APPC and either New independent local LU or New dependent local LU from the Services menu on the Node window.

## Command-line administration program

Issue the following command:

define\_local\_lu

You can use the advanced dialog to specify sync point support, attach routing characteristics, restrictions on SSCP access, and security.

## **Local LU Configuration Parameters**

The following parameters are required for local LU configuration:

#### LU name

The LU name of the local LU.

If you do not know what name to use, consult your SNA network planner.

This LU name is the second part of the fully qualified LU name of the local LU. The first part of the fully qualified LU name (the network name) is always the same as the first part of the CP name of the local node.

#### LU alias

The LU alias of the LU. If you do not enter an alias, the LU name is used as the alias.

## Host LS/DLUR PU

The name of the host link station or DLUR PU to which the LU belongs. (This field applies only if the LU is a dependent LU.)

## LU number

The LU number of the dependent LU. (This field applies only if the LU is a dependent LU.)

## Member of default pool

Whether to make the LU a member of the default dependent APPC LU pool. An application that does not specify a particular local LU to use is assigned an available LU from the default pool.

This field applies only if the LU is a dependent LU.

## **Additional Configuration**

After performing the local LU configuration, continue with the following configuration tasks:

Configuring APPC Communication **Defining Local LUs** 

- To define a remote node, see "Defining Remote Nodes".
- To define a partner LU, see "Defining Partner LUs".
- To define an invokable TP, see "Defining TPs".
- To define a mode, see "Defining Modes and Classes of Service".
- To define CPI-C side information, see "Defining CPI-C Side Information".
- To define APPC security, see "Configuring APPC Security".
- To configure 5250 communication, see "Configuring User Applications".

# **Defining Remote Nodes**

You must define a remote node (and the partner LUs on the node) in the following situations:

- If the local node is a LEN node, you must define all of the remote nodes and any partner LUs on the remote node with which it communicates using APPC. A LEN node is not able to dynamically locate partner LUs; the remote node definition enables it to do so.
- If the local node is not part of an APPN network (for example, if you have two end nodes directly connected, with no network node server), LUs cannot be located dynamically. In this case, you must configure each partner LU.
- If the remote node is a LEN node and the local node is a network node that acts as the LEN node's network node server, you must define the LEN node (and its partner LUs) as a remote node on the network node server. This definition enables nodes in the rest of the APPN network to locate LUs on the LEN node.
- If the remote node is in a different APPN network, you must define the remote node because it cannot be dynamically located.

If you need to define the remote node and did not do so when you were defined the link station, you must do so before you can use APPC communications over the link.

When you add a remote node definition, a partner LU with the same name as the remote node is automatically added; this is the control point LU for the remote node. If your application uses this partner LU, you do not need to add another partner LU, although you may want to add an LU alias for the partner LU. To add an alias, double click on the partner LU and enter the alias in the Partner LU Configuration dialog.

If both the local node and the remote node are end nodes or network nodes and are part of an APPN network, partner LUs are located dynamically when needed. In this case, do not define the remote node where the LUs are located, because defining the node can cause the protocols in APPN that dynamically locate LUs to malfunction.

To prevent this malfunction, SNAplus2 does not permit you to define a remote node with which it has CP-CP sessions active (or with which it has had CP-CP sessions in the past). Additionally, if you have previously

Configuring APPC Communication **Defining Remote Nodes** 

defined a remote node and SNAplus2 establishes CP-CP sessions with it, the entry is temporarily converted into a dynamic one. You should correct the fault by deleting the remote node definition when the node is inactive.

To configure a remote node, use one of the following methods:

Motif administration program

Select APPC and New remote node from the Services menu on the Node window.

Command-line administration program

To define a remote node, issue the following command: define\_directory\_entry To define a partner LU, issue the following command: define\_partner\_lu

### **Remote Node Configuration Parameters**

The following parameter is required for remote node configuration:

#### Node's SNA network name

The fully qualified CP name of the remote node. The value entered on this dialog must match the CP name configured at that remote node.

# **Additional Configuration**

After performing the remote node configuration, continue with the following configuration tasks:

- To define a partner LU, see "Defining Partner LUs".
- To define an invokable TP, see "Defining TPs".
- To define a mode, see "Defining Modes and Classes of Service".
- To define CPI-C side information, see "Defining CPI-C Side Information".
- To define APPC security, see "Configuring APPC Security".
- To configure 5250 communication, see "Configuring User Applications".

# **Defining Partner LUs**

If both the local node and the remote node are end nodes or network nodes and your application uses an LU name to refer to the partner LU, there is no need to define the partner LU, because it can be dynamically located using APPN.

If both nodes are end nodes or network nodes, but your application uses an LU alias to refer to its partner LU, you should add a partner LU alias definition.

If either the local node or the remote node is a LEN node, you must define the partner LU as a child of the remote node, because a LEN node cannot take part in dynamic location of LUs. If your application uses the control point LU of the remote node as its partner LU, the control point LU was defined automatically when you defined the remote node.

You can use wildcards to configure multiple partner LUs that are all located on the same remote node and whose names start with the same characters. Using wildcards means that you do not need to configure each partner LU individually.

To configure a partner LU, use one of the following methods:

Motif administration program

You can use the Motif administration program to add a partner LU alias, add a definition of a partner LU on a specific remote node, or define multiple partner LUs using wildcards. Select APPC, New partner LUs, and one of the following from the Services menu on the Node window.

- Partner LU alias
- Partner LU on remote node
- Wildcard partner LU on remote node

Command-line administration program

To define a partner LU, issue the following command:

#### define\_partner\_lu

To define a LEN node as a partner LU, issue the following commands:

define\_adjacent\_len\_node
define\_directory\_entry

# **Partner LU Configuration Parameters**

The following parameters are required for partner LU configuration:

#### Partner LU name

The fully qualified LU name of the partner LU. This name must match the name that is configured at the remote node for this LU. If you do not know what that name is, consult your SNA network planner. This field applies when you define partner LU on a specific remote node or when you define a partner LU alias.

#### Wildcard partner LU name

A name that matches the fully qualified LU names of multiple partner LUs. (This field applies only if you define partner LUs using wildcards.) The wildcard partner LU name consists of two strings, each of 1–8 characters:

- The first string can be a complete SNA network name that matches the first part of the fully qualified partner LU names exactly, or a wildcard prefix that matches the beginning of the network name for the partner LUs. If you supply a wildcard prefix as the value for the first string, leave the second string blank. For example, a wildcard entry of **A** would match all LUs in the SNA networks named A, ANT, or APPN (but not BUFFALO or ZEBRA).
- If you supply a complete SNA network name for the first string, you can also enter a value for the second string. (You cannot specify the second string without supplying a valid SNA network name for the first string.) The second string is treated as a wildcard prefix, which must match the start of the second part of the fully qualified partner LU names. For example, a wildcard entry of **A.F** would match partner LUs names A.FRED or A.FREDDY (but not APPN.FRED or A.B).

If you leave both strings blank, the wildcard partner LU definition matches any partner LU name.

Alias

A locally displayable alias for the partner LU. You do not have to specify an LU alias if there is no local application that refers to the partner LU using an LU alias.

This field applies when you define partner LU on a specific remote node or when you define a partner LU alias.

#### **Uninterpreted Name**

The uninterpreted name used by dependent local LUs when requesting the host to start an LU-LU session between the partner LU and the local LU. This name enables the partner LU name configured locally (and used by applications) to differ from the partner LU name configured on the host.

The default uninterpreted name is the second part of the partner LU name. This is correct in most cases. If in doubt, consult your SNA network planner.

This field applies when you define partner LU on a specific remote node or when you define a partner LU alias.

#### Supports parallel sessions

alias.

Whether the partner LU can support more than one session at a time. In most cases, the partner LU supports many sessions at one time, but some LEN nodes do not support parallel sessions. This field applies when you define partner LU on a specific remote node or when you define a partner LU

#### Location

The fully qualified CP name of the node on which the partner LU resides, or of a node that can provide access to the partner LU. If you supply the name of a remote node that has not yet been defined, you need to define it if you cannot discover the node dynamically. This field applies only if you define a partner LU on a specific remote node.

# **Additional Configuration**

After performing the partner LU configuration, continue with the following configuration tasks:

- To define an invokable TP, see "Defining TPs".
- To define a mode, see "Defining Modes and Classes of Service".
- To define CPI-C side information, see "Defining CPI-C Side Information".
- To define APPC security, see "Configuring APPC Security".
- To configure 5250 communication, see "Configuring User Applications".

# **Defining TPs**

This section explains how to define an APPC TP.

In most cases, you do not need to define TPs that run on the SNAplus2 system; but you do need to configure a TP definition in the following cases:

**APPC Characteristics** 

If the TP on the SNAplus2 computer is the invoking TP (or source TP—the TP that starts the APPC conversation) and you do not need to restrict access to the TP, you do not need to define the TP. You can, however, define an APPC TP, as described in "TP Definition Parameters", to specify the following characteristics:

- To define conversation security for the TP.
- To indicate whether the TP uses basic or mapped conversations.
- To specify sync point processing.
- To specify handling of PIP data.

#### Invokable TPs

To enable a TP to be started automatically in response to an incoming allocation request, define it as an invokable TP as described in "TP Invocation Parameters".

An invokable TP (or target TP) is one that is started in response to an incoming allocation request. You must create a TP definition for an invokable TP. An invokable TP can be an APPC TP that issues RECEIVE\_ALLOCATE, or a CPI-C application that issues Accept\_Conversation or Accept\_Incoming.

NOTE In this section, the phrase "Receive\_Allocate" is used to indicate any of these three API calls.

You can also define an invokable TP to route incoming allocation requests to a running TP.

For an invokable TP, you can also specify a timeout value, to limit the wait for an allocation request. (You can only configure this option using command-line administration.)

SNAplus2 uses the invokable TP definition for the following purposes:

- When a TP issues Receive\_Allocate, SNAplus2 searches for an invokable TP definition with the appropriate TP name. If the definition exists, and includes a value for the Receive\_Allocate timeout, SNAplus2 uses this value when processing the Receive\_Allocate; otherwise it uses the default (no timeout, which causes the TP to wait indefinitely).
- When an incoming Allocate request arrives at the target system, and the requested TP is not already running with a Receive\_Allocate outstanding, SNAplus2 searches for a TP definition with the TP name specified on the incoming Allocate. If the definition exists, SNAplus2 uses the information in this definition to start the TP (if multiple instances are permitted or the TP is not already running), or to determine that it should queue the incoming Allocate (if the TP is already running and multiple instances are not permitted ).

If necessary, you can configure both types of definitions for the same TP (for example, to define conversation security for an invokable TP).

To configure a TP definition, use one of the following methods:

To define APPC characteristics:

Use either of the following methods:

Motif administration program

Select APPC and Transaction Programs from the Services menu on the Node window. When SNAplus2 displays the TP window, select the bottom pane and click on the Add button, or select an existing TP definition and click on the Zoom button. Command-line administration program

Issue the snapadmin define\_tp command.

To define an invocable TP:

The configuration methods for servers and clients are different:

• On a server, use either of the following methods: Motif administration program

Select APPC and Transaction Programs from the Services menu on the Node window. When SNAplus2 displays the TP window, select the top pane and click on the Add button, or select an existing invokable TP definition and click on the Zoom button.

Command-line administration program Issue the snaptpinstall command.

On a client, issue the snaptpinstall command.

For information about using the snaptpinstall command, see Appendix C, "Configuring an Invokable TP Using snaptpinstall."

# **TP Invocation Parameters**

The following parameters are required for a TP that can be invoked on the local node:

#### **TP** name

A TP name in one of the following forms:

Application TP

If the remote TP is a user application, supply the name as normal characters (up to 64 characters in length).

Service TP

If the remote TP is an SNA service transaction program, enter the name in hexadecimal (up to eight hexadecimal digits, representing 4 bytes).

You can define multiple TPs that have the same TP name, provided each TP definition specifies a different LU alias.

#### Parameters are for invocation on any LU/on specific LU

Whether to make the TP invokable on any LU or only on a specific LU. By default, the TP can be invoked on any LU.

LU alias

Configuring APPC Communication **Defining TPs** 

The local LU alias from which the TP is to accept incoming Attaches. This name must match the name of a local APPC LU on the SNAplus2 node. If you do not specify an LU alias, the TP accepts incoming Attaches from any local LU.

This field applies only if you specify that the parameters for this TP definition are for invocation on any LU.

You can define multiple TPs that have the same TP name, provided each TP definition specifies a different LU alias.

#### **Multiple instances supported**

If you do not select this option, the TP is a queued TP. Any incoming Allocate requests arriving while the TP is running are queued until the TP issues another Receive\_Allocate, or until it finishes running and can be restarted. An incoming Allocate request is routed to this TP only if it is received by an LU that is configured to route incoming Allocate requests to this computer, or if it is received by an LU on this computer that has no routing information configured.

If you select this option, the TP is a nonqueued TP. SNAplus2 starts a new copy of the TP each time an incoming Allocate request arrives for it. A nonqueued TP cannot be started by an operator; it is always started automatically by SNAplus2. For a nonqueued TP, SNAplus2 permits more than one copy of the TP to be running at a time. All copies run with the same user and group IDs and the same working directory, as defined by the **User ID** and **Group ID** parameters. If the TP writes to files on the local system, you need to ensure that different copies of the TP do not overwrite each other's files.

#### **Route incoming Allocates to running TP**

This option applies only if multiple instances are not supported.

Select this option if the TP is a broadcast queued TP. Any incoming Allocate requests arriving while the TP is running are queued until the TP issues another Receive\_Allocate, or until it finishes running and can be restarted. When the TP is started, information about the TP is broadcast to all servers on the LAN; if an LU on another computer receives an incoming Allocate request and has no routing information configured, it can dynamically locate the TP and route the Allocate request to it.

Using this option avoids having to configure explicit routing information on LUs, and enables load-balancing by running more than one copy of the same TP on different computers. However, if you want to avoid broadcasting information in order to reduce LAN traffic, or if you need to ensure that incoming Allocate requests arriving at a particular LU are always routed to the same copy of the TP, do not select this option.

#### Full path to TP executable

The path and file name of the executable file for this TP. If you do not provide the file name, SNAplus2 assumes that the executable file name is the same as the **TP name** parameter.

If no path is specified, the default path for HP-UX systems is /etc/**TPname**, where **TPname** is the **TP name** parameter. For a Windows system, the system uses the usual Windows mechanism to locate the executable file.

The file must have execute permission for the user specified by the **User ID** parameter. In addition, if the executable file is to be run with **User ID** set to root, the file must be owned by root and must have setuid and setgid permission in order to be started automatically by SNAplus2.

#### Arguments

Any command-line arguments to be passed to the TP, separated by spaces. The arguments are passed to the TP in the same order as they appear here. This value is optional. If it is not included, the TP is invoked without any command-line arguments.

#### **User ID**

The user ID that SNAplus2 uses to start the TP. This line is required, and must be specified. The ID must be a valid HP-UX login ID on the SNAplus2 computer. The TP is started in the home directory associated with this user ID. This home directory is also the default path for trace files and any other files accessed by the TP (unless the application overrides it by specifying a full path). If the application specifies a file name without a path, SNAplus2 searches for the file in this home directory; if the application specifies a file name with a relative path, SNAplus2 searches for the file in the specified directory relative to this home directory. The executable file for the TP, specified by the **Full path to TP executable** parameter, must have execute permission for the specified user. In addition, if **User ID** is set to root, the file must be owned by root and must have setuid and setgid permission in order to be started automatically by SNAplus2.

#### **Group ID**

The group ID that SNAplus2 uses to start the TP. This must be a valid HP-UX group ID on the SNAplus2 computer.

This line is optional. If it is not included, the default is sna.

### **TP Definition Parameters**

You can configure an APPC TP to specify conversation type, sync level, and handling of PIP data. The following parameters are also required to define a TP for APPC communication:

#### TP name

A TP name in one of the following forms:

Application TP

If the remote TP is a user application, supply the name as normal characters (up to 64 characters in length).

Service TP

If the remote TP is an SNA service transaction program, supply the name in hexadecimal (up to eight hexadecimal digits, representing 4 bytes).

#### **Conversation level security required**

Select this option if an allocation request must include a valid user name and password (or an indicator that the password has already been verified). If you do not select this option, no verification is required.

#### **Restrict access**

Select this option if the user name must be included on a security access list. This field applies only if the **Conversation level security required** option is selected.

#### Security access list

Name of a security access list that contains user IDs permitted to access this TP. If the **Restrict access** option is selected, you must provide this value.

# **Defining Modes and Classes of Service**

A mode specifies a set of characteristics that a local LU (LU type 6.2) uses to communicate with its partner LU. These characteristics include information about the way data is transmitted between the two LUs (such as maximum RU lengths and pacing window sizes), and about whether the LUs can establish parallel sessions.

In addition, you may need to specify requirements for the communication path between the LUs, such as enforcing a certain level of network security, minimizing transmission time, or avoiding the use of expensive communication links. You can define these requirements using a class of service (COS), which specifies minimum and maximum acceptable values for characteristics such as transmission time, transmission cost, and network security. The COS also specifies weightings associated with different ranges of these values. This enables the node to calculate the best route across the network when two or more routes to the same remote LU are available.

You do not need to associate a COS with the mode; the COS name is determined dynamically.

SNA defines a number of standard modes and associated COSs that cover the requirements of most systems; you generally do not need to define additional modes and COSs. You need to define a mode only if the required mode is not one of the predefined standard modes, which can be viewed in the Modes window.

The default mode is used if the mode name in an incoming conversation is unrecognized. If you do not specify a default mode, the default mode is the blank mode name.

The standard mode names and their associated COS names are shown in Table 7-1, "Standard Mode and COS Names." For more information about the parameters associated with these standard names, refer to the IBM SNA manuals *LU 6.2 Reference—Peer Protocols* (for modes) and *APPN Architecture Reference* (for COSs).

| Mode<br>Name | Associated<br>COS Name | Purpose                                                                                   |
|--------------|------------------------|-------------------------------------------------------------------------------------------|
| (blank)      | #CONNECT               | Sessions that do not specify a mode<br>name (basic default COS<br>parameters)             |
| #BATCH       | #BATCH                 | Sessions used by batch-processing applications                                            |
| #INTER       | #INTER                 | Sessions used by interactive applications                                                 |
| #BATCHSC     | #BATCHSC               | Sessions used by batch-processing applications, with a minimal level of routing security  |
| #INTERSC     | #INTERSC               | Sessions used by interactive<br>applications, with a minimal level of<br>routing security |
| SNASVCMG     | SNASVCMG               | CNOS (change number of sessions) and management services sessions                         |
| CPSVCMG      | CPSVCMG                | CP-CP sessions between nodes                                                              |
| CPSVRMGR     | CPSVRMGR               | CP-CP sessions used for dependent<br>LU requester (DLUR)                                  |
| QPCSUPP      | #CONNECT               | Sessions used for 5250 emulation                                                          |

#### Table 7-1 Standard Mode and COS Names

Once a mode has been configured, it can be used by any APPC or CPI-C application to activate a session between a local LU and a partner LU. An APPC application must specify the mode to use, but a CPI-C application can use CPI-C side information (which includes the mode name). For more information about configuring CPI-C side information, see "Defining CPI-C Side Information".

To configure a mode or class of service, use one of the following methods:

Motif administration program

Select APPC and Modes from the Services menu on the Node window, then choose New on the Mode window.

Configuring APPC Communication Defining Modes and Classes of Service

Command-line administration program

To define a mode, issue the following command: define\_mode To change the default mode, issue the following command: define\_defaults To define a class of service, issue the following command: define\_cos

### **Mode Configuration Parameters**

The following parameters are required for mode configuration:

#### Name

The name of the mode you are defining. The mode name is a string of 1-8 characters.

APPC applications that use this mode, including both local and remote applications, may also use this name, so check the name with your application developer (or refer to your product documentation for a third-party application).

#### **Session limits**

Use the following fields to specify session limits:

#### Initial session limit

The maximum number of sessions (up to the maximum session limit) that a pair of LUs can have using this mode, unless a different maximum is negotiated using CNOS.

Normally, use the value 8 for this field. If you are in doubt, consult your SNA network planner or APPC application developer (or for a third-party application, the product documentation).

#### Maximum session limit

The maximum number of sessions (up to 32,767) permitted between a pair of LUs using this mode, even with CNOS negotiation.

This field is usually set to the same value as the initial session limit. If you are in doubt, consult your SNA network planner or APPC application developer (or for a third-party application, the product documentation).

#### Minimum contention winner sessions

The number of sessions (up to the session limit) that SNAplus2 must reserve for use by the local LU as the contention winner.

This field can usually safely be set to 0, but if you are not sure, consult your SNA network planner.

The sum of the minimum contention winner sessions and the minimum contention loser sessions must not exceed the initial session limit.

#### **Minimum contention loser sessions**

The minimum number of sessions that SNAplus2 must reserve for use by the local LU as the contention loser. Together with the value in the **Minimum contention winner sessions** field, this value determines how to resolve contention for a session.

This can usually safely be set to 0, but if you are not sure, consult your SNA network planner.

The sum of the minimum contention winner sessions and the minimum contention loser sessions must not exceed the initial session limit.

#### **Auto-activated sessions**

The number of sessions (up to the minimum contention winner count) that are automatically activated after CNOS negotiation has taken place for a session between a local LU and partner LU using this mode. Specifying a value for this field enables an LU that uses this mode to start sessions automatically in response to a request from a TP for a conversation to be allocated immediately.

#### **Receive pacing window**

Use these fields to specify how many RUs can be received before an SNA pacing response is sent: **Initial window size** 

The initial setting for the number of request units (RUs) that the local LU can receive before it must send a pacing response to the remote LU. This can be safely set to 4.

Setting it higher can improve performance in some circumstances, but doing so also increases memory usage.

#### Maximum window size

The maximum number of request units (RUs) that the local LU can receive before it must send a pacing response to the remote LU.

This value is optional. If it is not supplied, the maximum receive pacing window is unlimited. If a value is supplied, it is used to limit the size of the receive pacing window for adaptive pacing adaptive pacing. If adaptive pacing is not used, this value is ignored.

The pacing window can be from 0 through 32767 bytes. A value of 0 specifies an unlimited window.

If the adjacent node supports only fixed pacing, these values determine the fixed-pacing window size; but the adjacent node can still set a window size through negotiation. If the adjacent node uses adaptive pacing, these values set the initial window size.

#### **Session timeout**

The number of seconds (0 - 65535) that an LU 6.2 session using this mode must be inactive before it can time out. Changing this value affects only sessions that are activated using this definition (not sessions that are already active).

If you use a value of 0, sessions are timed out as soon as they become free.

#### Maximum RU size

A range that determines how much data is buffered before being sent to the partner LU.

The upper limit can be from 256 through 62440 bytes. You can safely set the upper limit to 1024 bytes. Setting it higher can improve performance in some circumstances, but doing so also increases memory usage. The lower limit can be 0 or a value from 256 through the upper limit you specify.

If the value in this field is different from the RU size defined for the remote node, the size used for a session with that node can be negotiated to establish an appropriate RU size for the session. The actual value cannot be lower than the lower limit field.

These numbers, together with the send and receive pacing values, can be used to tune the session-level throughput between the local and partner LUs. If you do not know what values to use, start with the default values and adjust them as needed to maximize throughput.

Reset to SNA defined values

If you are modifying a standard mode using the Motif dialog, you can click on this button to reset the values of the mode parameters to the SNA-defined values.

### **Additional Configuration**

After performing the mode configuration, continue with the following configuration tasks:

- To define CPI-C side information, see "Defining CPI-C Side Information".
- To define APPC security, see "Configuring APPC Security".
- To configure 5250 communication, see Chapter 8, "Configuring User Applications."

# **Defining CPI-C Side Information**

If you are supporting a CPI-C application that uses CPI-C symbolic destination names, you need to define the CPI-C side information. The side information associates the symbolic destination name with information about the partner TP, partner LU, mode, and security for the conversation.

To determine the symbolic destination name for CPI-C, consult the application developer (or for a third-party application, consult the product documentation).

To configure CPI-C side information, use one of the following methods:

Motif administration program

Select APPC and CPI-C from the Services menu on the Node window.

Command-line administration program

Issue the following command:

define\_cpic\_side\_info

### **CPI-C Configuration Parameters**

For each CPI-C symbolic destination name used by the application, collect the following information:

#### Name

#### Local LU

The local LU for any conversations initiated by TPs using this side information using one of the following methods:

#### Local LU alias

An alias for a local LU. **Use default LU** 

|                    | Specify this option to use a member of the default pool<br>(if one exists) or the node control point LU (if no default<br>pool is defined).<br>If the APPCLLU environment variable is set, the local<br>LU information you supply is ignored, and the LU<br>specified for the environment variable is used instead.                                                                |  |
|--------------------|----------------------------------------------------------------------------------------------------|--|
| Partner LU<br>Mode | Either an alias or the fully qualified partner LU name<br>for conversations initiated by local TPs using this side<br>information. The partner LU must be an LU that is<br>configured on the computer that runs the partner TP.                                                                                                    |  |
|                    | The name of the APPC mode that is to be used to access<br>the partner LU. In most cases, the mode is one of the<br>following predefined modes:                                                                                                    |  |
| Partner TP         | <ul> <li>A blank name</li> <li>#BATCH</li> <li>#BATCHSC</li> <li>#INTER</li> <li>#INTERSC</li> <li>QPCSUPP</li> </ul>                                                                                                    |  |
|                    | The name of the transaction program with which the CPI-C application communicates:                                                                                                    |  |
| Security           | <ul> <li>If the TP is a user application, specify the name as normal characters (up to 64 characters in length).</li> <li>If the TP is a service TP, specify the name in hexadecimal (up to 8 hexadecimal digits, representing 4 bytes).</li> <li>The application developer (or for a third-party application, the product documentation) can provide this information.</li> </ul> |  |
| -                  | The level of conversation-level security you want to<br>use. The options are as follows:<br>None<br>The partner TP does not require security parameters to<br>be checked.                                                                                                    |  |

Configuring APPC Communication **Defining CPI-C Side Information** 

Same

The partner TP uses security, but accepts verification by the local TP of the user ID and password provided by the initiating TP. If you choose a security level of Same, you also need to specify a valid user ID that is accepted by the partner TP.

#### Program

The partner TP requires a User ID and password. If you choose a security level of Program, you need to specify a valid user ID and password that are accepted by the partner TP.

Program strong

The partner TP requires a user ID and password. Both the local and remote nodes must support security enhancements so that the password is encrypted. Refer to the documentation for the CPI-C application or consult the application programmer to find out what security parameters to use.

#### **User ID**

If you have chosen a security level of Same, Program, or Program strong, specify a user ID to be sent on the initiating message to the remote application. This value must match a user ID that the application is defined to accept.

This user ID is not related to HP-UX login user IDs on either the local or the remote node. If the remote node is running SNAplus2, the user ID must be configured on the remote node using the Conversation Security Configuration dialog.

#### Password

If the security level is specified as Program or Program strong, specify a password to be sent when the conversation is allocated. This value must match the password defined at the remote application for use with the supplied user name.

This password is not related to HP-UX login passwords on either the local or the remote node.

If the remote node is running SNAplus2, the password must be configured on the remote node using the Conversation Security Configuration dialog.

# **Additional Configuration**

After performing the CPI-C configuration, continue with the following configuration tasks:

- To define APPC security, see "Configuring APPC Security".
- To configure 5250 communication, see Chapter 8, "Configuring User Applications."

# **Configuring APPC Security**

You can perform the following configuration tasks for APPC security:

- Configuring session security as described in "Configuring Session Security"
- Configuring conversation security as described in "Configuring **Conversation Security**"

# **Configuring Session Security**

Session-level security is used to validate LU-LU sessions. Each definition consists of a local LU name, a partner LU name, and a password.

SNAplus2 uses the password to validate sessions between the local LU and partner LU. (The passwords are not related to HP-UX logon passwords.)

To configure session security, use one of the following methods:

Motif administration program

Select APPC, Security, and Session-level security from the Services menu on the Node window.

**Command-line administration program** 

Issue the following command:

define\_lu\_lu\_password

### **Session Security Configuration Parameters**

The following parameters are required for session security configuration:

### Local LU The LU name of the local LU. The name is a string of 1-8 characters. Partner LU The fully qualified LU name of the partner LU. Password A password that SNAplus2 can use to validate sessions between the local LU and the partner LU. The password is a 16-digit hexadecimal number that is

used to create a key, which is exchanged when the session is established. This password is not related to HP-UX login passwords on either the local or the remote node.

### **Additional Configuration**

After performing the session security configuration, continue with the following configuration tasks:

- To configure conversation security, see "Configuring Conversation Security".
- To configure 5250 communication, see Chapter 8, "Configuring User Applications."

# **Configuring Conversation Security**

Conversation security is used to validate incoming conversations. Each definition consists of a user ID and a password. The user IDs and passwords are not related to HP-UX logon user IDs and passwords.

To configure conversation security, use one of the following methods:

Motif administration program

Select APPC, Security, and Conversation-level security from the Services menu on the Node window.

Command-line administration program

Issue the following command:

define\_userid\_password

### **Conversation Security Configuration Parameters**

The following parameters are required for conversation security configuration:

#### User ID

The user ID to be accepted in an incoming conversation from a remote node. The user ID can be up to 10 characters long. This user ID is not related to HP-UX login user IDs on either the local or the remote node.

#### Password

The password to be accepted in an incoming conversation from a remote node. The password can be up to 10 characters long. This password is not related to HP-UX login passwords on either the local or the remote node.

### **Additional Configuration**

After configuring conversation security, you can configure 5250 communication as described in Chapter 8, "Configuring User Applications."

# **Configuring a Security Access List**

You can define an APPC security access list to control access to an LU or TP (or both). This list can be referred to by the definition for an APPC local LU or TP.

To configure a security access list, use one of the following methods:

Motif administration program

Select APPC, Security, and Conversation-level security from the Services menu on the Node window, then select the Security Access Lists pane and choose New.

Command-line administration program

Issue the following command: define\_security\_access\_list

### Security Access List Configuration Parameters

The following parameters are required for security access list configuration:

#### Name

Name of the security access list. The definition for an APPC TP or local LU can use this name to refer to the access list.

#### Users in access list

The names of users included in the security access list.

### **Additional Configuration**

After performing the security access list configuration, continue with the following configuration tasks:

• Configure TP access as described in "Defining TPs".

Configuring APPC Communication Configuring APPC Security

# Configuring User Applications

Configuring User Applications **Overview** 

# **Overview**

This chapter provides instructions for configuring SNA resources to support user applications that use any of the following communication: 3270, RJE, 5250, and LUA. The SNA resources required by such applications include LUs, session definitions, and user definitions. For 3270, RJE, LUA, and dependent APPC communication, you must configure dependent LUs. For independent APPC and 5250 communication, you can use the default control point LU (defined automatically when you configure the local node) or define independent LUs.Before you can configure the resources described in this chapter, you must perform the following configuration:

- Configure the node as described in "Configuring the Node".
- Configure connectivity as described in Chapter 5, "Defining Connectivity Components." For 3270, RJE, LUA, and dependent APPC communication, you must configure the link to support dependent LU traffic. For independent APPC and 5250 communication, the link must support independent LU traffic.

You do not need to configure a direct link to the host if you are using upstream PU Concentration or DLUR. For more information, see "Defining DLUR PUs".

The following list describes the configuration tasks required for each type of user application:

3270 applications

For 3270 communication, configure the following resources:

- **Step 1.** For a 3270 display or printer, define a dependent LU as described in "Defining LU Types 0–3".
- **Step 2.** To enable 3270 displays to select from a pool of LUs, define an LU pool as described in "Defining LU Pools". If a display uses a dedicated LU, you can skip this step.
- **Step 3.** Define emulator users (or groups of users) and 3270 emulator sessions as described in "Configuring 3270 Users and Sessions".

SNAplus2 provides 3270 emulation software that enables you to log on to and use SNA host systems from your HP-UX computer. Using this software, you can transfer files between the local and host computers, and control display and printer emulation sessions. You can customize some of the 3270 emulation features, such as key mapping and display attributes. SNAplus2 3270 emulation also enables you to use HLLAPI applications.

#### 5250 applications

For 5250 communication, configure the following resources:

- **Step 1.** Configure the node for APPC communication:
  - **a.** If you can use the local node's control point LU, you do not need to configure a local LU. If you need a local LU definition (for example, to use session security), define the local LU as described in "Defining Local LUs".
  - **b.** If the local node is a LEN node, youmust define the AS/400 system as a remote node as described in "Defining Remote Nodes".

If the local node is an APPN end node, you can use the control point LU on the AS/400 system as a partner LU, so you do not need to configure any other partner LUs.

You do not need to define any modes, because 5250 uses the standard mode QPCSUPP.

**Step 2.** Define emulator users (or groups of users) as described in "Configuring 5250 Users".

Configuring User Applications **Overview** 

**RJE** applications

SNAplus2 provides support for remote job entry (RJE), enabling you to submit jobs to a host computer for processing. The RJE workstation daemon handles transfer of jobs to the host, and also handles the output returned from the host.

You can prepare jobs for submission to the host and add them to the queue for an RJE workstation at any time, regardless of whether the RJE workstation is running. When the workstation runs, it submits any outstanding jobs to the host (in the order in which they were submitted). It also routes any output received from the host to the appropriate destination, as determined by the configuration.

For RJE communication, configure the following resources:

- Step 1. Define a dependent LU as described in "Defining LU Types 0–3".
- **Step 2.** To enable an RJE workstation to select from a pool of LUs, define an LU pool as described in "Defining LU Pools". If the RJE workstation uses a dedicated LU, you can skip this step.
- **Step 3.** Define RJE workstations as described in "Configuring RJE Workstations".

LUA applications

To support an LUA application, configure the following resources:

- Step 1. Define a dependent LU as described in "Defining LU Types 0–3".
- **Step 2.** To enable an LUA application to select from a pool of LUs, define an LU pool as described in "Defining LU Pools". If the LUA application uses a dedicated LU, you can skip this step.

An LUA application uses the LU 0-3 resources of the node to communicate with a host application. You do not need to define any additional resources.

# **Configuring 3270 Users and Sessions**

To enable 3270 communications, you must define emulator users or groups of users as described in "Configuring 3270 Emulator Users", and 3270 emulator sessions as described in "Configuring 3270 Sessions".

# **Configuring 3270 Emulator Users**

You must add emulator user definitions for each user who requires access to a 3270 emulator.

Adding an individual user gives access to only that user. Any sessions added to the user are available only for that user.

You can also add a group of users in a single operation. Adding a group of users gives access to all members of the group. Any sessions added to the group are available for all users in the group. This means that you do not have to define each user individually, reducing the time needed to configure users.

If there are several users with sessions using the same LUs or LU pools, you should first define one user and add all the session definitions. To add the other users, you can copy the first user definition.

Emulator user information can be accessed by the SNAplus2 3270 emulation program or by a Windows client running an emulation program that is compatible with Microsoft's SNA Server product.

To configure an emulator user or group, use one of the following methods:

Motif administration program

Select Emulator users and sessions from the Windows menu on the Node window, then choose one of the following options from the Selection menu:

- New user
- New user group

Command-line administration program

Issue the following command:

define\_emulator\_user

Configuring User Applications Configuring 3270 Users and Sessions

### **Emulation User and Group Configuration Parameters**

The following parameters are required for each 3270 emulator user definition:

#### **User Name**

The name of the emulator user.

For users running the emulation program on HP-UX systems, this is the name used to log in on that computer. The name is set up by the administrator of the HP-UX system.

For Windows 3.1 or Windows for Workgroups 3.11, or on Win16 subsystems on Windows NT, Windows 95, or OS/2, this name is the snauser field in the Configuration section of the sna.ini file (which usually resides in the c:\windows directory). For Windows 95 or Windows NT, this name matches a login name defined on the Windows 95 or Windows NT system.

#### **Group Name**

When adding a user group, supply the name of the group to which the user belongs.

For users running the emulation program on HP-UX systems, this name is set up by the administrator of the HP-UX system.

For Windows 3.1 or Windows for Workgroups 3.11, or on Win16 subsystems on Windows NT, Windows 95, or OS/2, this name is the snagroup field in the Configuration section of the sna.ini file (which usually resides in the c:\windows directory). For Windows 95 or Windows NT, you can find the group name through the Windows Program Registry.

For a user group, the remaining fields in the dialog apply to all members of the group.

You can set up a default user definition that is used by all users who do not have their own individual or group definitions. To do this, specify a user or group name of DEFAULT.

#### **Style File**

This field is relevant only to users of the SNAplus2 3270 program.

If the user has a style file, enter the file name. If there is no style file, the user runs the emulation program with a default style.

The style file determines the appearance and behavior of the emulation screens and keyboard for the emulator user. These may be different for different users.

When entering the style file name, you should omit the  $\tt.stu$  extension.

If the user specifies a style file on the command line, that file takes the place of the file specified in this field.

#### **Style file access**

The user's privileges for accessing and modifying the style file. This field is used only by the SNAplus2 3270 emulation program.

#### Restricted

The user cannot specify a style file at the command line when starting the emulation program, and cannot modify the style file settings from within the emulator.

#### Normal

The user can specify a style file from the command line and can modify its settings.

#### Initial

The user can specify a style file at the command line, but cannot modify its settings.

#### Sessions

How many sessions to define for the user and which LU or pool to use for each session.

#### 3270 permissions

The user permissions for SNAplus2 3270 emulator users:

#### Session limit

If you select this option, also specify the maximum number of 3270 sessions a user can use from a single 3270 emulator. By default, the maximum number of sessions is set to 10.

#### Change LU

The user can change 3270 sessions to use different LUs from those configured.

View RTM data

The user can view RTM data. Send alerts The user can send alerts to NetView.

### **Additional Configuration**

After performing the emulation user configuration, you can define 3270 sessions for users or groups as described in "Configuring 3270 Sessions".

# **Configuring 3270 Sessions**

A 3270 session definition must be added as the child of an emulator user or group definition. You can configure a single 3270 session to use a display or printer LU, or assign it an LU pool (enabling it to use any available LU in the pool). You can also configure several 3270 display sessions that use the same LU pool, in a single operation.

Emulator session information can be accessed by the SNAplus2 3270 emulator program

To configure 3270 sessions, use one of the following methods:

Motif administration program

Select Emulator users and sessions from the Windows menu on the Node window, then choose New.

Command-line administration program

Issue the following command:

define\_emulator\_user

### 3270 Session Configuration Parameters

You can configure a single session or multiple sessions for 3270 emulation:

• To configure a single session, supply the following information:

#### Session name

A name to identify the session.

NOTEThe SNAplus2 HP-UX 3270 emulation program uses sessions with<br/>names in the range SESS0001-SESS0010. To define a session that is<br/>initially available to the user, choose a name in this range. If the user has<br/>remap permission, you can define a session to which the user can remap,<br/>choosing a name that is not in that range (for example, SESS0011).

|                   | Specify whether the session is a display or printer session.                                                                                                    |
|-------------------|----------------------------------------------------------------------------------------------------|
| LU/Pool name      |                                                                                                    |
|                   | The name of the LU or pool to be used by the<br>session. Assign printer LUs for printer sessions,<br>and display LUs or pools of display LUs for display<br>sessions.                                   |
|                   | The LU should be defined on a host link station, an<br>an LU pool should be defined in the LU Pools<br>window.                                                                                          |
|                   | If a session record specifies the name of an<br>individual LU from a pool, but that LU is<br>unavailable when the session is activated, the<br>session can use any other available LU from the<br>pool. |
| To configure ma   | ultiple sessions, supply the following information:                                                                                                    |
| Session base nam  | ne                                                                                                    |
|                   | The first five characters for the session name. A unique name is constructed for each session, using this base name and a session number.                                                               |
| emulation program | several 3270 sessions for use with the SNAplus2 327<br>n, you can specify a base name of SESS. The first 10<br>natically given the names SESS0001–SESS0010.                                             |
| Number of sessio  | ons                                                                                                    |
|                   | How many sessions to add.                                                                                                    |
|                   |                                                                                                    |
| Pool name         |                                                                                                    |

NOTE

## **Configuring 5250 Users**

To enable 5250 communications, you must define emulator users or groups of users as described in "Configuring 5250 Emulator Users".

### **Configuring 5250 Emulator Users**

You must add emulator user definitions for each user who requires access to a 5250 emulator.

Adding an individual user gives access to only that user.

You can also add a group of users in a single operation. Adding a group of users gives access to all members of the group. This means that you do not have to define each user individually, reducing the time needed to configure users.

Emulator user information can be accessed by a Windows client running an emulation program that is compatible with Microsoft's SNA Server product.

To configure an emulator user or group, use one of the following methods:

Motif administration program

Select Emulator users and sessions from the Windows menu on the Node window, then choose one of the following options from the Selection menu:

- New user
- New user group

Command-line administration program

Issue the following command:

define\_emulator\_user

### **Emulation User and Group Configuration Parameters**

The following parameters are required for each 5250 emulator user definition:

### **User Name**

The name of the emulator user.

For users running the emulation program on HP-UX systems, this is the name used to log in on that computer. The name is set up by the administrator of the HP-UX system.

For Windows 3.1 or Windows for Workgroups 3.11, or on Win16 subsystems on Windows NT, Windows 95, or OS/2, this name is the snauser field in the Configuration section of the sna.ini file (which usually resides in the c:\windows directory). For Windows 95 or Windows NT, this name matches a login name defined on the Windows 95 or Windows NT system.

#### **Group Name**

When adding a user group, supply the name of the group to which the user belongs.

For users running the emulation program on HP-UX systems, this name is set up by the administrator of the HP-UX system.

For Windows 3.1 or Windows for Workgroups 3.11, or on Win16 subsystems on Windows NT, Windows 95, or OS/2, this name is the snagroup field in the Configuration section of the sna.ini file (which usually resides in the c:\windows directory). For Windows 95 or Windows NT, you can find the group name through the Windows Program Registry.

For a user group, the remaining fields in the dialog apply to all members of the group.

You can set up a default user definition that is used by all users who do not have their own individual or group definitions. To do this, specify a user or group name of DEFAULT.

|      | Configuring RJE Workstations                                                                                                    |  |  |
|------|----------------------------------------------------------------------------------------------------|--|--|
|      | You can define an RJE workstation to submit jobs to a host computer for processing. The RJE workstation also handles the output returned by the host.                            |  |  |
| NOTE | You must configure at least one RJE LU before defining an RJE workstation.                                                                                                    |  |  |
|      | To configure an RJE workstation, use one of the following methods:                                                                                                    |  |  |
|      | Motif administration program                                                                                                    |  |  |
|      | Select RJE Workstations on the Windows menu on the Node window.                                                                                                    |  |  |
|      | Command-line administration program                                                                                                    |  |  |
|      | Issue the following command:                                                                                                    |  |  |
|      | define_rje_wkstn                                                                                                    |  |  |
|      | <b>RJE Workstation Configuration Parameters</b>                                                                                                    |  |  |
|      | The following parameters are required for RJE workstation configuration:                                                                                                    |  |  |
|      | Workstation name                                                                                                    |  |  |
|      | A name by which users can identify the RJE<br>workstation (for example, when they start the<br>workstation or submit jobs). The workstation name<br>must be 1–4 characters long. |  |  |
|      | You may find it helpful to use the workstation name<br>that is defined on the host computer, but it is not<br>necessary to do this.                                              |  |  |
|      | Run on computer                                                                                                    |  |  |
|      | The name of the HP-UX system on which the RJE<br>workstation runs. If you do not supply this value, the<br>workstation can run on any computer.                                  |  |  |
|      | UNIX user name                                                                                                    |  |  |
|      | The HP-UX system user name of the primary user of<br>the RJE workstation. The user must be a valid user of<br>the HP-UX system on which the RJE workstation runs.                |  |  |
|      |                                                                                                    |  |  |

The RJE workstation runs using this user name, and all files created by the RJE workstation are owned by this user.

#### UNIX group name

The HP-UX system group name for the users who use the RJE workstation. The name must be a valid group name on the HP-UX system on which the RJE workstation runs, and the primary user of the RJE workstation must be a member of the group. Only users in this group are permitted to use the RJE workstation, and all files created by the RJE workstation are owned by this group.

#### **Assigned LUs**

The LUs that support the RJE workstation. You can have a maximum of five assigned LUs. The LUs must all be on the same host; the Motif administration program warns you if the LUs you are trying to add are on different links.

During operation, an assigned LU may be unavailable because the LU has been deleted, or because the node on which it is defined cannot currently be contacted.

### **Additional Configuration**

In addition to configuring RJE using SNAplus2, you need to create RJE workstation style files. RJE workstation style files control the operation of RJE workstations. On each HP-UX computer used for remote job entry, there is a workstation style file for each RJE workstation. For more information about RJE workstation style files, refer to the *HP-UX SNAplus2 RJE Users Guide*.

Configuring User Applications Configuring RJE Workstations

# 9 Configuring Passthrough Services

Configuring Passthrough Services **Overview** 

### **Overview**

Passthrough services on a server running SNAplus2 enable communication between an SNA host and local systems that are not directly connected to the host. SNAplus2 includes TN server support for TN3270, TN3287, and TN3270E clients, collectively referred to as "TN3270 clients." To configure this function, see "Configuring TN Server". PU concentration provides connectivity between the host and local systems. You can configure LUs on the local node to support this function or you can define a template that is used to support downstream LUs that have not been explicitly configured (see "Configuring PU Concentration"). DLUR supports dependent LU sessions between the host and nodes in an APPN network. To configure this function, see "Configuring DLUR".

## **Configuring TN Server**

TN server enables TN3270 clients to communicate with a host through an intermediate SNAplus2 node that implements the TN server. The TN3270 clients connect to the TN server using TCP/IP, and use LUs defined on the TN server. The TN server LUs establish sessions with LUs at the host to support TN3270 sessions for the clients.

Before you can configure TN server, you must perform the following configuration tasks:

- Define the local node as described in "Configuring the Node".
- Configure a port and link station for dependent traffic between the local node and the host, as described in Chapter 5, "Defining Connectivity Components."
- Define the TN3270 LUs on the local node that are used for communication with the host. To add the LUs, see "Defining LU Types 0–3".
- If you are going use any LU pools, define them as described in "Defining LU Pools".

To configure TN server, perform the following tasks:

- Configure a TN server access record for each TN3270 client who will use the server, or a default record that enables any client to access the server (see "Configuring TN Server Access Records").
- If you are supporting TN3270E or TN3287 clients, you can define an association record for display and printer LUs (see "Configuring TN Server Association Records"). This record enables a TN3270E or TN3287 client to select a specific printer (by selecting the associated display LU). The client must be authorized to select an LU in the TN server access record.

Advanced options for TN server enable you to force printer responses and specify a keep-alive method for all TN3270 sessions.

### **Configuring TN Server Access Records**

TN server access records indicate which TN3270 clients can access the TN server and which LUs they should use. Each access record identifies a TN3270 client that is permitted to access the TN server, the TCP/IP port that the client connects to, and the LU or LU pool that the client uses. You can also define default records that enable access by any TN3270 client.

If you want to permit any TN3270 client to use the TN server and you want all TN3270 clients to use the same LUs or LU pools, you can define a default record.

TN3270 clients can use the TN server only when the node, port, and link station are active.

To configure a TN server access record, use one of the following methods:

Motif administration program

Select TN server from the Services menu on the Node window, and TN server from the submenu. On the resulting window, select the TN Server Client Access Permissions pane and choose New.

Command-line administration program

Issue the following command:

define\_tn3270\_access

### **TN Server Access Record Configuration Parameters**

The following parameters are required for TN server access record configuration:

#### TN3270 client address

The address that identifies the TN3270 client to which the access record applies:

Default record

Permit access by any TN3270 client.

TCP/IP name or alias

Permit access by a named TN3270 client. If you know the TCP/IP name of the client, select this option and enter the name. On many computers, you can find out the computer's TCP/IP name using the hostname command.

TCP/IP address

Permit access from a specific TCP/IP address. If you know the TCP/IP address of the TN3270 client, select this option and enter the address in the standard TCP/IP dotted decimal address format.

#### Support TN3270E

The level of TN3270 support provided by the node:

TN3270

Support only the TN3270 protocol. Selecting this option disables server support for TN3270E protocols, even if they are supported on the client.

TN3270E

Support both TN3270 and TN3270E protocols (the default).

TN3270 and TN3287 protocols are always supported, regardless of which option you choose.

#### **TCP/IP port number**

The TCP/IP port number (on the TN server) for the port to which the TN3270 client connects.

NOTE

TCP/IP ports are completely unrelated to SNA ports.

The well-known port number for the TN3270 service is 23, but use of this port number is likely to clash with the HP-UX system TELNET service. SNAplus2 includes a utility to enable this port to be shared between the telnet and TN3270 daemons; that utility must be installed for both to work. For details about this utility, refer to the information for the define\_tn3270\_access command in HP-UX SNAplus2 Administration Command Reference. If you choose a different port number that is not in use on the TN server, you also need to configure that port number on the TN3270 clients (or start the TN3270 clients using an option to specify the port number). Port numbers above 2000 are likely to be available. Port numbers in the range 256–1023 may give slightly better security, but are more likely to be in use.

Configuring Passthrough Services Configuring TN Server

If you want a TN3270 client to be able to use more than one LU or LU pool, define multiple access records, each with a different TCP/IP port number, so that you can identify the different LUs or LU pools by specifying different port numbers.

#### **Display LU assigned**

The name of the LU that the TN3270 client accesses when it is active. The LU must be a dependent LU on the local node. You can specify the name of an LU pool rather than the name of a particular LU.

#### **Printer LU assigned**

The name of the default printer LU or LU pool for clients that use this access record. This LU must be defined as a dependent LU on the local node.

#### Allow access to specific LU

Specify this option to enable TN3270E and TN3287 clients to request a specific LU for a session. (This option is not available to TN3270 clients.)

### **Additional Configuration**

After performing the TN server access configuration, continue with the following configuration tasks:

- Configure TN server association records as described in "Configuring TN Server Association Records".
- To configure PU concentration, see "Configuring PU Concentration".
- To configure DLUR, see "Configuring DLUR".
- To configure user applications, see Chapter 8, "Configuring User Applications."

### **Configuring TN Server Association Records**

A TN server association record defines an association between a printer LU and display LU, so that the TN3270E or TN3287 protocol can connect the two. If the access record for the client permits selection of a specific LU, this record enables a client to select a specific printer by specifying the associated display LU.

To configure a TN server association record, use one of the following methods:

Motif administration program

Select TN Server from the Services menu on the Node window, then select the Association Records pane on the TN Server window and choose New.

Command-line administration program

Issue the following command:

define\_tn3270\_association

### **TN Server Association Record Configuration Parameters**

The following parameters are required for TN server association record configuration:

#### **Display LU**

The name of the display LU (which must be defined on the local node).

#### **Printer LU**

The name of the printer LU (which must be defined on the local node). Do not specify a printer LU that has been entered on another TN server association record.

# **Configuring PU Concentration**

Normally, a dependent LU session requires a direct communications link to the host computer. However, a node running SNAplus2 that has a direct communications link to the host can also provide PU concentration facilities to LUs on downstream computers, enabling them to access the host over the communications link from the SNAplus2 node. The downstream computer must contain an SNA PU type 2.0 or 2.1 to support dependent communication with the host. For example, the downstream computer could be another computer running SNAplus2 in a standalone configuration.

Using the PU concentration feature, all the data transferred between the host and the downstream computer is routed through the SNAplus2 local node. This enables a downstream computer to share a host connection with SNAplus2 or with other downstream computers, instead of requiring a direct link. For example, you can set up several downstream computers connected to SNAplus2 over a local token ring network, so that they all access the same long-distance SDLC leased line from SNAplus2 to the host.

Using PU concentration also simplifies the configuration at the host. The host configuration needs to include only the SNAplus2 computer and its host communications link; the LUs at the downstream computers are configured as part of the resources of the SNAplus2 computer. The host computer is not aware that PU concentration is being used.

Before configuring PU concentration, you must perform the following configuration tasks:

- Define the local node as described in "Configuring the Node".
- Configure a port and link station for dependent traffic between the local node and the host, as described in Chapter 5, "Defining Connectivity Components." Also, configure ports and link stations for dependent traffic between the local node and the downstream nodes. For downstream links, you can configure a template on the port to support implicit downstream LUs (LUs that are not explicitly defined on the local node).

- Define the LUs on the local node that are used for communication with the host (the upstream LUs). Upstream LUs must be defined using the LU Type 0-3 Configuration dialog, specifying an LU type of unrestricted (unknown). To add the LUs, see "Defining LU Types 0-3".
- If you are going use any LU pools, define them as described in "Defining LU Pools".

To enable PU concentration, you must configure LUs on the local node to support sessions with downstream workstations. (If you configured a template on the port to support implicit downstream LUs, you may not need to define downstream LUs explicitly.) The LUs defined on the local node are referred to as "downstream LUs." To configure downstream LUs, you need the LU numbers that are used on the downstream nodes, and the name of the host LU. (The LUs that are defined on the downstream nodes can be any dependent LU type.)

To configure downstream LUs, use one of the following methods:

Motif administration program

Select PU concentration and New downstream LU from the Services menu on the Node window.

Command-line administration program

Issue one of the following commands:

define\_downstream\_lu define\_downstream\_lu\_range

### **Downstream LU Configuration Parameters**

The following parameters are required for downstream LU configuration:

#### **Downstream LU name**

A name for each downstream LU. The LU name is used only to identify the LU locally, and does not need to match any configuration on the downstream node.

If you are defining a range of LUs, specify a base name of 1-5 characters. SNAplus2 adds a three-digit decimal string to the base name to create an LU name for each LU number you specify.

Downstream PU name

The name of the link station to the downstream node.

#### LU number

Configuring Passthrough Services Configuring PU Concentration

The LU number must match the LU number defined on the downstream node. Contact your SNA network planner if you do not know what LU number to use. You can configure several LUs with consecutive LU numbers by defining a range of LUs.

#### **Upstream LU name**

The name of the host LU or a pool of LUs with which the downstream LUs will communicate.

#### Fake logon

To reduce the number of LUs required, SNAplus2 displays a fake logon screen; a 3270 user must hit a key before the user is associated with an upstream LU.

#### **Allow timeout**

To reduce the number of LUs required, an LU without an active PLU-SLU session is disassociated from the upstream LU after this number of seconds.

### **Additional Configuration**

After performing the downstream LUs for PU concentration configuration, continue with the following configuration tasks:

• To configure user applications, see Chapter 8, "Configuring User Applications."

# **Configuring DLUR**

Normally, a dependent LU session requires a direct communications link to the host computer. If many nodes (including a host node) are connected together in an APPN network, some of them may have an indirect connection through another node instead of a direct connection to the host. Without a direct connection, it is not possible to establish dependent LU sessions to the host from LUs in these indirectly connected nodes.

Dependent LU requester (DLUR) is an APPN feature designed to overcome this limitation. DLUR can be configured on an APPN node (such as a node running SNAplus2). It works in conjunction with dependent LU server (DLUS) at the host, to route sessions from dependent LUs on the DLUR node across the APPN network to the DLUS host.

The route to the host can span multiple nodes and can take advantage of APPN's network management, dynamic resource location, and route calculation facilities. DLUR must be available on the node where the LUs are defined, and DLUS must be available on the host node, but you do not have to enable DLUR on any intermediate nodes in the session route.

NOTE

You cannot configure DLUR on a LEN node.

To configure DLUR support on the local node, you must perform the following configuration tasks:

- Step 1. Define the local node as described in "Configuring the Node".
- **Step 2.** Configure connectivity to the APPN network. APPN connectivity requires at least a port and link station for independent traffic between the local node and the adjacent APPN network node, as described in Chapter 5, "Defining Connectivity Components."
- **Step 3.** Define a DLUR PU on the local node as described in "Defining DLUR PUs". (The DLUR PU supports connectivity to the host.)
- **Step 4.** To configure DLUR to support LUs on the local node, you must add the LUs on the local node, as described in Chapter 8, "Configuring User Applications.". The LUs can be configured to support 3270 display, 3270

Configuring Passthrough Services Configuring DLUR

printer, RJE, or LUA. Depending on the requirements of the user applications supported by the LUs, you may also need to perform further configuration.

# 10 Managing SNAplus2 from NetView

Managing SNAplus2 from NetView **Overview** 

### **Overview**

SNAplus2 includes a remote command facility (RCF) that operates in conjunction with the NetView program at a host computer, enabling a NetView operator to issue commands from the host NetView program to the SNAplus2 computer. For a brief overview of NetView and RCF commands, see "Using the Host NetView Program".

The SNAplus2 RCF provides the following two functions:

- Service point command facility (SPCF) enables a NetView operator to issue SNAplus2 administration commands from NetView using the same syntax as for the command-line administration program snapadmin. This facility is described in "Using SPCF".
- UNIX command facility (UCF) enables a NetView operator to issue HP-UX operating system commands from NetView. This facility is described in "Using UCF".

Both of these functions can be accessed from the NetView console in the same way, and the overall syntax for issuing the commands is the same.

### **Using the Host NetView Program**

The SNAplus2 RCF operates in conjunction with the NetView program at a host computer. The host must be running NetView Version 1 Release 2, or a later version; SNAplus2 does not support NetView Version 1 Release 1.

To use the NetView program, you need the following:

- Login ID and password for the host NetView program (contact your host personnel for this information)
- Service point name for SNAplus2, defined at the host for the NetView program (contact your host personnel for this information)
- DLC, port, and link station to access the host computer on which the NetView program is running

You may want to test the RCF function by using 3270 emulation to access NetView from SNAplus2 instead of accessing it directly from the host. In this case, you also require the following:

- 3270 LU configured at the host
- 3270 session using this LU

Consult your host administrator to obtain the necessary configuration information.

To access the NetView program, follow these steps:

- Step 1. Ensure that the SNAplus2 software is started, using a domain configuration file that includes a definition of RCF access parameters (the define\_rcf\_access record).
- **Step 2.** If you are accessing the NetView program using 3270 emulation, start the 3270 emulation program and activate the session to the host. (Refer to *HP-UX SNAplus2 3270/3179G Users Guide* if necessary.)
- **Step 3.** Follow the instructions given to you by the host administrator for starting NetView and logging on. (The sequence of operations may vary with different versions of NetView.)
- **Step 4.** Issue SPCF or UCF commands as required.

Managing SNAplus2 from NetView Using the Host NetView Program

**Step 5.** If you are using 3270 emulation to access NetView, follow the instructions in *HP-UX SNAplus2 3270/3179G Users Guide* for ending 3270 emulation when you have finished issuing commands.

### **NetView Screen Display**

The layout of the NetView screen varies with different versions of NetView at different hosts.

The display includes an input area at the bottom of the screen; this is the area into which you can type commands. The line ??? divides the main screen area (where NetView displays responses to your commands) from the input area.

### Changing the Size of the Command Input Area

By default, the input area is one line, but for some of the longer commands you need more than one line. On some versions of NetView, you can specify an input area of one, two, or three lines by using the input command. To do this, type the following command:

input **n** 

In this command, **n** is 1, 2, or 3, indicating the number of lines you want. If this command does not work on the version of NetView you are using, contact your NetView support personnel.

### **Overview of RCF Command Syntax**

Both SPCF and UCF commands use the RCF command syntax:

#### runcmd sp=spname, appl=component, commandtext

NetView uses the **runcmd** utility to send a command string to a remote system. The command includes the following parameters:

#### sp=spname

Indicate the service point name (defined at NetView) that corresponds to the SNAplus2 node. The host NetView personnel can give you this information.

#### appl=component

Indicate the name of the SNAplus2 component to which NetView should send the command, as follows:

nodeThe SNAplus2 node associated with the service point<br/>name spname (for SPCF commands)unixThe UCF daemon program running on the SNAplus2<br/>computer associated with the service point name<br/>spname (for UCF commands)commandtextSupplies the text of the command being issued. For<br/>SPCF, this is a command issued to the SNAplus2<br/>command-line administration program. For UCF, it is a<br/>command for the HP-UX operating system. For more<br/>information about the commands that can be used, see<br/>"Restrictions on Administration Commands Used with<br/>SPCF" or "Permitted Commands".

### **Uppercase Characters and Escape Characters**

Although HP-UX distinguishes between uppercase and lowercase alphabetic characters, the NetView program does not. Instead, it translates all characters into uppercase before sending them to the HP-UX computer. Also, the host character set may not support the square bracket characters [ and ], which are required in some commands.

RCF provides support for uppercase characters and square bracket characters using the backslash character  $\$ , as follows:

- To include an uppercase character in the command string, include a backslash character before it. Any alphabetic character not preceded by a backslash is interpreted as lowercase.
- To include the square bracket characters [ and ], use the sequences  $\backslash$  ( and  $\backslash$  ), respectively.
- To include the backslash character  $\setminus$  itself, type it twice.

If a single backslash is followed by any other nonalphabetic character, the backslash is ignored and the character is left unchanged.

Some examples are shown in Table 10-1, "Using Escape Characters in RCF Commands."

Managing SNAplus2 from NetView Using the Host NetView Program

| Characters to Produce | Input       |
|-----------------------|-------------|
| ABcd                  | \a\bcd      |
| []                    | \( \)       |
| \a                    | \\ <b>a</b> |
| \[                    | \\\(        |

#### Table 10-1Using Escape Characters in RCF Commands

The escape characters you would normally use on the HP-UX command line, to prevent the HP-UX shell from interpreting special characters, are not required with RCF. For example, do not use escape characters with strings containing the characters \* or \$, as you would when entering them on the HP-UX command line. Also, when using SPCF to issue administration commands, be aware that constant names such as LIST\_FROM\_NEXT are not case-sensitive. You do not need to escape these characters to make them uppercase.

# **Using SPCF**

SPCF enables you to issue commands from the NetView console to manage the running SNAplus2 system. These commands are the same as those you can issue using the SNAplus2 command-line management program snapadmin (as described in *HP-UX SNAplus2 Administration Command Reference*).

For information about the syntax of an SPCF command, see "Overview of RCF Command Syntax". The command text following the **appl**=node parameter is a command issued to the SNAplus2 command-line administration program, in the same format as you would specify it to the snapadmin program on the HP-UX command line. Refer to *HP-UX SNAplus2 Administration Command Reference* for information about the syntax of administration commands and the parameters for individual commands.

### **Restrictions on Administration Commands Used with SPCF**

Administration commands associated with a specific node's resources (for example, the query\_node and define\_local\_lu commands) are sent to the node associated with the service point name specified on the SPCF command. You cannot use the -n option to specify a different node name; therefore you cannot issue commands to a specific node unless this node is associated with a service point name at NetView. Commands that are associated with domain resources or with the SNA network data file, and not with a specific node, can always be issued. For information about whether a command is associated with a node, with domain resources, or with the SNA network data file, refer to the description of each command in *HP-UX SNAplus2 Administration Command Reference*.

You cannot use the command-line option -i to specify input from a file or from standard input. All commands must be entered directly at the NetView console.

With query\_\* commands, you can use the command-line options -a (return all entries) and -d (return detailed information) in the same way as when entering commands on the HP-UX command line.

To provide security, you can set up the SNAplus2 configuration so that only certain types of commands are permitted from SPCF. For example, you can permit remote users to issue query\_\* commands, but not to activate or deactivate SNAplus2 components. You can control access separately for each of the following groups of commands:

- define\_\*, set\_\*, delete\_\*, add\_\*, and remove\_\* commands, and also init\_node
- query\_\* commands
- "Action" commands: start\_\*, stop\_\*, activate\_\*, deactivate\_\*, and also aping, initialize\_session\_limit, change\_session\_limit, and reset\_session\_limit

For more information about setting up security options for SPCF, refer to the description of the define\_rcf\_access command in *HP-UX SNAplus2 Administration Command Reference*.

### **Examples of SPCF Commands**

The following example shows how you could issue the define\_lu\_0\_to\_3 command using SPCF. This example uses backslash characters to indicate uppercase letters in the two character strings LU\$01 and PU2. There is no need to make the characters in the constant name 3270\_display\_model\_2 uppercase, because the snapadmin program accepts this string in lowercase.

```
runcmd sp=myspname, appl=node, define_lu_0_to_3,
lu_name=\l\u$01, nau_address=1, pu_name=\p\u2,
lu_model=3270_display_model_2
```

The following example shows how you could issue the query\_lu\_0\_to\_3 command using SPCF. The -a option indicates "return all entries," so there is no need to specify an LU name or PU name. The -d option indicates "return detailed information," so there is no need to specify this using the **list\_options** parameter. These two options act in exactly the same way as for the snapadmin program.

runcmd sp=myspname, appl=node, -a -d query\_lu\_0\_to\_3

# **Using UCF**

UCF enables a NetView operator to issue HP-UX commands on a computer running SNAplus2 by typing the command text at the NetView console, and to view output from these commands. The facility is not restricted to commands related to SNAplus2; subject to the restrictions in "Permitted Commands", any type of command can be issued.

By using UCF, a remote operator can monitor activity on the SNAplus2 computer, diagnose problems, and in some cases take corrective action.

You can specify whether SNAplus2 supports UCF by using the define\_rcf\_access command (refer to *HP-UX SNAplus2* Administration Command Reference). If the configuration specifies that UCF is supported, SNAplus2 starts the UCF daemon program when the node is started. The UCF daemon processes HP-UX commands from the UCF by starting a new HP-UX shell for each command and running the command in that shell. If UCF support is not included, SNAplus2 does not start this program.

The configuration specifies the name of the UCF user, which must be a valid login name on the SNAplus2 computer. The UCF shell is started using the shell program, login ID, permissions, and .login or .profile specified for that user. (If no shell program is specified, /bin/sh is used.) This means that the normal HP-UX system security features can be used to restrict the UCF user's access to files and commands, and therefore to limit the range of commands available from UCF.

For more information about setting up the UCF configuration, refer to the description of the define\_rcf\_access command in *HP-UX SNAplus2 Administration Command Reference*.

### **UCF Command Syntax**

The syntax of a UCF command is as follows:

#### runcmd sp=spname, appl=unix, HP-UX\_command

NetView uses the **runcmd** utility to send a command to a remote system. The command includes the following parameters:

sp=spname

Managing SNAplus2 from NetView Using UCF

Specify *spname*, which is the name of your service point as defined at NetView. The host NetView personnel can give you this information.

appl=unix

Instruct NetView to send the command to the UCF daemon program on the SNAplus2 computer associated with the service point name *spname*.

#### HP-UX\_command

Supply the HP-UX operating system command. This command is entered as you would enter it on the HP-UX command line, except for the escape characters to indicate uppercase letters or square bracket characters (as described in "Overview of RCF Command Syntax").

The escape characters you would normally use on the HP-UX command line, to prevent the HP-UX shell from interpreting special characters, are not required with UCF. For example, do not use escape characters with strings containing the characters \* or \$, as you would when entering them on the HP-UX command line.

### **Permitted Commands**

The UCF is designed for use with commands that complete (whether or not any output is produced) without any further interaction from the user. For example, you can issue the command cat filename, which completes after displaying the contents of filename, or mv filename1 filename2, which completes with no output unless an error occurs.

Output generated by a UCF command is returned to UCF when the HP-UX operating system command completes. This leads to the following restrictions:

• Any output generated after the command completes is not returned to UCF. For example, if you issue a command followed by & to run it in the background, UCF receives the operating system message giving the process ID of the background command, but does not receive any subsequent output that is generated. Similarly, you can use UCF to start a daemon process, but you cannot see any output generated by the process.

The UCF cannot be used with a command that requires further input from the user before it completes (for example, a command such as vi filename that starts an interactive process, or a command such as tail -f filename that does not complete until it is stopped by the user).

Because all HP-UX commands run with the login ID and permissions of the configured UCF user, the valid commands are limited by the access rights of the UCF user's login. In particular, root or superuser commands are not permitted. For more information, see "UCF Security".

### **Example of a UCF Command**

The following is an example of a UCF command as you would enter it from NetView:

```
runcmd sp=myspname, appl=unix, grep \temp \(ab\)*.c >\t\e\m\p.out
```

The command that would run on the HP-UX computer is:

grep Temp [ab]\*.c >TEMP.out

### **Output from HP-UX System Commands**

When a command is issued successfully, the following messages are displayed on the NetView screen:

```
= = EXECUTING UNIX COMMAND = = =
(any output from the command, including error messages)
= = = UNIX COMMAND COMPLETED = = =
```

These messages may not appear on the NetView screen at the same time. The EXECUTING UNIX COMMAND message appears as soon as the UCF daemon program receives the command and returns control to the NetView operator. Any output from the command is sent to NetView as it is produced, and may appear as a series of separate messages; the UNIX COMMAND COMPLETED message appears when the HP-UX command has finished and its shell has ended.

If the output from the HP-UX command contains tab characters, SNAplus2 converts each tab to a space character before sending the output to NetView. Otherwise the output is sent unchanged. Managing SNAplus2 from NetView Using UCF

If you issue a command when a previous command is still in progress (that is, before the UNIX COMMAND COMPLETED message is received), the following message is displayed:

= = = COMMAND QUEUED = = =

The second command is queued, and is executed when the previous command has completed.

### **Canceling a Command**

UCF provides a method of canceling a command that is still in progress. This can be used to stop the current command from executing, or to cancel an interactive command such as vi **filename** that cannot complete without further input. It is equivalent to using an interrupt sequence such as Ctrl + C to stop a process running on a terminal, or using the HP-UX kill command to stop the process.

In addition to canceling the command that is currently executing, SNAplus2 cancels any commands that are queued after it.

The command syntax is the same as for the HP-UX command, with the string ux-cancel instead of the command text. For example:

runcmd sp=myspname, appl=unix, ux-cancel

For each outstanding command (the one currently executing and any queued commands), the following message is displayed:

= = = UNIX COMMAND CANCELLED = = =

This message indicates that the HP-UX shell in which the command was running has been stopped. Further HP-UX commands can be issued as necessary.

If a command starts a daemon process on the HP-UX computer, this process may not be stopped by ux-cancel. You may need to use the HP-UX kill command (either on a terminal or by using UCF) to stop such a process explicitly.

If no UCF command is running when ux-cancel is used, UCF displays the following message:

```
NO OUTSTANDING COMMANDS
```

In this case, the ux-cancel command is ignored. No action is necessary. This message can be displayed when the ux-cancel command is issued after the previous command finishes but before the UNIX COMMAND COMPLETED message is received.

### **UCF Security**

Because the UCF enables a remote operator to issue commands on the HP-UX computer and to receive output from these commands, it is important to consider the security implications. For example, you need to ensure that the operator cannot access private information or issue HP-UX commands that can disrupt other users.

The SNAplus2 configuration includes a specific HP-UX system user name as the UCF user; this must be a valid login ID on the SNAplus2 computer. All UCF commands run with this user's ID, and therefore with the access permissions of this user.

It is intended that you use the normal security features provided by HP-UX to restrict the commands the UCF user can access, in order to permit only those commands you consider reasonable for use from UCF. The following guidelines may be useful:

- The UCF user name should be one that is used solely for UCF; you should not use an existing login that is also used for other purposes. This makes it easier to define the privileges of this user to include only those that are reasonable for UCF; it also enables you to identify processes that were started using UCF.
- You may need to restrict the users and groups for which the UCF user can change a user ID or group ID. In particular, the UCF user must not be permitted to do the following:
  - Become root or superuser.
  - Use the group ID sna, which enables access to the snapadmin program. (The functions of this program should be accessed using SPCF, as described earlier in this chapter, instead of UCF.)

Managing SNAplus2 from NetView Using UCF

# 11Managing SNAplus2 Clients

Managing SNAplus2 Clients **Overview** 

| $\mathbf{\Lambda}$ | •     |
|--------------------|-------|
| Uve                | rview |
| •••                |       |

|             | A domain for SNAplus2 can include both servers (SNA nodes) and clients<br>(which can access SNA connectivity through a server). Clients can be<br>computers running the HP-UX operating system or the Windows 3.1,<br>Windows for Workgroups 3.11, Windows 95, or Windows NT operating<br>systems.                                                                                                    |
|-------------|----------------------------------------------------------------------------------------------------|
|             | Servers and clients communicate across the SNAplus2 domain using TCP/IP. A client can access one or more servers at the same time, and can run concurrent applications as needed. For information about the networking requirements for a client/server configuration, see "Client Networking Requirements".                                                                                               |
|             | Some commands can be issued from SNAplus2 clients, provided the command includes the $-n$ option to specify a server name. Such a command has the same effect as if it were issued at the named server.                                                                                                    |
| For Windows | There are two versions of the Windows client:                                                                                                    |
|             | • The 32-bit Win32 client can be run on Windows NT (Version 3.51 or later) and Windows 95.                                                                                                    |
|             | • The 16-bit Win16 client can be run on Windows 3.1 and Windows for Workgroups 3.11.                                                                                                    |
|             | For Windows clients, you must supply information that SNAplus2 can<br>use to enable the client software. If you plan to have invokable TPs on<br>the Windows client, you must also supply information about the TPs. For<br>information about these functions, and for instructions on enabling and<br>disabling the SNAplus2 software on a Windows client, see "Overview" or<br>"Managing Win16 Clients". |
| For UNIX    | For HP-UX clients, you must supply information about the SNAplus2<br>network and servers. For information about this function, and for<br>instructions on enabling and disabling the SNAplus2 software on HP-UX<br>clients, see "Managing HP-UX Clients".                                                                                                    |

End of Section

## **Client Networking Requirements**

Before you can run SNAplus2 on a client computer, you must configure TCP/IP port addresses on both the clients and servers in your network. If you encounter problems with the default port assignments, you may need to resolve conflicts as described in "Setting Up IP Port Numbers".

In addition, you may wish to set clients up so that the TCP/IP connection is dropped automatically when the client is finished using SNAplus2, as described in "LAN Access Timeout".

### **Setting Up IP Port Numbers**

SNAplus2 uses both TCP/IP and UDP/IP communications to send client/server data across the LAN. By default, it uses the port number 1553 for both types of communications. For most installations, this port number should be suitable; you do not need to change it.

If you encounter problems enabling the SNAplus2 software, check the error log file for messages indicating that the port number used by SNAplus2 clashes with the port number used by another program. If you find such messages, take the following steps:

- Step 1. Check the /etc/services file on the computer where the error occurred, to see if another program is listed as using the port number 1553 for either TCP/IP or UDP/IP communications. If this is the case, first try to change the other program to use a different port.
- Step 2. If you cannot do this, or if no program is listed as using port 1553, find another port number that is not listed in the file as being used by any program. Check the /etc/services file on all other SNAplus2 computers in the same domain, to ensure that the number is not used on any other computer.
- **Step 3.** In the /etc/services file on each computer in the domain, add two lines in the following form:

| sna-cs | <b>nnnn</b> /tcp |
|--------|------------------|
| sna-cs | <b>nnnn</b> /udp |

The **nnnn** entry is the new port number. This must be set to the same value on all computers in the SNAplus2 domain.

Managing SNAplus2 Clients Client Networking Requirements

#### For Windows

**Step 4.** If your SNAplus2 domain includes Windows clients, add the same two lines to the services file on each Windows computer. The services file is in the same format as the HP-UX file, and is generally stored in the home directory of the Windows TCP/IP software; see your Windows TCP/IP documentation for more information if necessary.

#### End of Section

**Step 5.** Re-enable the SNAplus2 software.

### **LAN Access Timeout**

If the client is communicating with SNAplus2 servers across a network for which connection charges are payable, you may want to ensure that the TCP/IP connection from the client is dropped automatically after applications on the client have stopped using SNAplus2 resources. This does not automatically disable the SNAplus2 software on the client; SNAplus2 remains active, and attempts to re-establish contact with a server if an application requires it at a later time.

The **lan\_access\_timeout** parameter (in the sna\_clnt.net file for a HP-UX client, the Registry for the Win32 client, or the sna.ini file for the Win16 client) enables you to disable the SNAplus2 software on the client. The TCP/IP connection is dropped when none of the following events have occurred on the client for the specified time:

- APPC or CPI-C conversations active (or attempts to start a conversation).
- 3270 or LUA sessions enabled.
- CSV TRANSFER\_MS\_DATA verbs.
- RJE workstations active
- MS or NOF verbs (except the query\_central\_logger or query\_node\_all NOF verbs)
- Administration commands (except the following events, which do *not* cause the client to restart the connection):
  - Error or audit messages logged by the client (these are logged locally on the client, even if central logging is being used).

- The administration commands <code>query\_central\_logger</code> or <code>query\_node\_all</code> (these return the information that was available before the TCP/IP connection was dropped, and so may not match the current status of the LAN).
- The NOF verbs query\_central\_logger or query\_node\_all (as for the equivalent administration commands)

In particular, the TCP/IP connection is dropped if you enable the SNAplus2 software but do not start any SNAplus2 applications on the client within the specified timeout.

When one of these events occurs while the TCP/IP connection is down, the client re-starts the attempt to contact a server, as described for the \* and **servername** parameters in "HP-UX Client Network Data File (sna\_clnt.net)", "Servers", or "[Servers]".

Incoming Attaches for invoked TPs on this client cannot be accepted while the TCP/IP connection is down; the Attach is rejected as though the target system were inactive. This means that automatically started TPs on the client are not available if no other applications on the client are running and the TCP/IP connection has timed out. However, operator-started TPs on the client can be used at any time, because a Receive\_Allocate verb issued by the TP re-establishes the TCP/IP connection.

# **Defining Client TPs**

For information about defining TPs to SNAplus2, see "Defining TPs" or Appendix C, "Configuring an Invokable TP Using snaptpinstall."

# **Managing Win32 Clients**

For Windows

SNAplus2 enables machines running Microsoft Windows 95 and Windows NT to act as clients in the SNAplus2 domain. The SNAplus2 client software includes API libraries that are fully compatible with Microsoft SNA Server and the Windows Open Systems Architecture (WOSA), enabling applications written for SNA Server to run unchanged on the SNAplus2 Win32 client.

SNAplus2 supports the following WOSA APIs:

- Windows APPC
- Windows CPI-C
- Windows LUA
- Windows CSV
- 3270 Emulator Interface Specification

For more information about Windows SNA APIs, see the documentation provided with Microsoft SNA Server.

SNA network information, and other information required by Win32 clients, is held in the Windows Program Registry.

On a Win32 client, the component that handles access to SNAplus2 servers is called the Win32 client. The client must be enabled before you can use SNAplus2 applications or emulation programs on the client. For more information, see "Enabling a Win32 Client".

When the client is enabled, it contacts a server running SNAplus2 over the TCP/IP network in order to access SNAplus2 features. You can optionally set up SNAplus2 servers to enforce password checking for Win32 clients when running on Windows 95, so that the client user must enter the correct password when enabling the client in order to gain access to the server. For more information, see "Win32 Client Security".

The operation of the client is also controlled by the information in the Windows Program Registry. The Windows Program Registry contains information about the following:

- Configuration information specific to Win32 clients
- Servers that the client can access

- Logging and tracing options for applications running on the client
- Additional options for CPI-C and CSV applications running on the client
- Invokable TPs (APPC or CPI-C) that can run on the client

For more information, see "Win32 Client Configuration".

# **Enabling a Win32 Client**

To enable the SNAplus2 software on a Windows 95 computer, either double-click on the Win32 Client icon, or use the normal Windows "File Run" mechanisms to run sxclappl.exe. On a Windows NT computer, start the Win32 client service from the control panel.

On both Windows 95 and Windows NT systems, the installation program sets up the system to start the Win32 client when the computer is started.

The client then uses the information in the Windows Program Registry, described in "Win32 Client Configuration", to locate a server running SNAplus2.

On a Windows 95 system, if the server is set up to validate user names for Win32 clients (as described in "Win32 Client Security"), SNAplus2 displays a pop-up message requesting a password. You must type in a password. SNAplus2 uses this password and the user name configured for the Win32 client to validate that you are authorized to access the server. If the server is not set up to validate user names, the pop-up message does not appear.

# **Disabling SNAplus2 for a Win32 Client**

Before disabling the client, ensure that all SNAplus2 applications (3270 and 5250 emulation programs, or applications using the SNAplus2 APIs) on the Win32 client have been stopped.

To disable the client on a Windows 95 system, click on the Win32 Client icon and choose Close. On a Windows NT system, stop the Win32 client service from the Control Panel.

# **Win32 Client Security**

SNAplus2 provides a facility for validating the user name and password of any Win32 client running on Windows 95 and attempting to contact a server running SNAplus2. This enables you to ensure that only authorized Windows users are able to access the SNAplus2 system. On Windows NT no validation is performed (the fact that the user had to enter a password to access the desktop is considered to provide sufficient security).

By default, Win32 client security is not active, so that any computer with the Win32 client software installed can access SNAplus2 servers. To enable Win32 client security, use the following procedure:

- **Step 1.** Agree on a user name and password with each Win32 client user who is authorized to access the SNAplus2 system.
- **Step 2.** On all servers that this client can access, define this user name and password to the HP-UX system as a system user name.
- **Step 3.** After enabling the SNAplus2 software on a server, use the following command:

## snapwinsec domain

This command enables Win32 client security on all servers in the SNAplus2 domain. You do not need to repeat the command when enabling the SNAplus2 software on other servers.

When a Win32 client starts up and tries to access a server on which Win32 client security is enabled, the client software displays a pop-up message requesting a password. This password from the Registry is checked against the user names defined to the HP-UX system on the server. If the Win32 client user does not specify a password, or if the user name and password cannot be matched with a user name and password on the server, the server rejects the client's access attempt.

To stop using Win32 client security, so that any Win32 client user can access SNAplus2 servers without having to specify a password, use the following command:

## snapwinsec off

This command removes Win32 client security on all servers in the SNAplus2 domain. You do not need to repeat the command on other servers.

# **Win32 Client Configuration**

On both Windows NT and Windows 95, configuration information is managed through the Windows Program Registry.

The Windows Program Registry contains SNA network information (similar to the information held in the client network data file on HP-UX clients). It also contains some additional configuration information that is specific to Win32 clients.

The information is contained in values configured under subkeys of the following key:

\\HKEY\_LOCAL\_MACHINE\SOFTWARE\SNA Client\SxClient\Parameters

The possible values for each Registry subkey are as follows:

```
Configuration
domain = domain_name
snagroup = group_name
invoked_tps = ŶES | NO
lan_access_timeout = nn
broadcast_attempt_count = nn
server_lost_timeout = nn
client start timeout = nn
Servers
Server1 = * | servername1
Server2 = servername2
Server10 = servername10
Logging
exception_logging_enabled = YES | NO
audit_logging_enabled = YES | NO
log_directory = directory
error file = error filename
backup_error_file = backup_error_filename
error_file_wrap_size = error_file_size
audit_file = audit_filename
backup_audit_file = backup_audit_filename
audit_file_wrap_size = audit_file_size
succinct_errors = YES | NO
succinct_audits = YES | NO
API_tracing
file1 = trace_filename_1
file2 = trace_filename_2
flip_size = filesize
truncation_length = length
all_api = YES | NO
appc = YES | NO
cpic = YES | NO
csv = YES | NO
```

```
rui = YES | NO
nof = YES | NO
ms = YES | NO
MSG_tracing
file1 = msg_trace_filename_1
file2 = msg_trace_filename_2
flip_size = filesize
truncation_length = length
fmi = YES | NO
CS_tracing
file1 = cs_trace_filename_1
file2 = cs_trace_filename_2
flip_size = filesize
admin_msg = YES | NO
datagram = YES | NO
data = YES | NO
send = YES | NO
receive = YES | NO
Appl_Name
APPCTPN = tp_name
APPCLLU = lu_name
CSV_data
CSVTBLG = table_G_filename
```

The domain = *domain\_name* value is the only required value in the Registry.

The following sections explain the contents of the file. Where a parameter in the file takes the values YES or NO, any string beginning with Y or y is interpreted as YES, and any string beginning with N or n is interpreted as NO.

## Configuration

The Configuration subkey contains configuration information for the client, as follows:

## domain

| of |
|----|
|    |
|    |
|    |
| C  |

NOTE

The *group\_name* value indicates the group name of the SNAplus2 user on this client. This name must match the SNAplus2 configuration on servers, as follows:

- If the client will be running 3270 or 5250 emulation, and you have set up the SNAplus2 configuration to include emulator records for groups of users rather than an individual record for each user, this name must match the name of an emulator user record that is defined for use by a group of users. Emulator user records are defined using the define\_emulator\_user command; for more information, see "Configuring 3270 Emulator Users" or "Configuring 5250 Emulator Users".
- If you have not set up emulator user records for groups of users, this line of the file is optional. If neither the user name nor the group name is specified, 3270 or 5250 users on the client can use the <DEFAULT> user record, if any, in the domain configuration file.
- If the client will not be running 3270 or 5250 emulation, this line of the file is not required.

## invoked\_tps

The Registry data type of this value is REG\_SZ. Specify one of the following values:

YES

This client is used to run invoked TPs (APPC TPs that issue RECEIVE\_ALLOCATE, or CPI-C applications that issue Accept\_Conversation or Accept\_Incoming). In this case, you may also need to define the TP on this client. For more information, see "Defining TPs" or Appendix C, "Configuring an Invokable TP Using snaptpinstall."

NO

This client is not used to run invoked TPs.

This line is optional. If it is not specified, the default is  $\ensuremath{\mathbb{NO}}$  .

## lan\_access\_timeout

The Registry data type of this value is REG\_SZ.

Specify the time in seconds for which the TCP/IP connection from the client to a server should be kept active while no applications on the client are using SNAplus2 resources. For more information, see "LAN Access Timeout".

The valid range is 0–65535. The minimum timeout is 60 seconds (lower values are rounded up to 60 seconds). To deactivate the TCP/IP connection more quickly, disable the client.

This parameter is optional. If it is not specified, the default is no timeout, and the TCP/IP connection is kept active as long as the client is running.

## broadcast\_attempt\_count

The Registry data type of this value is REG\_SZ. If the client uses the broadcast method to contact a server (specified by the \* entry described in "Servers"), this parameter specifies the maximum number of broadcasts to be made in one attempt to contact a server.

The valid range is 1–65535. The minimum value is 1; if a higher value is specified, the client retries every 10 seconds until it contacts a server or until this count is reached. If the count is reached without contacting a server, the client then attempts to contact a named server (as described in "Servers").

This parameter is optional. If it is not specified, the default is 5.

## server\_lost\_timeout

The Registry data type of this value is REG\_SZ. If the client loses contact with a server and needs to reconnect, or if it has failed to contact a server using either broadcasts or named servers (as described in "Servers"), this parameter specifies the time in seconds for which the client waits before attempting to contact a server. If the client has lost contact with the server, SNAplus2 does not wait for the full timeout period, but retries after a random period between 5 seconds and the specified timeout; this is to avoid bursts of network traffic caused by large numbers of clients attempting to contact a server at the same time. This parameter is optional. The valid range is 5–65535. If it is not specified, the default is 200 (seconds).

## client\_start\_timeout

The Registry data type of this value is REG\_DWORD. Specify the time in seconds that an application waits while the Win32 client starts and tries to contact a server. Values between 0 and 300 are valid; values outside this range are forced into the range. The default value is 10 seconds.

This parameter can be used to control events when both the application and the Win32 client are configured to be started on system startup (either by being in the Startup Folder or by being an automatically started service). The application waits for the number of seconds specified in this field, to enable the Win32 client to get in first. In this way, the Win32 client can connect to a server to provide the resources required by the application, before the application fails due to the lack of those resources.

## Servers

The Servers subkey contains information about SNAplus2 servers that the client can access, as follows:

## Server1

The Registry data type of this value is REG\_SZ. Enter an asterisk (\*) or a server name:

• To indicate that the client should attempt to find a server running SNAplus2 by using a UDP broadcast message to all computers on its TCP/IP subnet (or on all subnets that it can access, if the client computer contains more than one LAN adapter card), specify \*.

The client retries the broadcast every 10 seconds, up to the number of attempts specified by the **broadcast\_attempt\_count** parameter, until it contacts a server. If the limit specified by **broadcast\_attempt\_count** is reached before a

> server has been contacted, the client then tries using directed messages to one or more named servers (specified by the following lines of the file).

- In situations where the client cannot reach any servers using UDP broadcasts, and must use directed messages, specify the name of the first server it should try to contact. This applies in the following cases:
  - When the SNAplus2 LAN spans multiple TCP/IP subnets, and there are no SNAplus2 servers in any TCP/IP subnet that the client can access using UDP
  - When UDP support is not installed on the client.
- In other cases, the use of UDP broadcasts is optional; to specify that broadcasts should not be attempted, specify the name of the first server instead of \*.

## Server2-Server10

The Registry data type of this value is REG\_SZ. Specify the names of additional SNAplus2 servers that the client should contact, in order of preference. If the client has tried to contact a server using a UDP broadcast (or has tried to contact the server specified in **Server1**), but has received no response, it then attempts to contact the server specified in **Server2** using a directed message. If this fails, it tries the server specified in **Server3**, and so on.

These server names are optional, but provide a backup mechanism if the broadcast method of locating a server fails or if the server specified by **Server1** is unavailable.

If the client tries all the servers listed without success, it waits for the number of seconds specified by the **server\_lost\_timeout** parameter, then restarts the process of trying to contact a server (either with UDP broadcasts or with the first server listed).

The parameters **Server2–Server10** cannot be set to \* to indicate the use of UDP broadcasts. Only the **Server1** parameter can be used to indicate this, because the \* value must precede any server names in the file.

## Logging

The Logging subkey specifies logging options for the client. These options can be used to specify client logging settings that override the logging options specified for the domain as a whole. For more information about specifying domain logging options, see "Configuring Logging".

If central logging is enabled, all log messages are written to a central file on a server. In this case, only the **exception\_logging\_enabled** and **audit\_logging\_enabled** parameters specified here are used; the remaining parameters are ignored.

The logging options are specified as follows:

## exception\_logging\_enabled

The Registry data type of this value is REG\_SZ. Set this parameter to one of the following values:

YES

Record exception messages.

NO

Do not record exception messages.

This parameter is optional. If it is not specified, the Win32 client uses the global domain settings to determine whether exception messages are recorded. (The initial default is that exception messages are recorded.)

## audit\_logging\_enabled

The Registry data type of this value is REG\_SZ.

Set this parameter to one of the following values:

YES

Record audit messages.

NO

Do not record audit messages.

| This parameter is optional. If it is not specified, the |
|---------------------------------------------------------|
| Win32 client uses the global domain settings to         |
| determine whether audit messages are recorded. (The     |
| initial default is that audit messages are recorded.)   |

#### log\_directory

The Registry data type of this value is REG\_SZ. The full path of the directory where log files are stored on this client. All the log files and backup log files (specified in the following parameters) are stored in this directory.

This parameter is optional. If it is not specified, the files are stored in the Windows installation directory.

#### error\_file

The Registry data type of this value is REG\_SZ. Name of the file to which error messages are written. This parameter is optional. If it is not specified, the default is sna.err.

To log error and audit messages to a single file, specify the same file name for both this parameter and the **audit\_file** parameter.

## backup\_error\_file

The Registry data type of this value is REG\_SZ. Name of the backup error log file. When the error log file reaches the size specified in **error\_file\_wrap\_size**, SNAplus2 copies its contents to the backup file (overwriting any existing file), then clears the error log file.

This parameter is optional. If it is not specified, the default is bak.err.

To log error and audit messages to a single file, specify the same file name for both this parameter and the **backup\_audit\_file** parameter.

## error\_file\_wrap\_size

The Registry data type of this value is REG\_DWORD. The maximum size of the log file specified by **error\_file**. When a message written to the file causes the file size to exceed this limit, SNAplus2 copies the current contents of the log file to the backup log file, then clears the log file. This means that the maximum amount of disk space taken up by error log files is approximately twice the value of the **error\_file\_wrap\_size** parameter.

This parameter is optional. If it is not specified, the default is 1000000 (bytes). If you are logging error and audit messages to the same file, this parameter must be set to the same value as the **audit\_file\_wrap\_size** parameter.

## audit\_file

The Registry data type of this value is REG\_SZ. Name of the file to which audit messages are written. This parameter is optional. If it is not specified, the default is sna.aud.

To log error and audit messages to a single file, specify the same file name for both this parameter and the **error\_file** parameter.

## backup\_audit\_file

The Registry data type of this value is REG\_SZ. Name of the backup audit log file. When the audit log file reaches the size specified in **audit\_file\_wrap\_size**, SNAplus2 copies its contents to the backup file (overwriting any existing file), then clears the audit log file.

This parameter is optional. If it is not specified, the default is bak.aud.

To log error and audit messages to a single file, specify the same file name for both this parameter and the **backup\_error\_file** parameter.

## audit\_file\_wrap\_size

The Registry data type of this value is REG\_DWORD. The maximum size of the log file specified by **audit\_file**. When a message written to the file causes the file size to exceed this limit, SNAplus2 copies the current contents of the log file to the backup log file and clears the log file. This means that the maximum amount of disk space taken up by audit log files is approximately twice the value of the **audit\_file\_wrap\_size** parameter.

This parameter is optional. If it is not specified, the default is 1000000 (bytes). If you are logging error and audit messages to the same file, this parameter must be set to the same value as the **error\_file\_wrap\_size** parameter.

#### succinct\_errors

The Registry data type of this value is REG\_SZ.

Specifies whether to use succinct logging or verbose logging in the error log file. This setting applies to both exception logs and problem logs. You can specify either of the following values:

YES

Use succinct logging: each message in the log file contains a summary of the message header information (such as the message number and log type) and the message text string and parameters. To obtain more details of the cause of the log and any action required, you can use the snaphelp utility on a computer running HP-UX.

#### NO

Use verbose logging: each message in the log file includes a full listing of the message header information, the message text string and parameters, and additional information on the cause of the log and any action required.

This parameter is optional. If it is not specified, the default is taken from the previous

set\_global\_log\_type command issued to the
master server (or set using the Motif administration
program). The initial default, before any

set\_global\_log\_type command has been issued, is
to use succinct logging.

If you are using central logging, the choice of succinct or verbose logging for messages from all computers is determined by the setting of this parameter on the server acting as the central logger; this setting may either be from the set\_global\_log\_type command, or from a set\_log\_type command issued to that server to override the default.

## succinct\_audits

The Registry data type of this value is REG\_SZ. Specifies whether to use succinct logging or verbose logging in the audit log file. The permitted values and their meanings are the same as for the **succinct\_errors** parameter.

## **API\_tracing**

The API\_tracing subkey specifies API tracing options for applications running on the client. For more information about tracing, refer to *HP-UX SNAplus2 Diagnostics Guide*. The tracing options are specified as follows:

## file1

The Registry data type of this value is REG\_SZ. The full path name of the trace file, or of the first trace file if tracing is to two files (see the description of the **file2** parameter).

This parameter is required if you want to enable API tracing.

## file2

The Registry data type of this value is REG\_SZ. The full path name of the second trace file. This parameter is optional; to indicate that tracing is to one file instead of two files, do not include this line. If both **file1** and **file2** are specified, tracing is to two files. When the first file reaches the size specified by the **flip\_size** parameter, the second file is cleared, and tracing continues to the second file. When this file then reaches the size specified by **flip\_size**, the first file is cleared, and tracing continues to the first file. This ensures that tracing can continue for long periods without using excessive disk space; the maximum space required is approximately twice the value of the **flip\_size** parameter.

## flip\_size

The Registry data type of this value is REG\_DWORD.

> The maximum size of the trace file. If two file names are specified, tracing switches between the two files when the current file reaches this size. If only one file name is specified, this parameter is ignored; the file size is not limited.

This parameter is optional. If it is not specified, the default is 1000000 (bytes).

## truncation\_length

The Registry data type of this value is REG\_DWORD. The maximum length, in bytes, of the information written to the trace file for each message. If a message is longer than this, SNAplus2 writes only the start of the message to the trace file, and discards the data beyond **truncation\_length**. This enables you to record the most important information for each message but avoid filling up the file with long messages. This parameter is optional. If it is not specified, SNAplus2 does not truncate messages (all the data from each message is written to the file). The Registry data type of this value is REG\_SZ.

To trace messages for all APIs, set this parameter to YES. In this case, SNAplus2 ignores the parameters from **appc** through **nof**.

To disable tracing for all APIs, set **all\_api** and all of the parameters from **appc** through **nof** to NO.

To trace only messages for specific APIs, set **all\_api** to NO, and use the parameters from **appc** through **nof** to indicate which APIs to trace.

This parameter is optional. If it is not specified, the default is  $\ensuremath{\mathbb{NO}}$  .

## appc

all\_api

The Registry data type of this value is REG\_SZ. To trace APPC API messages, set this parameter to YES; otherwise, set it to NO.

This parameter is optional. If it is not specified, the default is NO. If the **all\_api** parameter is set to YES, this parameter is ignored, and APPC messages are traced.

cpic

|      | The Registry data type of this value is REG_SZ.<br>To trace CPI-C API messages, set this parameter to<br>YES; otherwise, set it to NO.<br>This parameter is optional. If it is not specified, the<br>default is NO. If the <b>all_api</b> parameter is set to YES,<br>this parameter is ignored, and CPI-C messages are<br>traced.                                                                                                    |
|------|----------------------------------------------------------------------------------------------------|
| CSV  | uacu.                                                                                                    |
|      | The Registry data type of this value is REG_SZ.<br>To trace CSV API messages, set this parameter to YES;<br>otherwise, set it to NO.                                                                                                    |
|      | This parameter is optional. If it is not specified, the default is NO. If the <b>all_api</b> parameter is set to YES, this parameter is ignored, and CSV messages are traced.                                                                                                    |
| rui  |                                                                                                    |
|      | The Registry data type of this value is REG_SZ.                                                                                                    |
|      | To trace LUA RUI messages, set this parameter to YES; otherwise, set it to NO.                                                                                                    |
|      | This parameter is optional. If it is not specified, the default is NO. If the <b>all_api</b> parameter is set to YES, this parameter is ignored, and LUA RUI messages are traced.                                                                                                    |
| nof  |                                                                                                    |
|      | The Registry data type of this value is REG_SZ.<br>To trace NOF API messages, set this parameter to YES;<br>otherwise, set it to NO. NOF messages are not used<br>directly by applications on Win32 clients, but are used<br>internally by SNAplus2 components in obtaining<br>configuration information.<br>This parameter is optional. If it is not specified, the<br>default is NO. If the <b>all_api</b> parameter is set to YES,<br>this parameter is ignored, and NOF messages are<br>traced. |
| ms   | uattu.                                                                                                    |
| IIIS | The Registry data type of this value is REG_SZ.<br>To trace MS API messages, set this parameter to YES;<br>otherwise, set it to NO.                                                                                                    |

This parameter is optional. If it is not specified, the default is NO. If the **all\_api** parameter is set to YES, this parameter is ignored, and MS messages are traced.

## MSG\_tracing

The MSG\_tracing subkey specifies options for tracing on Win32 client 3270 emulation programs. For more information about tracing, refer to *HP-UX SNAplus2 Diagnostics Guide*. The tracing options are specified as follows:

## file1

|           | The Registry data type of this value is REG_SZ.                                                         |
|-----------|----------------------------------------------------------------------------------------------------|
|           | The full path name of the trace file, or of the first trace                                             |
|           | file if tracing is to two files (see the description of the                                             |
|           | file2 parameter).                                                                                       |
|           | This parameter is required if you want to enable                                                        |
|           | message tracing; you also need to set the <b>fmi</b>                                                    |
|           | parameter.                                                                                              |
| file2     |                                                                                                    |
|           | The Registry data type of this value is REG_SZ.                                                         |
|           | The full path name of the second trace file. This                                                       |
|           | parameter is optional. To indicate that tracing is to one                                               |
|           | file instead of two files, do not include this line.                                                    |
|           | If both <b>file1</b> and <b>file2</b> are specified, tracing is to two                                  |
|           | files. When the first file reaches the size specified by                                                |
|           | flip_size, the second file is cleared, and tracing                                                      |
|           | continues to the second file. When this file then reaches                                               |
|           | the size specified by <b>flip_size</b> , the first file is cleared,                                     |
|           | and tracing continues to the first file. This ensures that                                              |
|           | tracing can continue for long periods without using excessive disk space; the maximum space required is |
|           | approximately twice the value of the <b>flip_size</b>                                                   |
|           | parameter.                                                                                              |
| flip_size | parameter                                                                                               |
| mp_size   | The Degistry data type of this value is DEG. DWORD                                                      |
|           | The Registry data type of this value is REG_DWORD.                                                      |

The maximum size of the trace file. If two file names are specified, tracing switches between the two files when the current file reaches this size. If only one file name is specified, this parameter is ignored; the file size is not limited.

This parameter is optional. If it is not specified, the default is 1000000 (bytes).

## truncation\_length

The Registry data type of this value is REG\_DWORD. The maximum length, in bytes, of the information written to the trace file for each message. If a message is longer than this, SNAplus2 writes only the start of the message to the trace file, and discards the data beyond **truncation\_length**. This enables you to record the most important information for each message but avoid filling up the file with long messages. This parameter is optional. If it is not specified, SNAplus2 does not truncate messages (all the data from each message is written to the file).

## fmi

The Registry data type of this value is REG\_SZ. To trace 3270 messages, set this parameter to YES; otherwise, set it to NO. This parameter is optional. If it is not specified, the default is NO.

## **CS\_tracing**

The CS\_tracing subkey specifies options for client/server tracing (tracing on messages between the client and SNAplus2 servers). For more information about tracing, refer to *HP-UX SNAplus2 Diagnostics Guide*. The tracing options are specified as follows:

## file1

The Registry data type of this value is REG\_SZ. The full path name of the trace file, or of the first trace file if tracing is to two files (see the description of the **file2** parameter).

This parameter is required if you want to enable client/server tracing; you also need to set the **trace\_flags** parameter.

## file2

|           | The Registry data type of this value is REG_SZ.<br>The full path name of the second trace file. This<br>parameter is optional; to indicate that tracing is to one<br>file instead of two files, do not include this line.<br>If both <b>file1</b> and <b>file2</b> are specified, tracing is to two<br>files. When the first file reaches the size specified by<br>the <b>flip_size</b> parameter, the second file is cleared, and<br>tracing continues to the second file. When this file then<br>reaches the size specified by <b>flip_size</b> , the first file is<br>cleared, and tracing continues to the first file. This<br>ensures that tracing can continue for long periods<br>without using excessive disk space; the maximum<br>space required is approximately twice the value of the<br><b>flip_size</b> parameter. |
|-----------|----------------------------------------------------------------------------------------------------|
| flip_size |                                                                                                    |
|           | The Registry data type of this value is REG_DWORD.<br>The maximum size of the trace file. If two file names<br>are specified, tracing switches between the two files<br>when the current file reaches this size. If only one file<br>name is specified, this parameter is ignored; the file<br>size is not limited.                                                                                                    |
|           | This parameter is optional. If it is not specified, the default is 1000000 (bytes).                                                                                                    |
| admin_msg |                                                                                                    |
|           | The Registry data type of this value is REG_SZ.                                                                                                    |
|           | To trace internal messages relating to client/server<br>topology, set this parameter to YES; otherwise, set it to<br>NO.                                                                                                    |
|           | This parameter is optional. If it is not specified, the default is NO.                                                                                                    |
| datagram  |                                                                                                    |
|           | The Registry data type of this value is REG_SZ.                                                                                                    |
|           | To trace datagram messages, set this parameter to<br>YES; otherwise, set it to NO.                                                                                                    |
|           | This parameter is optional. If it is not specified, the default is NO.                                                                                                    |
| data      |                                                                                                    |
|           | The Registry data type of this value is REG_SZ.                                                                                                    |

|         | To trace data messages, set this parameter to YES;<br>otherwise, set it to NO.<br>This parameter is optional. If it is not specified, the<br>default is NO. |
|---------|----------------------------------------------------------------------------------------------------|
|         | uerault is no.                                                                                                    |
| send    |                                                                                                    |
|         | The Registry data type of this value is REG_SZ.                                                                                                    |
|         | To trace all data messages sent from the client to the server, set this parameter to YES; otherwise, set it to NO.                                          |
|         | This parameter is optional. If it is not specified, the default is NO.                                                                                      |
| receive |                                                                                                    |
|         | The Registry data type of this value is REG_SZ.                                                                                                    |
|         | To trace all data messages received by the client from<br>the server, set this parameter to YES; otherwise, set it                                          |

to NO. This parameter is optional. If it is not specified, the default is NO.

## Appl\_Name

The *Appl\_Name* subkey specifies options for a CPI-C application. To set these options for one or more applications, include a section in this format for each application, and replace the *Appl\_Name* variable with the application program's executable name (not including the .exe file name extension).

For more information about CPI-C, refer to *HP-UX SNAplus2 CPI-C Programmers Guide*.

The options are specified as follows:

## APPCLLU

The Registry data type of this value is REG\_SZ. The name of the local LU that this application uses. This parameter is optional. If it is not specified, the application attempts to use the default LU (the LU associated with a local node's control point).

## APPCTPN

The Registry data type of this value is REG\_SZ.

> The TP name of the application. This name is used in log and trace files to identify the application. For an invoked application (one that issues Accept\_Conversation), it is also used to match the TP name on an incoming Allocate request with the correct application; the invoked application can also use the Specify\_Local\_TP\_Name call to specify additional names to be matched with incoming Allocate requests. This parameter is optional. If it is not specified, the default is CPIC\_DEFAULT\_TPNAME.

## CSV\_data

The CSV\_data subkey specifies options for applications that use the CSV interface. It applies only to applications that use the CONVERT verb to perform character conversion with a user-defined conversion table (Table G). For more information about the CONVERT verb, refer to *HP-UX SNAplus2 CSV Programmers Guide*.

If no applications on the client use this function, you do not need to include this section.

The only option in this section is as follows:

## CSVTBLG

The Registry data type of this value is REG\_SZ. The full path name of the file containing the user-defined Table G conversion table. This parameter is required if CSV applications need to perform Table G character conversion (there is no default); otherwise it is optional.

# **Managing Win16 Clients**

SNAplus2 enables machines running Microsoft Windows 3.1 and Windows for Workgroups 3.11 to act as clients in the SNAplus2 domain. The SNAplus2 client software includes API libraries that are fully compatible with Microsoft SNA Server and the Windows Open Systems Architecture (WOSA), enabling applications written for SNA Server to run unchanged on the SNAplus2 Win16 client.

SNAplus2 supports the following WOSA APIs:

- Windows APPC
- Windows CPI-C
- Windows LUA
- Windows CSV
- 3270 Emulator Interface Specification

For more information about Windows SNA APIs, see the documentation provided with Microsoft SNA Server.

SNA network information, and other information required by Win16 clients, is held in the sna.ini file.

On a Win16 client, the component that handles access to SNAplus2 servers is the network access process (NAP). The NAP must be enabled before you can use SNAplus2 applications or emulation programs on the client. For more information, see "Enabling a Win16 Client".

When the NAP is enabled, the client contacts a server running SNAplus2 over the TCP/IP network in order to access SNAplus2 features. You can optionally set up SNAplus2 servers to enforce password checking for Win16 clients, so that the client user must enter the correct password when enabling the NAP in order to gain access to the server. For more information, see "Win16 Client Security".

The operation of the client is also controlled by the following files:

sna.ini

Win16 client initialization file. This file contains information about the following:

• Configuration information specific to Win16 clients

- Servers that the client can access
- Logging and tracing options for applications running on the client
- Additional options for CPI-C and CSV applications running on the client

For more information about this file, see "Win16 Client Initialization File (sna.ini)".

sna\_tps.ini

Win16 client invokable TP data file. This file contains information about invokable TPs (APPC or CPI-C) that can run on the client; it is equivalent to the sna\_tps file on a computer running the HP-UX operating system, as described in "Defining TPs".

For more information about this file, see Appendix C, "Configuring an Invokable TP Using snaptpinstall."

# **Enabling a Win16 Client**

To enable the SNAplus2 software on a Win16 client, either double-click on the Windows NAP icon, or use the normal Windows "File Run" mechanisms to run wnap.exe. The client then uses the information in the sna.ini file, described in "Win16 Client Initialization File (sna.ini)", to locate a server running SNAplus2.

If the server is set up to validate user names for Win16 clients (as described in "Win16 Client Security"), SNAplus2 displays a pop-up message requesting a password. You must type in a password. SNAplus2 uses this password and the user name configured for the Win16 client to validate that you are authorized to access the server. If the server is not set up to validate user names, the pop-up message does not appear.

If you want to enable the NAP automatically when the Windows system is started, you can include the Windows NAP icon in the "Startup" group, or list it in the [windows] section of the win.ini file as a program to be started automatically.

# **Disabling SNAplus2 for a Win16 Client**

Before disabling the NAP, ensure that all SNAplus2 applications (3270 and 5250 emulation programs or applications using the SNAplus2 APIs) on the Win16 client have been stopped.

To disable the NAP, click on the Windows NAP icon and choose Close. If any SNAplus2 applications are running, the Close option is not selectable; if you are sure you want to disable the NAP, stop the relevant applications before retrying.

# **Win16 Client Security**

SNAplus2 provides a facility for validating the user name and password of any Win16 client attempting to contact a server running SNAplus2. This enables you to ensure that only authorized Windows users are able to access the SNAplus2 system.

By default, Win16 client security is not active, so that any computer with the Win16 client software installed can access SNAplus2 servers. To enable Win16 client security, use the following procedure:

- **Step 1.** Agree on a user name and password with each Win16 client user who is authorized to access the SNAplus2 system.
- Step 2. On the Win16 client computer, define this user name. For Windows 3.1 or Windows for Workgroups 3.11, this name is defined using the snauser parameter in the [Configuration] section of the sna.ini file, described in "Win16 Client Initialization File (sna.ini)".
- Step 3. On all servers that this client can access, define this user name and password to the HP-UX system as a system user name. (The servers the client can access are specified in the sna.ini file or the Windows Program Registry.)
- **Step 4.** After enabling the SNAplus2 software on a server, use the following command:

## snapwinsec domain

This command enables Win16 client security on all servers in the SNAplus2 domain. You do not need to repeat the command when enabling the SNAplus2 software on other servers.

When a Win16 client starts up and tries to access a server on which Win16 client security is enabled, the client software displays a pop-up message requesting a password. This password and the user name from the sna.ini file are checked against the user names defined to the HP-UX system on the server. If the Win16 client user does not specify a

password, or if the user name and password cannot be matched with a user name and password on the server, the server rejects the client's access attempt.

To stop using Win16 client security, so that any Win16 client user can access SNAplus2 servers without having to specify a password, use the following command:

#### snapwinsec off

This command removes Win16 client security on all servers in the SNAplus2 domain. You do not need to repeat the command on other servers.

## Win16 Client Initialization File (sna.ini)

For Windows 3.1 or Windows for Workgroups 3.11, configuration information is kept in the sna.ini file.

The Win16 client initialization file, sna.ini, contains SNA network information (similar to the information held in the client network data file on HP-UX clients). This file also contains some additional configuration information that is specific to Win16 clients. This file is stored in the directory where the Windows software was installed (typically c:\windows); it is set up during the client installation process, and is an ASCII text file that can be modified later as required using a standard text editor.

The contents of the file are as follows:

```
[Configuration]
domain = domain_name
snauser = user_name
snagroup = group_name
invoked_tps = YES | NO
lan_access_timeout = nn
broadcast_attempt_count = nn
server_lost_timeout = nn
[Servers]
Server1 = * | servername1
Server2 = servername2
Server10 = servername10
[Logging]
exception_logging_enabled = YES | NO
audit_logging_enabled = YES | NO
log_directory = directory
error file = error filename
```

```
backup_error_file = backup_error_filename
error_file_wrap_size = error_file_size
audit_file = audit_filename
backup_audit_file = backup_audit_filename
audit_file_wrap_size = audit_file_size
succinct_errors = YES
                          NO
succinct_audits = YES
                         | NO
[API_tracing]
file1 = trace_filename_1
file2 = trace_filename_2
flip_size = filesize
truncation_length = length
all_api = YES | NO
appc = YES | NO
cpic = YES | NO
           | NO
csv = YES
rui = YES
           | NO
nof = YES | NO
ms = YES | NO
[MSG_tracing]
file1 = msg_trace_filename_1
file2 = msg_trace_filename_2
flip_size = filesize
truncation_length = length
fmi = YES | NO
[CS_tracing]
file1 = cs_trace_filename_1
file2 = cs_trace_filename_2
flip_size = filesize
admin_msg = YES | NO
datagram = YES | NO
data = YES | NO
send = YES | NO
receive = YES | NO
[Appl_Name]
APPCTPN = tp_name
APPCLLU = lu_name
[CSV data]
CSVTBLG = table_G_filename
```

NOTE

The domain = *domain\_name* line is the only required line in this file.

The following sections explain the contents of the file. Where a parameter in the file takes the values YES or NO, any string beginning with Y or y is interpreted as YES, and any string beginning with N or n is interpreted as NO.

## [Configuration]

The [Configuration] section of the file contains configuration information for the client, as follows:

#### domain

The *domain\_name* argument indicates the domain name of the SNAplus2 LAN, as specified during the client installation. This line is required.

#### snauser

The *user\_name* argument indicates the user name of the SNAplus2 user on this client. This name was specified during the client installation. It must match the SNAplus2 configuration and the HP-UX configuration on servers, as follows:

- If the SNAplus2 system is set up to validate user names for Win16 clients (as described in "Win16 Client Security"), this name must be defined as a system user name on all servers listed in the parameters **Server1–Server10** as described in "[Servers]" (or on all servers that can respond to UDP broadcasts, if the client uses this method to locate a server).
- If the client will be running 3270 or 5250 emulation, and you want to configure the user explicitly instead of using the default emulator user configuration, this name must be defined as an emulator user name in the SNAplus2 configuration, using the define\_emulator\_user command. For more information, see "Configuring 3270 Emulator Users" or "Configuring 5250 Emulator Users".
- If neither of the preceding conditions applies, this line of the file is optional. If this argument is not specified, 3270 or 5250 users on the client can use either a record defined for a group of users (see the **snagroup** parameter) or the <DEFAULT> user record, if any, in the domain configuration file.

#### snagroup

The *group\_name* argument indicates the group name of the SNAplus2 user on this client. This name must match the SNAplus2 configuration on servers, as follows:

- If the client will be running 3270 or 5250 emulation, and you have set up the SNAplus2 configuration to include emulator records for groups of users rather than an individual record for each user, this name must match the name of an emulator user record that is defined for use by a group of users. Emulator user records are defined using the define\_emulator\_user command; for more information, see "Configuring 3270 Emulator Users" or "Configuring 5250 Emulator Users".
- If you have not set up emulator user records for groups of users, this line of the file is optional. If neither the user name nor the group name is specified, 3270 or 5250 users on the client can use the <DEFAULT> user record, if any, in the domain configuration file.
- If the client will not be running 3270 or 5250 emulation, this line of the file is not required.

## invoked\_tps

Specify one of the following values:

YES

This client is used to run invoked TPs (APPC TPs that issue RECEIVE\_ALLOCATE, or CPI-C applications that issue Accept\_Conversation or Accept\_Incoming). In this case, you may also need to define the TP on this client. For more information, see "Defining TPs" or Appendix C, "Configuring an Invokable TP Using snaptpinstall.".

NO

This client is not used to run invoked TPs.

This line is optional. If it is not specified, the default is NO.

## lan\_access\_timeout

Specify the time in seconds for which the TCP/IP connection from the client to a server should be kept active while no applications on the client are using SNAplus2 resources. For more information, see "LAN Access Timeout".

The valid range is 0–65535. The minimum timeout is 60 seconds (lower values are rounded up to 60 seconds). To deactivate the TCP/IP connection more quickly, disable the NAP on the client.

This parameter is optional. If it is not specified, the default is no timeout, and the TCP/IP connection is kept active as long as the NAP is running on the client.

## broadcast\_attempt\_count

If the client uses the broadcast method to contact a server (specified by the \* entry described in "[Servers]"), this parameter specifies the maximum number of broadcasts to be made in one attempt to contact a server.

The valid range is 1–65535. The minimum value is 1; if a higher value is specified, the client retries every 10 seconds until it contacts a server or until this count is reached. If the count is reached without contacting a server, the client then attempts to contact a named server (as described in "[Servers]").

This parameter is optional. If it is not specified, the default is 5.

## server\_lost\_timeout

If the client loses contact with a server and needs to reconnect, or if it has failed to contact a server using either broadcasts or named servers (as described in "[Servers]"), this parameter specifies the time in seconds for which the client waits before attempting to contact a server. If the client has lost contact with the server, SNAplus2 does not wait for the full timeout period, but retries after a random period between 5 seconds and the specified timeout; this is to avoid bursts of network traffic caused by large numbers of clients attempting to contact a server at the same time. This parameter is optional. The valid range is 5–65535. If it is not specified, the default is 200 (seconds).

# [Servers]

The [Servers] section of the file contains information about SNAplus2 servers that the client can access, as follows:

## Server1

Enter an asterisk (\*) or a server name:

• To indicate that the client should attempt to find a server running SNAplus2 by using a UDP broadcast message to all computers on its TCP/IP subnet (or on all subnets that it can access, if the client computer contains more than one LAN adapter card), specify \*.

The client retries the broadcast every 10 seconds, up to the number of attempts specified by the **broadcast\_attempt\_count** parameter, until it contacts a server. If the limit specified by **broadcast\_attempt\_count** is reached before a server has been contacted, the client then tries using directed messages to one or more named servers (specified by the following lines of the file).

- In situations where the client cannot reach any servers using UDP broadcasts, and must use directed messages, specify the name of the first server it should try to contact. This applies in the following cases:
  - When the SNAplus2 LAN spans multiple TCP/IP subnets, and there are no SNAplus2 servers in any TCP/IP subnet that the client can access using UDP
  - When UDP support is not installed on the client.
- In other cases, the use of UDP broadcasts is optional; to specify that broadcasts should not be attempted, specify the name of the first server instead of \*.

## Server2–Server10

Specify the names of additional SNAplus2 servers that the client should contact, in order of preference. If the client has tried to contact a server using a UDP broadcast (or has tried to contact the server specified in **Server1**), but has received no response, it then

attempts to contact the server specified in **Server2** using a directed message. If this fails, it tries the server specified in **Server3**, and so on.

These server names are optional, but provide a backup mechanism if the broadcast method of locating a server fails or if the server specified by **Server1** is unavailable.

If the client tries all the servers listed without success, it waits for the number of seconds specified by the **server\_lost\_timeout** parameter, then restarts the process of trying to contact a server (either with UDP broadcasts or with the first server listed).

The parameters **Server2–Server10** cannot be set to \* to indicate the use of UDP broadcasts. Only the **Server1** parameter can be used to indicate this, because the \* value must precede any server names in the file.

## [Logging]

The [Logging] section of the file specifies logging options for the client. These options can be used to specify client logging settings that override the logging options specified for the domain as a whole. For more information about specifying domain logging options, see "Configuring Logging".

If central logging is enabled, all log messages are written to a central file on a server. In this case, only the **exception\_logging\_enabled** and **audit\_logging\_enabled** parameters specified here are used; the remaining parameters are ignored.

The logging options are specified as follows:

## exception\_logging\_enabled

Set this parameter to one of the following values: YES Record exception messages. NO Do not record exception messages. This parameter is optional. If it is not specified, the Win16 client uses the global domain settings to determine whether exception messages are recorded. (The initial default is that exception messages are recorded.)

## audit\_logging\_enabled

Set this parameter to one of the following values:

YES

Record audit messages.

NO

Do not record audit messages.

This parameter is optional. If it is not specified, the Win16 client uses the global domain settings to determine whether audit messages are recorded. (The initial default is that audit messages are recorded.)

## log\_directory

The full path of the directory where log files are stored on this client. All the log files and backup log files (specified in the following parameters) are stored in this directory.

This parameter is optional. If it is not specified, the files are stored in the Windows installation directory (typically c:\windows).

## error\_file

Name of the file to which error messages are written. This parameter is optional. If it is not specified, the default is sna.err.

To log error and audit messages to a single file, specify the same file name for both this parameter and the **audit\_file** parameter.

## backup\_error\_file

Name of the backup error log file. When the error log file reaches the size specified in **error\_file\_wrap\_size**, SNAplus2 copies its contents to the backup file (overwriting any existing file), then clears the error log file.

This parameter is optional. If it is not specified, the default is bak.err.

> To log error and audit messages to a single file, specify the same file name for both this parameter and the **backup\_audit\_file** parameter.

#### error\_file\_wrap\_size

The maximum size of the log file specified by **error\_file**. When a message written to the file causes the file size to exceed this limit, SNAplus2 copies the current contents of the log file to the backup log file, then clears the log file. This means that the maximum amount of disk space taken up by error log files is approximately twice the value of the **error file wrap\_size** parameter.

This parameter is optional. If it is not specified, the default is 10000 (bytes). If you are logging error and

audit messages to the same file, this parameter must be set to the same value as the **audit\_file\_wrap\_size** parameter.

## audit\_file

Name of the file to which audit messages are written. This parameter is optional. If it is not specified, the default is sna.aud.

To log error and audit messages to a single file, specify the same file name for both this parameter and the **error\_file** parameter.

## backup\_audit\_file

Name of the backup audit log file. When the audit log file reaches the size specified in **audit\_file\_wrap\_size**, SNAplus2 copies its contents to the backup file (overwriting any existing file), then clears the audit log file.

This parameter is optional. If it is not specified, the default is bak.aud.

To log error and audit messages to a single file, specify the same file name for both this parameter and the **backup\_error\_file** parameter.

## audit\_file\_wrap\_size

The maximum size of the log file specified by **audit\_file**. When a message written to the file causes the file size to exceed this limit, SNAplus2 copies the current contents of the log file to the backup log file and clears the log file. This means that the maximum amount of disk space taken up by audit log files is approximately twice the value of the audit file wrap size parameter

audit\_file\_wrap\_size parameter.

This parameter is optional. If it is not specified, the default is 10000 (bytes). If you are logging error and audit messages to the same file, this parameter must be set to the same value as the **error\_file\_wrap\_size** parameter.

## succinct\_errors

Specifies whether to use succinct logging or verbose logging in the error log file. This setting applies to both exception logs and problem logs. You can specify either of the following values:

YES

Use succinct logging: each message in the log file contains a summary of the message header information (such as the message number and log type) and the message text string and parameters. To obtain more details of the cause of the log and any action required, you can use the snaphelp utility on a computer running HP-UX.

## NO

Use verbose logging: each message in the log file includes a full listing of the message header information, the message text string and parameters, and additional information on the cause of the log and any action required.

This parameter is optional. If it is not specified, the default is taken from the previous

set\_global\_log\_type command issued to the
master server (or set using the Motif administration
program). The initial default, before any
set\_global\_log\_type command has been issued is

set\_global\_log\_type command has been issued, is
to use succinct logging.

If you are using central logging, the choice of succinct or verbose logging for messages from all computers is determined by the setting of this parameter on the server acting as the central logger; this setting may

> either be from the set\_global\_log\_type command, or from a set\_log\_type command issued to that server to override the default.

#### succinct\_audits

Specifies whether to use succinct logging or verbose logging in the audit log file. The permitted values and their meanings are the same as for the **succinct\_errors** parameter.

## [API\_tracing]

The [API\_tracing] section of the file specifies API tracing options for applications running on the client. For more information about tracing, refer to *HP-UX SNAplus2 Diagnostics Guide*. The tracing options are specified as follows:

#### file1

|           | The full path name of the trace file, or of the first trace<br>file if tracing is to two files (see the description of the<br><b>file2</b> parameter).                                                                                                    |
|-----------|----------------------------------------------------------------------------------------------------|
|           | This parameter is required if you want to enable API tracing.                                                                                                    |
| file2     |                                                                                                    |
|           | The full path name of the second trace file. This parameter is optional; to indicate that tracing is to one file instead of two files, do not include this line.                                                                                                    |
|           | If both <b>file1</b> and <b>file2</b> are specified, tracing is to two<br>files. When the first file reaches the size specified by<br>the <b>flip_size</b> parameter, the second file is cleared, and<br>tracing continues to the second file. When this file then<br>reaches the size specified by <b>flip_size</b> , the first file is<br>cleared, and tracing continues to the first file. This<br>ensures that tracing can continue for long periods<br>without using excessive disk space; the maximum<br>space required is approximately twice the value of the<br><b>flip_size</b> parameter. |
| flip_size |                                                                                                    |
| -         | The maximum size of the trace file. If two file names<br>are specified, tracing switches between the two files<br>when the current file reaches this size. If only one file<br>name is specified, this parameter is ignored; the file<br>size is not limited.                                                                                                    |

This parameter is optional. If it is not specified, the default is 100000 (bytes).

#### truncation\_length

| _       | The maximum length, in bytes, of the information<br>written to the trace file for each message. If a message             |
|---------|----------------------------------------------------------------------------------------------------|
|         | is longer than this, SNAplus2 writes only the start of                                                                   |
|         | the message to the trace file, and discards the data beyond <b>truncation_length</b> . This enables you to record        |
|         | the most important information for each message but<br>avoid filling up the file with long messages.                     |
|         | This parameter is optional. If it is not specified,                                                                      |
|         | SNAplus2 does not truncate messages (all the data from each message is written to the file).                             |
| all_api | nom each message is written to the me).                                                                                  |
| un_upi  | To trace messages for all APIs, set this parameter to                                                                    |
|         | YES. In this case, SNAplus2 ignores the parameters from <b>appc</b> through <b>nof</b> .                                 |
|         | To disable tracing for all APIs, set <b>all_api</b> and all of the parameters from <b>appc</b> through <b>nof</b> to NO. |
|         | To trace only messages for specific APIs, set <b>all_api</b> to                                                          |
|         | NO, and use the parameters from <b>appc</b> through <b>nof</b> to indicate which APIs to trace.                          |
|         | This parameter is optional. If it is not specified, the default is NO.                                                   |
| аррс    |                                                                                                    |
|         | To trace APPC API messages, set this parameter to YES; otherwise, set it to NO.                                          |
|         | This parameter is optional. If it is not specified, the                                                                  |
|         | default is NO. If the <b>all_api</b> parameter is set to YES,                                                            |
|         | this parameter is ignored, and APPC messages are traced.                                                                 |
| cpic    |                                                                                                    |
|         | To trace CPI-C API messages, set this parameter to YES; otherwise, set it to NO.                                         |
|         | This parameter is optional. If it is not specified, the                                                                  |
|         | default is NO. If the <b>all_api</b> parameter is set to YES,                                                            |
|         | this parameter is ignored, and CPI-C messages are traced.                                                                |
| CSV     |                                                                                                    |

Chapter 11

| rui | To trace CSV API messages, set this parameter to YES; otherwise, set it to NO.<br>This parameter is optional. If it is not specified, the default is NO. If the <b>all_api</b> parameter is set to YES, this parameter is ignored, and CSV messages are traced. |
|-----|----------------------------------------------------------------------------------------------------|
| rui | To trace LUA RUI messages, set this parameter to ${\tt YES};$ otherwise, set it to ${\tt NO}.$                                                                                                    |
|     | This parameter is optional. If it is not specified, the default is NO. If the <b>all_api</b> parameter is set to YES, this parameter is ignored, and LUA RUI messages are traced.                                                                               |
| nof |                                                                                                    |
|     | To trace NOF API messages, set this parameter to YES;<br>otherwise, set it to NO. NOF messages are not used<br>directly by applications on Win16 clients, but are used<br>internally by SNAplus2 components in obtaining<br>configuration information.          |
|     | This parameter is optional. If it is not specified, the default is NO. If the <b>all_api</b> parameter is set to YES, this parameter is ignored, and NOF messages are traced.                                                                                   |
| ms  |                                                                                                    |
|     | To trace MS API messages, set this parameter to YES; otherwise, set it to NO.                                                                                                    |
|     | This parameter is optional. If it is not specified, the default is NO. If the <b>all_api</b> parameter is set to YES, this parameter is ignored, and MS messages are traced.                                                                                    |
|     |                                                                                                    |

### [MSG\_tracing]

The [MSG\_tracing] section of the file specifies options for tracing on Win16 client 3270 emulation programs. For more information about tracing, refer to *HP-UX SNAplus2 Diagnostics Guide*. The tracing options are specified as follows:

#### file1

The full path name of the trace file, or of the first trace file if tracing is to two files (see the description of the **file2** parameter).

This parameter is required if you want to enable message tracing; you also need to set the **fmi** parameter.

#### file2

The full path name of the second trace file. This parameter is optional. To indicate that tracing is to one file instead of two files, do not include this line. If both **file1** and **file2** are specified, tracing is to two files. When the first file reaches the size specified by **flip\_size**, the second file is cleared, and tracing continues to the second file. When this file then reaches the size specified by **flip\_size**, the first file is cleared, and tracing continues to the first file. This ensures that tracing can continue for long periods without using excessive disk space; the maximum space required is approximately twice the value of the **flip\_size** parameter.

#### flip\_size

The maximum size of the trace file. If two file names are specified, tracing switches between the two files when the current file reaches this size. If only one file name is specified, this parameter is ignored; the file size is not limited.

This parameter is optional. If it is not specified, the default is 100000 (bytes).

#### truncation\_length

The maximum length, in bytes, of the information written to the trace file for each message. If a message is longer than this, SNAplus2 writes only the start of the message to the trace file, and discards the data beyond **truncation\_length**. This enables you to record the most important information for each message but avoid filling up the file with long messages. This parameter is optional. If it is not specified, SNAplus2 does not truncate messages (all the data from each message is written to the file).

#### fmi

To trace 3270 messages, set this parameter to YES; otherwise, set it to NO. This parameter is optional. If it is not specified, the default is NO.

### [CS\_tracing]

The [CS\_tracing] section of the file specifies options for client/server tracing (tracing on messages between the client and SNAplus2 servers). For more information about tracing, refer to *HP-UX SNAplus2 Diagnostics Guide*. The tracing options are specified as follows:

#### file1

The full path name of the trace file, or of the first trace file if tracing is to two files (see the description of the **file2** parameter). This parameter is required if you want to enable client/server tracing; you also need to set the **trace\_flags** parameter.

file2

The full path name of the second trace file. This parameter is optional; to indicate that tracing is to one file instead of two files, do not include this line. If both **file1** and **file2** are specified, tracing is to two files. When the first file reaches the size specified by the **flip\_size** parameter, the second file is cleared, and tracing continues to the second file. When this file then reaches the size specified by **flip\_size**, the first file is cleared, and tracing continues to the first file. This ensures that tracing can continue for long periods without using excessive disk space; the maximum space required is approximately twice the value of the **flip\_size** parameter.

#### flip\_size

The maximum size of the trace file. If two file names are specified, tracing switches between the two files when the current file reaches this size. If only one file name is specified, this parameter is ignored; the file size is not limited.

This parameter is optional. If it is not specified, the default is 100000 (bytes).

#### admin\_msg

#### Managing SNAplus2 Clients Managing Win16 Clients

|          | To trace internal messages relating to client/server<br>topology, set this parameter to YES; otherwise, set it to<br>NO.<br>This parameter is optional. If it is not specified, the |
|----------|----------------------------------------------------------------------------------------------------|
|          | default is NO.                                                                                                    |
| datagram |                                                                                                    |
|          | To trace datagram messages, set this parameter to YES; otherwise, set it to NO.                                                                                                    |
|          | This parameter is optional. If it is not specified, the default is NO.                                                                                                    |
| data     |                                                                                                    |
|          | To trace data messages, set this parameter to YES; otherwise, set it to NO.                                                                                                    |
|          | This parameter is optional. If it is not specified, the default is NO.                                                                                                    |
| send     |                                                                                                    |
|          | To trace all data messages sent from the client to the server, set this parameter to YES; otherwise, set it to NO.                                                                  |
|          | This parameter is optional. If it is not specified, the default is NO.                                                                                                    |
| receive  |                                                                                                    |
|          | To trace all data messages received by the client from<br>the server, set this parameter to YES; otherwise, set it<br>to NO.                                                        |
|          | This parameter is optional. If it is not specified, the default is NO.                                                                                                    |

### [Appl\_Name]

The [*Appl\_Name*] section of the file specifies options for a CPI-C application. To set these options for one or more applications, include a section in this format for each application, and replace the *Appl\_Name* variable with the application program's executable name (not including the .exe file name extension).

For more information about CPI-C, refer to *HP-UX SNAplus2 CPI-C Programmers Guide*.

The options are specified as follows:

#### APPCLLU

Managing SNAplus2 Clients Managing Win16 Clients

> The name of the local LU that this application uses. This parameter is optional. If it is not specified, the application attempts to use the default LU (the LU associated with a local node's control point).

#### **APPCTPN**

The TP name of the application. This name is used in log and trace files to identify the application. For an invoked application (one that issues Accept\_Conversation), it is also used to match the TP name on an incoming Allocate request with the correct application; the invoked application can also use the Specify\_Local\_TP\_Name call to specify additional names to be matched with incoming Allocate requests. This parameter is optional. If it is not specified, the default is CPIC\_DEFAULT\_TPNAME.

### [CSV\_data]

The [CSV\_data] section of the file specifies options for applications that use the CSV interface. It applies only to applications that use the CONVERT verb to perform character conversion with a user-defined conversion table (Table G). For more information about the CONVERT verb, refer to *HP-UX SNAplus2 CSV Programmers Guide*.

If no applications on the client use this function, you do not need to include this section.

The only option in this section is as follows:

#### CSVTBLG

The full path name of the file containing the user-defined Table G conversion table. This parameter is required if CSV applications need to perform Table G character conversion (there is no default); otherwise it is optional.

End of Section

## **Managing HP-UX Clients**

For UNIX

Client information for a client running on a HP-UX system is stored in the sna\_clnt.net file, which is created when you install the SNAplus2 software on the client. That file must be present before you can enable SNAplus2 on the client.

### **Enabling SNAplus2 on HP-UX Clients**

To enable the SNAplus2 software on a client running on a HP-UX system, enter the following command at the HP-UX command prompt:

```
snap start [ -t ]
```

You can also enable SNAplus2 automatically at system startup by inserting the snap start command into the startup file on your system. (When you install SNAplus2, the installation utility automatically updates the startup file with this information.)

The only option is as follows:

-t

Activates client/server tracing. This enables you to diagnose problems that occur during the client's attempt to connect to a server. If you do not use this option, client/server tracing is inactive at all interfaces; you can then activate it as required, using the command-line administration program snapadmin. This option is equivalent to selecting the Set all tracing on field in the Motif administration program, except that it does not enable DLC tracing. Tracing degrades the performance of SNAplus2 components. After the software is enabled, you can use the command-line administration program snapadmin to stop tracing when it is no longer required. For more information about tracing, refer to *HP-UX SNAplus2 Diagnostics Guide*.

SNAplus2 writes progress messages to standard error (normally your terminal's screen). If SNAplus2 detects an error that prevents it from enabling, it ends with a nonzero exit code. For more information, see "Enabling SNAplus2 Servers".

Managing SNAplus2 Clients Managing HP-UX Clients

### HP-UX Client Network Data File (sna\_clnt.net)

The sna\_clnt.net file defines the SNAplus2 facilities available on a client computer running on a HP-UX system, and the servers the client can access. For information about the equivalent file on a Windows client, see Chapter 11, "Managing SNAplus2 Clients."

It also includes information about setting up the IP port numbers that SNAplus2 uses for client/server communications. The default port numbers should be suitable in most cases; you need to refer to this information only if SNAplus2 logs error messages indicating that there is a port number clash with another program on the HP-UX computer.

A client computer does not hold a copy of the domain configuration file or the SNA network data file; it holds only the information it needs to access servers on the SNAplus2 LAN, and relies on a server to provide the necessary configuration information.

The SNA network information required is held in the file /etc/sna\_clnt.net. This file is set up during the client installation process; it is an ASCII text file that can be modified later as required using a standard text editor. The contents of the file are as follows:

```
domain = domain_name
invoked_tps = YES | NO
lan_access_timeout = nn
broadcast_attempt_count = nn
server_lost_timeout = nn
*
servername1
servername2
.
```

The following list describes the parameters in each line of the file:

#### domain

The **domain\_name** parameter value indicates the domain name of the SNAplus2 LAN; this name was specified during the client installation. This line is required.

#### invoked\_tps

Specify invoked\_tps = YES if this client is used to run invoked TPs (APPC TPs that issue the RECEIVE\_ALLOCATE verb, or CPI-C applications that issue the Accept\_Conversation or Accept\_Incoming verbs). In this case, you may also need to define the TP on this client. For more information, see "Defining TPs".

Specify invoked\_tps = NO if this client is not used to run invoked TPs.

This line is optional; if it is not included, the default is  $\ensuremath{\operatorname{NO}}$  .

#### lan\_access\_timeout

Specify the time in seconds for which the TCP/IP connection from the client to a server should be kept active while no applications on the client are using SNAplus2 resources. For more information, see "LAN Access Timeout".

The minimum timeout is 60 seconds (lower values are rounded up to 60 seconds). To bring down the TCP/IP connection more quickly, disable the SNAplus2 software on the client.

To indicate no timeout, so that the TCP/IP connection is kept active as long as the SNAplus2 software is running on the client, do not specify this parameter. This parameter is optional; if it is not specified, the default is no timeout.

#### broadcast\_attempt\_count

If the client uses the broadcast method to contact a server (specified by the \* entry), this parameter specifies the maximum number of broadcasts to be made in one attempt to contact a server. The minimum value is 1; if a higher value is specified, the client retries every 10 seconds until it contacts a server or until this count is reached. If the count is reached without contacting a server, the client then attempts to contact a named server.

This parameter is optional; if it is not specified, the default is 5.

#### server\_lost\_timeout

If the client loses contact with a server and needs to reconnect, or if it has failed to contact a server using either broadcasts or named servers, this parameter specifies the time in seconds for which the client waits Managing SNAplus2 Clients Managing HP-UX Clients

\*

before beginning or restarting the attempt to contact a server. If the client has lost contact with the server, SNAplus2 does not wait for the full timeout period, but retries after a random period between 5 seconds and the specified timeout; this is to avoid bursts of network traffic caused by large numbers of clients attempting to contact a server at the same time. This parameter is optional; if it is not specified, the

This parameter is optional; if it is not specified, the default is 200 seconds.

This line indicates that the client should attempt to contact a server running SNAplus2 by using a UDP broadcast message to all computers on its TCP/IP subnet (or on all subnets that it can access, if the client computer contains more than one LAN adapter card). The client retries the broadcast every 10 seconds, up to the number of attempts specified by the **broadcast\_attempt\_count** parameter, until it contacts a server. If the limit specified by **broadcast\_attempt\_count** is reached before a server has been contacted, the client then tries using directed messages to one or more named servers (specified by the following lines of the file).

In situations where the client cannot reach any servers using UDP broadcasts, do not include this line. This applies in the following cases:

- When the SNAplus2 LAN spans multiple TCP/IP subnets, and there are no SNAplus2 servers in any TCP/IP subnet that the client can access using UDP
- When UDP support is not installed on the client In other cases, the use of UDP broadcasts is optional; to specify that broadcasts should not be attempted, do not include this line.

If this line is included, it must precede any server names in the file.

#### server names

Specify the names of one or more SNAplus2 servers that the client should contact. If the \* line (to indicate the use of UDP broadcasts) is not included, or if the client tried to contact a server using this method but received no response, the client attempts to contact the first server listed using a directed message. If this fails, the client tries the second server listed, and so on. If the \* line (to indicate the use of UDP broadcasts) is not included, at least one server name must be specified; otherwise, server names are optional. If the client tries all the servers listed without success, it waits for the time specified by **server\_lost\_timeout** above, and then restarts the process of trying to contact a server (either with UDP broadcasts or with the first server listed).

**End of Section** 

Managing SNAplus2 Clients Managing HP-UX Clients

# A Configuration Planning Worksheets

Configuration Planning Worksheets **Overview** 

### **Overview**

This appendix provides worksheets for configuring specific functions of SNAplus2. The worksheets summarize the basic configuration parameters needed to enable each function; for information about advanced configuration parameters, see the appropriate section in the body of this book, or refer to *HP-UX SNAplus2 Administration Command Reference*.

To gather all of the information needed to configure a node, you must complete worksheets in the following categories:

Node configuration

Complete one of the worksheets contained in "Node Worksheets", depending on the capabilities of the node and the characteristics of the network in which it operates.

Connectivity configuration

Complete one or more of the worksheets contained in "Connectivity Worksheets", depending on the link protocols used to communicate with the other systems in your network.

Passthrough services configuration

Complete the worksheets in "Passthrough Services Worksheets", for any passthrough services to be supported by the node.

Application support configuration

Complete one or more of the worksheets contained in "User Application Support Worksheets", depending on the types of user applications to be supported by the node.

### **Node Worksheets**

Complete only one of the following worksheets:

- "APPN End Node"
- "LEN Node"

### **APPN End Node**

Complete this worksheet if the local node is an APPN end node (a node that can use dynamic routing information but does not provide routing services for other nodes).

| Motif Field              | Valid Entry/Notes                                                                                                    | Your<br>Implementation<br>Value |
|--------------------------|----------------------------------------------------------------------------------------------------|---------------------------------|
| Node Parameters Dialog   |                                                                                                    |                                 |
| APPN support             | End node                                                                                                    |                                 |
| Control point name       | <i>NETNAME</i> . <i>CPNAME</i> (each 1–8 type<br>A EBCDIC characters)                                                             |                                 |
|                          | To connect to a VTAM host, this name<br>must match the <b>NETID</b> = and<br><b>CPNAME</b> = entries in the VTAM PU<br>statement. |                                 |
| Control point alias      | Up to 8 characters                                                                                                    |                                 |
| Node ID                  | 8 hexadecimal digits                                                                                                    |                                 |
| Connectivity Configurati | on: See "Connectivity Worksheets".                                                                                                |                                 |

| Motif Field                     | Valid Entry/Notes                                                                                                    | Your<br>Implementation<br>Value |
|---------------------------------|----------------------------------------------------------------------------------------------------|---------------------------------|
| <b>Client/Server Configurat</b> | <b>ion:</b> Not required for a standalone node.                                                                          |                                 |
| Configuration server?           | Should the node act as a configuration<br>server, to store information about<br>domain resources in the SNAplus2<br>LAN? |                                 |
| Application Configuration       | on: See "User Application Support Workshe                                                                                | ets".                           |

### **LEN Node**

Complete this worksheet if the local node is a LEN node (a node that does not support APPN functions or a standalone system that communicates only with a host computer).

| Motif Field                | Valid Entry/Notes                                                                                                    | Your<br>Implementation<br>Value |
|----------------------------|----------------------------------------------------------------------------------------------------|---------------------------------|
| Node Parameters Dialog     |                                                                                                    |                                 |
| APPN support               | LEN node                                                                                                    |                                 |
| Control point name         | <i>NETNAME. CPNAME</i> (each 1–8<br>type A EBCDIC characters)                                                                   |                                 |
|                            | To connect to a VTAM host, this<br>name must match the <b>NETID=</b><br>and <b>CPNAME=</b> entries in the<br>VTAM PU statement. |                                 |
| Control point alias        | Up to 8 characters                                                                                                    |                                 |
| Node ID                    | 8 hexadecimal digits                                                                                                    |                                 |
| Connectivity Configuration | <b>n:</b> See "Connectivity Worksheets".                                                                                        |                                 |

| Motif Field               | Valid Entry/Notes                                                                                                    | Your<br>Implementation<br>Value |
|---------------------------|----------------------------------------------------------------------------------------------------|---------------------------------|
| Client/Server Configurati | on: Not required for a standalone node.                                                                                  |                                 |
| Configuration server?     | Should the node act as a<br>configuration server, to store<br>information about domain<br>resources in the SNAplus2 LAN? |                                 |
| Application Configuration | n: See "User Application Support Worksh                                                                                  | neets".                         |

# **Connectivity Worksheets**

For each link protocol used to communicate with another node, complete one of the following worksheets. If necessary, you can configure more than one link station on a port.

- "SDLC"
- "Token Ring"
- "Ethernet"
- "FDDI"
- "QLLC (X.25)"

### **SDLC**

Complete this worksheet to support connectivity using the SDLC link protocol.

| Motif Field         | Valid Entry/Notes                                     | Your<br>Implementation<br>Value |
|---------------------|-------------------------------------------------------|---------------------------------|
| SDLC Port Dialog    |                                                       |                                 |
| SNA port name       | Up to 8 characters                                    |                                 |
| SDLC card<br>number | 0 to <i>number_of_cards_minus_1</i>                   |                                 |
| Port number         | 0 to number_of_ports_on_card_minus_1                  |                                 |
| Initially active    | Select if needed                                      |                                 |
| Line Details        |                                                       |                                 |
| Туре                | Leased line<br>Switched outgoing<br>Switched incoming |                                 |

| Motif Field          | Valid Entry/Notes                                                                                        | Your<br>Implementation<br>Value |
|----------------------|----------------------------------------------------------------------------------------------------|---------------------------------|
| Link role            | Negotiable<br>Primary<br>Primary multi-drop<br>Secondary                                                 |                                 |
| For switched incomin | g or leased line:                                                                                        |                                 |
| Poll address         | Only for nonprimary, switched incoming ports                                                             |                                 |
|                      | On a VTAM host, the poll address is configured as the <b>ADDR</b> = parameter in the VTAM PU definition. |                                 |
|                      | On an AS/400 system, the poll address is<br>the <b>STNADR</b> parameter of the Line<br>Description.      |                                 |
| Encoding             | NRZ or NRZI (only for switched incoming or leased port)                                                  |                                 |
|                      | On a VTAM host, this is the <b>NRZI=</b> setting in the LINE/GROUP definition.                           |                                 |
| Duplex Setting       | Half Duplex<br>Full Duplex<br>(only for switched incoming or leased port)                                |                                 |
| Physical link type   | Select modem type                                                                                        |                                 |
| Dial string          | String for modem initialization (only for<br>Smart Modem or V.25 switched incoming<br>ports)             |                                 |
| SDLC Link Station    | Dialog                                                                                                   |                                 |
| Link station fields  |                                                                                                    |                                 |
| Name                 | Up to 8 characters                                                                                       |                                 |

**SNA port name** Up to 8 characters

| Motif Field          | Valid Entry/Notes                                                                                                    | Your<br>Implementation<br>Value |
|----------------------|----------------------------------------------------------------------------------------------------|---------------------------------|
| Activation           | By administrator<br>On node startup<br>On demand                                                                                                    |                                 |
| LU traffic           | Any<br>Independent only<br>Dependent only                                                                                                    |                                 |
| Independent LU traff | ic                                                                                                    |                                 |
| Remote node          | <i>NETNAME. CPNAME</i> (each 1–8 type A EBCDIC characters; optional)                                                                                                    |                                 |
|                      | If the remote system is a VTAM host, you<br>can find the network name (the first eight<br>characters of the fully qualified name) in<br>the <b>NETID</b> parameter of the VTAM <b>Start</b><br>command. The last eight characters are in<br>the <b>SSCPNAME</b> parameter of the VTAM<br><b>Start</b> command. |                                 |
| Remote node type     | Discover<br>Network node<br>End or LEN node                                                                                                    |                                 |
| Dependent LU traffic |                                                                                                    |                                 |
| Remote node role     | Host<br>Downstream (DLUR)                                                                                                    |                                 |
| Local node ID        | 8 hexadecimal digits (defaults to node name)                                                                                                    |                                 |
|                      | In a VTAM configuration, the first three<br>digits should match the <b>IDBLK</b> parameter<br>in the PU definition, and the last five<br>should match the <b>IDNUM</b> parameter.                                                                                                    |                                 |
|                      | On an AS/400 system, the node ID is configured in the <b>EXCHID</b> parameter.                                                                                                    |                                 |
| Remote node ID       | 8 hexadecimal digits (optional)                                                                                                    |                                 |

| Motif Field           | Valid Entry/Notes                                                                                       | Your<br>Implementation<br>Value  |
|-----------------------|----------------------------------------------------------------------------------------------------|----------------------------------|
| Downstream PU<br>name | 1–8 type A EBCDIC characters                                                                            |                                  |
| Upstream DLUS<br>name | <i>NETNAME.LUNAME</i> (each 1–8 type A EBCDIC characters)                                               |                                  |
| Contact information   |                                                                                                    |                                  |
| Poll address          | For switched incoming ports, only configured on the port.                                               |                                  |
|                       | 2 hexadecimal digits:                                                                                   |                                  |
|                       | • C1 for point-to-point                                                                                 |                                  |
|                       | <ul> <li>0xFF for primary switched outgoing<br/>(destination address unknown)</li> </ul>                |                                  |
|                       | <ul> <li>Unique addresses for primary to<br/>multi-drop</li> </ul>                                      |                                  |
|                       | On a VTAM host, the poll address is configured as the <b>ADDR=</b> parameter in the VTAM PU definition. |                                  |
|                       | On an AS/400 system, the poll address is the <b>STNADR</b> parameter of the Line Description.           |                                  |
| Line encoding         | NRZ or NRZI (only for switched outgoing calls)                                                          |                                  |
|                       | On a VTAM host, this is the <b>NRZI</b> = setting in the LINE/GROUP definition.                         |                                  |
| Duplex Setting        | Only for switched outgoing calls:                                                                       |                                  |
|                       | • Half Duplex                                                                                           |                                  |
|                       | • Full Duplex                                                                                           |                                  |
| Dial string           |                                                                                                    | Only for switched outgoing calls |

Configuration Planning Worksheets Connectivity Worksheets

### **Token Ring**

Complete this worksheet to support connectivity using the token ring link protocol.

| Motif Field                  | Valid Entry/Notes                                             | Your<br>Implementation<br>Value |
|------------------------------|---------------------------------------------------------------|---------------------------------|
| Token Ring SAP Dialog        | 2<br>5                                                        |                                 |
| SNA port name                | Up to 8 characters                                            |                                 |
| Token ring card<br>number    | 0 to <i>number_of_cards_minus_1</i>                           |                                 |
| Local SAP number             | Hexadecimal (multiple of 4)                                   |                                 |
| Initially active             | Select if needed                                              |                                 |
| Define on connection network | Select if needed                                              |                                 |
| CN name                      | <i>NETNAME. CNNAME</i> (each 1–8 type<br>A EBCDIC characters) |                                 |
| Token Ring Link Statio       | on Dialog                                                     | -                               |
| Link station fields          |                                                               |                                 |
| Name                         | Up to 8 characters                                            |                                 |
| SNA port name                | Up to 8 characters                                            |                                 |
| Activation                   | By administrator<br>On node startup<br>On demand              |                                 |
| LU traffic                   | Any<br>Independent only<br>Dependent only                     |                                 |
| Independent LU traffic       |                                                               |                                 |

| Motif Field           | Valid Entry/Notes                                                                                                    | Your<br>Implementation<br>Value |
|-----------------------|----------------------------------------------------------------------------------------------------|---------------------------------|
| Remote node           | <i>NETNAME. CPNAME</i> (each 1–8 type<br>A EBCDIC characters; optional)                                                                                                    |                                 |
|                       | If the remote system is a VTAM host,<br>you can find the network name (the<br>first eight characters of the fully<br>qualified name) in the <b>NETID</b><br>parameter of the VTAM <b>start</b><br>command. The last eight characters<br>are in the <b>SSCPNAME</b> parameter of<br>the VTAM <b>start</b> command. |                                 |
| Remote node type      | Discover<br>End or LEN node<br>Network node                                                                                                    |                                 |
| Dependent LU traffic  |                                                                                                    |                                 |
| Remote node role      | Host<br>Downstream (DLUR)                                                                                                    |                                 |
| Local node ID         | 8 hexadecimal digits (defaults to node name)                                                                                                    |                                 |
|                       | In a VTAM configuration, the first<br>three digits should match the <b>IDBLK</b><br>parameter in the PU definition, and<br>the last five should match the <b>IDNUM</b><br>parameter.                                                                                                    |                                 |
|                       | On an AS/400 system, the node ID is configured in the <b>EXCHID</b> parameter.                                                                                                    |                                 |
| Remote node ID        | 8 hexadecimal digits (optional)                                                                                                    |                                 |
| Downstream PU<br>name | 1–8 type A EBCDIC characters                                                                                                    |                                 |
| Upstream DLUS<br>name | <i>NETNAME. LUNAME</i> (each 1–8 type<br>A EBCDIC characters)                                                                                                    |                                 |

| Motif Field         | Valid Entry/Notes                                                                                                    | Your<br>Implementation<br>Value |
|---------------------|----------------------------------------------------------------------------------------------------|---------------------------------|
| Contact information |                                                                                                    |                                 |
| MAC address         | Hexadecimal digits                                                                                                    |                                 |
|                     | If the remote end of this link is a<br>VTAM host, you can find its MAC<br>address in the <b>MACADDR=</b><br>parameter of the VTAM Port<br>definition. |                                 |
|                     | If you are configuring a link to an AS/400 system, the MAC address is the <b>ADPTADR</b> parameter in the Line Description.                           |                                 |
| SAP number          | Hexadecimal (multiple of 4)                                                                                                    |                                 |
|                     | If the remote end of this link is a<br>VTAM host, the SAP number is the<br><b>SAPADDR</b> = parameter of the VTAM<br>PU definition.                   |                                 |
|                     | If you are configuring a link to an AS/400 system, the MAC address is the <b>ADPTADR</b> parameter in the Line Description.                           |                                 |

### Ethernet

Complete this worksheet to support connectivity using the Ethernet link protocol.

| Motif Field                  | Valid Entry/Notes                                             | Your<br>Implementation<br>Value |
|------------------------------|---------------------------------------------------------------|---------------------------------|
| Ethernet SAP Dialog          |                                                               |                                 |
| SNA port name                | Up to 8 characters                                            |                                 |
| Ethernet card number         | 0 to number_of_cards_minus_1                                  |                                 |
| Local SAP number             | Hexadecimal (multiple of 4)                                   |                                 |
| Initially active             | Select if needed                                              |                                 |
| Define on connection network | Select if needed                                              |                                 |
| CN name                      | <i>NETNAME. CNNAME</i> (each 1–8<br>type A EBCDIC characters) |                                 |
| Ethernet Link Station D      | alog                                                          | _                               |
| Link station fields          |                                                               |                                 |
| Name                         | Up to 8 characters                                            |                                 |

| Name                   | Up to 8 characters                               |
|------------------------|--------------------------------------------------|
| SNA port name          | Up to 8 characters                               |
| Activation             | By administrator<br>On node startup<br>On demand |
| LU traffic             | Any<br>Independent only<br>Dependent only        |
| Independent LU traffic |                                                  |

| Motif Field          | Valid Entry/Notes                                                                                                    | Your<br>Implementation<br>Value |
|----------------------|----------------------------------------------------------------------------------------------------|---------------------------------|
| Remote node          | <i>NETNAME. CPNAME</i> (each 1–8<br>type A EBCDIC characters; optional)                                                                                                    |                                 |
|                      | If the remote system is a VTAM host,<br>you can find the network name (the<br>first eight characters of the fully<br>qualified name) in the <b>NETID</b><br>parameter of the VTAM <b>start</b><br>command. The last eight characters<br>are in the <b>SSCPNAME</b> parameter of<br>the VTAM <b>start</b> command. |                                 |
| Remote node type     | Discover<br>Network node<br>End or LEN node                                                                                                    |                                 |
| Dependent LU traffic |                                                                                                    |                                 |
| Remote node role     | Host<br>Downstream (DLUR)                                                                                                    |                                 |
| Local node ID        | 8 hexadecimal digits (defaults to node name)                                                                                                    |                                 |
|                      | In a VTAM configuration, the first<br>three digits should match the<br><b>IDBLK</b> parameter in the PU<br>definition, and the last five should<br>match the <b>IDNUM</b> parameter.                                                                                                    |                                 |
|                      | On an AS/400 system, the node ID is configured in the <b>EXCHID</b> parameter.                                                                                                    |                                 |
| Remote node ID       | 8 hexadecimal digits (optional)                                                                                                    |                                 |
| Downstream PU name   | 1–8 type A EBCDIC characters                                                                                                    |                                 |
| Upstream DLUS name   | <i>NETNAME . LUNAME</i> (each 1–8<br>type A EBCDIC characters)                                                                                                    |                                 |

| Motif Field         | Valid Entry/Notes                                                                                                    | Your<br>Implementation<br>Value |
|---------------------|----------------------------------------------------------------------------------------------------|---------------------------------|
| Contact information |                                                                                                    |                                 |
| MAC address         | Hexadecimal digits                                                                                                    |                                 |
|                     | If the remote end of this link is a<br>VTAM host, you can find its MAC<br>address in the <b>MACADDR=</b><br>parameter of the VTAM Port<br>definition. |                                 |
|                     | If you are configuring a link to an AS/400 system, the MAC address is the <b>ADPTADR</b> parameter in the Line Description.                           |                                 |
| SAP number          | Hexadecimal (multiple of 4)                                                                                                    |                                 |
|                     | If the remote end of this link is a<br>VTAM host, the SAP number is the<br><b>SAPADDR=</b> parameter of the VTAM<br>PU definition.                    |                                 |
|                     | If you are configuring a link to an AS/400 system, the MAC address is the <b>ADPTADR</b> parameter in the Line Description.                           |                                 |

### FDDI

Complete this worksheet to support connectivity using the FDDI link protocol.

| Motif Field                     | Valid Entry/Notes                                             | Your<br>Implementation<br>Value |
|---------------------------------|---------------------------------------------------------------|---------------------------------|
| FDDI SAP Dialog                 |                                                               |                                 |
| SNA port name                   | Up to 8 characters                                            |                                 |
| FDDI card number                | 0 to number_of_cards_minus_1                                  |                                 |
| Local SAP number                | Hexadecimal (multiple of 4)                                   |                                 |
| Initially active                | Select if needed                                              |                                 |
| Define on connection<br>network | Select if needed                                              |                                 |
| CN name                         | <i>NETNAME. CNNAME</i> (each 1–8<br>type A EBCDIC characters) |                                 |
| FDDI Link Station Dialo         | g                                                             | _                               |
| Link station fields             |                                                               |                                 |
| Name                            | Up to 8 characters                                            |                                 |
| SNA port name                   | Up to 8 characters                                            |                                 |
| Activation                      | By administrator<br>On node startup<br>On demand              |                                 |
| LU traffic                      | Any<br>Independent only<br>Dependent only                     |                                 |

| Motif Field          | Valid Entry/Notes                                                                                                    | Your<br>Implementation<br>Value |
|----------------------|----------------------------------------------------------------------------------------------------|---------------------------------|
| Remote node          | <i>NETNAME. CPNAME</i> (each 1–8<br>type A EBCDIC characters;<br>optional)                                                                                                    |                                 |
|                      | If the remote system is a VTAM<br>host, you can find the network name<br>(the first eight characters of the fully<br>qualified name) in the <b>NETID</b><br>parameter of the VTAM <b>Start</b><br>command. The last eight characters<br>are in the <b>SSCPNAME</b> parameter<br>of the VTAM <b>Start</b> command. |                                 |
| Remote node type     | Discover<br>Network node<br>End or LEN node                                                                                                    |                                 |
| Dependent LU traffic |                                                                                                    |                                 |
| Remote node role     | Host<br>Downstream (DLUR)                                                                                                    |                                 |
| Local node ID        | 8 hexadecimal digits (defaults to node name)                                                                                                    |                                 |
|                      | In a VTAM configuration, the first<br>three digits should match the<br><b>IDBLK</b> parameter in the PU<br>definition, and the last five should<br>match the <b>IDNUM</b> parameter.                                                                                                    |                                 |
|                      | On an AS/400 system, the node ID is configured in the <b>EXCHID</b> parameter.                                                                                                    |                                 |
| Remote node ID       | 8 hexadecimal digits (optional)                                                                                                    |                                 |
| Downstream PU name   | 1–8 type A EBCDIC characters                                                                                                    |                                 |
| Upstream DLUS name   | <i>NETNAME. LUNAME</i> (each 1–8<br>type A EBCDIC characters)                                                                                                    |                                 |

| Motif Field         | Valid Entry/Notes                                                                                                    | Your<br>Implementation<br>Value |
|---------------------|----------------------------------------------------------------------------------------------------|---------------------------------|
| Contact information |                                                                                                    |                                 |
| MAC address         | Hexadecimal digits                                                                                                    |                                 |
|                     | If the remote end of this link is a<br>VTAM host, you can find its MAC<br>address in the <b>MACADDR=</b><br>parameter of the VTAM Port<br>definition. |                                 |
|                     | If you are configuring a link to an AS/400 system, the MAC address is the <b>ADPTADR</b> parameter in the Line Description.                           |                                 |
| SAP number          | Hexadecimal (multiple of 4)                                                                                                    |                                 |
|                     | If the remote end of this link is a<br>VTAM host, the SAP number is the<br><b>SAPADDR=</b> parameter of the<br>VTAM PU definition.                    |                                 |
|                     | If you are configuring a link to an AS/400 system, the MAC address is the <b>ADPTADR</b> parameter in the Line Description.                           |                                 |

### **QLLC (X.25)**

Complete this worksheet to support connectivity using the QLLC (X.25) link protocol.

| Motif Field                    | Valid Entry/Notes                                | Your<br>Implementation<br>Value |
|--------------------------------|--------------------------------------------------|---------------------------------|
| QLLC Port Dialog               |                                                  |                                 |
| SNA port name                  | Up to 8 characters                               |                                 |
| X.25 card number               | 0 to number_of_cards_minus_1                     |                                 |
| Port number                    | 0 to<br>number_of_ports_on_card_minus_1          |                                 |
| Initially active               | Select if needed                                 |                                 |
| Match incoming X.25<br>address |                                                  |                                 |
| Local X.25 sub-address         |                                                  |                                 |
| QLLC Link Station Dia          | _<br>log                                         |                                 |
| Link station fields            |                                                  |                                 |
| Name                           | Up to 8 characters                               |                                 |
| SNA port name                  | Up to 8 characters                               |                                 |
| Activation                     | By administrator<br>On node startup<br>On demand |                                 |
| LU traffic                     | Any<br>Independent only<br>Dependent only        |                                 |
| Independent LU traffic         |                                                  |                                 |

| Motif Field          | Valid Entry/Notes                                                                                                    | Your<br>Implementation<br>Value |
|----------------------|----------------------------------------------------------------------------------------------------|---------------------------------|
| Remote node          | <i>NETNAME</i> . <i>CPNAME</i> (each 1–8 type A EBCDIC characters; optional)                                                                                                    |                                 |
|                      | If the remote system is a VTAM host,<br>you can find the network name (the<br>first eight characters of the fully<br>qualified name) in the <b>NETID</b><br>parameter of the VTAM <b>start</b><br>command. The last eight characters<br>are in the <b>SSCPNAME</b> parameter of<br>the VTAM <b>start</b> command. |                                 |
| Remote node type     | Discover<br>Network node<br>End or LEN node                                                                                                    |                                 |
| Dependent LU traffic |                                                                                                    |                                 |
| Remote node role     | Host<br>Downstream (DLUR)                                                                                                    |                                 |
| Local node ID        | 8 hexadecimal digits (defaults to node name)                                                                                                    |                                 |
|                      | In a VTAM configuration, the first<br>three digits should match the <b>IDBLK</b><br>parameter in the PU definition, and<br>the last five should match the<br><b>IDNUM</b> parameter.                                                                                                    |                                 |
|                      | On an AS/400 system, the node ID is configured in the <b>EXCHID</b> parameter.                                                                                                    |                                 |
| Remote node ID       | 8 hexadecimal digits (optional)                                                                                                    |                                 |
| Downstream PU name   | 1–8 type A EBCDIC characters                                                                                                    |                                 |
| Upstream DLUS name   | NETNAME. LUNAME (each 1-8 type                                                                                                    |                                 |

| Motif Field         | Valid Entry/Notes                                                                                     | Your<br>Implementation<br>Value |
|---------------------|----------------------------------------------------------------------------------------------------|---------------------------------|
| Circuit type        | Permanent virtual circuit<br>Switched virtual circuit                                                 |                                 |
| Channel ID          | 1-4096 (only for PVC)                                                                                 |                                 |
| Remote X.25 address | Hexadecimal digits (only for SVC)                                                                     |                                 |
| Adapter/port number | [ <i>m</i> p] <i>n</i> , where <i>m</i> is an optional adapter number and <i>n</i> is the port number |                                 |
| Subnet ID           | Up to 4 characters                                                                                    |                                 |

# **Passthrough Services Worksheets**

Complete worksheets for any of the passthrough services described in the following sections, if the service is to be supported by the local node:

- "DLUR"
- "TN Server"

### DLUR

Complete this worksheet to support DLUR on the local node.

| Motif Field        | Valid Entry/Notes                                                                                                    | Your<br>Implementation<br>Value |
|--------------------|----------------------------------------------------------------------------------------------------|---------------------------------|
| Node Configuration | <b>ı:</b> See "Node Worksheets".                                                                                                    |                                 |
|                    | guration: See "Connectivity Worksheets". T<br>connectivity to the APPN network.                                                                                                    | o support DLUR on the           |
| DLUR PU: See "User | Application Support Worksheets".                                                                                                    |                                 |
| PU name            | 1–8 type A EBCDIC characters                                                                                                    |                                 |
| DLUS name          | <i>NETNAME</i> . <i>LUNAME</i> (each 1–8 type EBCDIC characters)                                                                                                    | А                               |
| PU ID              | 8 hexadecimal digits<br>In a VTAM configuration, the first three<br>digits should match the <b>IDBLK</b><br>parameter in the PU definition, and the<br>last five digits should match the<br><b>IDNUM</b> setting. |                                 |
|                    | On an AS/400 system, the PU ID is configured in the <b>EXCHID</b> parameter.                                                                                                    |                                 |

| Motif Field                    | Valid Entry/Notes | Your<br>Implementation<br>Value |
|--------------------------------|-------------------|---------------------------------|
| Initially active               | Select if needed  |                                 |
| Reactivate PU after<br>failure | Select if needed  |                                 |

**Local LU and Application Configuration:** See "User Application Support Worksheets". You must configure local dependent LUs and any application support you require.

### **PU Concentration**

Complete this worksheet if the local node is to support PU concentration.

| Motif Field            | Valid Entry/Notes                                                                           | Your<br>Implementation<br>Value |
|------------------------|---------------------------------------------------------------------------------------------|---------------------------------|
| Node Configuration: Se | e "Node Worksheets".                                                                        |                                 |
|                        | <b>ntion:</b> See "Connectivity Worksheets". C<br>and links for dependent traffic to each d |                                 |
| Local LU and Applicati | on Configuration: See "User Applicati                                                       | on Support Worksheets".         |
| LU Pool Dialog         |                                                                                             |                                 |
| Pool name              | 1-8 type AE EBCDIC characters                                                               |                                 |
| LU lists               | Names of the LUs (type 0-3) to assign the pool                                              | to                              |
| Downstream LU Dialog   | \$                                                                                          |                                 |
| Downstream LU name     | 1-8 type A EBCDIC characters (1-5 for<br>the base name for a range of LUs)                  | r                               |

| Motif Field        | Valid Entry/Notes                                                                    | Your<br>Implementation<br>Value |
|--------------------|--------------------------------------------------------------------------------------|---------------------------------|
| Downstream PU name | Type A EBCDIC string                                                                 |                                 |
| LU numbers         | 1–255 (for a range, supply first and last numbers)                                   |                                 |
| Upstream LU name   | Type A EBCDIC string (for LU name) or<br>type AE EBCDIC string (for LU pool<br>name) |                                 |

### **TN Server**

Complete this worksheet if the local node is to support TN3270 clients.

| Motif Field                                        | Valid Entry/Notes                                   | Your<br>Implementation<br>Value |
|----------------------------------------------------|-----------------------------------------------------|---------------------------------|
| Node Configuration                                 | : See "Node Worksheets".                            |                                 |
| <b>Connectivity Config</b><br>LU traffic to host). | guration: See "Connectivity Worksheets" (co         | nfigure for dependent           |
| Local LU and Appli                                 | cation Configuration: See "User Application         | on Support Worksheets".         |
| LU Pool Dialog                                     |                                                     |                                 |
| Pool name                                          | 1–8 type AE EBCDIC characters                       |                                 |
| LU lists                                           | Names of the LUs (type 0–3) to assig<br>to the pool | gn                              |
| TN Server Access D                                 | ialog                                               |                                 |

| Motif Field                    | Valid Entry/Notes                                                     | Your<br>Implementation<br>Value |
|--------------------------------|-----------------------------------------------------------------------|---------------------------------|
| TN3270 client address          | Specify one of the following:                                         |                                 |
|                                | • Default record (any TN3270 client)                                  |                                 |
|                                | <ul> <li>TCP/IP address (dotted decimal address of client)</li> </ul> |                                 |
|                                | • TCP/IP name or alias                                                |                                 |
| Support TN3270E                | Select to support TN3270E (in addition to TN3270 and TN3287)          |                                 |
| TN3270 port and LUs            |                                                                       |                                 |
| TCP/IP port number             | Usually 23.                                                           |                                 |
| Display LU Assigned            | LU or pool name                                                       |                                 |
| Printer LU Assigned            | LU or pool name                                                       |                                 |
| Allow access to specific<br>LU | Select if needed                                                      |                                 |
| TN Server Association Di       | alog                                                                  |                                 |
| Display LU                     | LU name                                                               |                                 |
| Printer LU                     | LU name                                                               |                                 |

# **User Application Support Worksheets**

Complete the following worksheets if the corresponding user-level applications are to be supported by the local node:

- "APPC"
- "CPI-C"
- "5250"
- "3270"
- "RJE"
- "LUA"

### APPC

Complete this worksheet if the local node is to support APPC applications.

| Motif Field                    | Valid Entry/Notes                                                                               | Your<br>Implementation<br>Value |
|--------------------------------|-------------------------------------------------------------------------------------------------|---------------------------------|
| <b>Node Configuration:</b> Set | ee "Node Worksheets".                                                                           |                                 |
| Connectivity Configur          | ation: See "Connectivity Worksheets".                                                           |                                 |
| Local LU Dialog: Not re        | equired if you can use the default control                                                      | point LU.                       |
| LU name                        | 1–8 type A EBCDIC characters                                                                    |                                 |
| LU alias                       | Up to 8 characters                                                                              |                                 |
| Dependent LU parameter         | rs                                                                                              |                                 |
| Host LS/DLUR PU                | Name of dependent link station to<br>host or DLUR PU (must be defined<br>before defining an LU) |                                 |

| Motif Field                                                     | Valid Entry/Notes                                                                                          | Your<br>Implementation<br>Value |
|-----------------------------------------------------------------|----------------------------------------------------------------------------------------------------|---------------------------------|
| LU number                                                       | 1–255                                                                                                    |                                 |
|                                                                 | This value must match the <b>LOCADDR</b><br>parameter in the VTAM/NCP LU<br>resource definition statement. |                                 |
| Member of default pool                                          | Select if needed (only for dependent LU)                                                                   |                                 |
| Local LU parameters                                             |                                                                                                    |                                 |
| Support syncpoint                                               | Select if needed                                                                                           |                                 |
| Disable password substitution                                   | Select if needed                                                                                           |                                 |
| Restrict to specific<br>SSCP                                    | Select if needed (only for dependent LU).                                                                  |                                 |
|                                                                 | The SSCP ID is defined in the <b>SSCPID</b> = field of the VTAM Start statement.                           |                                 |
| Remote Node Dialog: On                                          | ly configure if the local node is a LEN node                                                               | ·.                              |
| Node's SNA network<br>name                                      | <i>NETNAME. CPNAME</i> (each 1–8 type<br>A EBCDIC characters)                                              |                                 |
| <b>Partner LU Dialog:</b> Only partner LU alias, or if the left | required for communication with a LEN no<br>ocal node is a LEN node.                                       | ode, to define a                |
| Partner LU name                                                 | ( <i>NETNAME</i> . <i>LUNAME</i> (each 1–8 type<br>A EBCDIC characters)                                    |                                 |
| Alias                                                           | Up to 8 characters                                                                                         |                                 |
| Uninterpreted name                                              | 1–8 type AE EBCDIC characters (if<br>host LU name is different from PLU<br>name used locally)              |                                 |
| Supports parallel<br>sessions                                   | Select if supported                                                                                        |                                 |

| Motif Field                           | Valid Entry/Notes                                                       | Your<br>Implementation<br>Value |
|---------------------------------------|-------------------------------------------------------------------------|---------------------------------|
| Location                              | <i>NETNAME</i> . <i>CPNAME</i> (each 1–8 type<br>A EBCDIC characters)   |                                 |
| LS Routing Dialog: Only               | required if partner LU is located by link st                            | ation.                          |
| LU name                               | 1–8 type A EBCDIC characters                                            |                                 |
| LS name                               | Up to 8 characters                                                      |                                 |
| Partner LU name                       | ( <i>NETNAME</i> . <i>LUNAME</i> (each 1–8 type<br>A EBCDIC characters) |                                 |
| Use partner LU name<br>as a wildcard  | Select if needed                                                        |                                 |
| Mode Dialog: Only require             | ed if you are using a nonstandard mode.                                 |                                 |
| Name                                  | 1–8 type A EBCDIC characters                                            |                                 |
| COS name                              | 1–8 type A EBCDIC characters                                            |                                 |
| Session limits                        |                                                                         |                                 |
| Initial session limit                 | Up to maximum session limit;<br>recommended value is 8                  |                                 |
| Maximum session limit                 | <b>Up to</b> 32767                                                      |                                 |
| Minimum contention<br>winner sessions | Up to maximum session limit; recommended value is 0.                    |                                 |
| Minimum contention<br>loser sessions  | Recommended value is 0.                                                 |                                 |
| Auto-activated sessions               | 0 to minimum_contention_winners                                         |                                 |
| Receive pacing window                 |                                                                         |                                 |
| Initial window size                   | Recommended value is 4                                                  |                                 |
| Maximum window size                   | Optional                                                                |                                 |
| Session timeout                       |                                                                         |                                 |

| Motif Field                                                    | Valid Entry/Notes                                                       | Your<br>Implementation<br>Value                                                                  |  |
|----------------------------------------------------------------|-------------------------------------------------------------------------|--------------------------------------------------------------------------------------------------|--|
| Maximum RU size                                                | Recommended upper limit is 1024.                                        |                                                                                                  |  |
| <b>Session Security Dialog</b><br>between a specific local and | : Only required if session security is requir<br>l partner LU.          | ed for sessions                                                                                  |  |
| Local LU                                                       | 1–8 type A EBCDIC characters                                            |                                                                                                  |  |
| Partner LU                                                     | 1–8 type A EBCDIC characters                                            |                                                                                                  |  |
| Password                                                       | 16-digit hexadecimal number                                             |                                                                                                  |  |
| <b>TP Invocation Dialog:</b> O from remote systems.            | nly required if local TP is to be started in r                          | esponse to requests                                                                              |  |
| TP name                                                        | User application: up to 64 ASCII characters                             |                                                                                                  |  |
|                                                                | Service TP: up to 8 hexadecimal digits                                  |                                                                                                  |  |
| Restrict to specific LU                                        | Select if needed                                                        |                                                                                                  |  |
| LU alias                                                       | Up to 8 characters                                                      |                                                                                                  |  |
| Multiple instances<br>supported                                | Select for nonqueued TPs                                                | If not selected,<br>incoming Allocate<br>requests are<br>queued if the TP is<br>already running. |  |
| Route incoming<br>Allocates to running<br>TP                   | Select for a broadcast queued TP                                        |                                                                                                  |  |
| Full path to TP<br>executable                                  | Path and file name of the executable file (defaults to <b>TP name</b> ) |                                                                                                  |  |
| Arguments                                                      | Any valid arguments to the executable                                   |                                                                                                  |  |
| User ID                                                        | Up to 64 characters                                                     |                                                                                                  |  |
| Group ID                                                       | Up to 64 characters                                                     |                                                                                                  |  |
| TP Definition Dialog: Defines APPC characteristics.            |                                                                         |                                                                                                  |  |

| Motif Field                          | Valid Entry/Notes                                                                | Your<br>Implementation<br>Value |
|--------------------------------------|----------------------------------------------------------------------------------|---------------------------------|
| TP name                              | User application: up to 64 ASCII characters                                      |                                 |
|                                      | Service TP: up to 8 hexadecimal digits                                           |                                 |
| Conversation level security required | Select to require a valid user name and password on allocation requests          |                                 |
| Restrict access                      | Select to require that user names be included on a security access list          |                                 |
| Security access list                 | Name of security access list                                                     |                                 |
| Conversation type                    | Basic<br>Mapped<br>Either                                                        |                                 |
| Sync level                           | None<br>Confirm<br>Sync-point<br>None or Confirm<br>None, Confirm, or Sync-point |                                 |
| PIP allowed                          | Select if needed                                                                 |                                 |

**Conversation Security Dialog:** Only required if conversation security is required for a local TP that is to be started in response to requests from remote systems.

| User ID  | Up to 10 characters |
|----------|---------------------|
| Password | Up to 10 characters |

### **CPI-C**

Complete this worksheet if the local node is to support CPI-C applications.

| Motif Field                   | Valid Entry/Notes                                                                                                    | Your<br>Implementation<br>Value |
|-------------------------------|----------------------------------------------------------------------------------------------------|---------------------------------|
| Node Configuration: See       | e "Node Worksheets".                                                                                                   |                                 |
| Connectivity Configura        | tion: See "Connectivity Worksheets".                                                                                   |                                 |
| <b>APPC Configuration:</b> Se | ee "APPC".                                                                                                    |                                 |
| <b>CPI-C Destination Dial</b> | og                                                                                                    |                                 |
| Symbolic destination name     | 1–8 characters                                                                                                    |                                 |
| Local LU                      | Alias (up to 8 characters) or fully<br>qualified name ( <i>NETNAME. LUNAME</i> ,<br>each 1–8 type A EBCDIC characters) |                                 |
| Partner LU                    | Alias (up to 8 characters) or fully<br>qualified name ( <i>NETNAME. LUNAME</i> ,<br>each 1–8 type A EBCDIC characters) |                                 |
| Mode                          | Type A EBCDIC string                                                                                                   |                                 |
| Partner TP name               | User application: up to 64 characters                                                                                  |                                 |
|                               | Service TP: up to 8 hexadecimal digits                                                                                 |                                 |
| Security                      | None<br>Same<br>Program                                                                                                |                                 |
| User ID                       | Only for security level of Same or<br>Program (not related to user login ID)                                           |                                 |
| Password                      | Only for security level of Program (not related to user login password)                                                |                                 |

### 5250

Complete this worksheet if the local node is to support 5250 communications.

| Motif Field                               | Valid Entry/Notes                                                                                                    | Your<br>Implementation<br>Value |
|-------------------------------------------|----------------------------------------------------------------------------------------------------|---------------------------------|
| Node Configuration: S                     | ee "Node Worksheets".                                                                                                    |                                 |
| <b>Connectivity Configur</b><br>traffic). | ation: See "Connectivity Worksheets" (cor                                                                                   | nfigure for independent         |
| APPC Configuration: S                     | See "APPC".                                                                                                    |                                 |
| Emulator User and En                      | nulator Group Dialogs                                                                                                    |                                 |
| User name or group<br>name                | Valid user login or group name, or <pre><pre><pre><pre><pre><pre><pre><pre></pre></pre></pre></pre></pre></pre></pre></pre> |                                 |
| 327                                       | 0                                                                                                    |                                 |
| -                                         | plete this worksheet if the local node is to s<br>nunications.                                                              | support 3270                    |

| Motif Field                | Valid Entry/Notes                           | Your<br>Implementation<br>Value |
|----------------------------|---------------------------------------------|---------------------------------|
| Node Configuration: See "N | lode Worksheets".                           |                                 |
| Connectivity Configuratio  | <b>n:</b> See "Connectivity Worksheets" (co | onfigure for dependent          |

traffic).

| LU Type 0-3 Dialog |                                                                                                 |
|--------------------|-------------------------------------------------------------------------------------------------|
| LU name            | 1–8 type A EBCDIC characters (or 1–5<br>characters for a base name for a range<br>of LUs)       |
| Host LS/DLUR PU    | Name of dependent link station to<br>host or DLUR PU (must be defined<br>before defining an LU) |

| Motif Field                | Valid Entry/Notes                                                                                                    | Your<br>Implementation<br>Value |
|----------------------------|----------------------------------------------------------------------------------------------------|---------------------------------|
| LU numbers                 | 1–255 (for a range, supply first and last numbers)                                                                                                    |                                 |
|                            | This value must match the <b>LOCADDR</b> parameter in the VTAM/NCP LU resource definition statement.                                                     |                                 |
| LU type                    | 3270 model 2 (80x24) display<br>3270 model 3 (80x32) display<br>3270 model 4 (80x43) display<br>3270 model 5 (132x27) display<br>3270 PrinterSCS Printer |                                 |
| LU in pool                 | Select desired option (only for display and unrestricted LUs).                                                                                           |                                 |
| Pool name                  | 1–8 type AE EBCDIC characters                                                                                                    |                                 |
| LU Pool Dialog             |                                                                                                    |                                 |
| Pool name                  | 1–8 type AE EBCDIC characters                                                                                                    |                                 |
| LU lists                   | Names of the LUs (type 0–3) to assign to the pool                                                                                                    |                                 |
| Emulator User and Em       | ulator Group Dialogs                                                                                                    |                                 |
| User name or group<br>name | Valid user login or group name, or<br><default></default>                                                                                                |                                 |
| Style file name            | Up to 8-character file name (.stu suffix is added)                                                                                                    |                                 |
| Style file access          | Initial<br>Normal<br>Restricted                                                                                                    |                                 |

| Motif Field                            | Valid Entry/Notes                                                       | Your<br>Implementation<br>Value |
|----------------------------------------|-------------------------------------------------------------------------|---------------------------------|
| 3270 permissions                       | Select any of the following:                                            |                                 |
|                                        | <ul> <li>Session Limit (indicate number of sessions)</li> </ul>         |                                 |
|                                        | • View RTM data                                                         |                                 |
|                                        | • Change LU                                                             |                                 |
|                                        | • Send alerts                                                           |                                 |
| 3270 Session Dialog                    |                                                                         |                                 |
| Single session or<br>Multiple sessions | Select desired option                                                   |                                 |
| Session name                           | SESS0001–SESS0010 (for single sessions only)                            |                                 |
| Session base name                      | Up to 5 characters (for multiple sessions only)                         |                                 |
| Session type                           | For single sessions only, select one:                                   |                                 |
|                                        | • Display                                                               |                                 |
|                                        | • Printer                                                               |                                 |
| Number of sessions                     | For multiple sessions only                                              |                                 |
| LU name                                | For a single session                                                    |                                 |
| LU/Pool name                           | 1–8 type AE EBCDIC characters (for single or multiple display sessions) |                                 |

### RJE

Complete this worksheet if the local node is to support RJE communications with a host.

| Motif Field                           | Valid Entry/Notes                                                                                          | Your<br>Implementation<br>Value |
|---------------------------------------|----------------------------------------------------------------------------------------------------|---------------------------------|
| Node Configuration:                   | See "Node Worksheets".                                                                                     |                                 |
| <b>Connectivity Configu</b> traffic). | ration: See "Connectivity Worksheets" (con                                                                 | nfigure for dependent           |
| LU Type 0-3 Dialog                    |                                                                                                    |                                 |
| LU name                               | 1–8 type A EBCDIC characters (or 1–5<br>characters for a base name for a range<br>LUs)                     |                                 |
| Host LS/DLUR PU                       | Name of dependent link station to<br>host or DLUR PU (must be defined<br>before defining an LU)            |                                 |
| LU numbers                            | 1–255 (for a range, supply first and las<br>numbers)                                                       | st                              |
|                                       | This value must match the <b>LOCADDI</b><br>parameter in the VTAM/NCP LU<br>resource definition statement. | R                               |
| LU type                               | RJE Workstation                                                                                            |                                 |
| LU in pool                            | Select desired option (only for display and unrestricted LUs)                                              |                                 |
| Pool name                             | 1–8 type AE EBCDIC characters                                                                              |                                 |
| <b>RJE Workstation Dia</b>            | log                                                                                                    |                                 |
| Workstation name                      | 1–4 characters                                                                                             |                                 |
| Run on computer                       | Leave blank to run on any computer                                                                         |                                 |
| UNIX user name                        | Valid user login name for computer on which the job can run                                                |                                 |
| UNIX group name                       | Valid group name for computer on which the job can run                                                     | ch                              |
| Assigned LUs                          | Names of RJE LUs to be assigned                                                                            |                                 |

### LUA

Complete this worksheet if the local node is to support LUA applications.

| Motif Field                              | Valid Entry/Notes                                                                                    | Your<br>Implementation<br>Value |
|------------------------------------------|----------------------------------------------------------------------------------------------------|---------------------------------|
| Node Configuration:                      | See "Node Worksheets".                                                                               |                                 |
| <b>Connectivity Configu</b><br>traffic). | ration: See "Connectivity Worksheets" (con                                                           | figure for dependent            |
| LU Type 0-3 Dialog                       |                                                                                                    |                                 |
| LU name                                  | 1–8 type A EBCDIC characters (or 1–5<br>characters for a base name for a range of<br>LUs)            | 2                               |
| Host LS/DLUR PU                          | Name of dependent link station to<br>host or DLUR PU (must be defined<br>before defining an LU)      |                                 |
| LU numbers                               | 1–255 (for a range, supply first and last<br>numbers)                                                |                                 |
|                                          | This value must match the <b>LOCADDR</b> parameter in the VTAM/NCP LU resource definition statement. |                                 |
| LU type                                  | Unrestricted                                                                                         |                                 |
| LU in pool                               | Select desired option (only for display and unrestricted LUs)                                        |                                 |
| Pool name                                | 1–8 type AE EBCDIC characters                                                                        |                                 |
| LU Pool Dialog                           |                                                                                                    |                                 |
| Pool name                                | 1–8 type AE EBCDIC characters                                                                        |                                 |
| LU lists                                 | Names of the LUs (type 0–3) to assign to the pool                                                    |                                 |

# B APPN Network Management Using the Simple Network Management Protocol

APPN Network Management Using the Simple Network Management Protocol **Overview** 

### **Overview**

This appendix briefly introduces the Simple Network Management Protocol (SNMP), the SNMP components (manager, agent, subagent), the APPN Management Information Base (MIB), and the APPN SNMP subagent component of SNAplus2.

## **Introduction to SNMP**

The Simple Network Management Protocol (SNMP) is an industry-standard management protocol, originally designed for managing TCP/IP networks. SNMP is described by a series of Request for Comments (RFCs) that specifies and structures the information that is exchanged between managing and managed systems. Although SNMP is used predominately in TCP/IP networks, its popularity has caused its use to be extended to managing additional software and hardware products.

An SNMP agent is a process that runs on a system being managed and maintains the MIB database for the system. An SNMP manager is an application that generates requests for MIB information and processes the responses. The manager and agent communicate using the Simple Network Management Protocol.

SNMP agents (like the SNMPD daemon) typically have predefined MIB objects that they can access. An SNMP subagent is used to extend the number and type of MIB objects that an SNMP agent can support.

An SNMP manager can issue requests to an agent either to retrieve information from the agent's MIB (an SNMP Get request), or to change information in the agent's MIB (an SNMP Set request). An SNMP agent can also send unsolicited messages to the SNMP manager (SNMP traps).

The interaction between SNMP components in a system is shown in Figure B-1, "Overview of SNMP."

APPN Network Management Using the Simple Network Management Protocol Introduction to SNMP

#### Figure B-1 Overview of SNMP

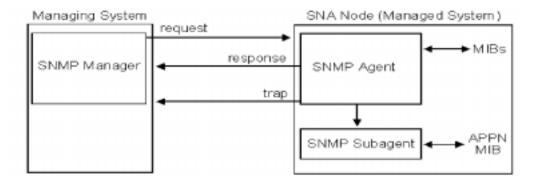

The SNMP agent talks to both subagents and managers. The SNMP manager (which resides on one node in the network) sends requests to the agent (which resides on another). The agent sends responses and traps to the manager. For SNAplus2, the APPN MIB is implemented by the SNAplus2 SNMP subagent.

# **SNAplus2 APPN SNMP Subagent**

SNAplus2 implements an SNMP subagent to provide support for the APPN MIB defined in RFC 1593. The subagent uses the services of the SNMPD daemon, which communicates with a management application using TCP/IP. The subagent supports receiving SNMP Get requests for a subset of the objects contained in the APPN MIB.

The subagent does not support every object in the APPN MIB. Specifically, the APPN SNMP subagent does not support receiving SNMP Set requests or sending traps to the SNMP manager. A list of supported objects is included in "APPN Management Information Base (MIB)".

The subagent requires that the SNMPD subsystem be configured and started in order to support APPN network management requests. The subagent, when started, registers the objects it supports with the SNMPD daemon. If SNMPD is not already running when the subagent is started, the subagent polls for SNMPD. When the subagent detects that SNMPD has been started, it registers its objects with SNMPD. The SNMPD daemon is normally started automatically by the operating system.

In a correctly configured system, the following processes should be running: snasnmp and the SNMPD daemon. The SNMPD subsystem uses TCP/IP as the network protocol for transporting SNMP requests to and from the management application.

The SNMP subagent is automatically installed and configured when you install SNAplus2.

# **APPN Management Information Base** (MIB)

The APPN MIB is defined by informational RFC 1593. The ASN.1 representation of the APPN MIB is located in the file named /etc/opt/sna/mib/appn.my, which also provides a more detailed description of the APPN MIB objects. This MIB definition should be used with your management application.

The SNAplus2 SNMP subagent supports all of the APPN MIB except for the following objects:

- APPN generic DLC trace table (ibmappnNodePortDlcTraceTable)
- TCP/IP specific link station table (ibmappnNodeLslpTable)
- Link error status table (ibmappnNodeLsStatusTable)

# C Configuring an Invokable TP Using snaptpinstall

### **Overview**

The snaptpinstall utility is a command-line application that enables a user or the writer of a TP installation program to define an invokable TP. You can run snaptpinstall on a server or client.

The syntax of the command is different depending on whether you are defining, removing, or querying TP definitions:

Define an invokable TP:

snaptpinstall -a file\_name
This command adds one or more TP definitions from
the specified file\_name. If the TP named in the file has
already been defined, the information in the file
replaces the existing definition. For information about
the required file format, see "File Format for
snaptpinstall".

Remove an invokable TP definition:

| For UNIX        | <pre>snaptpinstall -r -t TP_name -1 LU_alias</pre>                                                                                                    |
|-----------------|----------------------------------------------------------------------------------------------------|
| For Windows     | snaptpinstall -r -t TP_name                                                                                                    |
| End of Section  | This command removes the entry that has both the<br>same TP name and (on HP-UX machines) the same LU<br>alias. The LU alias applies only on HP-UX machines;<br>omit that parameter when removing a TP definition<br>from a Windows client.                                                                                            |
| Query invokable | e TP definitions:                                                                                                    |
| For UNIX        | snaptpinstall -q -t <b>TP_name</b> -1 LU_alias                                                                                                    |
| For Windows     | snaptpinstall -q -t <b>TP_name</b>                                                                                                    |
| End of Section  | This command queries the entry that has both the<br>same TP name and (on HP-UX machines) the same LU<br>alias. The LU alias applies only on HP-UX machines;<br>omit that parameter when querying a TP definition<br>from a Windows client. If you do not include any<br>options, the command queries all invokable TP<br>definitions. |

## **File Format for snaptpinstall**

The file that supplies configuration information for an invokable TP is an ASCII text file that can be modified using any standard text editor. Each entry in the file has the following format:

|                | ARGUMENTS<br>TYPE                                        | <ul> <li>full_pathname_of_executable_file</li> <li>command-line_arguments_separated_by_spaces</li> <li>QUEUED   QUEUED-BROADCAST   NON-QUEUED</li> <li>nnn</li> </ul>                                                                                                    |
|----------------|----------------------------------------------------------|----------------------------------------------------------------------------------------------------|
| For UNIX       | GROUP                                                    | = user_ID<br>= group_ID<br>= LU_alias<br>= environment_variable=value                                                                                                    |
|                | ENV                                                      | = environment_variable=value                                                                                                    |
| For Windows    |                                                          |                                                                                                    |
| End of Section |                                                          |                                                                                                    |
|                | parameters use                                           | are as follows. For an operator-started TP, the only<br>d are the TP name, the TP type, and the timeout value;<br>neters apply only to automatically started TPs.                                                                                                    |
| For UNIX       | On HP-UX macl<br>invalid paramet                         | hines, SNAplus2 returns an error message if you enter an<br>ter.                                                                                                    |
| For Windows    | On Window machines, SNAplus2 ignores invalid parameters. |                                                                                                    |
| End of Section |                                                          |                                                                                                    |
|                | TPname                                                   |                                                                                                    |
|                |                                                          | The name of the TP (1–64 characters, with no<br>embedded space characters). The TP name specified on<br>the Receive_Allocate, or on the incoming Allocate<br>request, is matched against this name. If the TP is an<br>automatically started TP, it must specify this TP name |

on the RECEIVE\_ALLOCATE verb when it starts up, to enable SNAplus2 to route the incoming Attach to the correct TP.

This name must be enclosed within square brackets. The name can be specified as an ASCII string, enclosed in double quotation marks (for example,

["TPNAME1"]). Alternatively, it can be specified as a hexadecimal array representing the EBCDIC characters of the TP name (for example,

[<53504E414D45F1>]) or as a combination of the two (for example, [<3f>"TP1"]). In this example, the first character is the unprintable character 0x3f, and the following characters are "TP1".

SNAplus2 converts a supplied ASCII string to EBCDIC, but does not perform any conversion on a hexadecimal string (which is assumed to be in EBCDIC already). It then pads the name with EBCDIC spaces on the right (to a total of 64 characters) before matching against the specified TP name.

#### PATH

The path and file name of the executable file for this TP. If you specify a file name with no path, SNAplus2 uses the normal Windows mechanisms for locating the executable file.

This line is optional. If it is not included, SNAplus2 assumes that the executable file name is the same as the TP name, and uses the normal Windows mechanisms for locating the executable file.

#### ARGUMENTS

Any command-line arguments to be passed to the TP, separated by spaces. These arguments are passed to the TP in the same order as they appear on the command line.

This line is optional. If it is not included, the TP is invoked without any command-line arguments.

#### TYPE

Specify one of the following values: QUEUED

The TP is a queued TP. Any incoming Allocate requests arriving while the TP is running are queued until the TP issues another Receive\_Allocate, or until it finishes running and can be restarted. An incoming Allocate request is routed to this TP only if it is received by an LU that is configured to route incoming Allocate requests to this computer.

QUEUED-BROADCAST

The TP is a broadcast queued TP. Any incoming Allocate requests arriving while the TP is running are queued until the TP issues another Receive\_Allocate, or until it finishes running and can be restarted. When the TP is started, information about the TP is broadcast to all servers on the LAN; if an LU on another computer receives an incoming Allocate request and has no routing information configured, it can dynamically locate the TP and route the Allocate request to it.

Using QUEUED-BROADCAST instead of QUEUED avoids having to configure explicit routing information for LUs, and enables load-balancing by running more than one copy of the same TP on different computers. However, if you want to avoid broadcasting information in order to reduce LAN traffic, or if you need to ensure that incoming Allocate requests arriving at a particular LU are always routed to the same copy of the TP, you should use QUEUED.

NON-QUEUED

The TP is a nonqueued TP. SNAplus2 starts a new copy of the TP each time an incoming Allocate request arrives for it. Do not specify the **TIMEOUT** parameter for a nonqueued TP.

A TP defined as nonqueued cannot be started by an operator; it is always started automatically by SNAplus2. Do not specify NON-QUEUED if the TP is to be operator-started. If a user attempts to start a nonqueued TP, SNAplus2 rejects the RECEIVE\_ALLOCATE verb because no incoming Allocate request is waiting for it.

| If you use NON-QUEUED, more than one copy of the TP can be running at a time. If the TP writes to files on the Windows computer, you need to ensure that different copies of the TP do not overwrite each other's files. To do this, use one of the following methods:                                   |
|----------------------------------------------------------------------------------------------------|
| <ul> <li>Ensure that the TP appends data to an existing file instead of creating the file (so that all copies of the TP append data to the same file)</li> <li>Design the TP to generate file names at run-time, based on the process ID with which the TP is</li> </ul>                                 |
| running (so that each copy of the TP writes to a different file).                                                                                                    |
| This line is optional. If it is not included, or if an invalid value is specified, the default is QUEUED.                                                                                                    |
|                                                                                                    |
| The maximum length of time, in seconds, that a<br>Receive_Allocate call issued by the TP should block if<br>there is no incoming Allocate request pending. If no<br>incoming Allocate is received in this time, the call fails<br>with a return code indicating "State check - Allocate<br>not pending." |
| A timeout value of 0 indicates that the call always fails unless an incoming Allocate is already pending when the call is issued. A timeout value of $-1$ indicates that the call waits indefinitely for an incoming Allocate and does not time out.                                                     |
| This line is optional. If it is not included, or if an invalid value (a non-numeric value) is specified, the default is $-1$ (infinite).                                                                                                    |
| Do not specify this parameter if the <b>TYPE</b> parameter<br>is set to NON-QUEUED. SNAplus2 uses a timeout value<br>of 0 for nonqueued TPs, because the TP is always<br>started in response to an incoming Allocate and so<br>there is always one pending.                                              |
|                                                                                                    |
| Specify the user ID that SNAplus2 uses to start the TP.<br>The TP is started in the home directory associated with<br>this user ID. This home directory is also the default<br>path for trace files and any other files accessed by the                                                                  |
|                                                                                                    |

For UNIX

TP (unless the application overrides it by specifying a full path). If the application specifies a file name without a path, SNAplus2 searches for the file in this home directory; if the application specifies a file name with a relative path, SNAplus2 searches for the file in the specified directory relative to this home directory. This line is required, and must be specified. The ID must be a valid HP-UX login ID on the SNAplus2 computer; it can be up to 64 characters, unless your HP-UX configuration restricts user names to fewer characters.

The executable file for the TP, specified by the **PATH** parameter, must have execute permission for the specified user. In addition, if **USERID** is set to root, the file must be owned by root and must have setuid and setgid permission in order to be started automatically by SNAplus2.

#### GROUP

Specify the group ID that SNAplus2 uses to start the TP. This must be a valid HP-UX group ID on the SNAplus2 computer; it can be up to 64 characters, unless your HP-UX configuration restricts group names to fewer characters.

This line is optional; if it is not included, the default is other.

#### LUALIAS

Specify the local LU alias from which the TP is to accept incoming Attaches. This is an eight-character name that must match the name of a SNAplus2 local APPC LU.

To indicate that the TP accepts incoming Attaches from any local LU, set this parameter to two double quotation mark characters, "", indicating a blank LU alias. If the invokable TP data file contains more than one entry for the same TP name, only one of these entries can specify a blank LU alias; each of the others must specify a different explicit LU alias. SNAplus2 matches an incoming Attach for this TP name to a TP specifying the appropriate LU alias, if possible, or to a TP specifying a blank LU alias if no LU alias match can be found.

|             |        | <ul> <li>If the LU alias is specified for an automatically started TP, the TP must use the extended form of the RECEIVE_ALLOCATE verb and specify this LU alias as a parameter to the verb. This enables SNAplus2 to route the incoming Attach to the correct TP. For more information about the different forms of RECEIVE_ALLOCATE, refer to <i>HP-UX SNAplus2</i></li> <li><i>APPC Programmers Guide</i>. If you need to permit the TP to determine the correct LU alias at run-time rather than building it into the application, you can do this by setting an environment variable to contain the appropriate LU alias (using the ENV parameter), and designing the application to read this environment variable in order to determine how to issue RECEIVE_ALLOCATE.</li> <li>This line is optional; if it is not included, the default is</li> </ul> |
|-------------|--------|----------------------------------------------------------------------------------------------------|
|             |        | to accept incoming Attaches from any local LU.                                                                                                    |
|             | ENV    |                                                                                                    |
|             |        | Specify any environment variables required by the TP.<br>Each variable is specified in the form<br><i>environment_variable=value</i> on a separate <b>ENV</b> line.<br>Up to 64 <b>ENV</b> lines can be included; the variables are<br>set in the same order as they appear here.<br>The string <i>environment_variable=value</i> must not<br>contain space or tab characters before or after the =<br>character.                                                                                                    |
| For Windows | SHOW   |                                                                                                    |
|             | 5110 W | Specify how the application should be displayed when<br>it is started. This parameter is passed to the<br>application, and not processed by SNAplus2; it is the<br>application's responsibility to interpret it and act on it.<br>You can enter any of the following values:                                                                                                    |
|             |        | MAXIMIZED                                                                                                    |
|             |        | The application is maximized.                                                                                                    |
|             |        | MINIMIZED                                                                                                    |
|             |        | The application is minimized.<br>HIDDEN                                                                                                    |
|             |        | The application does not appear on the screen.                                                                                                    |
|             |        | NORMAL                                                                                                    |

The application is displayed at its normal size and position.

#### NOACTIVATE

The application is displayed at its normal size and position, and the focus remains on the previously active window. This application's window does not become the active window.

MINNOACTIVATE

The application is minimized, and the focus remains on the previously active window.

This parameter is optional. If it is not included, the default is NORMAL.

#### SECURITY\_TYPE

This parameter applies only to Win32 clients. Specify the security type of the TP executable:

APPLICATION

The TP executable is started as an application using the CreateProcess system call.

SERVICE

The TP executable is started as a service using the StartService system call. In this case, the service must have been previously installed with the Service Control Manager using the name specified by the SERVICE\_NAME parameter.

#### SERVICE\_NAME

This parameter applies only to Win32 clients. The name of the service installed with the Service Control Manager. This parameter is only used if the **SECURITY\_TYPE** is SERVICE.

#### End of Section

Note the following points about the format of these entries:

- You can include a comment line by including # as the first character of the line; SNAplus2 then ignores this line. SNAplus2 also ignores completely blank lines.
- Each *parameter* = *value* entry must be on one line; it cannot contain line-break characters. The maximum length of a line is 255 characters; additional characters are ignored.

- White space (space characters and tab characters) at the start or end of a line, or before or after the = character, is ignored (except in the string *environment\_variable=value* for the **ENV** parameter).
- Each TP definition begins with the line identifying the TP name, and ends with the end of the file or the next TP name.
- Except for the **ENV** line, which can occur up to 64 times, do not specify the same parameter more than once for the same TP. If you do specify the same parameter more than once, only the last instance of each keyword is used.

# D Using SNAplus2 in a High Availability Environment

## **Overview**

This appendix describes the high availability features of SNAplus2 and how it works with the HP MC/ServiceGuard product.

# What is High Availability?

High availability is a term used to describe an environment in which mission critical applications are protected from severe impact of various failures . These failures might include entire computer system failures, network failures, software failures, power failures, disk drive failures, and I/O interface failures. If the result of any one failure is the complete loss of the mission critical application, then a **single point of failure** exists. The main goal of high availability is to achieve maximum uptime. High availability networks should have sufficient redundancy of software and hardware components so that a single point of failure will not disrupt service.

To see what types of failures are considered important, look at the following example of a typical SNAplus2 client/server network that is not designed for high availability.

Using SNAplus2 in a High Availability Environment What is High Availability?

Figure D-1 SNAplus2 client/server network

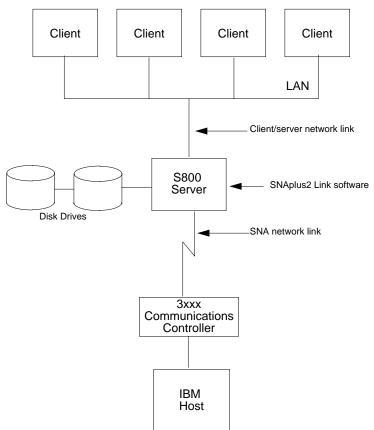

In this environment, applications run on client systems (HP9000s or PCs) and access the IBM mainframe through an HP9000 S800 server. The application might be SNAplus2 3270 or a custom application like an APPC transaction program. Many software and hardware components deliver SNA network connectivity to the end user in this picture. Since the HP 9000 server plays such a critical role in maintaining the network connectivity for multiple end users, it is important to minimize the impact of component failures in and around the server.

For example , consider the following component failures:

- The LAN between the client and the server systems
- The LAN adapter card on the server system

- The LAN networking software on the server system
- The SNAplus2 Link software on the server system
- The operating system on the server system
- Disk drives attached to the server system
- The SNA network adapter card on the server system
- The SNA network between the HP 9000 and the IBM Front End Processor

Other failures to consider include power failures, IBM mainframe outages, client system failures, etc. This appendix focus es on what can be done to reduce the impact of failures in and around the HP 9000 server system. Specifically, it discuss es the high availability features built into SNAplus2 and how those features can be enhanced and complemented with the use of HP's MC/ServiceGuard product.

# **SNAplus2 High Availability Features**

SNAplus2 already has high availability features built in, namely, LU pools, and client/server configurations.

### LU Pools for 3270, 3179G, and LUA

One of the most significant fault-tolerant feature s of SNAplus2 is the LU Pool feature. This feature allows users of 3270, 3179G, and LUA to access a pool of LUs rather than a specific LU. Configuration is simpler because you do not need to know the exact LU name to use. Instead, SNAplus2 allocates an available LU.

T he biggest benefit is that the LU pool is made up of LUs from separate SNAplus2 LSs spanning multiple servers. This type of configuration vastly reduces the number of single points of failure by mak ing the LUs highly available. A diagram of the LU pool concept will help explain its usefulness.

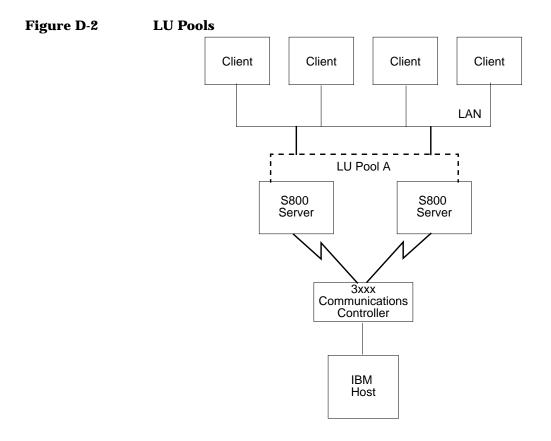

The LU pool gives you the ability to add a logical layer on top of the two servers. Clients access the SNA network by referring to the LU pool name, not to a specific LU in the pool. Within the SNAplus2 configuration above, the LU pool contains LUs associated with two LSs — one for each S800 server. SNAplus2 automatically allocates an available LU from the pool when you request it. In this way, high availability is built into the network with redundant port s. If one port fails, or if one of the servers fail, SNAplus2 will continue to function through the other server.

### **Client/Server Configuration**

SNAplus2 can be configured in either a standalone or client/server configuration. The standalone configuration requires SNAplus2 applications to run on the same system that has the SNAplus2 Link installed. The client/ server configuration provides an important benefit for high availability environments in that applications running on client systems can access ports on multiple servers. By providing applications with multiple paths to the remote SNA system, the client/server configuration greatly reduces the number of single points of failure.

When an SNAplus2 application starts in a client/server configuration, it tries to locate a suitable LU that is available. It queries all of the servers that are active to see if one of them can provide an LU that has been configured to be used by the application. If one of the servers provide s a suitable LU, an LU- LU session is established between the server and the remote SNA system. The SNAplus2 application can then access that LU-LU session. It is important to note that the SNAplus2 application does not specify which of the active servers should provide the LU. It is possible that more than one server can be configured to provide a suitable LU.

There are two ways that more than one server can provide a suitable LU to an SNAplus2 application running on a client system. First, the application can be configured to use multiple LUs, and those LUs can be spread across multiple HP 9000 servers. If the first LU is unavailable, the application can request a different one. LU pools, if they contain LUs that use multiple SNAplus2 LSs , can be used in this fashion. Similarly, APPC transaction programs can be developed that access several local LUs that are spread across multiple HP 9000 servers. Using this technique, SNAplus2 applications can be given access to multiple paths to the remote SNA system.

### Figure D-3 Applications using multiple servers

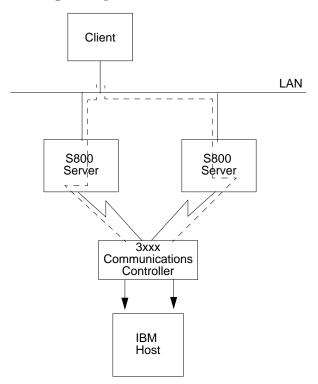

The second way an application can use multiple servers is to have one SNAplus2 configuration that is used by multiple HP 9000 systems. For example, suppose two server systems are connected to an SNA network through Token Ring ports . The SNAplus2 configuration contains information about the definition of SNAplus2 nodes, ports , and LSs . Since it is a client/server configuration, it does not contain information about which server will activate those components. Let's suppose one system is designated a primary server and another is designated a backup server. Most often the primary server is used in production to provide SNA connectivity for mission critical SNA applications that run on client systems. The backup server provides non- critical connectivity to the SNA network for development purposes. When the primary system is not available, the same node, ports , and LSs are activated on the backup system without any SNAplus2 configuration changes.

For example, suppose the following names are used for the SNAplus2 configuration:

Table D-1

| Component                 | Primary Server | Backup Server  |
|---------------------------|----------------|----------------|
| System Name               | hp_pri         | hp_back        |
| SNAplus2 Node             | HANODE         | DEVNODE        |
| SNAplus2 Port             | HAPORT         | DEVPORT        |
| SNAplus2 LS               | HALS           | DEVLS          |
| SNAplus2 Local LU aliases | HALU01HALU09   | DEVLU01DEVLU05 |

#### NOTE

The above example will be used throughout this appendix to explain many different aspects of high availability systems.

In this example, nine LUs are used by APPC production applications that run on the client systems. These LUs are configured to use an SNAplus2 LS called HALS. This LS is configured to use the SNAplus2 LAN port HAPORT and can be run under the SNAplus2 node HANODE. Normally, this configuration is run on the primary server hp\_pri as shown below. In addition, five LUs are used by APPC transaction programs for development purposes. These LUs are configured to use an SNAplus2 LS called DEVLS. This LS is configured to use the SNAplus2 LAN port DEVPORT, and can be run under the SNAplus2 node DEVNODE. Normally, this configuration is run on the backup server hp\_back as shown below.

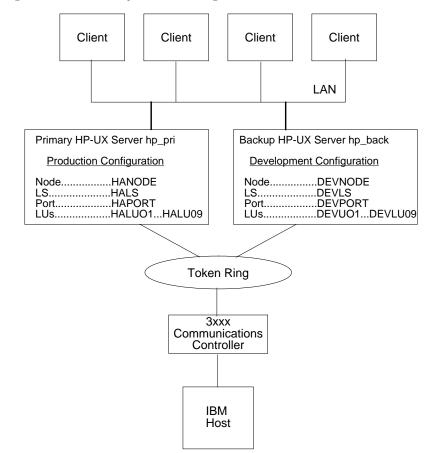

#### Figure D-4 SNAplus2 on Primary and Backup Servers

Whenever the primary server is about to become unavailable (during preventative maintenance periods, for example), the SNA connectivity is switched to the backup server through the following steps:

- **Step 1.** The SNAplus2 Port HAPORT is started on the backup server using the command snapadmin start\_port, port\_name=HAPORT.
- Step 2. The SNAplus2 LS HALS is started on the backup server, if it is configured to be operator started, using the command snapadmin start\_ls, ls\_name=HALS.

At this point, the backup server has completely taken over the primary server and is providing the HALU01...HALU09 LUs for the production applications. The less important development LUs are no longer available. The key point is that the production applications do not need to change when this switch takes place. The location of where the software components are started changes, not the underlying SNAplus2 configuration. SNAplus2 will automatically route data to and from the production applications through the backup server.

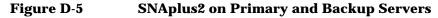

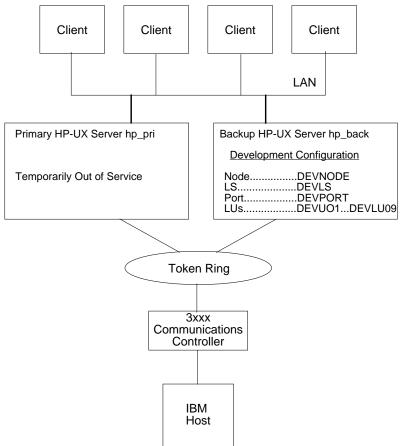

This feature makes it easy to provide backup capability when the primary server needs to be taken offline. Later sections describe how the MC/ ServiceGuard product can automate the switch from a primary to a backup server even when unexpected failures occur.

# **Using SNAplus2 with MC/ServiceGuard**

MC/ServiceGuard (product number B3935AA) is a specialized facility for protecting mission critical applications from hardware and software failures by allowing you to organize groups of servers into **clusters** and applications (like SNAplus2 ) into **packages**. (See *Managing MC/ServiceGuard*, HP Part No. B3936-90003). Using SNAplus2 in a ServiceGuard cluster protects against many of the unexpected failures that can interrupt SNA network access to end users. The strategy employed by ServiceGuard is to prevent a single failure from disrupting service by providing software and hardware redundancy. The typical SNAplus2 environment might look like the following example when used with ServiceGuard.

### Figure D-6 SNAplus2 environment with ServiceGuard

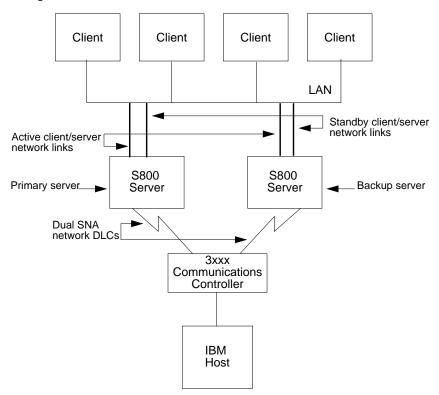

Some of the reasons that ServiceGuard works well with SNAplus2 in a high availability environment are as follows:

- 1. ServiceGuard is designed for general software resiliency. This means that ServiceGuard packages can easily be built for SNAplus2 .
- 2. The automatic recovery capabilities of ServiceGuard complement the built-in high availability features of SNAplus2 .
- 3. SNAplus2 can take advantage of the standard monitoring and management tools provided by ServiceGuard which makes detecting problems and reacting to those problems a much simpler and quicker process.

# **Creating the HA SNAplus2 Package**

In order to configure SNAplus2 for high availability, you must complete several steps.

- Step 1. Install and configure your S erviceGuard cluster
- Step 2. Install and configure other high availability products
- **Step 3.** Identify your critical SNAplus2 connectivity (see the next section for details)
- Step 4. Install SNAplus2 on the primary server and all backup servers
- Step 5. Create and configure your SNAplus2 package

Follow the ServiceGuard product documentation to install and configure disk hardware, volume groups, logical volumes, and file systems for high availability. In addition, ServiceGuard documentation explain s how to set up your LAN for high availability.

# **Identifying Critical SNAplus2 Connectivity**

Before attempting to create your SNAplus2 package, define the paths through your network that provide SNA connectivity for the users of your SNAplus2 software. Provide at least two paths per application that you wish to make highly available. Identify at least two SNAplus2 servers that can provide SNA network connectivity in your ServiceGuard cluster. Consequently, if one server experiences a failure that prevents it from providing SNA network connectivity, another server can take over that role. Follow these steps to help you build your SNAplus2 package:

- **Step 1.** List all of the mission critical applications that use SNAplus2 for SNA network connectivity.
- **Step 2.** Diagram your network topology so that you know the location of the servers that are part of the ServiceGuard cluster and any other systems needed for SNA network connectivity.
- **Step 3.** List the SNAplus2 LSs that must be highly available. The SNAplus2 LSs are what will be monitored by ServiceGuard to determine if the HP 9000 server is providing SNA network connectivity. If all of the highly available SNAplus2 LSs are active, the server is providing SNA network connectivity.
- **Step 4.** Identify a primary server and one or more backup servers for the SNAplus2 package. When the primary server fails to provide SNA network connectivity (that is, the SNAplus2 LS is no longer active), ServiceGuard will automatically migrate the package to another server system.

Note that to simplify the package migration during failure episodes, we recommend that you run only one SNAplus2 package in your ServiceGuard cluster; that is, at any one time, only one system in a ServiceGuard cluster will be running a highly available SNAplus2 LS. Backup systems in your cluster can provide SNAplus2 services for non-mission critical applications.

- **Step 5.** Define how the mission critical applications will be impacted by the migration from one server to another. Since LU-LU sessions will be lost, specify what you will be required to do to re-activate an LU-LU session through another server system. If an application needs to be restarted after a server system failure (perhaps because the application runs on the server), determine if you want ServiceGuard to automate the application startup.
- Step 6. Create a set of commands that ServiceGuard will issue when an SNAplus2 LS fails so that the migration to a backup server happens smoothly. Make sure this set of commands contain halt commands to free SNAplus2 resources on the primary server and run commands to activate the necessary resources on the backup server.

Figure D-4, "SNAplus2 on Primary and Backup Servers," (shown previously) illustrates these steps. The picture shows the network topology including the SNAplus2 servers and clients. The mission critical applications are APPC TPs. The SNAplus2 LS that is highly available is HALS. The primary server is hp\_pri and the backup server is ha\_back.

Assuming the applications attempt to activate a new LU-LU session when they lose the LU-LU session they were using, you simply need to wait for the migration to occur. The applications require no restart ing because they run on client systems. The set of commands needed to start HALS on the backup server are listed. Once the backup server reactivates HALS, the applications will again be able to obtain LU-LU sessions.

# **SNAplus2** Package

To integrate SNAplus2 into your ServiceGuard cluster, an SNAplus2 package must be defined. Defining an SNAplus2 package tells ServiceGuard that the SNAplus2 software on the HP 9000 server must be highly available, and access to the SNA network is mission critical. Defining an SNAplus2 package will allow ServiceGuard to do the following:

- Automatically start the SNAplus2 software when the SNAplus2 package starts
- Automatically start a process to monitor the state of the SNAplus2 software on the server
- Automatically migrate the SNAplus2 package to a backup server if the package ever fails to provide SNA network connectivity

ServiceGuard will monitor the health of the SNAplus2 package, and migrate the package to another server if it should ever fail to provide SNA network connectivity.

Several configuration steps are involved in defining packages. Follow the ServiceGuard product documentation for planning and beginning the package definition. ServiceGuard allows you to create a package using SAM or using HP-UX commands and editors. The following suggestions will help you create your SNAplus2 ServiceGuard package.

| Item                               | Suggestion                                                                                                    |
|------------------------------------|----------------------------------------------------------------------------------------------------|
| Package Name                       | Use a name that identifies how the SNAplus2 package is being used. For example, sna.                                                                                                    |
| Service Name                       | Use the name of the SNAplus2 LS that you are making highly available. For example, HALS.                                                                                                    |
| Service<br>Command                 | This command will be used to monitor the<br>SNAplus2 LS. Use the snapmon command which<br>has been designed for this purpose. For example,<br>/opt/sna/bin/snapmon HALS. See "Specifying<br>the Service Command" below for more<br>information |
| Package Control<br>Script Location | This is the location of the script to start and stop<br>the SNAplus2 package on a server. For example,<br>/etc/cmcluster/sna/sna.cntl. See<br>"Customizing the SNAplus2 Package Control<br>Script" below for more information                  |
| IP Address                         | An IP Address must be associated with the<br>SNAplus2 package even if you are not using the<br>LAN for SNA network connectivity. See<br>"Specifying a Package IP Address" for more<br>information.                                             |

### Table D-2Suggestions for Defining the SNAplus2 Package

## **Specifying the Service Command**

The Service Command starts a Service, which is an HP-UX process that ServiceGuard monitors. The termination of the process indicates to ServiceGuard that the package has failed, and that the package needs to be migrated to another system. The Service can be the main process that makes up the package, but for SNAplus2 it is a process that monitors whether the SNAplus2 software is providing SNA network connectivity. The best way to determine if an SNAplus2 server is providing SNA network connectivity is to check the status of each SNAplus2 LS that the server uses.

One way to check the status of an SNAplus2 LS is with the snapadmin start\_ls command. For example,

Using SNAplus2 in a High Availability Environment Using SNAplus2 with MC/ServiceGuard

snapadmin start\_ls, ls\_name=HALS

LS details are:

Activation state = active

Port name = HAPORT

In this example, the state of the LS is active, which means the server is currently providing SNA network connectivity to a remote SNA system. The snapadmin start\_ls command is not useful as a Service Command, however, because the command returns after displaying the state information. If snapadmin start\_ls were used as a Service Command, ServiceGuard would interpret the termination of the snapadmin start\_ls process as an indication that the SNAplus2 package had failed. For this reason, the **snapmon** utility has been provided for use as a Service command in an SNAplus2 package.

The **snapmon** utility continuously monitors the state of an SNAplus2 LS by querying SNAplus2 to determine if it is active. If the LS is ever reported to be in a state other than active, the program terminates. The only exception is during initialization, when certain errors can be ignored.

Usage:

| snapmon [-i <i>interval</i> ] [-r <i>retry_count</i> ] <i>conname</i>                                                                                                    |                 |
|----------------------------------------------------------------------------------------------------|-----------------|
| conname                                                                                                    |                 |
| identifies which SNAplus2 LS is being monitored                                                                                                    |                 |
| interval                                                                                                    |                 |
| specifies the number of seconds that <b>snapmon</b> waits<br>between attempts to obtain the status of the LS . If th<br>parameter is not specified, <b>snapmon</b> will pause 5<br>seconds between queries. Any number between 1 and<br>3600 (inclusive) can be specified.                                                                                                    | nis             |
| retry_count                                                                                                    |                 |
| specifies how many times <b>snapmon</b> will allow the L<br>to be reported in a state other than active when<br><b>snapmon</b> is starting. This option is useful if the LS<br>configured to be initially active, and the SNAplus2<br>control daemon, node, port, LS, and <b>snapmon</b> are a<br>started by ServiceGuard. It allows the LS enough tir<br>to establish communications with the remote system | is<br>all<br>ne |

and become active. If this parameter is not specified, 10 retries will be allowed. Any number between 0 and 600 (inclusive) can be specified.

The return code of **snapmon** is 0 if the LS was active at some time while **snapmon** was running. Otherwise, a non-zero value is returned.

One **snapmon** Service Command will be listed in the Package Control Script for each SNAplus2 LS that should be monitored. For example, to monitor an SNAplus2 LS called HALS, you might put the following line in the Package Control Script:

SERVICE\_CMD[0]="/opt/sna/bin/snapmon -i1 -r60 HALS"

When ServiceGuard starts the SNAplus2 package, it will also start the **snapmon** Service to monitor the package. The **snapmon** utility will obtain the status of the HALS connection from SNAplus2 every second. Snapmon will wait 60 seconds for th e LS to become active. If HALS fails to become active within 60 seconds, or if it activates and then deactivates, the snapmon process will terminate. The termination of the process will signal ServiceGuard that the SNAplus2 package is no longer providing SNA network connectivity, and the package should be migrated to another server.

Once you have created the basic package, read this section to determine how to customize your SNAplus2 package. You will need to modify the SNAplus2 Package Control Script to complete your SNAplus2 package definition.

# **Specifying a Package IP Address**

An IP Address must be associated with the SNAplus2 package even if you are not using a LAN (802.3, Token Ring, or FDDI) for SNA network connectivity. This is a ServiceGuard requirement. This address is called a "floating" IP address, because whenever ServiceGuard migrates a package (or performs a local failover), the floating IP address moves with the package. Since ServiceGuard moves the floating IP address with the package, a ssociating an IP address with a package provide s a high degree of availability when access to a particular LAN adapter has been cut off .

ServiceGuard prevents TCP/IP connections from being disconnected when a local LAN failover occurs. Although an IP address must be associated with the SNAplus2 package, there are only limited uses for this address in SNAplus2 networks. Users of SNAplus2 applications will no t always be able to take advantage of ServiceGuard's local failover capability. Following are four different ways in which applications can gain SNA network connectivity through an SNAplus2 server using a LAN.

### **SNAplus2 Client/Server LAN Connections**

As described above, SNAplus2 can use either a standalone or a client/server configuration. In a client/server configuration, you run applications on client systems (HP 9000s or PCs) that access an SNAplus2 server through the slim process running on the server system.

### Figure D-7 SNAplus2 in Client/Server Configuration

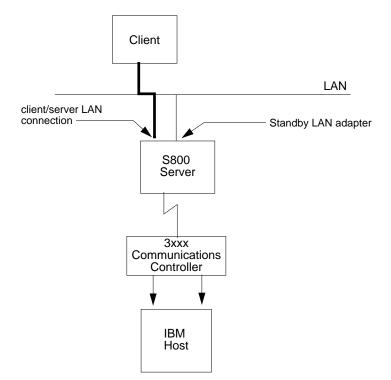

SNAplus2 uses an internal mechanism to inform applications running on client systems about the IP addresses they should use to access each particular server. This mechanism does not forward information about the IP address associated with the SNAplus2 package, so clients will use only the sta tionary IP address associated with the server's LAN adapter. To protect against a failure of a server's LAN adapter, you can configure a standby LAN adapter for the server. You can configure ServiceGuard to assign the primary LAN adapter's IP address to the standby LAN adapter in the event of a failure. This way, TCP/IP connections from the client system to the server system would be maintained during the switch.

### **SNA LAN Connections**

Another way SNAplus2 uses LANs is when the SNAplus2 server is connected to the remote SNA system via a LAN.

### Figure D-8 SNAplus2 Server connected to remote system via LAN

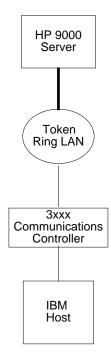

For this type of communication, SNAplus2 communicates with the LAN driver using a Streams DLPI interface. Since ServiceGuard only supports local LAN failover for IP network traffic, SNAplus2 will not be able to take advantage of local LAN failover or floating IP addresses in this case. If an SNA LAN adapter fails, SNA sessions will be disconnected and the normal package failure recovery will take place.

### **TN Server LAN Connections**

One application that can take advantage of both local LAN failover and floating IP addresses in an SNAplus2 network is TN3270. When you run TN3270, you specify a particular IP address to contact. When an SNAplus2 server is running the TN Server component, the IP address you specified can be the IP address of the SNAplus2 package.

### Figure D-9 SNAplus2 Server Running TNServer

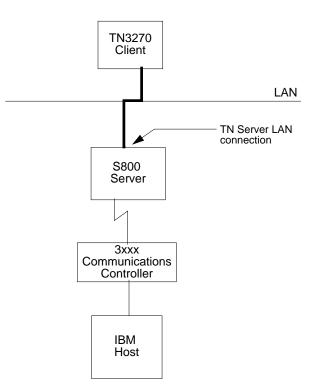

Since TN3270 and TN Server communicate over a telnet (TCP/IP) connection, this connection can be maintained during a local LAN failover or can be quickly reestablished when the package is migrated to another server. The only requirement is that you specify the floating IP address associated with the SNAplus2 package, or a name that can be mapped to that IP address by TN3270 (using whatever method is available on the TN3270 client system).

### Using the LAN to Access Standalone Servers

When SNAplus2 is used in a standalone configuration, the LAN can still be used to access the server system. Although you do not run applications on SNAplus2 client systems, you access the applications running on the server from another computer system via the LAN. For example, you might use telnet or rlogin to log in from a desktop workstation to an SNAplus2 server to run the SNAplus2 application. Like the TN Server example above, these TCP/IP connections will be maintained during a local LAN failover or during a remote failover if you access the server using the floating IP address associated with the SNAplus2 package.

### Figure D-10 Accessing SNAplus2 Server via LAN

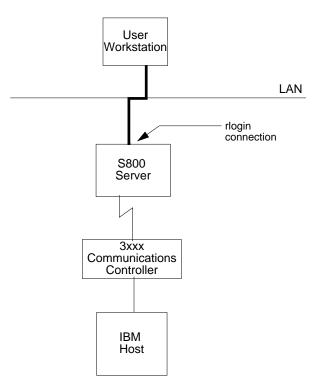

# **Customizing the SNAplus2 Package Control** Script

The last step in defining an SNAplus2 package is customizing the Package Control Script to instruct ServiceGuard how to start and stop the SNAplus2 software associated with the package. The example file that we used in our list of suggestions is /etc/cmcluster/sna/sna.cntl. See Table D-2, "Suggestions for Defining the SNAplus2 Package " To customize the Package Control

Defining the SNAplus2 Package." To customize the Package Control Script, you must use an editor like **vi**. Package Control Script customization cannot be done using SAM.

## Modifying the PATH variable

Since the run and halt commands will use SNAplus2 executable programs, you must add the SNAplus2 executable directory to the PATH variable in the Package Control Script. Add the directory /opt/sna/bin to the PATH variable.

### **Adding Customer Defined Functions**

To finish the SNAplus2 package definition, add commands to start and stop the SNAplus2 package to the Package Control Script. The commands you will use depend on your specific SNA network configuration. If possible, design the run and halt commands to migrate the SNAplus2 package to another server transparently; that is, without impacting the applications. For the best level of application transparency, we recommend that you use a client/server configuration, and that you configure ServiceGuard to activate the same SNAplus2 node, port, and LS on the backup server that is configured to run on the primary server. This way, the SNAplus2 applications can access the same set of LUs whether the SNA network connectivity is being provided by the primary server or the backup server.

We recommend that you use a client/server configuration in high availability environments.

The run and halt commands must be designed to allow ServiceGuard to migrate the SNAplus2 package from the primary server to the backup server. If the SNAplus2 package fails on the primary server (which is indicated by the termination of the **snapmon** process), ServiceGuard will invoke the halt commands on the primary server. Most often the command, snap stop, is sufficient because that command will halt all of the SNAplus2 software. Insert this command in the customer\_defined\_halt\_cmds section of the Package Control Script
as follows:

After ServiceGuard stops the SNAplus2 package on the primary server, it will attempt to start the package on the backup server. Using our example, it might seem simple to just add the following command to start the HALS LS on the backup server:

snapadmin start\_ls, ls\_name=HALS

But this command will fail if any of the following are true:

- The SNAplus2 control daemon is not running on the backup server. The SNAplus2 control daemon must always be running in order to activate a n LS .
- The SNAplus2 port HAPORT is not running on the backup server.

In addition, you must make sure the following requirements are satisfied:

- The remote SNA system does not restrict which HP 9000 server can activate the same PU configuration. For example, the remote SNA system allows communication from any MAC address in a Token Ring LAN. This requirement is necessary to ensure that the backup server will be allowed to activate the same LS that the primary server used.
- The primary server and the backup server both have a compatible I/O configuration. This is an important requirement that will be further explained in the section "I/O Compatibility Constraints".
- The backup server is not running SNAplus2 when ServiceGuard attempts to migrate the package. If the backup server is running SNAplus2, then the third command (snapadmin init\_node) will fail. The reason is that SNAplus2 only allows one node to run on a server.

With this in mind, you might be tempted to issue the command snap stop as the first run command. However, there are certain failure conditions where this command is not sufficient. If the primary server panics or loses all networking capability, it will be unable to send a message to other SNAplus2 servers that indicates the node has stopped on the primary server. In this case, SNAplus2 will refuse to Using SNAplus2 in a High Availability Environment Using SNAplus2 with MC/ServiceGuard

start the node on the backup server until SNAplus2 recognizes that the primary server is down. This time period can be lengthy (up to 30 minutes).

Therefore, if the backup server is running SNAplus2, it is safest to completely stop the SNAplus2 software on the backup server before issuing the activation commands. The complete command set, then is:

```
function customer_defined_run_cmds
{
     snap stop
     snap start
     snapadmin init_node
     snapadmin start_port, port_name=HAPORT
     snapadmin start_ls, ls_name=HALS
}
```

With these commands specified in your Package Control Script, you will be able to start an SNAplus2 LS called HALS on a backup server when the primary server fails to keep the LS active. These commands work best in an SNAplus2 client/server environment where the applications run on client systems and automatically attempt to reestablish LU-LU sessions anytime a session outage occurs. For standalone environments, you will also have to consider how your applications will be impacted by various failures, including entire server system failures.

# **I/O Compatibility Constraints**

The previous section described how to customize your Package Control Script for the best level of application transparency. To allow the same SNAplus2 node, port , and LS to run on multiple systems, it is important that they have compatible networking hardware. In a client/server configuration, SNAplus2 uses only one configuration file for all of the SNAplus2 systems defined to be part of the same logical network. To have more than one server capable of activating the same node, port and LS , the SNA networking hardware must be installed and configured similarly on each system. The requirements are different for each type of link.

### LANS

For 802.3, Token Ring, and FDDI LANs, both servers must have the same type of LAN card installed. The LAN cards on both systems must be identified by the same SNAplus2 card number.

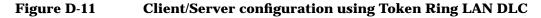

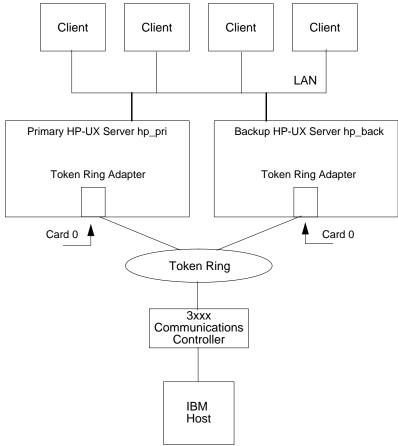

D12

### QLLC

If you are using QLLC links, both servers must have the same name configured in the X.25 interface card configuration file. This name is also used in the Interface Card field of the SNAplus2 configuration in the QLLC Port configuration screen. For example, you might have the following line in the  $/etc/x25/x25config_0$  file on the primary server:

name card0

which would correspond to the following entry in the QLLC Port configuration screen:

Using SNAplus2 in a High Availability Environment Using SNAplus2 with MC/ServiceGuard

Interface card. . . . . . . . . . [card0.....]

The backup server should also be configured so that its X.25 card uses the name **card0**. That way, when ServiceGuard attempts to start the same configuration on the backup server, the card can be accessed by the expected name.

Figure D-12 Client/Server Configuration Using X.25 DLC

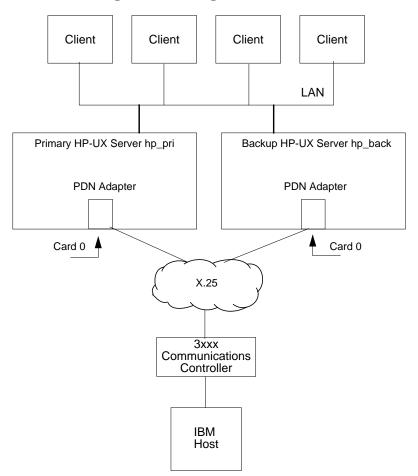

### SDLC

Allowing multiple servers to use the same SDLC configuration is more difficult than with the other link types because SDLC DLCs are often dedicated lines from one HP 9000 server to a remote SNA system.

To create a network where multiple HP systems can share the same SDLC line, use a multidrop modem to connect the HP servers to the single SDLC line. The PSI adapter cards that support the SDLC protocol must have the same card numbers, as configured in the SDLC Port configuration screen.

### Figure D-13 Client/Server Configuration Using SDLC DLC

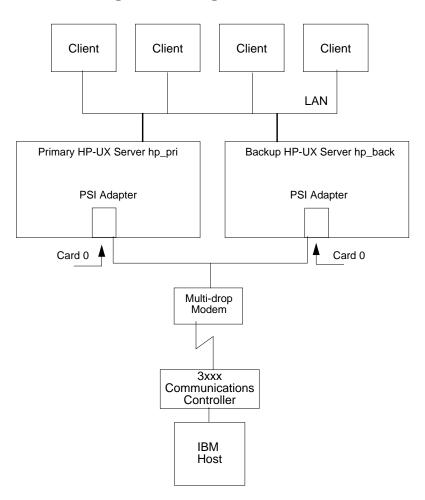

# **Advanced Configuration Techniques**

The following advanced configuration techniques are useful in networks where there are multiple **DLC** (Data Link Control) types connecting one or more HP 9000 server s to the remote SNA system. For example, a standalone server might use a Token Ring LAN to communicate with the remote system, but have an SDLC DLC ready to use if the token ring is unavailable.

### Figure D-14 Standalone Server using Token Ring Primary DLC and SDLC Backup DLC

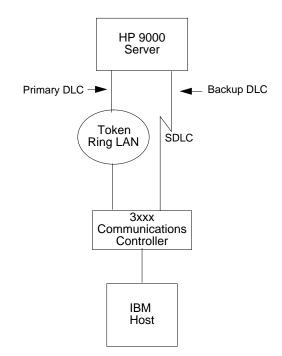

The idea is that when SNA networking problems occur, simply switching to a different link type on the same HP 9000 server often restores network connectivity without having to perform a remote failover.

Previously, we discussed how to use snapmon as a Service in the Package Control Script to monitor an SNAplus2 LS and inform ServiceGuard of a failure. In the following sections we will explain how to add more intelligence to the Service in the Package Control Script that will allow you to attempt local recovery before informing ServiceGuard that a remote failover is necessary.

# Writing Your Own SNAplus2 Service Script

By customizing the Service used in the Package Control Script, you can do the following:

- Automatically attempt local restart of an SNAplus2 package that has failed.
- Automatically attempt local failover to another network adapter when one fails.
- Use a backup link type when the primary link fails.

Local failover allows SNAplus2 to attempt local recovery of an SNAplus2 LS before informing ServiceGuard that the package has failed. This will add more redundancy to your network and reduce even further the effects of a single point of failure.

NOTESome networking packages, like TCP/IP, support Continuous Availability<br/>during local failover ; t hat is, applications do not experience outages<br/>while the system is switching from one network adapter to another.<br/>SNAplus2 does *not* support Continuous Availability during local<br/>failovers. Applications will experience session outages, and must<br/>re-establish LU-LU sessions with the remote SNA system after the<br/>switch has occurred.

The following command is the previously discussed Service Command for the SNAplus2 package that instructs ServiceGuard to start the **snapmon** process to monitor an SNAplus2 LS.

SERVICE\_CMD[0]="/opt/sna/bin/snapmon -i1 -r60 HALS"

The Service Command starts a process. The termination of this process is a signal to ServiceGuard that your package has failed. To add local recovery options to the package, replace the Service Command with a new executable file (a program or shell script) that you write. For example, if you change the Service Command to say,

SERVICE\_CMD[0]="/usr/local/bin/snapkg.mon"

then you can add commands to perform local recovery in a shell script called snapkg.mon. You will still use the **snapmon** utility to monitor the state of your SNAplus2 LS, but you can include other SNAplus2

commands in the script. The ability to add other SNAplus2 commands gives you a way to specify local recovery actions before allowing the script to end.

For example, suppose you want to monitor a Token Ring LS called TRLS. If it fails, you first try to restart TRLS. If TRLS does not restart, you try to start an SDLC LS called SDLCLS.

Your monitor script might look like this:

```
#!/bin/ksh
# This script monitors an SNAplus2 package, which uses the
# following SNAplus2 configuration:
#
#
      A node is configured to run a Token Ring
#
      LS, TRLS, and an SDLC LS, SDLCLS. TRLS uses a port
#
      called TRPORT, and SDLCLS uses a port called SDLCPORT.
#
# If the primary LS ever fails, the script performs three steps
# to restore SNA network connectivity.
#
# Step 1: Attempt local restart of TRLS. If successful, monitor
         the LS, then return to Step 1. Otherwise, go to
#
         Step 2.
#
# Step 2: Attempt local failover to SDLCLS. Monitor the LS
#
         until it fails, then go to Step 3.
#
# Step 3: Exit, which will inform ServiceGuard of a complete
        package failure. Service Guard will then perform
#
#
         remote failover.
#
# Add the SNAplus2 command directory to PATH.
#
PATH=/opt/sna/bin:$PATH
#-----
# STEP 1: Local restart
# Start (or restart) the primary LS. If local restart is
# successful, then loop back to try it again.
#
exitcode=0
while (( $exitcode == 0 ))
do
     # Attempt to start the node. If it is already active,
     # the command will have no effect.
     snapadmin init_node
     # Attempt to start the port. If it is already active,
     # the command will have no effect.
     snapadmin start_port, port_name=TRPORT
```

```
# Attempt to start the LS. If the LS is configured to
     # be initially active, the command will have no effect.
     snapadmin start_ls, ls_name=TRLS
     # Monitor the primary LS again to see if local restart
     # was successful. Only allow 30 seconds for the LS to
     # become active.
     snapmon -i1 -r30 TRLS
     # Since snapmon returned, the LS is no longer active.
     # Save the exit code. An exit code of zero means the
     # LS was active at one time, so try local restart again.
     # Otherwise, go to Step 2.
     #
     exitcode=$?
done
#------
                     _____
# STEP 2: Local failover
#
# Since snapmon returned with a non-zero exit code, the primary
# LS cannot be activated. Attempted local failover, which
# means:
#
#
     1. Start the backup LS.
#
# NOTE: The active node must be configured to run the backup
      LS.
#
#
snapadmin start_ls, ls_name=SDLCLS
# Monitor the backup LS to see if local failover was
# successful. Allow 90 seconds for the LS to become active.
#
snapmon -i1 -r90 SDLCLS
#STEP 3: Exit
#______
#
# Since snapmon returned, the backup LS is not active. Inform
# ServiceGuard that this package has failed. ServiceGuard will
# perform remote failover.
exit 0
```

Notice that this shell script uses the return code of **snapmon** to determine what action to take. If **snapmon** returns 0, the TRLS link station was active at some point while **snapmon** was running. If that is the case, it makes sense to simply attempt to restart the LS. If **snapmon** returns with a non-zero value, however, the LS failed to start for the entire initialization period (about 30 seconds). If that happens, the script

Using SNAplus2 in a High Availability Environment Advanced Configuration Techniques

quits trying to perform a local restart of the Token Ring LS, and attempts to start the SDLC LS. When that LS fails, the script exits, to allow ServiceGuard to perform a remote failover.

Notice also that this solution does not provide the best level of application transparency. Since two different SNAplus2 LSs are being used on this server, each application must have the ability to access LUs that are configured for each LS. For 3270, 3179G, and LUA, LU pools are often his will add more redundancy to your network and reduce even further used for this purpose. APPC transaction programs would need to be designed and coded to be able to communicate with a remote TP over multiple LUs.

Local recovery is an excellent complement to the remote failover functions provided by ServiceGuard. By adding local restart and local failover commands to your customized Package Control Script, you equip your SNAplus2 server for maximum uptime in a high availability environment.

#### Numerics

3270 emulation group additional configuration needs, 216 emulation group parameters 3270 permissions, 215 Group Name, 214 Sessions, 215 Style File, 214 Style file access, 215 emulation program description, 79 style file, 104 emulation user additional configuration needs, 216 emulation user parameters 3270 permissions, 215 Sessions, 215 Style File, 214 Style file access, 215 User Name, 214 emulator users configuration methods, 213 LU for TN server, 78 LU configuration, 169 message tracing Win16 client, 290 Win32 client, 270 pool configuration, 172 session configuration methods, 216 session configuration, 216 session parameters Display, 217 LU/Pool name, 217 multiple sessions, 217 Number of sessions, 217 Pool name, 217 Printer, 217 Session base name, 217

Session name, 216 single session, 216 user configuration, 213 worksheet, 332 3270 permissions parameter, 215 5250 emulation group parameters, 218 Group Name, 219 emulation program description, 80 emulation user configuration methods, 218 emulation user parameters, 218 User Name, 218 user configuration, 218 worksheet, 331

#### A

Activation parameter, 156 Adapter card number parameter, 148 Adapter/Port Number parameter, 160 adjacent node, 43 administration responsibilities, 98 tools, 99 Advanced Peer-to-Peer Networking (APPN).See APPN, 15 advanced program-to-program communications (APPC)See APPC, 16 Alias parameter, 185 alias, partner LU, 183 Allow access to specific LU parameter, 228 Allow timeout parameter, 232 ANR

description, 53 dynamic rerouting, 58 API description, 31 included with SNAplus2, 31 libraries, 84 list. 81 proprietary, 32 API tracing Win16 client, 288 Win32 client, 267 APPC **API. 82** configuration, 176 description, 16 security, 204 worksheet, 326 APPCLLU Win16 client, 293 Win32 client, 273 APPCTPN Win16 client, 293 Win32 client, 273 application program, 31 worksheets, 302 application programming interface (API) See API, 31 Application System/400 (AS/ 400), 43 APPN connection network, 60 control point, 47 description, 15, 25, 43 end node, 30, 45 worksheet, 303 example configuration, 69 functions, 43 MIB, 342 network, 43 on a token ring, 58 route selection, 41 using a shared-access trans-

port facility, 58 network example, 44 network node, 30, 45 node, 75 node types, 43 route selection, 56 SNMP subagent, 341 APPN support parameter, 137 Arguments parameter, 191 AS/400 (Application System/ 400), 43 ASCII Administration Program, 129 Assigned LUs parameter, 173, 221 audit log file, 105 Auto-activated sessions parameter, 197 automatic network routing (ANR).See ANR, 53

#### B

backup master server, 135 backup server, 87 basic conversation, 40 BIND request, 37 boundary node, 28 broadcast search, 52

#### С

central logging, 105 Channel ID parameter, 160 characters, in RCF commands, 239 CICS (Customer Information Control System), 34 Circuit type parameter, 160 class of service (COS).*See* COS, 42 client ARGUMENTS parameter, 346 defining TP on, 253

definition. 85 HP-UX management, 295 invokable TP configuration, 344 managing, 250 network data file, 104 networking requirements, 251 PATH parameter, 346 SECURITY\_TYPE parameter, 351 SERVICE\_NAME parameter, 351 SHOW parameter, 350 TIMEOUT parameter, 348 **TPname parameter**, 346 **TYPE** parameter, 346 Win16 configuration, 278 Win32 configuration, 257 client/server benefits, 86 configuration, 135 example configuration, 72 support, 85 tracing on a client, 295 Win16 client, 292 Win32 client, 271 cluster controller. 28 CN (connection network) See connection network, 43 CN name parameter, 152 command-line administration program command types, 131 description, 101 from a client, 130 help, 130 using, 130 commands modifying configuration servers, 136 communication controller, 28

communication controller node, 27 communications link, 28 components of SNAplus2, 74 configuration 3270 session, 216 APPC communication, 176 APPC security, 204 connection network, 147 connectivity, 143 CPI-C side information, 200 dependent LU, 167 DLC, 147 DLUR, 233 examples SNAplus2 client/server configuration, 72 SNAplus2 node configured as a TN server, 70, 71 SNAplus2 nodes in an APPN network, 69 standalone SNAplus2 node for host communication, 69 files, 102 node, 137 passthrough services, 224 port. 147 PU concentration, 230 **RJE** workstations, 220 security access list, 206 tasks, 133 TN server access records, 226 TN server association records. 228 TP, 187 configuration server, 135 adding, 136 removing, 136 Configure downstream LUs for implicit PU access parameter, 153 connection network

additional configuration needs, 153 APPN, 60 configuration, 147 parameters, 148 configuration methods, 147 description, 43, 92, 93 topology information, 54 connectivity configuration overview, 143 description, 30 direct, 58 resources, 91 worksheets, 302, 306 control data, 37 control point (CP), 35 Control point alias parameter, 138 Control point name parameter, 137 conversation description, 39 security, 205 Conversation level security required parameter, 193 conversation security configuration methods, 205 parameters Password, 206 User ID, 205 COS description, 42 in mode definition, 96 purpose, 194 types, 194 CP (control point), 35 CP-CP session, 37 CPI-C, 83 **CPI-C** (Common Programming Interface for Communications) API, 83

side information, 200 worksheet, 330 CPI-C side information additional configuration needs, 203 configuration methods, 200 parameters Local LU, 200 Local LU alias, 200 Mode, 201 Name, 200 Partner LU, 201 Partner TP, 201 Password, 202 Security, 201 Use default LU, 201 User ID, 202 CSV (Common Service Verb) **API**, 83 CSVTBLG Win16 client, 294 Win32 client, 274 Customer Information Control System (CICS), 34

### D

data file client network, 104 domain configuration, 103 invokable TP, 103 network, 88 node configuration, 102 SNA network, 103 TP definition, 103 data link control (DLC) See DLC, 144 data link protocol, 91 DCA (Document Content Architecture), 34 DDDLU description, 94 default LUs, 96

Define on connection network parameter, 152 dependent LU configuring, 167 description, 37, 94 dependent LU requester (DLUR) See DLUR, 77 dependent LU server (DLUS) See **DLUS**, 64 dependent node, 27 diagnostic tools, 105 Dial string parameter, 158 dialog, 116 direct connectivity, 58 directed search, 52 directory end node, 49, 50 for SNAplus2 executable programs, 111 information, 96 LEN node, 48, 49 network node, 49, 51 disabling the SNAplus2 software Win16 client, 276 Win32 client, 255 disabling the software, 113 Display LU assigned parameter, 228 Display LU parameter, 229 Display parameter, 217 **Distributed Processing Program** Executive/370 (DPPX/370), 43 DLC additional configuration needs, 153 configuration, 144 parameters, 148 configuration methods, 147 description, 91 types supported, 91 DLUR

additional configuration needs, 166 configuration, 233 description, 64, 77 worksheet, 322 DLUR PU configuration methods, 164 parameters DLUS Name, 165 Initially active, 165 PU ID, 165 PU Name, 165 Reactivate PU after failure, 166 DLUS description, 64 with DLUR, 77 DLUS Name parameter, 165 **Document Content Architecture** (DCA), 34 documentation set, 18 domain configuration file, 86, 103 description, 27, 85 name, 85 resources, 90, 97 domain resources, 135 Domain window, 117 downstream computer, 76 downstream LU, 76 Downstream LU name parameter, 231 downstream LUs for PU concentration additional configuration needs, 232 configuration methods, 231 parameters Allow timeout, 232 Downstream LU name, 231 Fake logon, 232 LU number, 232 Upstream LU name, 232

DPPX/370 (Distributed Processing Program Executive/370), 43 dynamic definition of dependent LUS (DDDLU)*See* DDDLU, 94

#### Е

EN (end node) See end node, 30 enabling the SNAplus2 software HP-UX client, 295 on a server, 112 problems during initialization, 113 Win16 client, 276 Win32 client, 255 end node APPN, 45 description, 30 directory, 49, 50 in sample APPN network, 44 Enterprise System/9221 (ES/ 9221), 43 ENV parameter, 350 error log file, 105 ES/9221 (Enterprise System/ 9221), 43 escape characters, RCF, 239 Ethernet DLC, 91 port configuration, 147 worksheet, 312 example configuration SNAplus2 client/server, 72 SNAplus2 node configured as a TN server, 70, 71 SNAplus2 nodes in an APPN network, 69 standalone SNAplus2 node for host communication, 69

#### F

Fake logon parameter, 232 FDDI DLC, 91 port configuration, 147 worksheet, 315 FEP (front-end processor), 28 Fiber Distributed Data Interface (FDDI).*See* FDDI, 91 formats, 25 front-end processor (FEP), 28 full logging, 105 Full path to TP executable parameter, 191 fully qualified CP name, 48 fully qualified LU name, 48

#### G

GDS (general data stream), 33 general data stream (GDS), 33 Group ID parameter, 192 Group Name parameter, 214, 219 GROUP parameter, 349

### H

help command-line administration program, 130 Motif administration program, 127 High Availability failures, 355, 357 features, 358 in client/server configuration, 359 what is, 355 high-level language application programming interface (HLLAPI) See HLLAPI, 32 **High-Performance Routing** (HPR) See HPR, 53

HLLAPI, 32, 83 host, 28 host communication example configuration, 69 Host LS/DLUR PU parameter, 170, 179 host node, 27 HPR description, 53 HP-UX client \*, 298 broadcast\_attempt\_count, 297 domain name, 296 lan\_access\_timeout, 297 server names, 299 server\_lost\_timeout, 298 HP-UX commands, 236

#### I

**IMS/VS** (Information Management System/ Virtual Storage), 34 independent LU configuration, 176 description, 38, 94 Information Management System/Virtual Storage (IMS/VS), 34 Initial session limit parameter, 196 Initial window size parameter, 198 Initially active parameter, 149, 165 intermediate routing, 57 intermediate session routing (ISR) See ISR, 53, 57 invokable TP, 39 data file. 103 defining to SNAplus2, 187 using snaptpinstall, 344 invoking TP, 39, 187

IP port numbers, 251 ISR description, 53, 57

#### K

kernel components tracing, 112 kernel memory limit, 112

#### L

LAN access timeout, 252 LAN tracing on a client, 295 LEN node description, 30, 46 directory, 48, 49 features, 44 worksheet, 304 Line details parameter, 149 Line encoding parameter, 158 link station additional configuration needs, 163 configuration methods, 155 overview, 154 description, 31, 92 parameters Activation, 156 Adapter/Port Number, 160 Channel ID, 160 Circuit type, 160 Dial string, 158 Line encoding, 158 Local node ID, 162 LU traffic, 157 MAC address, 159 Name. 156 Poll address, 157 Remote node ID, 162 Remote node name, 161 Remote node role, 163

Remote node type, 161 Remote X.25 address, 160 SAP number, 159 SNA port name, 156 local LU additional configuration needs, 179 configuration methods, 178 defining, 178 description, 36 parameters Host LS/DLUR PU, 179 LU alias, 179 LU name, 179 LU number, 179 Member of default pool, 179 Local LU alias parameter, 200 Local LU parameter, 200, 204 local node LU, 36 Local node ID parameter, 162 Local SAP number parameter, 152 local topology database, 54 locating resources, 48 Location parameter, 185 log files configuring, 139 types, 139 log messages, 105 logging configuration methods, 140 Win16 client, 284 Win32 client, 263 logical record, 40 logical unit (LU)See LU, 16 low-entry networking (LEN) node.See LEN node, 30 LS (link station).See link station, 154 LU default, 96 dependent, 94

description, 16, 33 independent, 94 pool, 95 types, 33, 94 LU 0 description, 34 LU 1, 34 LU 2, 34 LU 3, 33 LU 6.2 configuration, 176 description, 33 LU alias parameter, 179, 190 LU in pool parameter, 171 LU name parameter, 169, 179 LU number parameter, 170, 179, 232 LU pool additional configuration needs, 173 configuration methods, 172 defining, 172 for TN server users, 79 parameters Assigned LUs, 173 Name, 173 viewing, 172 LU traffic parameter, 157 LU type 0-3, 94 6.2, 94 LU type parameter, 170 LU types 03 additional configuration needs, 171 configuration methods, 169 parameters Host LS/DLUR PU, 170 LU in pool, 171 LU name, 169 LU number, 170 LU type, 170 Pool name, 171

LU/Pool name parameter, 217 LUA API, 84 configuration, 169 pool configuration, 172 worksheet, 336 LUALIAS parameter, 349 LU-LU session, 36

#### Μ

MAC (medium access control), 62 MAC address parameter, 159 Management Information Base (MIB) See MIB, 342 Management Services (MS), 45 Management Services (MS) APISee MS API, 32 manual set, 18 mapped conversation, 41 master server, 87, 135 Match incoming X.25 address parameter, 152 Maximum active template instances parameter, 153 Maximum RU size parameter, 198 Maximum session limit parameter, 196 Maximum window size parameter, 198 MC/ServiceGuard, 365 advanced configuration techniques, 382 creating SNAplus package, 366 defining SNAplus package, 368 I/O compatibility constraints, 378 Package Control Script, 376 package IP address, 371 service command, 369

using SNAplus with, 365 medium access control (MAC), 62 Member of default pool parameter, 179 MIB description, 342 Minimum contention loser sessions parameter, 197 Minimum contention winner sessions parameter, 197 mixed network, 26, 64 mode, 194 additional configuration needs, 199 configuration parameters, 196 using Moeps, 195 using the command line, 196 description, 41, 96 parameters Auto-activated sessions, 197 Initial session limit, 196 Initial window size, 198 Maximum RU size, 198 Maximum session limit, 196 Maximum window size, 198 Minimum contention loser sessions, 197 Minimum contention winner sessions, 197 Name, 196 Receive pacing window, 197 Reset to SNA defined values. 199 Session timeout, 198 standard, 194 Mode parameter, 201 Motif administration program description, 99 dialog resource configuration, 124 status, 126

Domain window, 117 help, 127 invoking, 115 Node window, 119 resource items, 122 resource windows, 116 tool bar buttons, 123 using, 115 MS (Management Services), 45, 84 Multiple instances supported parameter, 190 multiple servers on a LAN, 87 multiple sessions, 38 multiple sessions parameter, 217

#### Ν

Name parameter CPI-Ĉ symbolic destination, 200 link station, 156 LU pool, 173 mode, 196 security access list, 206 NAP (network access process), 254, 275 NAU (network accessible unit), 32 NetView changing size of command input area, 238 commands, 237 description, 236 program, 237 screen display, 238 service point, 237 version numbers, 237 network management, 236 mixed, 64 topology database, 53

types, 26 network access process (NAP), 254, 275 network accessible unit (NAU), 32 network addressable unit, 32 network data file, 88 client, 88 description, 103 HP-UX client, 296 network management data, 37 network node directory, 49, 51 sample configuration, 44 network node server, 30, 45 NN (network node).See network node, 30 node, 75 additional configuration needs, 138 configuration file, 85, 102 configuration methods, 137 parameters APPN support, 137 Control point alias, 138 Control point name, 137 Node ID, 138 peer, 26 peripheral, 26 purpose, 137 resources, 90 SNA, 26 subarea, 26 types peer network, 30 subarea network, 27 worksheets, 302, 303 Node ID parameter, 138 Node Operator Facility (NOF) APISee NOF API, 32 node resources, 135 Node window, 119

Node's SNA network name parameter, 182 NOF (Node Operator Facility) API, 84, 105 Number of sessions parameter, 217

#### 0

old LU, 94

#### Р

parallel sessions, 38 Parameters are for invocation on any LU parameter, 189 partner LU, 36 additional configuration needs, 186 alias, defining, 183 configuration methods, 183 multiple, defining with wildcards, 183 parameters Alias, 185 Location, 185 Partner LU name, 184 Supports parallel sessions, 185 Uninterpreted Name, 185 Wildcard partner LU name, 184 remote node, defining, 183 Partner LU name parameter, 184 Partner LU parameter, 201, 204 Partner TP parameter, 201 passthrough services configuring, 224 description, 75 worksheets, 302, 322 Password parameter, 202, 204, 206

path for SNAplus2 executable programs, 111 peer network, 26 node types, 30 route selection, 41 peer server, 87 peer-to-peer communications See APPN, 25 peripheral node, 27 physical unit (PU)See PU, 32 physical unit control point (PUCP), 35 planning worksheets, 109 Poll address parameter, 157 Pool name parameter, 171, 217 pool, LU, 95 port additional configuration needs, 153configuration methods, 147 overview, 147 parameters, 148 description, 92 parameters Adapter card number, 148 CN name, 152 Configure downstream LUs for implicit PU access, 153 Define on connection network, 152 Initially active, 149 Line details, 149 Local SAP number, 152 Match incoming X.25 address, 152 Maximum active template instances, 153 Port number, 148 SNA port name, 148 Port number parameter, 148 prerequisite knowledge, 15

primary LU, 37 Printer LU assigned parameter, 228 Printer LU parameter, 229 Printer parameter, 217 printers, 28 problem determination aids logging, 139 overview, 105 programming interfaces, 81 protocols, 25 ΡU description, 32 for DLUR, 164 PU concentration description, 75 purpose, 230 worksheet, 323 PU ID parameter, 165 PU Name parameter, 165 PUCP (physical unit control point), 35

### Q

QLLC DLC, 91 port configuration, 147 worksheet, 318 qualified logical link control (QLLC).See QLLC, 91

### R

Rapid Transport Protocol (RTP) See RTP, 53 RCF command syntax, 238 facilities, 102 valid characters, 239 Reactivate PU after failure parameter, 166 Receive pacing window parameter, 197 remote command facility (RCF)*See* RCF, 102 remote computer, 92 remote job entry (RJE), 34 remote node additional configuration needs, 182 configuration methods, 182 defining, 181 LU. 36 Node's SNA network name parameter, 182 partner LU, 183 Remote node ID parameter, 162 Remote node name parameter, 161 Remote node role parameter, 163Remote node type parameter, 161 Remote X.25 address parameter, 160 Request for Comment (RFC), 339 request unit (RU), 198 Reset to SNA defined values parameter, 199 resource names. 48 resources, locating, 48 Restrict access parameter, 193 RFC (Request for Comment), 339 RJE LU configuration, 169 pool configuration, 172 workstation configuration, 220 workstation daemon, 80 RJE (remote job entry), 34, 80 RJE communications worksheet, 334 RJE workstation additional configuration needs, 221

configuration methods, 220 parameters Assigned LUs, 221 Run on computer, 220 UNIX group name, 221 UNIX user name, 221 Workstation name, 220 style file, 104 route, 41 Route incoming Allocates to running TP parameter, 190 route selection, 41, 53, 56 RTP description, 53 endpoints, 58 RU (request unit), 198 Run on computer parameter, 220

#### S

SAP (service access point), 62 SAP number parameter, 159 SATF description, 92 direct connectivity, 58 in APPN network, 60 SDLC DLC, 91 port configuration, 147 worksheet, 306 secondary LU, 37 security APPC, 204 conversation, 205 session, 204 UCF, 243, 247 Win16 client, 277 Win32 client, 256 security access list additional configuration needs, 207 configuration methods, 206

parameters Name, 206 Users in access list, 206 purpose, 206 Security access list parameter, 193 Security parameter, 201 SEND function, 40, 41 server adding, 136 description, 85 disabling, 113 domain configuration information, 86 enabling, 112 relationship to client, 250 removing, 136 service access point (SAP), 62 service point, 237 service point command facility (SPCF) See SPCF, 102, 236 session description, 36 resources, 94 routing, 53 types, 36 Session base name parameter, 217 Session name parameter, 216 session security additional configuration needs, 205 configuration methods, 204 parameters Local LU, 204 Partner LU, 204 Password, 204 Session timeout parameter, 198 Sessions parameter, 215 shared-access transport facility (SATF) See SATF, 58, 92

Simple Network Management Protocol (SNMP) See SNMP, 106 **SNA** APPN concepts, 43 basic concepts, 26 description, 25 hierarchical structure, 26 layers, 26 network, 25 network data file, 88 description, 103 HP-UX client, 88, 296 Win16 client, 278 Win32 client, 257 network types, 26 subarea, 25 SNA port name parameter, 148, 156 sna.ini file, 257, 278 sna\_clnt.net file, 296 snap2adm command, 129 snapadmin program, 101 SNAplus High Availability, 354 SNMP agent, 339 Get request, 339 manager, 339 overview, 340 Set request, 339 subagent, 106, 339 support, 106 trap, 339 source TP, 39, 187 SPCF command syntax, 238 commands, 241 description, 102, 236 SSCP (system services control point), 35 SSCP-dependent LU, 37 SSCP-LU session, 36 SSCP-PU session, 37

start command, 112 stop command, 114 STREAMS components, 74 style file 3270 emulation program, 104 RJE workstation, 104 Style file access parameter, 215 Style File parameter, 214 subarea network description, 26 example, 28 node types, 27 route selection, 41 subarea node, 27 subarea SNA, 25 succinct logging, 105 Support TN3270E parameter, 227 Supports parallel sessions parameter, 185 synchronous data link control (SDLC) See SDLC, 91 system services control point (SSCP), 35

#### Т

target TP, 39, 187 task sheets, 110 TCP/IP port number parameter, 227 TDU (topology database update), 56 telnet (TN)See TN server, 77 terminal, 28 terminal controller, 28 TN (telnet) See TN server, 77 TN server access record additional configuration needs, 228 configuration, 226 configuration methods, 226

access record parameters Allow access to specific LU, 228 Display LU assigned, 228 Printer LU assigned, 228 Support TN3270E, 227 TCP/IP port number, 227 TN3270 client address, 226 association record configuration, 228 configuration methods, 228 association record parameters Display LU, 229 Printer LU, 229 description, 77 example configuration, 70, 71 user, 79 worksheet, 324 TN3270 multiple sessions, 79 programs, 77, 79 Telnet 3270 standard extensions, 77 TN3270E protocol, 77 users, 78 TN3270 client address parameter, 226 token ring DLC, 91 port configuration, 147 worksheet, 310 topology and routing services (TRS), 53 topology database update (TDU), 56 topology information, 37 connection network, 54 local, 54 TP APPC definition parameters Conversation level security required, 193 Restrict access, 193

Security access list, 193 TP name, 192 client, 253 configuration purpose, 187 configuration methods, 188 description, 31 invocation parameters, 189 Arguments, 191 Full path to TP executable, 191 Group ID, 192 LU alias, 190 Multiple instances supported, 190 Parameters are for invocation on specific LU, 189 Route incoming Allocates to running TP, 190 TP name, 189 User ID, 191 invokable, 39, 187 invoking, 39, 187 source, 39, 187 target, 39, 187 TP configuration parameters ENV, 350 **GROUP**, 349 LUALIAS, 349 USERID, 349 TP name parameter, 189, 192 trace file, 105 tracing 3270 emulation program, 270, 290 client/server on a client, 295 kernel components, 112 LAN on a client, 295 transaction program (TP) See TP, 31 transmission group, 53

transport network, 42 troubleshooting, 105 TRS (topology and routing services), 53 type 2.0 node, 27 type 2.1 node, 27 type 4 node, 27 type 5 node, 27

#### U

UCF access to files, 247 canceling a command, 246 command syntax, 238, 243 daemon program, 243 description, 102, 236 output, 245 permissions, 243 permitted commands, 244 sample command, 245 security, 243, 247 user, 243 user name, 247 using, 243 valid commands, 244 UDP/IP communications, 251 Uninterpreted Name parameter, 185 **UNIX** client invoked\_tps, 297 UNIX command facility (UCF)*See* UCF, 102 UNIX group name parameter, 221 UNIX user name parameter, 221 Upstream LU name parameter, 232 Use default LU parameter, 201 user application support worksheets, 326 user applications, 79

User ID parameter, 191, 202, 205 User Name parameter, 214, 218 USERID parameter, 349 Users in access list parameter, 206 ux-cancel command, 246

#### V

version numbers, NetView, 237 virtual routing node (VRN).See VRN, 61 Virtual Terminal Access Method (VTAM), 43 VRN description, 61 in port configuration, 93 VTAM (Virtual Terminal Access Method), 43

### W

Wildcard partner LU name parameter, 184 wildcards, 183 Win16 client 3270 message tracing information, 290 admin msg, 293 all\_api, 289 API tracing information, 288 appc, 289 APPCLLU, 294 APPCTPN, 294 audit\_file, 286 audit\_file\_wrap\_size, 287 audit logging enabled, 285 backup\_audit\_file, 286 backup\_error\_file, 285 broadcast\_attempt\_count, 282 client/server tracing information, 292 configuration information, 280 cpic, 289 CPI-C application data, 293 csv, 290 CSV application data, 294 CSVTBLG, 294 data, 293 datagram, 293 disabling, 276 domain, 280 enabling, 276 error file, 285 error file wrap size, 286 exception\_logging\_enabled, 285 file1, 288, 291 file1 (CS\_tracing), 292 file2, 288, 291 file2 (CS tracing), 292 flip\_size, 288, 291 flip\_size (CS\_tracing), 292 fmi, 292 group name, 281 invoked TPs, 281 lan\_access\_timeout, 282 log\_directory, 285 logging information, 284 ms, 290 network access process (NAP), 275nof, 290 password, 276, 277 receive, 293 rui, 290 security, 276, 277 send, 293 server information, 283 server\_lost\_timeout, 282 Server1, 283 Server2-Server10, 284 succinct\_audits, 288 succinct\_errors, 287 truncation\_length, 289, 291 user name, 276, 277, 280

Win32 client 3270 message tracing information, 270 admin\_msg, 272 all api, 268 API tracing information, 267 appc, 268 APPCLLU, 273 APPCTPN, 273 audit\_file, 265 audit\_file\_wrap\_size, 265 audit\_logging\_enabled, 263 backup\_audit\_file, 265 backup\_error\_file, 264 broadcast\_attempt\_count, 260 client/server tracing information, 271 client start timeout, 261 configuration information, 258 cpic, 269 **CPI-C** application data, 273 csv. 269 CSV application data, 274 CSVTBLG, 274 data, 272 datagram, 272 disabling, 255 domain. 258 enabling, 255 error\_file, 264 error\_file\_wrap\_size, 264 exception\_logging\_enabled, 263 file1, 267, 270 file1 (CS\_tracing), 271 file2, 267, 270 file2 (CS\_tracing), 272 flip size, 267, 270 flip\_size (CS\_tracing), 272 fmi, 271 group name, 259 invoked TPs, 259 lan\_access\_timeout, 259

log\_directory, 264 logging information, 263 ms, 269 network access process (NAP), 254 nof, 269 password, 255, 256 receive, 273 rui, 269 security, 255, 256 send, 273 server information, 261 server\_lost\_timeout, 260 Server1, 261 Server2-Server10, 262 succinct\_audits, 267 succinct errors, 266 truncation length, 268, 271 user name, 255, 256 window **CPI-C Destination Names**, 117 description, 116 Domain, 116, 117 Emulator Users and Sessions, 117 LU Pools, 117 menus, 116 Node, 116, 119 resource, 116 resource items, 122 **RJE Workstations**, 117 tool bar buttons, 123 Windows **APIs. 84** clients, 89 Windows Open Systems Architecture (WOSA), 84, 254, 275 worksheets, 109 Workstation name parameter, 220 workstation style files, 81

WOSA (Windows Open Systems Architecture), 84, 254, 275

#### Х

X.25*See* QLLC, 91 xsnapadmin program, 99